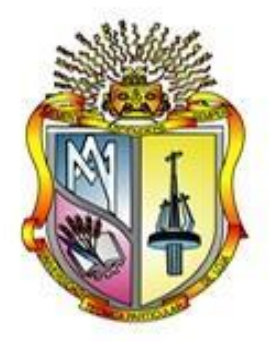

## **UNIVERSIDAD TECNICA PARTICULAR DE LOJA**

*La Universidad Católica de Loja*

# **ÁREA TÉCNICA**

## TITULO DE INGENIERO EN SISTEMAS INFORMÁTICOS Y **COMPUTACIÓN**

**Desarrollo e Implementación de un sistema que permita administrar y gestionar los proyectos de fin de titulación que se postulan en las titulaciones de la UTPL**

TRABAJO DE TITULACIÓN

**AUTOR:** Campoverde Hidalgo Henry Manuel

<span id="page-0-0"></span>**DIRECTOR:** Riofrío Calderón Guido Eduardo

LOJA – ECUADOR

2015

## <span id="page-1-0"></span>**APROBACIÓN DEL DIRECTOR DEL TRABAJO DE FIN DE TITULACIÓN**

Ingeniero. Guido Eduardo Riofrio Calderón DIRECTOR DEL TRABAJO TITULACIÓN

De mi consideración:

El presente trabajo de titulación: "Desarrollo e Implementación de un sistema que permita administrar y gestionar los proyectos de fin de titulación que se postulan en las titulaciones de la UTPL" realizado por Henry Manuel Campoverde Hidalgo, ha sido orientado y revisado durante su ejecución, por cuanto se aprueba la presentación del mismo.

Loja, Junio de 2015

f). . . . . . . . . . . . . . . . . . . . . . . . . .

## **DECLARACIÓN DE AUTORÍA Y CESIÓN DE DERECHOS**

<span id="page-2-0"></span>"Yo Henry Manuel Campoverde Hidalgo, declaro ser autor del presente trabajo de titulación: Desarrollo e Implementación de un sistema que permita administrar y gestionar los proyectos de fin de titulación que se postulan en las titulaciones de la UTPL, de la Titulación Ingeniero en Sistemas Informáticos y Computación, siendo Guido Eduardo Riofrio Calderón director del presente trabajo; y eximo expresamente a la Universidad Técnica Particular de Loja y a sus representantes legales de posibles reclamos o acciones legales. Además certifico que las ideas, conceptos, procedimientos y resultados vertidos en el presente trabajo investigativo, son de mi exclusiva responsabilidad.

Adicionalmente declaro conocer y aceptar la disposición del Art. 88 del Estatuto Orgánico de la Universidad Técnica Particular de Loja que en su parte pertinente textualmente dice: "Forman parte del patrimonio de la Universidad la propiedad intelectual de investigaciones, trabajos científicos o técnicos y tesis de grado que se realicen a través, o con el apoyo financiero, académico o institucional (operativo) de la Universidad"

f**.**................................................ **Autor:** Henry Manuel Campoverde Hidalgo **Cédula:** 1104433121

#### **DEDICATORIA**

<span id="page-3-0"></span>El presente trabajo, símbolo de esfuerzo, perseverancia y de aprendizaje de nuevos conocimientos, se lo dedico con todo mi cariño y mi amor a mis padres que hicieron todo lo posible para que yo pudiera alcanzar mis sueños y mis metas planteadas, por motivarme, alentarme, y darme la mano cuando sentía que todo había terminado, a ustedes por siempre mi corazón.

A mi esposa Irene por su amor, comprensión y paciencia, preferiste sacrificar muchas cosas entre ellas tú tiempo para que yo pudiera cumplir con el mío. Por tus buenos deseos y apoyo me inspiraste a ser mejor para ti, ahora puedo decir que el presente trabajo tiene mucho de ti, gracias por siempre acompañarme y estar con migo.

Tal vez no entiendas en este momento mis palabras, pero estoy seguro que para cuando seas capaz, quiero que sepas cuán importante eres en mi vida. Eres el motivo y la razón de que continuara constantemente esforzándome para que te sientas orgullosa de mi. Este triunfo y todos los que aspiro obtener te los dedico a ti Adrianita.

A Mis Hermanos Lenny, Betty y Leonardo porque siempre estuvieron prestos para ofrecerme toda su ayuda, en este momento es mi turno regresar un poquito de todo lo inmenso que me han otorgado. Con todo mi cariño está tesis se las dedico a ustedes.

A mis Abuelitos Héctor y Carmen ya que siempre los en visto como mis padres también, gracias a su sabiduría influyeron en mí, la experiencia para lograr todos los objetivos en la vida, es para ustedes este trabajo en agradecimiento por todo su amor.

A mis sobrinos Mark, Michael, Thiago y Luis por permitir ser un ejemplo a seguir para ellos.

Henry Manuel Campoverde Hidalgo

iv

#### **AGRADECIMIENTO**

<span id="page-4-0"></span>Quiero manifestar mi más sincero agradecimiento en primer lugar a Dios, por darme la fuerza y la fe para creer en lo que yo podía alcanzar, y permitirme crecer espiritualmente y profesional, pero ante todo agradezco por poner siempre a las personas indicadas en mi vida.

A Manuel Campoverde, por brindarme todo el amor, apoyo y experiencias desde que tengo uso de razón, pero lo más importante por brindarme una vida digna de ser un hombre a admirar; papito querido, estaré siguiendo siempre tus pasos; Violeta Hidalgo, quien me ha dado su amor, cariño, atenciones, recuerdos y alegrías desde que era muy pequeño y por estar siempre pendiente de mí alentándome en mis caídas y en mis triunfos. A ambos por el apoyo incondicional que me dieron a lo largo de la carrera y a lo largo de mi vida.

Al Ing. Guido Eduardo Riofrio, director de Tesis, quien durante todo este tiempo, me ha brindado su apoyo, guía y conocimientos, aportando significativamente en el presente trabajo, formando en mí una persona de bien y preparada profesionalmente para afrontar con buenos recursos mi vida profesional.

A mis amigos y equipo de MST-IBM por brindar sus conocimientos y facilidades para que el trabajo de fin de titulación concluya exitosamente.

Henry Manuel Campoverde Hidalgo

## **ÍNDICE DE CONTENIDOS**

<span id="page-5-0"></span>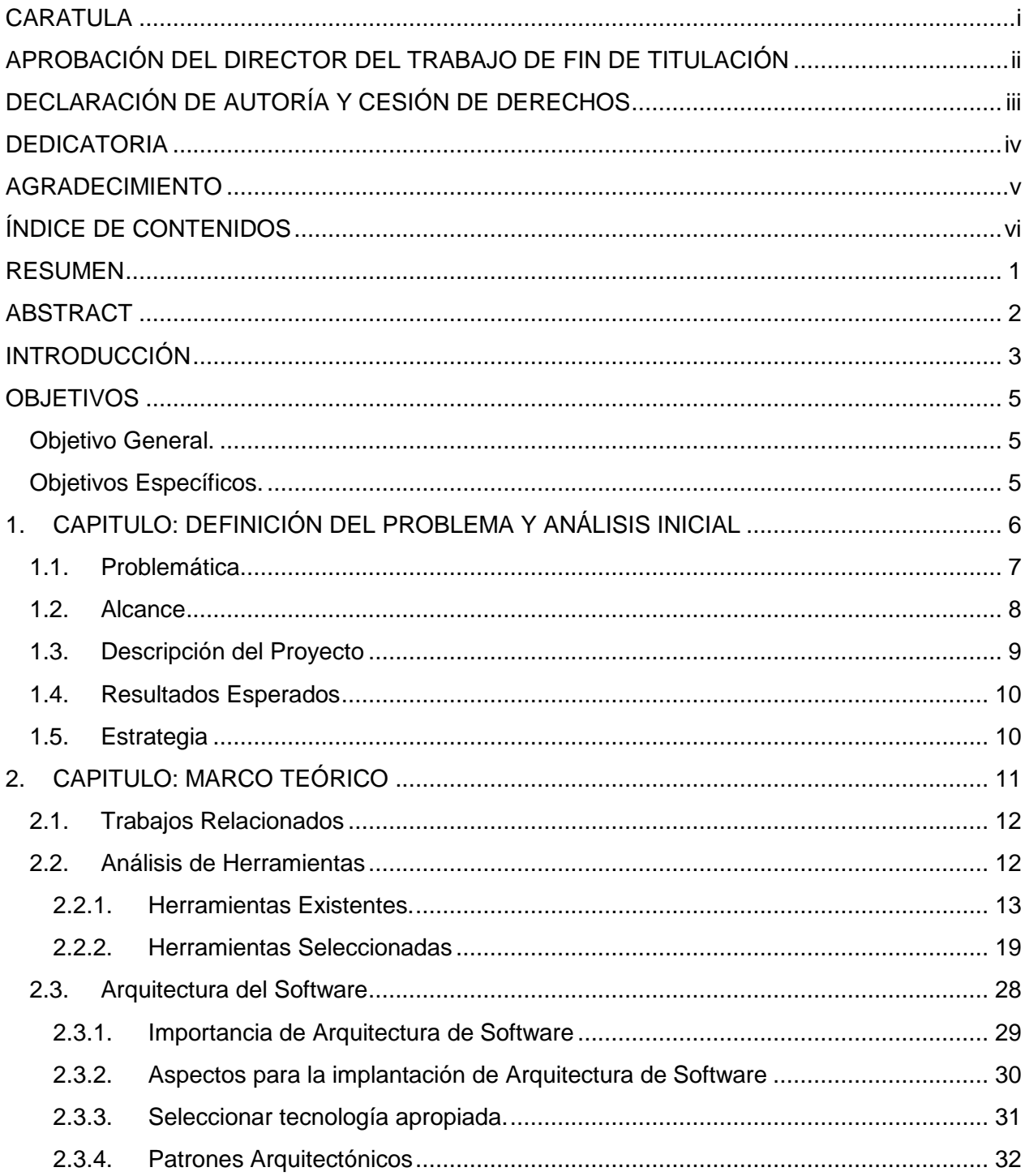

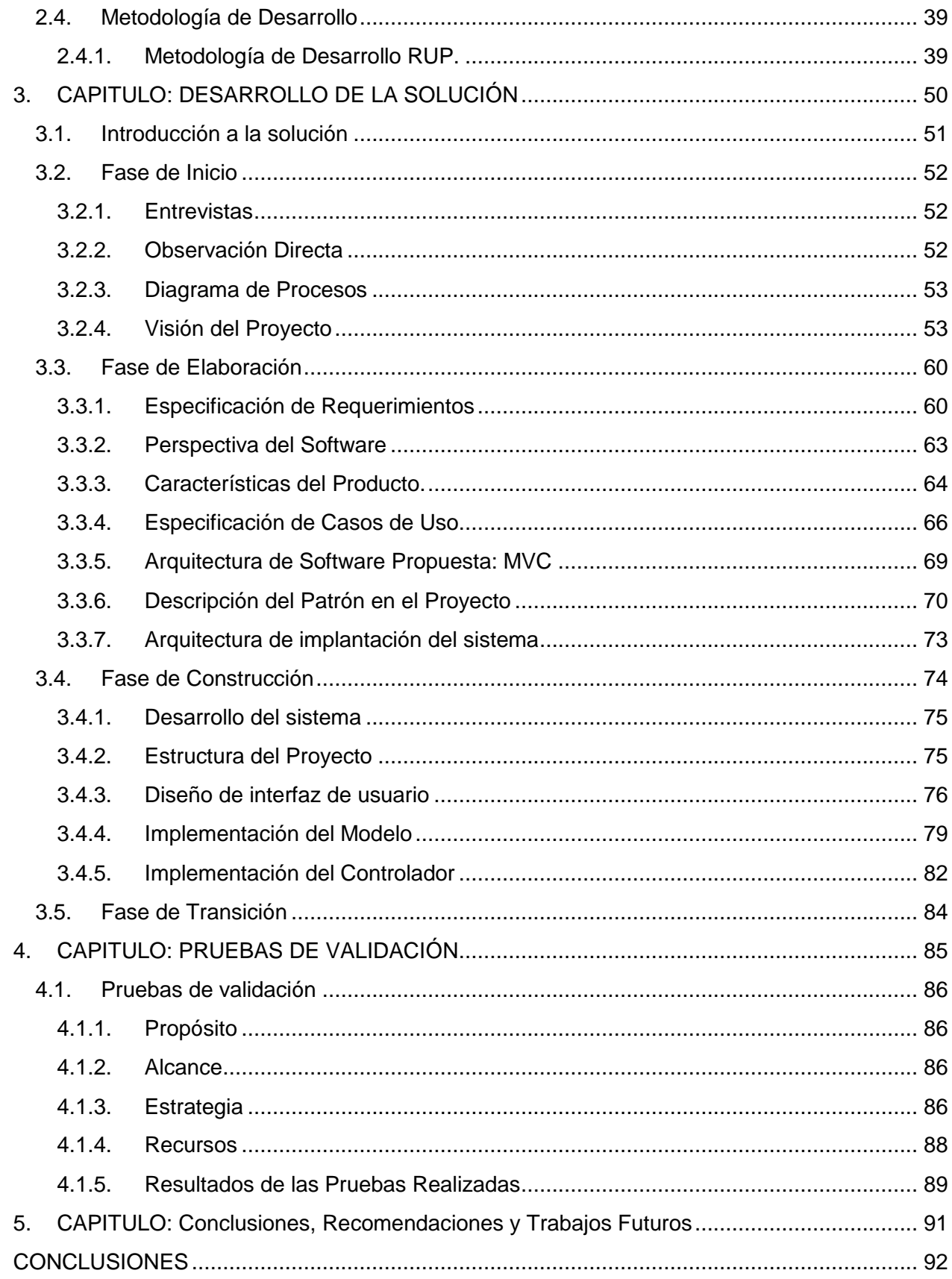

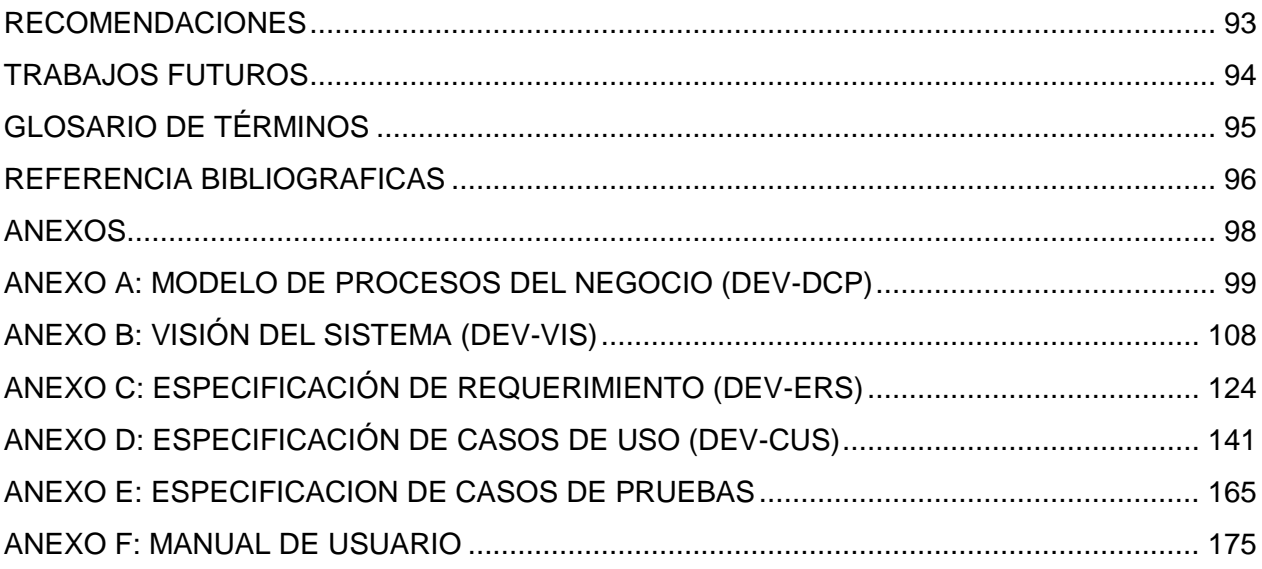

#### **RESUMEN**

<span id="page-8-0"></span>El presente proyecto de tesis fue desarrollado para dar solución a los procesos que en la actualidad se llevan a cabo de forma manual en lo que se refiere a planificación de tareas, control de avances y administración de proyectos de fin de titulación, que se realizan en las titulaciones de la Universidad Técnica Particular de Loja (UTPL).

Este proyecto ha resultado en el: *desarrollo e implementación de un sistema que permita administrar y gestionar los proyectos de fin de titulación que se postulan en las titulaciones de la UTPL,* mismo que para su construcción se ha tomado como base la metodología RUP, cumpliendo con los artefactos de la metodología especificados en cada una de las fases planteadas. El sistema implementado fue construido utilizando el lenguaje de programación JAVA, en complemento de la tecnología JSF e Hibernate, tiene como patrón arquitectónico al patrón Modelo Vista Controlador (MVC), obteniendo un producto de calidad, flexible, adaptable a las necesidades y de fácil mantenimiento.

**PALABRAS CLAVES:** RUP, Artefactos, JAVA, JSF, Hibernate, Patrón Arquitectónico, MVC, UTPL, Proyectos

#### **ABSTRACT**

<span id="page-9-0"></span>This thesis project was developed to solve the processes currently carried out manually in regards to scheduling, progress control and project management to titration performed in degrees from the Universidad Técnica Particular de Loja (UTPL).

This project has resulted in: **development and implementation of a system that can administer and manage projects to qualifications that are postulated in the degrees of UTPL** , same as construction has been based on the RUP methodology , provided artifacts methodology specified in each of the phases raised . The implemented system was built using the Java programming language, complementing the JSF and Hibernate technology, has the architectural pattern to pattern Model View Controller ( MVC ), obtaining a quality product , flexible, adaptable to the needs and easy maintenance .

**KEYWORDS:** RUP, Artifacts, Java, JSF, Hibernate, Architectural Pattern, MVC, UTPL, Projects

#### **INTRODUCCIÓN**

<span id="page-10-0"></span>La Tesis "Desarrollo e implementación de un sistema que permita administrar y gestionar los proyectos de fin de titulación que se postulan en las titulaciones de la UTPL" busca resolver el problema que tienen algunos directores de tesis en la gestión de proyectos de fin titulación en la Universidad Técnica Particular de Loja (UTPL), modalidad a Abierta y a Distancia (MAD) al no contar con un sistema que pueda mejorar los procesos de planificación de actividades y control de avances que se llevan a cabo para la culminación de los proyectos. Además de no llevar un registro consolidado de los proyectos postulados por las titulaciones y que están siendo realizados por los estudiantes en un determinado periodo.

La forma que actualmente se maneja la gestión de los proyectos de fin de titulación es manual, así como también la planificación y el control por parte del director de tesis, por lo que se requiere mayor capacidad de tiempo y se podría decir que es más complejo ya que se tiene que utilizar tablas de Excel u otro tipo de documentos, y que al momento de requerir cualquier información tendríamos que acudir a los mismos.

La solución planteada para el presente proyecto tiene como finalidad desarrollar e implementar un sistema web que permita de forma ágil y amigable gestionar y administrar los proyectos de fin de carrera postulados en las titulaciones de UTPL. Del mismo modo se podrá también manejar el proceso de envío y recepción de los entregables generados por los estudiantes por el cumplimiento de cada actividad referente al proyecto.

Mediante el sistema a desarrollar los directores de tesis también podrán realizar las revisiones correspondientes de los entregables enviados de los proyectos de fin de titulación, por lo que se tendrá una vista general del progreso de los proyectos.

El presente proyecto llegará a abarcar las etapas de la metodología RUP en combinación con UML, se realizará un análisis de requerimiento, implementación de diagrama de casos de uso, diagrama de clases, etc., con el fin de garantizar un producto de calidad. Haciendo mención también a la arquitectura, se hará uso del patrón de diseño modelo vista controlador (MVC), lo cual brinda escalabilidad a la hora de implementar nuevas funcionalidades.

La estructura del presente proyecto está compuesta por los siguientes capítulos:

**Capítulo 1:** Contiene la problemática actual que se pretende resolver mediante el desarrollo y la implementación del presente proyecto, además del alcance, y la descripción del mismo.

**Capítulo 2:** El presente capitulo contiene el marco teórico, donde se describen los conceptos y las herramientas adecuadas para la implementación del proyecto, adicionalmente se detalla la arquitectura seleccionada, y la metodología de desarrollo que se pretende aplicar en la implementación.

**Capítulo 3:** Contiene el desarrollo de la solución. Se detalla las actividades desarrolladas para el cumplimiento de cada una de las fases de la metodología utilizada, así como los artefactos generados durante el proceso de desarrollo. Es importante mencionar que es en esta fase donde se implanta la arquitectura del sistema a codificar.

**Capítulo 4:** En el presente capítulo se detalla las pruebas realizadas al sistema que validan la calidad del presente proyecto.

**Capítulo 5:** Contiene las conclusiones y recomendación que se han obtenido por la desarrollo del Proyecto, además de los trabajos futuros que se podrían realizar en base al trabajo realizado.

Es importante mencionar que durante el periodo de desarrollo de este trabajo de tesis, se brindaron todas las facilidades por parte de las autoridades y docentes de la titulación, aportando con toda la información necesaria para el detalle del proceso y el problema a abordar.

#### **OBJETIVOS**

#### <span id="page-12-1"></span><span id="page-12-0"></span>**Objetivo General.**

Implementar un sistema en entorno web que permita llevar una mejor administración y control de los proyectos de Tesis, postulados por las diferentes titulaciones de la Universidad Técnica Particular de Loja.

#### <span id="page-12-2"></span>**Objetivos Específicos.**

- Construir una aplicación donde se pueda registrar información referente a los proyectos de fin de titulación y las actividades para la culminación de los mismos.
- Aplicar una metodología de desarrollo apropiada para el proyecto, que permita garantizar un producto de calidad, en los tiempos planificados.
- Diseñar una interfaz gráfica que permita una presentación dinámica, ágil y muy amigable para los usuarios finales.
- Construir una base de datos sólida que permita el almacenamiento sin redundancia de información

<span id="page-13-0"></span>**1. CAPITULO: DEFINICIÓN DEL PROBLEMA Y ANÁLISIS INICIAL**

#### <span id="page-14-0"></span>**1.1. Problemática**

Los estudiantes de la Universidad Técnica Particular de Loja (UTPL), modalidad abierta, para la culminación de la carrera y la obtención del título universitario deben realizar un Proyecto de Fin de Titulación (PFT), por lo que es necesario seleccionar un tema para la implementación de dicho proyecto. Luego de tener la aprobación del tema seleccionado por parte de la titulación, se asigna un director de tesis, quien asesorará al estudiante durante todo el proceso de elaboración. El estudiante como tal debe en conjunto con el director de tesis coordinar todas las actividades que implican la realización y culminación del dicho proyecto.

Actualmente los procesos de planificación de actividades y control de avances que se llevan a cabo para la culminación de los proyectos se lo realizan de forma manual mediante la ayuda en el mejor de los casos de tablas Excel u otro tipo de documentos, por lo que se requiere mayor capacidad de tiempo y se podría decir es más complejo. Adicional a esto la administración de los proyectos que se están desarrollando en las titulaciones en un determinado periodo también es de forma manual, por lo que también se complica la administración de los mismos. No obstante esta situación ha afectado directamente al proceso de desarrollo del PFT.

Una vez descripto el problema de forma global que se tiene en la administración y gestión de proyectos de fin de titulación, se procede con un análisis más detallado:

- Actualmente no existe un sistema informático, que permita la administración de forma adecuada de los proyectos de fin de titulación en cada carrera.
- No existe un proceso mejorado de control del cumplimiento del cronograma y entregables por parte del Director de Tesis hacia los estudiantes.
- Él envió de los entregables generados durante el desarrollo del proyecto de fin de titulación son proporcionados por el estudiante, utilizando distintas herramientas, ya sea en digital vía correo electrónico o él envió físico.
- No se lleva a cabo un control de revisiones de los entregables que se generan durante el proceso de desarrollo de los proyectos de fin de titulación.

Es importante mencionar que el proyecto de fin de titulación se constituye en una parte fundamental y de suma importancia para el estudiante, por cuanto es aquí donde el estudiante aplica todos los conocimientos adquiridos y centra como intereses principales proponer soluciones a los problemas que se aprecian en su entorno inmediato, de tal forma que es necesario poner mucha atención a este proceso.

#### <span id="page-15-0"></span>**1.2. Alcance**

La Aplicación Web a desarrollar se implementara en la Universidad Técnica Particular de Loja (UTPL), en la titulación de informática, modalidad Abierta y a Distancia (MAD), sin embargo a largo plazo podría extenderse en otras titulaciones, según se lo requiera.

Por otra parte el presente sistema se construirá con la finalidad de controlar los procesos de planificación de actividades, envió y recepción de entregables, así como también la administración de los proyectos de fin de carrera, de tal forma que la información que se maneje será producto de la interacción de los usuarios con el sistema.

La aplicación Web, para el presente proyecto será desarrollada en el lenguaje de programación JAVA, utilizando el framework JSF 2.2 para la vista web. Así mismo IDE que se utilizado para la implementación es Netbeans.

#### <span id="page-16-0"></span>**1.3. Descripción del Proyecto**

El presente proyecto nace de la necesidad de proveer a los directores de tesis, un sistema que permita un mejor control de cada actividad y avance realizado durante el desarrollo del proyecto de fin de titulación, de manera que se pueda gestionar de forma correcta todo el proceso de implementación de estos proyectos.

Este proyecto tendrá un entorno WEB y será implementado utilizando Netbeans IDE (Entorno de desarrollo Integrado) versión 7.4, mediante un lenguaje potente, estable y seguro, tal cual es JAVA, de tal manera que podamos realizar una representación real de la problemática a resolver mediante objetos. Del mismo modo se integrará herramientas de desarrollo, Hibernate y JSF Prime Faces, que abarcaran dos aspectos fundamentales en un sistema, tales como el almacenamiento de datos y la interfaz gráfica.

Para el desarrollo de cada una de las fases y funcionalidades del proyecto se ha seleccionado una metodología de desarrollo potente tal cual es RUP, cuyas fases se describe a continuación:

- Inicio
- Elaboración
- Construcción
- Transición.

Estas fases serán las que guíen el proceso de desarrollo de la aplicación, generando entregables que permitirán tener una mejor visión de los resultados que se pretendes obtener luego de la finalización del proyecto.

Otro aspecto importe para el desarrollo del proyecto, es la arquitectura. En este proyecto se pretende utilizar, no una arquitectura, pero si un patrón de arquitectura el cual es Modelo Vista Controlador (MVC), debido a las diferentes características y ventajas que presenta este patrón a la hora del desarrollo.

## <span id="page-17-0"></span>**1.4. Resultados Esperados**

Los resultados esperados del presente proyecto son:

- Construcción de un sistema web que permita administrar y planificar las fases y tareas de los proyectos de fin de titulaciones en las carreras de UTPL.
- Disponibilidad de la información de manera rápida y oportuna para administración de los proyectos de fin de titulación
- Fácil manejo del sistema, de tal forma que el proceso de administración y planificación de fases y tareas sea una actividad simple y rápida de realizar.
- Interacción con el sistema, de acuerdo al tipo de perfil con el que el usuario hay ingresado.
- Permitir a cada titulación registrar, administrar y controlar las tareas, fases y proyectos de fin de titulación.

## <span id="page-17-1"></span>**1.5. Estrategia**

- Aplicar la Ingeniería del Software durante el proceso de desarrollo e implementación del sistema web.
- Seleccionar apropiadamente la plataforma y las tecnologías que serán utilizadas para la construcción del sistema web.
- Utilizar estándares de codificación para la construcción del sistema web.
- Escoger en las diferentes fases del proyecto, herramientas que sirvan de apoyo, para obtener un producto de calidad.

## <span id="page-18-0"></span>**2. CAPITULO: MARCO TEÓRICO**

#### <span id="page-19-0"></span>**2.1. Trabajos Relacionados**

Al realizar la investigación acerca de los trabajos relacionados al presente Proyecto de fin de Titulación, hemos verificado que son realmente pocos los trabajos enfocados a la administración o gestión de Proyectos de Tesis.

Una de las características de estos trabajos encontrados, es principalmente facilitar al usuario una herramienta que sirva de repositorio digital de trabajos de Tesis, donde se pueda realizar búsquedas de los proyectos, así como también la visualización y descarga de estos trabajos.

Como ejemplo principal tenemos al Sistema Dspace que un sistema de información con arquitectura de repositorio digital que captura, almacena, ordena, preserva y distribuye material de investigación digital con el propósito de garantizar que se preserve y distribuya toda la producción intelectual generado al interior de las instituciones que hacen uso de este, tal es el Caso de la Universidad Técnica Particular de Loja, Universidad Nacional de Loja, u otras Universidades del Mundo

El aporte que brindamos con la implementación de nuestro Proyecto de fin de Titulación es proporcionar una herramienta que permita interactuar al Director de Tesis con el estudiante, de tal forma que sigan una planificación de las fases del proyecto, así como también de la tareas y entregables del mismo. Es importante mencionar que este sistema está adaptado a las necesidades de nuestra titulación modalidad abierta, por lo que esto sería una contribución adicional, ya que los sistemas ya existentes no permiten tal gestión.

#### <span id="page-19-1"></span>**2.2. Análisis de Herramientas**

Para la implementación y desarrollo de este proyecto de tesis se ha realizado un análisis de las principales tecnologías y aspectos técnicos involucrados en un desarrollo de software, tales como: Lenguajes de programación, framework, base de datos, entre otros, obteniendo como resultado las siguientes herramientas:

#### <span id="page-20-0"></span>**2.2.1. Herramientas Existentes.**

#### *Lenguajes de programación.*

El hombre con el propósito de facilitar las actividades rutinarias y casadas ha venido implementando un sin números de herramientas a lo largo de la historia. Los Equipos computacionales son uno más de los inventos que el hombre ha fabricado, sin embargo este invento por sí solo no es capaz de realizar ninguna tarea, siendo nada más que un conjunto de circuitos enlazados mediante cables, esperando recibir instrucciones para efectuar un trabajo. Es aquí donde surgen los lenguajes de programación que no son más que lenguajes cualesquiera, que permiten transmitir instrucciones a las computadoras.

Si deseamos entender los diferentes tipos de lenguajes de programación, es necesario primeramente comprender que es un lenguaje de programación como tal, para lo cual definiremos el concepto de Lenguaje de Programación.

Se ha definido al lenguaje de programación como:

Un conjunto de reglas sintácticas y semánticas que definen su estructura y el significado de sus elementos y expresiones, y es utilizado para controlar el comportamiento físico y lógico de una máquina (Torre, Brueghel, & Commons, 2008).

Lógicamente los lenguajes de programación permiten desarrollar aplicaciones de cualquier tipo, mediante las cuales se puede ejecutar un determinado proceso o tarea.

Dentro de los lenguajes de programación se puede distinguir tres tipos de lenguajes, los mismos que se detallan a continuación:

- Lenguaje de Bajo Nivel
- Lenguaje de Alto Nivel
- Lenguaje de muy Alto Nivel

Los lenguajes de programación al igual que cualquier otra actividad, no está absuelta de modas, o de particularidades que de pronto permite que un lenguaje se vuelva más popular que otro, mientras que otros decline considerablemente.

A continuación se presenta una imagen de los lenguajes más conocido en la industria del desarrollo, y comentaremos nuestras posibles opciones para el desarrollo de nuestro proyecto.

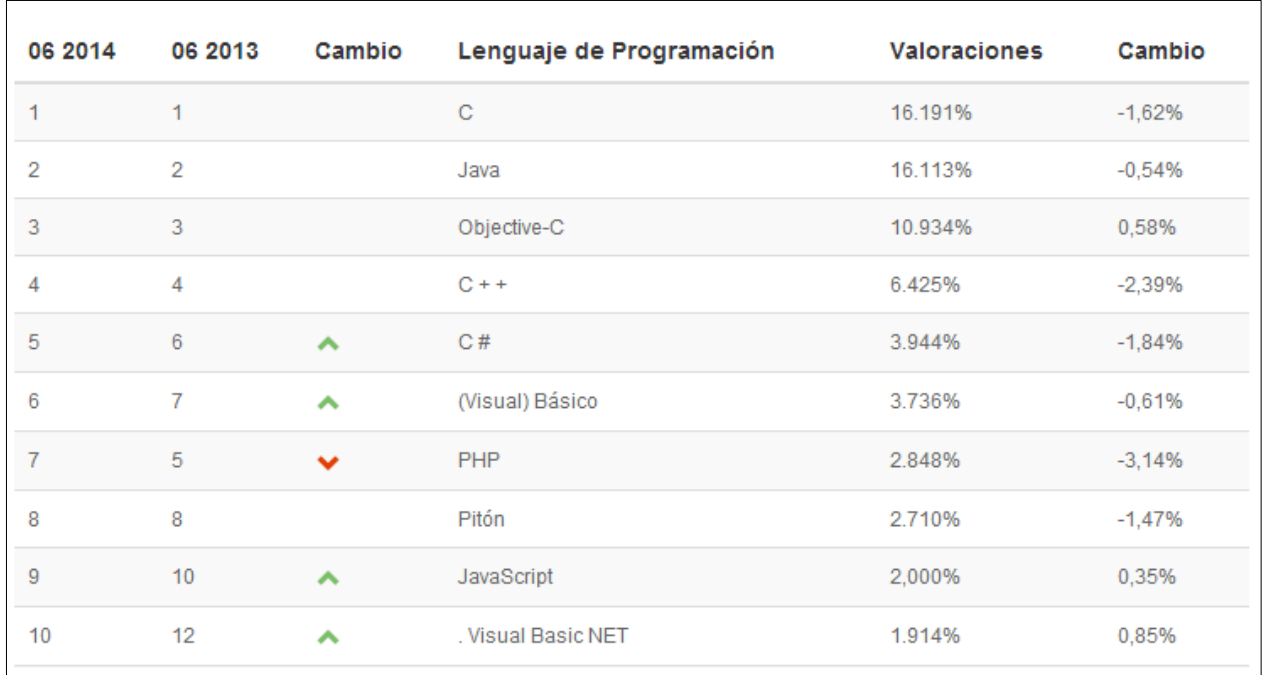

Figura 1. Lenguajes de programación populares 2014 Fuente (Tiobe, 2014)

Tal como se puede apreciar en la figura anterior, uno de los lenguajes que encabeza esta lista es el lenguaje Java. Hoy por hoy Java es uno de los líderes en el entorno empresarial, principalmente por las ventajas que presta al desarrollador.

Para nuestro proyecto hemos considerado las siguientes opciones:

- PHP
- JAVA

#### *PHP (acrónimo recursivo de PHP: Hypertext Preprocessor).*

El lenguaje de programación PHP inicialmente fue creado por Rasmus Leordord para añadir dinamismo a las páginas web, como un conjunto de librerías. Posteriormente fue rediseñado por algunas ocasiones, hasta dar lugar al Lenguaje que hoy conocemos como PHP 5.0

ha sido definido en su sitio web como "Un lenguaje de código abierto muy popular especialmente adecuado para el desarrollo web y que puede ser incrustado en HTML" (PHP Documentation, 2014).

PHP es un lenguaje de programación muy eficiente, ya que consume pocos recursos en el servidor que se ejecuta, de tal forma que se puede implementar sistemas web muy potentes y ejecutarse servidores relativamente sencillos. Además de ser un lenguaje eficiente proporciona alta velocidad en el desarrollo, debido a que se han implementado gran cantidad de librerías muy rentables y con información muy documentada ahorrando tiempo y trabajo al programador.

PHP es un lenguaje de programación multiplataforma, con propósito general ampliamente utilizado y que está diseñado especialmente para el desarrollo Web. Este lenguaje puede realizar conexiones a cualquier tipo de base de datos, desde MYSQL, POSTGRESQL, ORACLE, MS SQL SERVER, entre otras.

PHP al ser un lenguaje de programación de código abierto, se puede ejecutar en Windows, Linux y Mac, esta particularidad lo catapulta como una de las herramientas ideales para la implementación y desarrollo de cualquier tipo de aplicaciones web dinámicas, ya que no solo puede comunicarse con base de datos para el procesamiento de información, sino también con otros servicios haciendo uso de distintos protocolos como: IMAP, SNMP, POP3, LDAP, entre otros.

#### *Java*

JAVA durante los últimos años se ha venido consolidando como un lenguaje robusto, dinámico y sobre todo por su aplicación de técnicas de programación orientada a objetos.

El lenguaje de programación de Java fue desarrollado originalmente por James Gosling de Sun Microsystem a inicios de los años noventa (Gosling & Arnold, 1998). Las características principales de este lenguaje es "Poder escribir programas que se ejecuten en una gran variedad de sistemas computacionales y dispositivos controlados por computadora. A esto se le conoce algunas veces como: escribir una vez, ejecutar en cualquier parte" (Deitel & Deitel, 2012).

Con el lenguaje de programación java podemos crear aplicaciones con potentes interfaces gráficas, por cuanto es un lenguaje muy dinámico que permite la interacción fácilmente con el usuario.

Para la implementación de aplicaciones web, JAVA ha implementado la plataforma Java Enterprise Edition, inicialmente denominada JAVA Second Enterprise Edition (J2EE). Esta plataforma tuvo sus inicios a fines del año 2002, y según el sitio oficial de Oracle Java

15

Enterprise Edition es un estándar en el desarrollo de software empresarial, impulsada por la misma comunidad, cuyos desarrollos se centran en aplicaciones empresariales, aplicaciones orientadas a servicios y aplicaciones web (Oracle, 2014)

Las ventajas que Java presenta a los desarrolladores que hacen uso de este lenguaje son:

- Confiable: Java es un lenguaje que trata de minimizar los errores, al máximo.
- Robusto: presenta los errores simultáneamente, lo que permite una depuración fácilmente.
- Reutilización de Código: permite la reutilización de código según se sea necesario, ya que está compuesto de piezas llamadas clases.
- Portable: su compilador genera aplicaciones en bytecodes, que es un formato que permite la transportación de código a múltiples plataformas, lo que permite la ejecución de los binarios en varios sistemas Operativos.

Además de las ventajas básicas anteriormente mencionas, es oportuno mencionar que Java es un lenguaje fácil de aprender, y muy intuitivo

#### *Gestor de Base de Datos*

En la actualidad las bases de datos cumplen un rol fundamental en nuestras vidas cotidianas, hasta llegar al punto en que muchas de las veces no estamos conscientes en que en determinado proceso se está utilizando una base de datos.

Se considera Base de Datos a "Una colección compartida de datos lógicamente relacionados, junto con una descripción de estos datos, que están diseñados para satisfacer las necesidades de información de una organización" (Cannolly & Begg, 2007).

Conforme los sistemas computacionales fueron evolucionando, los usuarios comenzaron a denotar que la información era un recurso corporativo de vital importancia para las empresas. Con lo que dio inicio a los sistemas de base de datos, cuyo objetivo principal era garantizar el acceso a los datos y su manipulación desde cualquier plataforma.

SGBD cumple un rol fundamental en el funcionamiento de cualquier aplicación, permitiendo recuperar y almacenar la información generada en determinada institución.

Para nuestro proyecto tenemos como opciones tentativas las siguientes bases de datos:

- **POSTGRESQL**
- MYSQL

## *PostgreSQL.*

El sistema de gestión de base de datos PostgresSQL es uno de los sistemas de base de datos más avanzados hoy en la actualidad, tuvo sus inicios en la década de los ochenta, y desde entonces ha venido evolucionando tomando en cuenta las mejoras para las demás versiones.

PostgreSQL es un gestor de base de datos orientado a objetos, caracterizado por ser un gestor de base de datos de código libre (Postgresql, 2013). Este gestor de base de datos es muy potente y robusto ya que cumple los estándares de SQL92 y SQL99, y también por el conjunto de funcionalidades avanzadas que soporta, lo que lo sitúa al mismo nivel o a un mejor nivel que muchos SGBD.

El gestor de base de datos PostgreSQL se destaca por su amplia lista de prestaciones, que permiten que este en el nivel de competencia de cualquier SGBD, esto debido a su naturaleza, pues esta implementado en el lenguaje C con herramientas Yacc y Lex, y cuenta con un rico conjunto de tipo de datos, permitiendo además su extensión mediante tipos y operadores definidos y programados por el usuario.<sup>1</sup>

Las características que se destacan en este servidor son:

- Esta implementado bajo las normas SQL92 y SQL99.
- El control de Concurrencia de multiversión permite que este sistema de base de datos mejore su funcionamiento protegiendo los datos con las transacciones que procesa
- Tiene soporte a diferentes tipos de datos tanto de fechas como monetarios, elementos gráficos, adicionalmente permite que el propio usuario cree sus tipos de datos.
- Permite realizar herencias entre tablas de una base datos.

La herramienta que se utiliza para el acceso, gestión y administración de los datos registrados en la base de datos PostgreSQL, es PgAdmin, logrando que la utilización de esta base de datos sea más sencilla.

<sup>&</sup>lt;sup>1</sup> Postgresql - http://www.postgresql.org/

#### *Mysql.*

El gestor de base de datos Mysql es muy conocido por ser un motor que se ejecuta en algunas plataformas o sistemas operativos, es usado común mente por su simplicidad y alto rendimiento; Al igual que PostgreSQL también esta implementado en el lenguaje de programación C y C++ y su administración está basada en usuarios y privilegios, así mismo cuenta con una gama muy rica de tipo de datos.

Mysql tiene la capacidad de almacenamiento de grandes cantidades de datos<sup>2</sup>, de cualquier tipo, y organizarlos para satisfacer las necesidades de las organizaciones desde pequeñas instituciones a grandes empresas, utilizando el lenguaje de consultas estructurado (SQL).

El Motor de Base de datos MYSQL se ha constituido como uno de los motores de base de datos más populares, para la implementación de aplicaciones web, tanto es así que es un componente más de las plataforma WAMP XAMP entre otras.

Como ya se había mencionado en párrafos anteriores MYSQL es un sistema de administración de base de datos relacional, por tanto la información se encuentra estructurada en tablas, que se van relacionando entre sí, por medio de un campo en común. Lógicamente las tablas se componente por filas, también conocidas como registros, que a su vez se componente de Columnas o tuplas. Las columnas o tuplas pueden ser de diferente tipo: Cadena, numérico, de tipo fecha o booleano.

Entre las Principales característica que se destacan en este motor de base de datos es:

- La velocidad de procesamiento y la robustez de ejecución de transacciones son características fundamentales en MYSQL.
- Su implementación está basado en multiprocesamiento de transacciones, es decir puede hacer uso de varios CPU, en caso de que lo requiera y que estén disponibles.
- Posee algoritmos de encriptación, logrando que la información viaje en la red de forma encriptado.
- Tiene abundante documentación para su uso, tanto es así que los comandos que se ejecutan tiene ayuda.

 $^2$  Mysql – http://www.mysql.com

#### *Entornos de Desarrollo Integrado*

Los entornos de desarrollo integrados (IDE) son la evolución de los editores enfocados a la programación. Inicialmente tenían un editor de texto que se ocupaba de la edición de texto, hoy en la actualidad un IDE posee un conjunto de herramientas y funcionalidades para el desarrollo, que provee de un marco de trabajo de cómodo uso para la mayoría de lenguajes de programación, facilitando a los programadores la implementación de cualquier tipo de software.

Los IDEs proporcionan al desarrollador funcionalidades durante todas las fases del ciclo de vida del proyecto de software, desde que inicia el proyecto con la fase de análisis y diseño hasta la distribución del sistema, además de ayudar también con el mantenimiento del mismo.

Hoy en día casi todos los IDEs ofrecen por lo menos el control de editor de código fuente, del compilador y depurador. El principal objetivo de los IDEs, es eliminar las tareas repetitivas, colaborar con la correcta escritura del código, e incrementar la productividad del programador. Estos están compuestos por:

- Editor de código fuente
- Un compilador:
- Un depurador:
- Constructor de interfaz gráfica:

En la actualidad existen algunos Entornos de Desarrollo Integrado:

- J-Builder
- Netbeans
- Eclipse
- <span id="page-26-0"></span>Blue-J

#### **2.2.2. Herramientas Seleccionadas**

#### *Lenguajes de Programación: Java.*

Debido a la compatibilidad y al soporte que se tiene con algunos gestores de base de datos y servidores de aplicaciones se ha seleccionado como lenguaje de programación para nuestro proyecto a Java.

Java es un lenguaje que es bastante expansible, muy productivo y simple de manejar, y que se ha implementado un importante número de librerías y componentes con la finalidad de mejorar sus funcionalidades, de tal forma que permite la implementación de aplicaciones web con mucho más facilidad y en tiempos considerables.

A continuación reconoceremos las razones por las que es el lenguaje seleccionado para nuestro proyecto:

- Opera de forma independiente de la Plataforma: Cuando se programa cualquier tipo de aplicación no se necesita saber a priori el tipo de ordenador o el sistema operativo, en donde se ejecutara la aplicación.
- Maneja Técnicas de Programación Orientada a Objetos: Java como tal, maneja excelentemente el paradigma de la programación orientada a objeto, ya que es capaz de semejar la forma de programar a la forma de pensar del ser humano.
- Facilidad de Aprendizaje: El Lenguaje Java es relativamente fácil de aprender, comparado con otros lenguajes, ya que la sintaxis es muy intuitiva, además de existir abundante información en la web.
- Existencia de FrameWorks para desarrollo Web: Además de los estándares que ofrece JEE para el desarrollo de aplicaciones web, existen un sin número de FrameWorks y librerías que ofrecen capas para el desarrollo de aplicaciones Web de manera más ágil, organizada y escalable.

#### *Gestor de Base de Datos: Mysql.*

Particularmente para nuestro proyecto hemos seleccionado como gestor de base de datos a Mysql, por los conocimientos y la experiencia adquirida por el trabajo realizado en algunos proyectos con esta herramienta, teniendo así un mayor dominio en su implementación y uso.

Cabe destacar que Mysql es un gestor de base de datos, con una operatividad y rendimiento considerable, cuya implementación es de código abierto, pero por ello no significa que esta herramienta sea de muy baja calidad o este plagada de errores, al contrario es una herramienta con mucha documentación y sobre todo muy robusta.

A continuación mencionaremos las características por las que el gestor de Base de Datos MYSQL fue seleccionado para nuestro proyecto:

20

- Ofrece Escalabilidad y Flexibilidad: MYSQL ofreces gran escalabilidad en las aplicaciones, ya que es capaz de manejar base de datos empotradas ocupando solo 1MB de memoria, además de presentar como característica principal la flexibilidad ya que soporta distintas versiones de Linux, Unix, y Windows.
- Presenta Alto Rendimiento: La arquitectura presente en el gestor de base de datos MYSQL, permite a los especialistas configurar el servidor para aplicaciones específicas de acuerdo a la necesidad, cumpliendo con las expectativas de rendimiento de cualquier sistema.
- Presenta Fortalezas en el Desarrollo Web: MYSQL presenta grandes ventajas para el desarrollo web, ya que es tiene un motor de consultas de alto rendimiento, además exhibe la posibilidad de insertar datos a gran velocidad.

#### *Entorno de Desarrollo Integrado: Netbeans*

Para nuestro proyecto se ha considerado seriamente el uso de entorno de desarrollo integrado Netbeans, esto por cuanto se tiene mejor conocimiento de las herramientas y la facilidad de uso que la misma proporciona.

Netbeans permite que las aplicaciones se implementen partiendo de una gama de componentes de software denominados módulos, permitiendo que las aplicaciones puedan ser extendidas añadiendo nuevas funcionalidades en cualquier momento.

Netbeans está formado por dos componentes que son el motor para que esta IDE funcione adecuadamente:

**Plataforma**. Es el núcleo del IDE, ya que ofrece los servicios comunes que necesita la mayoría de aplicaciones: Ventanas, Almacenamiento y gestión de configuraciones entre otros. De tal forma que el programador puede únicamente dedicarse a la implementación de la lógica de las aplicaciones. La plataforma proporciona una gama de APIs bien definido para el desarrollo de las funcionalidades de forma ágil y fácil, estas Apis se denominan Netbeans Open Apis.

**Módulos.** Ofrecen las funcionalidades que permiten que Netbeans sea un IDE, tales como soporte como el lenguaje JAVA, editor de código, entre otros. Cada funcionalidad distribuida en Netbeans, es desarrollada por módulos.

A continuación describiremos las características por las que el IDE Netbeans fue seleccionado para la implementación de nuestro proyecto:

- Ofrece simplicidad al Desarrollador: Netbeans presenta como principal característica la simplicidad para implementar y simplificar el desarrollo al programador, ya que se diseñan las mismas funcionalidades que otros IDES con mucho menos complejidad.
- Soporta algunos Lenguajes: soporta un gran número de lenguajes además de Java, PHP, C/C++, HTML, JavaScript, Incluso tiene plugins para prácticamente todo(Oracle, 2013).

Para la instalación de Netbeans es necesario tener instalado en nuestro equipo el kit de desarrollo de Java SE JDK, que posee en entorno de ejecución y las herramientas correspondientes para la compilación, ejecución y depuración de las aplicaciones desarrolladas por los programadores.

#### *Requerimientos de Hardware Recomendados*

#### **Sistema Operativo**

- Microsoft Windows XP SP3 o Superior
- Ubuntu 9.0.4 o Superior.
- Macintosh OS 10.5 o Superior.

#### **Hardware**

- Memoria 2 GB.
- Procesador Intel Pentium IV o equivalente a 2,6 GHz
- Espacio en Disco de amenos 10 GB libre para la instalación
- **Software**
	- JDK 5 Actualización 19
	- JDK 6 Actualización 14.
	- JDK 7 Cualquier Actualización

#### *Librerías de Componentes*

Los componentes de tipo HTML o XHTML permiten al cliente poder interactuar con las aplicaciones web, estos componentes son: Tablas, Botones Etiquetas, Cajas de Texto, entre otros. Es importante mencionar que los componentes descritos anteriormente, siempre están agrupados mediante contendedores o paneles.

Las librerías de componentes permiten que las aplicaciones desarrolladas puedan tener mayor flexibilidad, y una mejor presentación, cuya característica fundamental es lograr el máximo de rendimiento de las aplicaciones asegurando su usabilidad y durabilidad de acuerdo a las necesidades.

Las librerías existentes son:

- Richfaces.
- Icefaces.
- PrimeFaces.

Para el presente proyecto se ha seleccionado como librería de componentes a PrimeFaces, por su diseño innovador, por la gran aceptación de los desarrolladores, pero sobre todo por el número de componentes existentes en esta librería y por el rendimiento que cada uno de estos implementa en su código interno, así mismo es importante mencionar que es una de las herramientas mejor documentas.

#### *Java Server Faces*

Java Server Faces (JSF<sup>3</sup>) es un framework Java estándar para la creación de interfaces de usuario para las aplicaciones web. Lo más importante es que simplifica el desarrollo de la interfaz de usuario, que es a menudo una de las partes más difíciles y tediosas de desarrollo de aplicaciones web (Burns & Schalk, 2009).

Con la contribución de un grupo de expertos la api fue diseñada de forma tal de hacerla extensible y mejorada atreves de herramientas que hagan aún más fácil el desarrollo de aplicaciones web.

JSF busca la asociación de páginas xhtml y clases java que contiene información introducida por el usuario, así como métodos que se ejecutan con las acciones del usuario, además de brindar el soporte para presentar datos en diferentes tipos de componentes de interfaz gráfica (tablas, cajas de texto, etc.), controlando el estado de cada uno de ellos, según se encuentre el

 3 Java Server Faces - http://www.oracle.com/technetwork/java/javaee/javaserverfaces-139869.html

estado de la aplicación, así mismo permite realizar validaciones y conversiones de cualquier tipo de datos.

Java Server Faces ha sido diseñado para ser flexible, tanto es así que se encarga de enriquecer los conceptos relacionados con la interfaz de usuario web, debido a que maneja los componentes visuales como componentes encapsulados en clases que incluye funcionalidades internas de los mismos, de tal forma que estos componentes son visualizados desde distintos dispositivos, sin perder su naturaleza de diseño.

JSF es un framework que permite crear e implementar aplicaciones JAVA con la tecnología J2EE, la cual basa su desarrollo en un patrón arquitectónico específico (MVC). Las características principales de JSF son las que se mencionan a continuación:

- Posee un conjunto de etapas para el procesamiento de las peticiones, que facilita al desarrollador la implementación de las funcionalidades en la aplicación que se esté construyendo, como por ejemplo, recuperación de los valores de los componentes, reconstrucción de los componentes de la vista, validaciones de componentes y de valores, etc.
- Para la configuración de los controladores se puede utilizar ficheros con formato XML.
- Java Server Faces forma parte del estándar J2EE, lo que garantiza el uso de un framework confiable.

*Componentes de Java Server Faces*

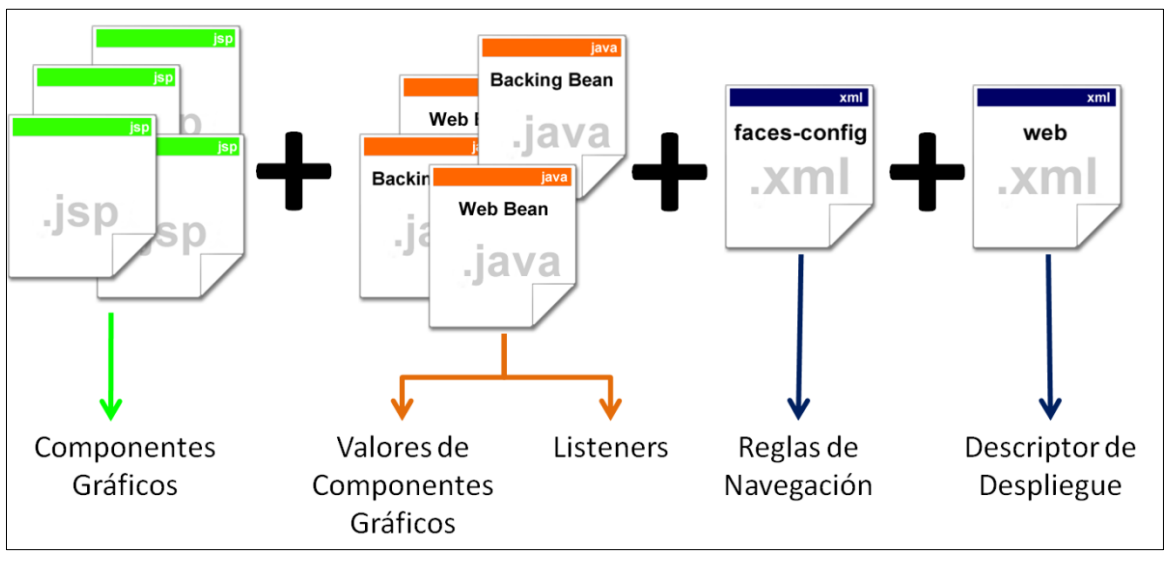

Figura 2.Componentes principales de JSF. Fuente: (Universidad de los Andes, 2013)

- **Componentes o páginas** de Interacción JSPs hacen parte de la tecnología Java Server Pages, que nos hace posible el uso de HTML generado dinámicamente. JSP extiende su modelo a la tecnología conocida como Servlets (Universidad de los Andes, 2013). El lenguaje técnicamente se basa en tags y existen librerías que nos permite la implementación de páginas JSP, conteniendo las librerías JSF para poder realizar las referencias a los elementos.
- **Las clases Bean**, son las clases java que actúan como los controladores de las acciones a realizarse, dentro del modelo MVC. Cada clase bean representa a una entidad del mundo real, que se quiere representar de forma abstracta, de tal forma que el este bean tiene la información necesario para ser presentada en las páginas o componentes JSPs.

Para la asociación entre los componentes gráficos y los bean, estos deben poseer métodos de encapsulamiento (get/set) de todos los atributos, ya que el framework se vale del nombre del componente y buscara los métodos antes mencionados.

 **Reglas de Navegación,** estas reglas de navegación se configuran en el archivo facesconfig.xml, adicionalmente se pueden configurar también en este archivo los bean y los archivos de propiedades de internacionalización. Para la navegación se ha definido un punto de partida o inicio que corresponde a una acción realizada, y como resultado la visualización de la página JSP.

Para la configuración de los Beans, es necesario ingresar el nombre con el que se conocerá el bean en la aplicación, adicionalmente la ruta completa del paquete y de la clase java.

 **Archivo web.xml,** mediante este archivo se permite modificar el tipo de solicitudes que puede ser procesadas por los servlet. Los Servlets a su vez realizan la intersección de todas las solicitudes, esto lo realiza antes de llamas las páginas respectivas a las que le prepara un contexto en el servidor de aplicaciones.

#### *Ventajas de la Implementación JSF*

La implementación de JSF en el desarrollo de aplicaciones web trae consigo ciertas ventajas para los desarrolladores, esto debido a su liberta para el uso de componentes gráficos. La principal ventaja de JSF es que sus componentes UI de cada página, están representados en el servidor como objetos con estado, lo que permite manipular el estado de cada componente y asociarlo a los eventos generados, en el lado del servidor.

Adicionalmente JSF es una tecnología que permite la conversión o validación de datos sobre los componentes gráficos que lo permitan, además informan los errores antes de la actualización de los datos en el lado del servidor.

A continuación destacaremos las principales ventajas de la aplicación de JSF en el desarrollo WEB:

- JSF separa de una forma limpia la presentación y el comportamiento de la aplicación, en el modelo MVC, de tal forma que ofrece escalabilidad en los sistemas, y el mantenimiento resulta ser rápido y fácil.
- La flexibilidad de JSF es admirable, ya que permite crear nuestros propios componentes, así como también nuestros propios renderizadores para aplicar estilos css según mas nos convenga.
- Provee una arquitectura rica para controlar el estado de los componentes gráficos, y en manejo de eventos, procesando y validando los datos ingresados por los usuarios.

 Permite la utilización de varios frameworks para la presentación, además de tener una gran cantidad de componentes gráficos, para las funcionalidades que se requiriera.

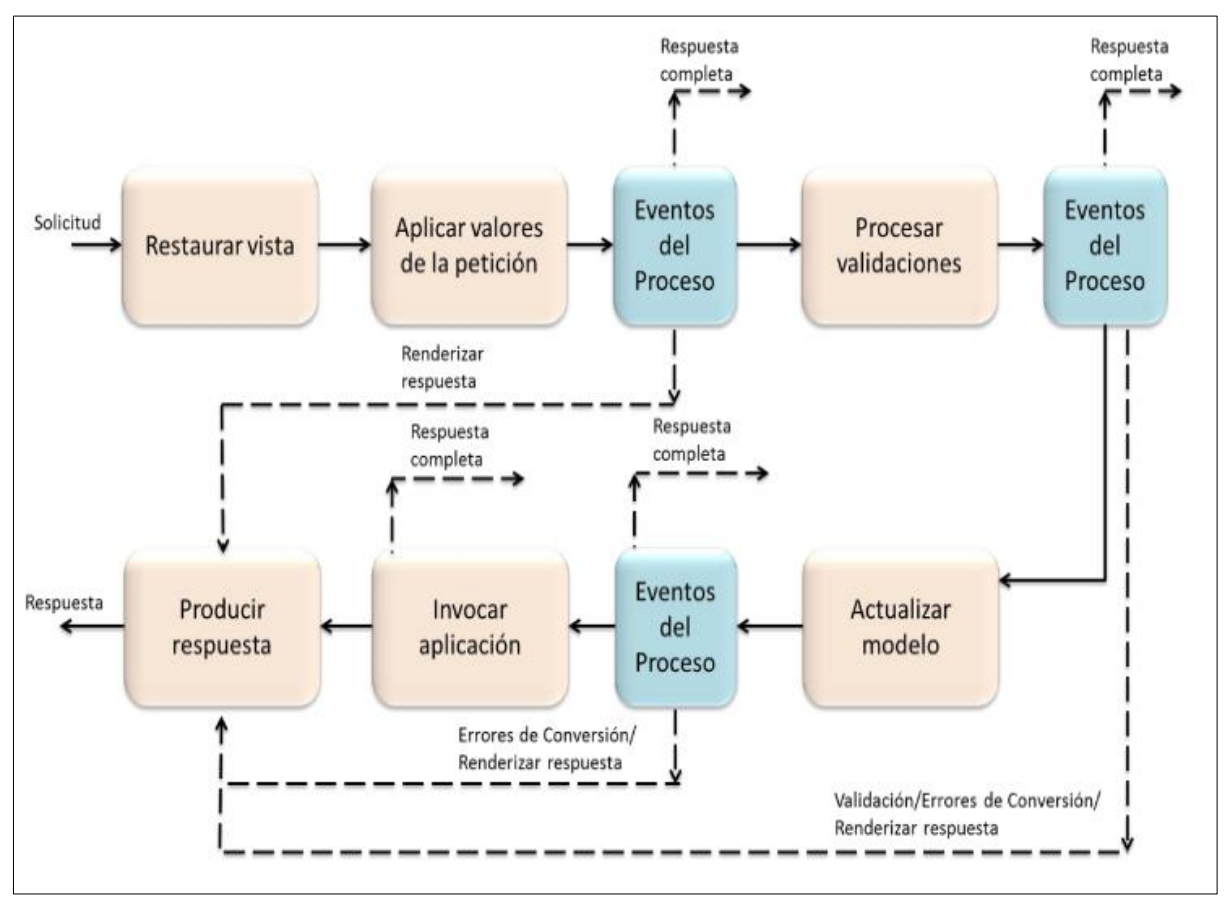

*Ciclo de Vida de JSF*

Figura 3. Ciclo de vida JSF Fuente: (Gonçalves, 2011)

Lo que se conoce como ciclo de vida de JSF no es más que la secuencia de las fases por las que una petición pasa, desde el momento en que se recibe en el servidor hasta que se genera la página HTML. Los Servlets que implementa el framework, receptan dichas solicitudes y realizan todo el ciclo, descrito en la imagen anterior. Construyendo y utilizando los objetos JAVA que representas los componentes y las clases Bean gestionadas.

A continuación se listan las fases del ciclo de vida de JSF:

- Restaurar la Vista.
- Aplicar los valores de la petición.
- Procesar las validaciones.
- Actualizar los valores.
- $-$  Invocar la Aplicación.
- Renderizar la respuesta

#### <span id="page-35-0"></span>**2.3. Arquitectura del Software**

(Pressman, 2010) menciona que "La arquitectura del software de un programa o sistema de cómputo es la estructura o estructuras del sistema, lo que comprende a los componentes del software, sus propiedades externas visibles y las relaciones entre ello sistema, lo que comprende a los componentes del software, sus propiedades externas visibles y las relaciones entre ellos."

El desarrollo e implementación de aplicaciones en algunas ocasiones ha sido comparado con la construcción de edificaciones, por lo cual se ha tomado de la Ingeniería Civil ciertas metodologías que nos permiten desarrollar grandes sistemas, de la misma forma que la ingeniería civil lo realiza con grandes edificaciones. Si bien es cierto en el desarrollo de software no se tiene que lidiar con los problemas físicos, se tiene que lidiar con las distintas restricciones y atributos de calidad portabilidad y rendimiento.

El concepto de arquitectura de software se refiere a la estructuración del sistema que, idealmente se crea en etapas tempranas del desarrollo. Esta estructuración representa un diseño de alto nivel del sistema que tiene dos propósitos primarios: satisfacer los atributos de calidad (desempeño, seguridad, modificabilidad), y servir como guía en el desarrollo (Cervantes, 2010).

La arquitectura de software, es el proceso de definición de una solución estructurada que cumple con todos los atributos de calidad, tales como el rendimiento, seguridad y facilidad de administración. Se trata de una serie de decisiones basadas en una amplia gama de factores en que cada una de estas decisiones puede tener impacto considerable en la calidad, el funcionamiento, el mantenimiento y el éxito en general de la aplicación, según los autores (Hill, David;Guthrie & Somasegar, 2009)

28
#### **2.3.1. Importancia de Arquitectura de Software**

La arquitectura de software tiene su importancia debido a que permite identificar los aspectos más fundamentales, dando visibilidad global de todos los pasos a seguir para la implementación, en este sentido nuestra necesidad de una arquitectura es para entender el sistema a desarrollar, de tal forma que se pueda organizar su desarrollo y su evolución.

Si dado el caso una arquitectura se encuentra defectuosa en su diseño, existen grandes posibilidades de desarrollar un sistema que no acapare el total de los requerimientos establecidos y que no cumpla con los atributos que puedan satisfacer la calidad del producto, lo que indudablemente genera mucho trabajo en su re definición o en el peor de los casos puede llevar a un fracaso rotundo del proyecto.

Como ya lo habíamos mencionado la arquitectura del software es como un plano arquitectónico que se utiliza para la construcción de un edificio, donde los ingenieros civiles obreros y albañiles necesitan estudiar estos planos y toda la infraestructura necesaria para que cuente dicha edificación con los servicios básicos. Si no existen estos planos como guía, estaríamos edificando algo que no nos viene a la imaginación.

Según el autor (Cervantes, 2010) "La arquitectura de software es de especial importancia, ya que la manera en que se encuentra estructurado un sistema tiene un impacto directo sobre la capacidad de este para satisfaces lo que se conoce como atributos de calidad."

(Pressman, 2010) identifica las razones claves por la que es de vital importancia la arquitectura del software:

- Las representaciones de la arquitectura del software permiten la comunicación entre todas las partes (participantes) interesadas en el desarrollo de un sistema basado en computadora.
- La arquitectura resalta las primeras decisiones que tendrán un efecto profundo en todo el trabajo de ingeniería de software siguiente y, también importante, en el éxito último del sistema como entidad operacional.
- La arquitectura constituye un modelo relativamente pequeño y asequible por la vía intelectual sobre cómo está estructurado el sistema y la forma en la que sus componentes trabajan juntos.

29

# **2.3.2. Aspectos para la implantación de Arquitectura de Software**

Para la implantación de la arquitectura en un proyecto de software, existen ciertos aspectos a tener en cuenta, mismos que pueden ser la clave para el éxito o fracaso del proyecto.

## *Determinar tipo de Aplicación*

Determinar el tipo de aplicación apropiada para un proyecto de desarrollo es uno de los pasos importantes que se debe seguir, y esta tarea se pude realizar basados en la infraestructura del cliente y a las necesidades que desea satisfacer.

El tipo de aplicaciones que destacan en este punto son:

- Aplicación para dispositivos móviles.
- Aplicaciones escritorio.
- Aplicaciones WEB.

## *Establecer Estrategia de implantación*

Los sistemas pueden ser ejecutados en una variedad de ambientes, cada uno de los cuales posee un conjunto de restricciones como la separación física de los componentes a través de servidores. Existen varios esquemas de implementación que tiene ciertos beneficios y consideraciones para ser aplicados en una serie de escenarios tanto distribuidos como no distribuidos tratando de equilibrar los requerimientos del sistema con los requerimientos de Hardware.

## *Establecer atributos de calidad*

La calidad de un software es la clave para llegar a la satisfacción del cliente, para lo cual es necesario considerar aspectos como rendimiento y seguridad teniendo siempre presente las características que el sistema va a tener.

Los atributos de calidad se correlacionan directamente con las características que se tiene previsto para el sistema en la etapa de transición. A continuación se listan algunos atributos que puede aportar para un producto de calidad:

- Flexibilidad.

- Interoperabilidad.
- Escalabilidad.
- Seguridad.
- Disponibilidad.
- Rendimiento.

## **2.3.3. Seleccionar tecnología apropiada.**

Determinar el tipo de aplicación que se necesita implementar, brinda ya una pauta para seleccionar las tecnologías a utilizar en el desarrollo del proyecto, lo cual forma parte de los aspectos importantes a tener en cuenta, ya que la selección parte inicialmente de las limitaciones de la infraestructura y el uso de los recursos.

Es importante tener en cuenta que la selección de la tecnología no debe ser vista como un gasto, sino más bien como una inversión realizada, debido a las distintas ventajas que provee este tipo de decisiones.

## *Estilos de Arquitectura de Software*

(Pressman, 2010) define a un estilo arquitectónico es una transformación que se impone al diseño de todo el sistema, cuyo objetivo es establecer una estructura para todos los componentes del sistema.

Nuevamente haciendo una comparación con el área de ingeniería Civil, los ingenieros cuando tiene que construir un puente, habitualmente escogen un prototipo de puente determinado que se pueda adaptar a las necesidades que se pretende atender. En la ingeniería del software un estilo arquitectónico es un plantilla para la construcción de un producto de software donde se describe una categoría de sistemas que incluye.

- Un conjunto de componentes (como una base de datos o módulos de cómputo) que realizan una función requerida por el sistema
- Un conjunto de conectores que permiten la "comunicación, coordinación y cooperación" entre los componentes
- Restricciones que definen cómo se integran los componentes para formar el sistema
- Modelos semánticos que permiten que un diseñador entienda las propiedades generales del sistema al analizar las propiedades conocidas de sus partes constituyentes.

Según los autores (Hill, David;Guthrie & Somasegar, 2009), Un estilo de arquitectura de software es un conjunto de principios que proporcionan un marco abstracto para una familia de sistemas que a su vez mejora el particionamiento y promueve la reutilización del diseño, proporcionando soluciones a los problemas recurrentes en el diseño.

En el presente apartado se proporciona una descripción de los principales estilos arquitectónicos.

- **Cliente/Servidor**: Es una arquitectura de aplicación que hasta la actualizada está presente en algunos sistemas, donde las tareas se dividen entre los clientes que realizan las peticiones, y los servidores que atiende y dan respuesta a las mismas.
- **Arquitectura Basada en componentes**: Se enfoca principal mente en la descomposición del diseño en funciones que constituyen interfaces de comunicación bien definidos.
- **Arquitectura en Capas**: Esta arquitectura se enfoca en la distribución de roles y responsabilidades de forma jerárquica proveyendo una forma muy efectiva de separación de responsabilidades<sup>4</sup>
- **Orientado a objetos:** Los componentes de un sistema incluyen datos y las operaciones que deben aplicarse para manipularlos. La comunicación y coordinación entre los componentes se consigue mediante la transmisión de mensajes.

# **2.3.4. Patrones Arquitectónicos**

Los patrones Arquitectónicos han contribuido con grandes ventajas a los sistemas implementados hoy en día, ya que estos sistemas gozan de características como robustez y mayor calidad, los cuales son fácilmente mantenidos y por ende su desarrollo es más rápido. Sin embargo su uso en la ingeniería de software resulta más complejo, por lo cual se necesita abstraer el comportamiento de un conjunto de componentes y que a su vez este pueda ser utilizado de forma independiente de los demás componentes.

(León, 2012) comenta que Los patrones de arquitectura expresan el esquema fundamental de organización para sistemas de software. Proveen un conjunto de subsistemas predefinidos; especifican sus responsabilidades e incluyen reglas y guías para organizar las relaciones entre

 4 http://geeks.ms/blogs/jkpelaez/archive/2009/05/29/arquitectura-basada-en-capas.aspx

ellos. Los patrones de arquitectura representan el nivel más alto en el sistema de patrones propuesto en **Pattern Oriented Software Architecture - Volume 1.**

La gran diferencia entre un patrón de diseño y un patrón de arquitectura, es que el segundo siempre intenta de abstraer el comportamiento de un conjunto de componentes, con lo que la vista del diseño tiene un nivel más alto.

Según el autor(Ayala Wilson, 2011), "Los patrones de arquitectura están orientados a representar los diferentes elementos que componen una solución de software y las relaciones entre ellos. A diferencia de los patrones de diseño de software que están orientados a objetos y clases (patrones creacionales, estructurales, de comportamiento, de interacción, etc.), los patrones de arquitectura están a un mayor nivel de abstracción."

Basados en los conceptos de los autores citados, se puede concluir que un patrón de arquitectura, presenta un estructura de organización para un proyecto de software, comprendiendo también a subsistemas.

Hoy en día existen una gran variedad de patrones de arquitectura, diseñados cada uno específicamente para un determinado domino, Existen patrones para sistemas en capas, basados en componentes, distribuido etc., garantizando siempre resolver un problema específico.

El caso que presentamos en este trabajo de Fin de Titulación se enfoca principalmente en las aplicaciones web, por tanto nos limitaremos a mencionas solamente algunos patrones de ese dominio.

#### *Patrón Arquitectónico de Tres Capas*

El patrón arquitectónico por capas es una de las técnicas recientemente diseñadas, la cual consiste en introducir una capa intermedia en el proceso. Cada capa se ejecuta como un proceso independiente uno del otro.

Hoy en día los arquitectos del software utilizan esta técnica para sub dividir a los sistemas que se consideran complicados. Esta arquitectura se centra principalmente en la separación de roles y responsabilidades en donde el rol indica el modo y tipo de interacción con las otras capas, y la responsabilidad indica la funcionalidad que se pretende desarrollar.

Las capas que conforma esta arquitectura son:

- Capa de Datos
- Capa Lógica
- Capa de Presentación

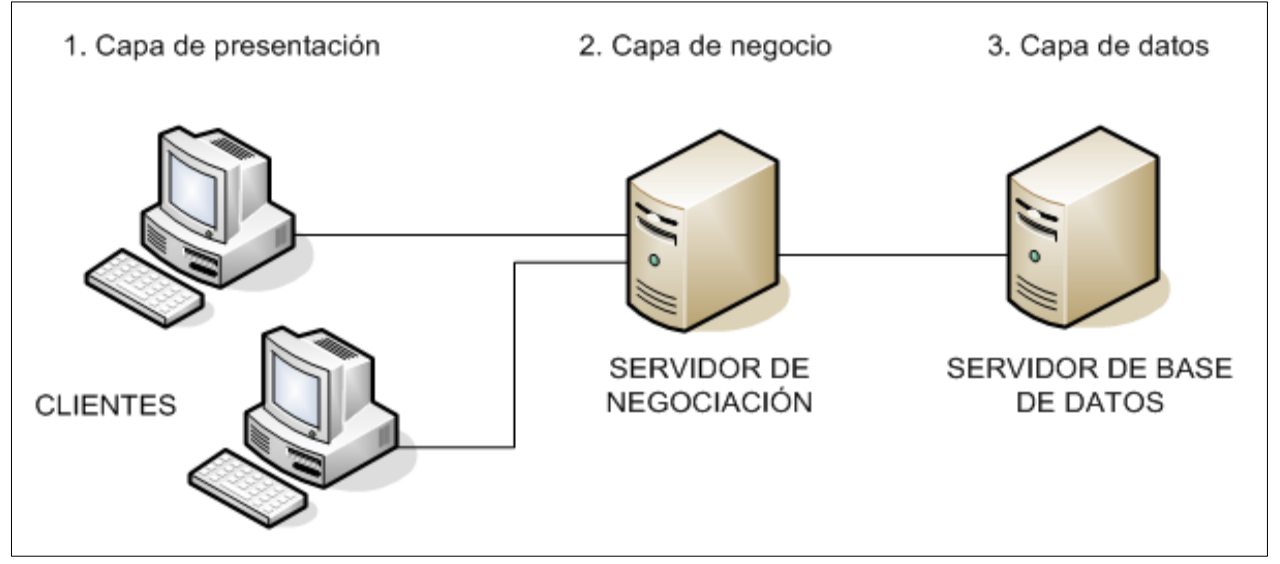

Figura 4. Arquitectura Tres Capas Fuente: El Autor

Cada una de las capas descritas puede desplegarse en equipos físicamente separados, comunicándose únicamente con sus próximos vecinos, por ejemplo la capa de presentación puede interactuar única y exclusivamente con la capa de negocios más no con la capa de los datos.

## *Capa de Datos.*

La capa de Datos es la encargada de la recuperación, almacenamiento y actualización de la información de la organización y esta se encapsula desde los usuarios finales. Es importante mencionar que en esta capa la consistencia de los datos es fundamental, de tal forma que los datos ingresados deben ser consistentes.

En esta capa se define el tipo de consultas que se pretende realizar en base a los requerimientos del cliente o consultas para generación de reportes. La Capa de datos está estrechamente relacionada con la capa de negocios, pues es esta capa la que proporciona la información necesaria para que la capa de negocios procese la información y genere resultados.

# *Capa de Lógica de Negocios*

La capa de negocios es la que se encarga del procesamiento de la información, es decir que en esta capa se ejecutan las peticiones de los usuarios, misma que son procesadas, y se devuelven las respuestas luego del proceso. Por lo que se concibe como una vía de comunicación entre esta capa y la capa de presentación.

Las reglas del negocio y el procesamiento de datos se cumplen en esta capa, es por eso que se dice que esta capa es el cerebro de la arquitectura 3 Capas. Algunos arquitectos del software deciden dividir esta capa en dos sub capas:

- Capa de Negocios.
- Capa de Acceso de Datos.

# *Capa de Presentación*

Esta capa es la encargada de la interacción de la aplicación con los usuarios, pues es aquí donde nacen los eventos y peticiones de los clientes, por lo que es necesario que las interfaces sean consistentes dentro del software.

La capa de presentación debe poseer ciertos atributos que contribuya para determina la calidad de un sistema, los cuales debe ser un sistema amigable, entendible pero sobre todo fácil de usar por parte de los usuarios finales.

En la actualidad los principales indicadores para determinar el éxito de las aplicaciones se centran principalmente en la presentación. Gracias a las nuevas tecnologías se ha implementado frameworks que permite enriquecer las interfaces.

# *Patrón Arquitectónico Modelo Vista Controlador*

Este patrón arquitectónico fue implementado inicialmente en los laboratorios de investigación de SmallTalk<sup>5</sup> por Trygve Reenskaug. Se ha definido al patrón MVC como un "patrón de arquitectura de software encargado de separar la lógica de negocios de la interfaz de usuario" (Bahit, 2011).

<sup>5</sup> Smalltalk - http://www.smalltalk.org/main/

Sabiendo que en la actualidad uno de los problemas muy comunes para los programadores es la reutilización de código, este patrón fue diseñado específicamente para reducir el esfuerzo de programación necesario en la implementación de sistemas. La concepción de MVC es separar la lógica de negocios (modelo) de la presentación (Vista), consiguiendo que el mantenimiento de las aplicaciones sea más sencillo, teniendo un código más claro, flexible y reusable.

Con la separación de la capa de presentación de la capa lógica, se proporciona una noción más clara de las necesidades que la aplicación tiene que satisfacer, y su implementación resulta más apropiada para los desarrolladores, debido a que se puede representar de varias formas la información si la necesidad de modificar la fuentes, es decir presenta un modelo que puede tener varias vista se la necesidad de hacer un cambio mayor.

Las ventajas que posee este modelo MVC, han sido de gran influencia para la utilización de este patrón en nuestro proyecto, las mismas que se destacan en el apartado siguiente:

- La reutilización de código en las funcionalidades de nuestro proyecto se puede realizar con mayor facilidad.
- La duplicación de código implementado en nuestro proyecto reduce, en una notable consideración.
- El mantenimiento y modificación se logra fácilmente, brindado escalabilidad a nuestro proyecto.
- La conexión que tiene nuestro modelo con las vista es dinámica.

El patrón Modelo Vista Controlador descompone los sistemas en tres capas que son:

- Modelo.
- Vista.
- Controlador.

A continuación presentamos una gráfica donde se distinguen fácilmente las capas que intervienen en el patrón arquitectónico Modelo Vista Controlador, y su respectiva descripción.

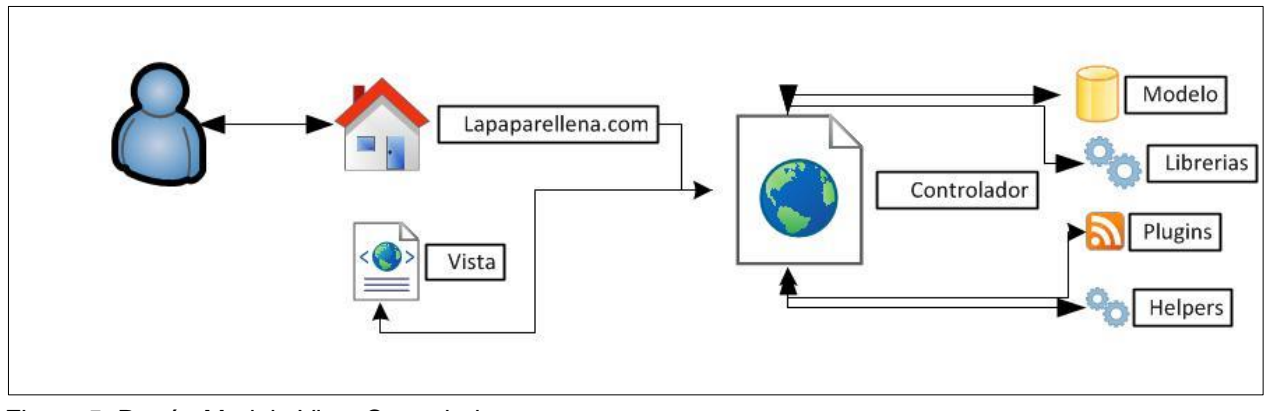

Figura 5. Patrón Modelo Vista Controlador Fuente: (Gómez Caicedo, 2011)

#### *Modelo*

Se considera la capa de modelo como la representación de la lógica de negocios en una aplicación, de tal forma que esta capa es responsable del procesamiento de información, validación, conversiones etc.

Teóricamente el modelo debe totalmente independiente de las demás capas, es decir no debe conocer de la existencia de la capa vista y controlador, sin embargo ya en la práctica, la implementación de este concept resulta difícil de aplicar, puesto que deben existir clases que permitan la comunicación entre la capa de Modelo y las demás capas.

#### *Vista*

La capa de la vista, es la presentación del modelo de forma gráfica, teniendo como dominio, los sistemas WEB, se puede determinar que la vista seria todas la paginas HTML, XHTML, con su respectivo contenido, en donde los usuarios puede ejecutar los eventos.

La vista necesariamente requiere de la información del modelo, para realizar un despliegue. Por lo que no se limita únicamente a páginas HTML o textos que representa a los datos, sino que también puede existir una amplia variedad en función de las necesidades, tales como documentos, videos, o cualquier otro formato.

### *Controlador*

La capa Controlador, permite la interpretación de toda la petición del usuario, y a su vez procesa la información y modifica el modelo en caso de ser necesario, y finalmente envía las respuestas a las solicitudes.

Comúnmente se puede identificar a los controladores como administradores, los cuales cuidan que todos los recursos estén disponibles, para completar una tarea. El proceso que normalmente realiza el controlador es primeramente receptar las solicitudes de los clientes, verificar su validez, y finalmente selecciona la respuesta adecuada de acuerdo a las preferencias del cliente, luego de esto si se comunica con la capa de vista para la presentación de la información.

#### **2.4. Metodología de Desarrollo**

Actualmente "La Ingeniería del Software se podría definir como el establecimiento y aplicación de principios de la Ingeniería para obtener software. Teniendo en cuenta factores tan importantes como el coste económico, la fiabilidad del sistema y un funcionamiento eficiente que satisfaga las necesidades del usuario"(SommerVille, 2011), ha diseñado metodologías que se utilizan como orientación para la implementación de proyectos de desarrollo de software, todas ellas brindan pautas para guiar en el proceso de desarrollo a quienes se emprende en un proyecto en este ámbito.

"Una metodología de desarrollo es una recopilación de técnicas y procedimientos estructurados en fases para la producción de productos software de manera eficaz, y englobando todo el ciclo de vida del mismo" (Leiva Cortés, Prieto Tinoco, Sampalo, & Garzón Villar, 2006).

- Indica qué hacer, cuándo y quién debe hacerlo.
- Determina las etapas y controles a aplicar.

Las metodologías para el desarrollo de software es un modo metódico de realizar, gestionar y administrar los proyectos para su implementación con altas posibilidades de éxito. Cada metodología comprende procesos a seguir sistemáticamente para idear, desarrollar y mantener un producto de software desde que surge la necesidad del producto hasta que se cumplan el objetivo para el cual fue creado. Por tal razón el uso de las metodologías de desarrollo de aplicaciones es casi imposible ignorarlo ya que con ello se lleva un mejor control y no ubican en un gran nivel de competitividad en todo momento.

Generalmente las metodologías llevan a cabo una serie de tareas comunes que son buenas prácticas, para lograr los objetivos planteados, independientemente de cómo se hayan diseñadas.

#### **2.4.1. Metodología de Desarrollo RUP.**

Con la finalidad de garantizar la calidad del proyecto y la satisfacción de las necesidades de los usuarios finales, el presente proyecto se desarrollara en base a las fases de la metodología RUP.

"RUP define la gestión de proyectos de software como el arte de balancear los objetivos, y administrar riesgos y superar restricciones para entregar un producto que cumpla con las necesidades de los clientes y usuarios" (Torres, 2009).

RUP como metodología de desarrollo nos proporciona disciplinas, mismas que nos permiten la utilización de artefactos con los cuales se podrá contar con guías para poder documentar y sobre todo implementar de una manera fácil y eficiente el producto de software, todo esto en las respectivas fases.

La elección de la metodología RUP para el presente proyecto se basa principalmente en que esta metodología minimiza el riesgo, y a su vez permite garantizar un software de calidad en los tiempos requeridos, esto por cuanto RUP es una metodología que detalla cómo utilizar de forma adecuada reglas de negocio y procedimientos comerciales probados en el desarrollo de software para equipos de este negocio, conocidos como "mejores prácticas", en pocas palabras RUP es una guía de cómo se debe emplear de forma efectiva UML.

Las razones principales por las que se seleccionó esta metodología fueron:

- Es un proceso de ingeniería de software que está claramente definido y estructurado, pues permite llevar una visión precisa de cada etapa del proyecto.
- Proporciona un marco de trabajo personalizable para los procesos de ingeniería de Software, de tal forma que puede ser implantado en pequeños grupos de trabajo, como también en grandes grupos.
- El enfoque que presenta esta metodología para el desarrollo de software es interactivo, centrado en la arquitectura y dirigido por los casos de uso

RUP implementa una forma disciplinada para la asignación de tareas y responsabilidades, ya que es de vital importancia determinar quién debe realizar una determinada tarea, en que momento se debe realizar dicha tarea, y de qué forma se lo debe realizar.

El diseño de los casos de uso que maneja RUP permite establecer el comportamiento deseado del sistema a desarrollarse, ya que representan los requisitos funcionales de dicho sistema.

#### *Reseña Histórica*

Las siglas RUP en inglés significan *Rational Unified Process* (Proceso Unificado de Rational) y no es más que un producto del proceso de ingeniería de software que proporciona un enfoque disciplinado para asignar tareas y responsabilidades dentro de una organización del desarrollo. Su meta es asegurar la producción del software de alta calidad que resuelve las necesidades de los usuarios dentro de un presupuesto y tiempo establecidos, según (Rueda Chacon, 2006).

RUP fue creado por Grady Booch (creador del método Booch), Ivar Jacobson y James Jacobson (Creador de la Técnica de Modelado de Objetos), la misma aparece en Junio de 1998 con el acrónimo RUP 5.0 y puesto a la disposición del público a inicios de 1999 y su funcionamiento se centraba en las personas, los procesos y las herramientas.

Entre los años 1987 a 1995 Jaconson fundó la compañía Objetoty AB y lanza en proceso de desarrollo Objectory (Abreviatura de Object Factory), En 1995 Rational Software es comprada por Objectory AB, propiedad de Jacobson RUP fue el resultado de una convergencia de Rational Approach y Objectory, proceso desarrollado por el fundador de Objectory Ivar Jacobson. El primer resultado de esta fusión fue el Rational Objectory Processs, la primera versión de RUP fue puesta al mercado en 1998, siendo arquitecto en jefe Philippe kruchten, según (Belloso Cicilia, 2009).

### *Estructura del Proceso de RUP*

La estructura del proceso de RUP puede ser descrito en dos dimensiones o ejes (Vargas Cano, 2014)

- **Eje Horizontal:** Indica las características del ciclo de vida del proceso expresado en términos de frases, iteraciones en hitos, este eje representa al tiempo y es considerado como el eje de los aspectos dinámicos del proceso.
- **Eje Vertical:** describe el proceso en términos de compontes de proceso, disciplinas flujos de trabajo, actividades, artefactos y roles. Representa los aspectos estáticos.

Continuación se detalla una descripción grafica de los ejes o dimensiones mencionados anteriormente.

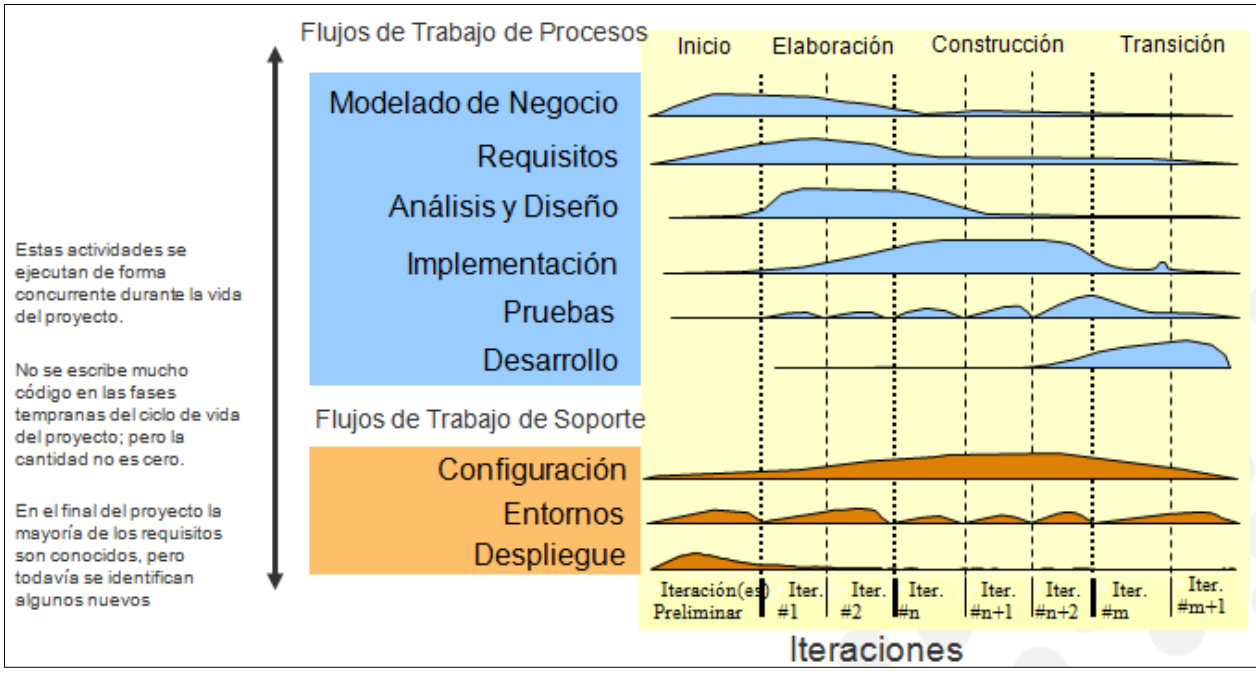

Figura 6. Estructura del Proceso RUP Fuente: (University of Houston-Clear Lake, 2012)

# *Características de RUP*

La metodología RUP tiene como características esenciales, que la distingue de las demás metodologías, por centrarse en un modelo Interactivo e Incremental, guiado por los casos de uso.

A continuación presentamos las siguientes características de la Metodología RUP (Vargas Cano, 2014).

- **Procedo Dirigido por Casos de Uso:** Se refiere a la utilización de los casos que son técnicas para la captura de requisitos. Los casos de Uso son la base para la implementación de las fases y disciplinas de RUP. Un caso de uso es un artefacto que sirve para establecer un comportamiento deseado en el sistema a construirse.
- **Proceso Centrado en Arquitectura:** Es importante conocer y estar claro que la arquitectura de un sistema es la base o estructura de las partes más importantes, permitiendo tener una visión común entre todos los involucrados. Al decir que RUP es un proceso centrado en la Arquitectura, decimos que RUP establece un refinamiento sucesivo de la arquitectura, implementada como un prototipo evolutivo.

- **Proceso Interactivo e Incremental**: RUP plantea una estrategia, en donde la tarea principal es dividir el trabajo en mini proyectos, logrando que por cada iteración culminada la arquitectura establezca su equilibrio. Este modelo o estrategia pretende la implementación del proyecto en iteraciones, donde es necesario definir objetivos a cumplir en cada iteración, con lo que se puede ir completando el proyecto iteración por iteración.

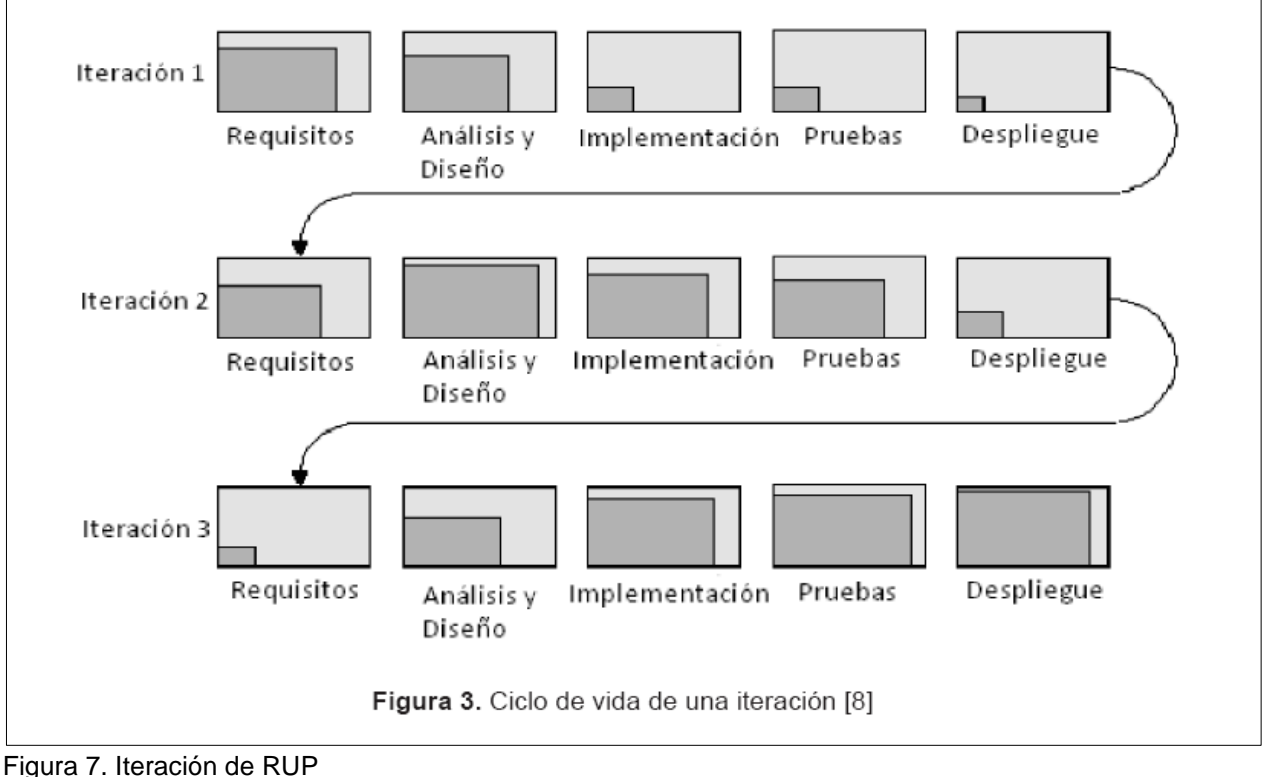

Fuente: (U. Colombia, 2011)

## *Ciclo de Vida*

La metodología RUP mantiene un ciclo de vida resultante de una implementación del desarrollo en espiral, debido a que este ciclo organiza las tareas y actividades en fases e iteraciones.

El ciclo de vida del software del Proceso Unificado de Desarrollo (RUP) se descompone en cuatro fases secuenciales (Inicio, Elaboración, Construcción y Transición), cada una concluida por un objetivo principal; cada fase es esencialmente un periodo de tiempo entre dos objetivos importantes.(Torres, 2009)

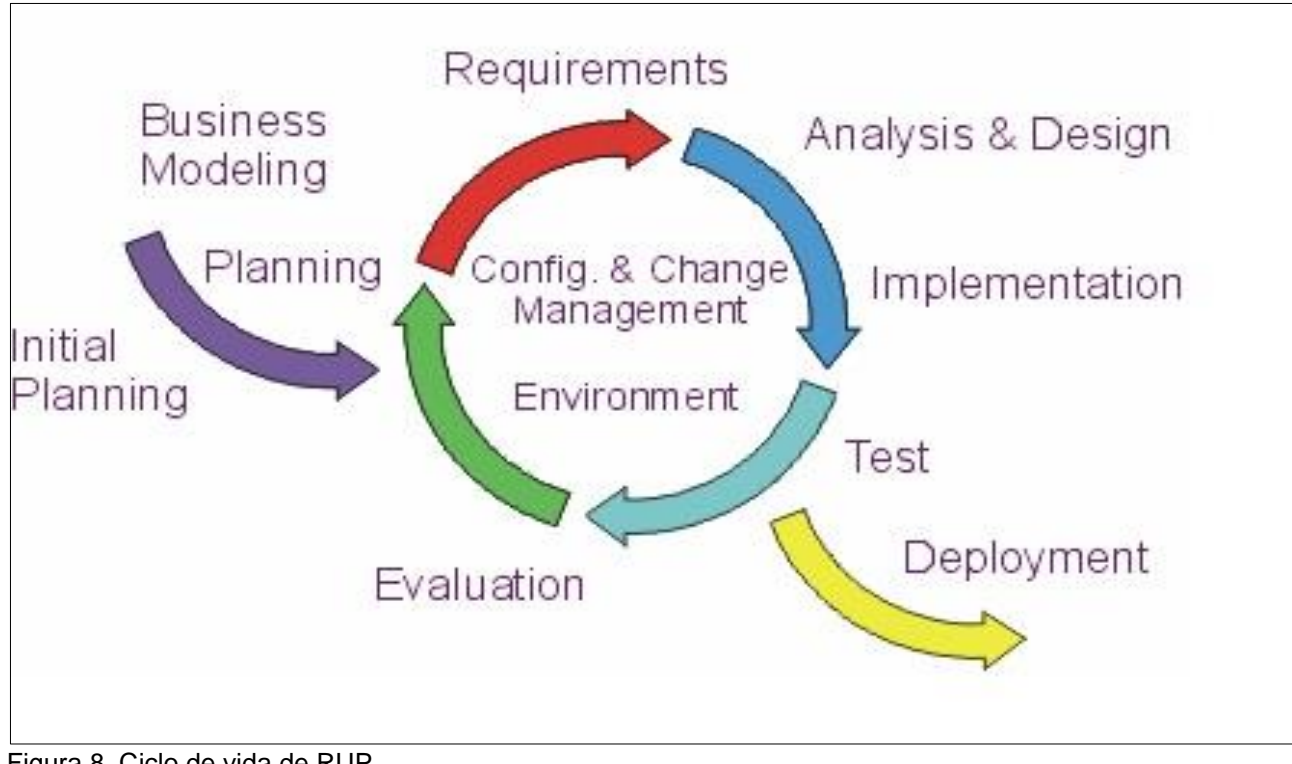

Figura 8. Ciclo de vida de RUP Fuente: (Gracia, 2012)

El ciclo de vida del proceso de RUP se separa en cuatro fases, en la que cada cual concluye con un producto intermedio. Al terminar cada fase se realiza una evaluación para determinar si se ha cumplido o no con los objetivos de la misma.

A continuación se describe cada una de las fases de RUP que compone el ciclo de vida del proceso de desarrollo:

# A. **Fase de Inicio**

Durante esta fase de iniciación se establece la planificación del proyecto y se delimita su alcance. La planificación del proyecto incluye los criterios de éxito, la evaluación del riesgo, estimulaciones de recursos que se necesita y un plan de fases que muestra la planificación de los hitos principales. Durante la iniciación, es frecuentemente crear un prototipo ejecutable que sirva para probar los conceptos. Al final de la fase de inicio se examinan los objetivos del ciclo de vida del proyecto y se decide si proceder con el desarrollo del sistema.

En la fase de inicio se realiza una descripción del producto que se va a construir, presentando el análisis del negocio: Comúnmente esta fase responde a las siguientes preguntas:

- ¿Cuáles son las principales funciones del sistema?
- ¿Cuál podría ser la mejor arquitectura del sistema?

## B. **Fase de Elaboración**

Los objetivos de la fase de elaboración son analizar el dominio del problema, establecer una base arquitectónica sólida, desarrollar el plan de proyecto y eliminar los elementos de más alto riesgo del proyecto. Esto implica que se debe describir la mayoría de los requisitos del sistema.

Es importante mencionar que es en esta fase donde se debe desarrollar prototipos de la arquitectura, la misma que va a ir evolucionando su estado conforme se vallan finalizando las iteraciones, hasta finalmente lograr un arquitectura sólida y consistente, demostrando que se ha evadido y acaparado los riegos más graves.

Como resultado final para la fase de elaboración se debe tener, el modelado de casos de uso en su totalidad o por lo menos un 90%, así como la identificación completa de los actores del proceso. La arquitectura debe ya estar estable, abordando los principales riesgos.

# C. **Fase de Construcción**

Durante la fase de construcción, se desarrolla de forma iterativa e incremental un producto completo que está preparado para la transición hacia la comunidad de usuarios. Esto implica describir los requisitos restantes y los criterios de aceptación, refinando el diseño de la arquitectura, ya que en las fases iniciales dieron como resultado una arquitectura básica, y es en esta fase donde se pule la arquitectura, además de realizar la implementación y las pruebas del software.

La implementación de la Fase de Construcción tiene como finalidad más importante alcanzar la capacidad operacional, minimizando los costes de desarrollo con la optimización de los recursos. Al final lo que obtenemos una arquitectura integra, con los riesgos más graves mitigados, pero sobre todo con un sistema estable y maduro.

## **D. Fase de Transición**

Durante la fase de transición, el software se despliega en la comunidad de usuarios. Una vez que el sistema ha sido puesto en manos de los usuarios finales, a menudo aparecen cuestiones que requieren un desarrollo adicional para ajustar el sistema, corregir algunos problemas no detectados o finalizar algunas características que habían sido pospuestas. Esta fase comienza normalmente con una versión beta del sistema, que luego será reemplazada con el sistema de producción.

### *Disciplinas de RUP*

Las disciplinas soportan los flujos de trabajo, los mismos que son una sucesión de pasos que finalizan en la culminación de cada disciplina (Process et al., 2012).

### **A. Modelado del Negocio**

La disciplina de modelado del negocio permite entender la estructura empresarial de la organización, como los problemas actuales, las mejoras posibles, y comprender los procesos de negocio. Para esta disciplina utilizamos los CU del Negocio, con los que se describe los procesos del negocio y los clientes.

#### **B. Requerimientos**

Mediante esta disciplina estimamos los costos y el tiempo que se va a tomar para realizar el desarrollo, adicionalmente se establece lo que el sistema va a realizar, definiendo los límites y las interfaces de usuario. Para esto también nos valemos del modelo de CU, para modelar el sistema.

#### **C. Análisis y Diseño**

En esta disciplina definimos la arquitectura de nuestro sistema teniendo como finalidad principal convirtiendo los requisitos en especificaciones de implementación. Al mencionar *análisis* nos referimos a transformar cada caso de uso en clases, y al mencionar diseño nos referimos a refinar el análisis ara la implementación de los diagramas de clases, el modelo de despliegue, los diagrama de colaboración de cada CU, etc.

#### **D. Implementación**

Como objetivo fundamental en esta disciplina es la implementación del diseño, así como también la asignación de los componentes a los nodos, la integración de los componentes en el sistema, esto mediante el enfoque incremental. Utiliza los diagramas de componentes para comprender como se organizan los componentes a la par del modelo de la implementación.

### **E. Pruebas**

Tenemos para esta disciplina la realización de las pruebas de integración de componentes, constatar que los requerimientos especificados hayan sido implementados en el sistema, y finalmente abordar los defectos detectados.

### **F. Despliegue**

Aseguramos con esta disciplina que el sistema desarrollado esté listo para el uso del cliente, para lo cual procedemos con la entrega y recepción del mismo, esto quiere decir que es en esta disciplina donde se distribuye en sistema, instalándolo ya en el entorno que se maneja el cliente. Adicionalmente se realiza tareas de capacitación de los usuarios a utilizar el sistema.

### **G. Gestión y Configuración de cambios**

Esta disciplina permite la gestión de cambios, ya que esto es de mucha ayuda para controlar los cambios y evitar cualquier confusión que puede ser costosa al tratar por ejemplo de arreglar algo que ya fue arreglado, adicionalmente permite también el control de la cantidad de artefactos y documentos implementados con lo que aseguramos que estos no presente ningún conflicto como los que se detalla.

- Actualización simultanea
- Notificación Limitada
- Versiones múltiples.

#### **H. Administración del Proyecto**

Mediante esta disciplina equilibramos los objetivos competitivos, realizamos una administración de los riesgos del proyecto superando cualquier adversidad con el propósito de entregar un producto que satisfaga en su totalidad las necesidades tanto de los clientes, como de los usuarios que va a hacer uso del sistema.

Esta disciplina permite abordar ciertos temas como:

- Administración proyectos del software intensivos.
- Planea, ejecuta acciones, dirige el personal y supervisa proyectos

# - Administración el riego

Si bien es cierto nuestra base fundamental para el desarrollo del presente proyecto es la metodología RUP, *no haremos uso de todas las disciplinas* del ciclo de vida de la metodología seleccionada, sin embargo tomaremos las disciplinas necesarias que permitan adaptarnos a esta esta metodología facilitando con esto el desarrollo ágil de la solución

# *Actores o Roles*

Los actores o roles son quienes se encargan de realizar las actividades definidas dentro del flujo de trabajo de cada una de las disciplinas del Proceso RUP, estos actores se dividen de algunas categorías tales como:

- Analistas
- **Desarrolladores**
- Probadores
- Encargados
- Otros Actores.

# **1. Analistas**

- Analista del Procedo de Negocio
- Diseñador del Negocio
- Revisor del Modelo de Negocio
- Revisor de Requerimiento
- Analista del Sistema
- Especificador de casos de Uso
- Diseñador de Interfaz del Usuario

# **2. Desarrolladores**

- Arquitecto
- Revisor de la Arquitectura
- Diseñador de Capsulas.
- Revisor del Código
- Revisor del Diseño
- Diseñador de la Base de Datos
- **Diseñador**
- Implementador

- Integrador

### **3. Probadores Profesionales**

- Diseñador de Pruebas
- Probador

# **4. Encargados**

- Encargados de Control del Cambio
- Encargado de la Configuración
- Encargado del Despliegue
- Ingeniero de Procesos
- Encargado de Proyecto
- Revisor de Proyecto

### **5. Otros**

- Cualquier Trabajador
- Artista Gráfico
- StakeHolder
- Administrador del Sistema
- Escritor Técnico
- Especialista de Herramientas

**3. CAPITULO: DESARROLLO DE LA SOLUCIÓN**

# **3.1. Introducción a la solución**

Durante el proceso de desarrollo del proyecto, se pretende generar entregables que permitan documentar todas las fases del proyecto, de tal forma que se pueda tener una visión detallada por cada documento generado. A continuación presentaremos los artefactos que utilizaremos en cada fase.

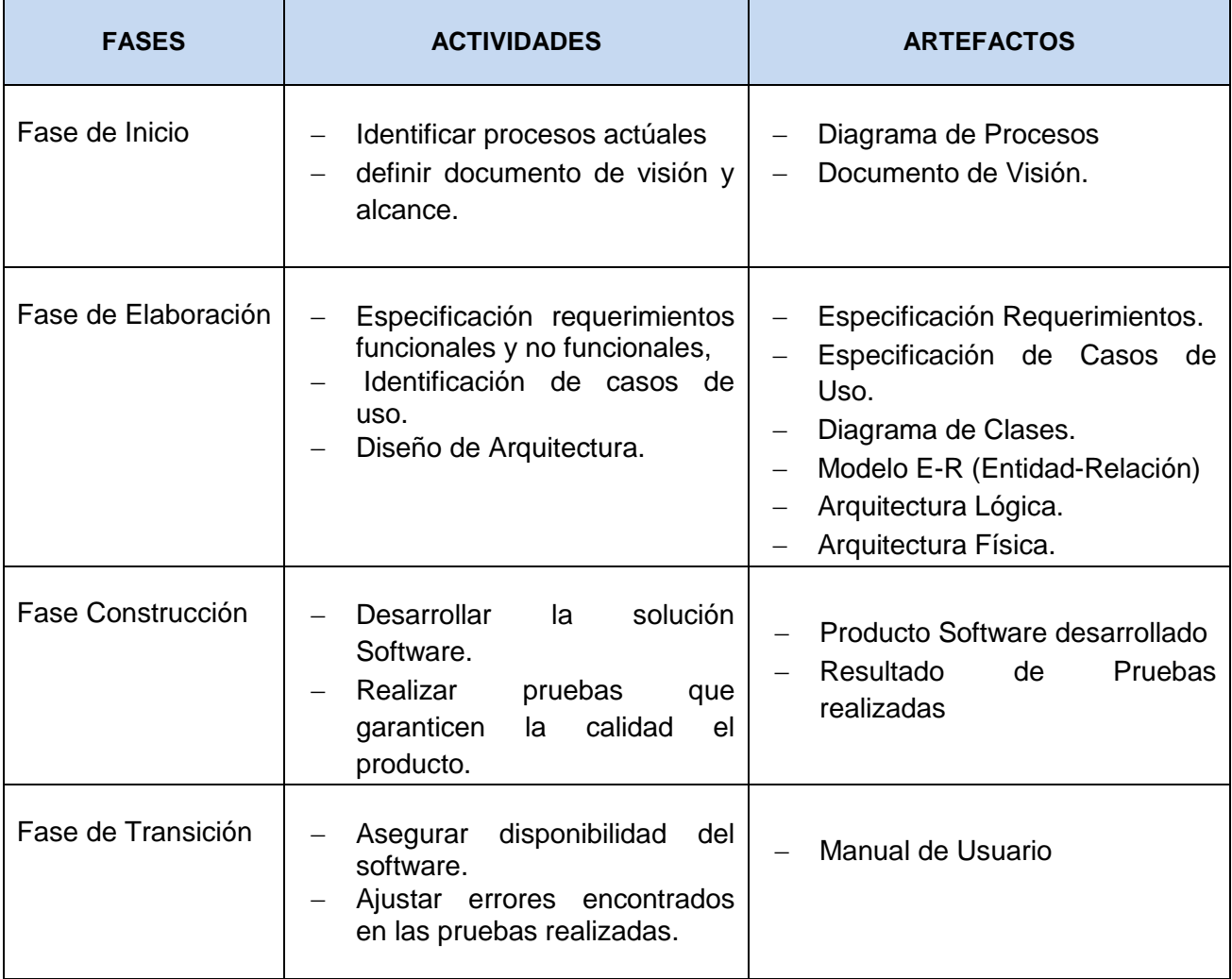

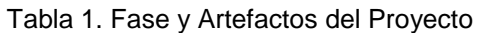

Fuente: El Autor

### **3.2. Fase de Inicio**

Para esta fase inicial se ha creído conveniente, utilizar las herramientas o técnicas recomendadas para la captura de información, posterior a ello se debe realizar un análisis de dicha información y definir las necesidades y características esenciales del sistema, para lo cual se estableció por parte fundamental de la especificación los siguientes ítems:

- Utilizar herramientas o técnica para captura de requerimientos.
- Definición de la Visión del Sistema.

Las técnicas utilizadas para la recopilación de información son:

### **3.2.1. Entrevistas**

Para la captura de información relevante del presente proyecto, se han realizado entrevistas al personal involucrado en el proceso de desarrollo de tesis. En estas entrevistas se efectuaron preguntas que consistían en averiguar concretamente el proceso con el que se manejaban actualmente para ejecutar las diferentes actividades.

La documentación generada por la realización de las entrevistas se constituyó en la base fundamental para el desarrollo del proyecto por que permitió hacer un levantamiento de información para poder realizar el análisis correspondiente, producto de este levantamiento se Elaboró el Documento de Visión y Especificación de Requerimiento. Las entrevistas fueron realizadas a Coordinador de la Titulación, Algunos Directores de Tesis y a un estudiante en particular.

## **3.2.2. Observación Directa**

Mediante la presente técnica de captura de información se pudo prestar atención a las distintas actividades que se llevan a cabo durante el proceso de desarrollo de un proyecto de fin de titulación. De esta forma se pudo determinar el flujo que se sigue en cada actividad y las interacciones que tiene los involucrados.

Es importante mencionar que gracias a la aplicación de las técnicas de captura de información se pudo detectar que el proceso de desarrollo de proyectos de fin de carrera, de la titulación de

52

Informática tiene algunas diferencias con respecto al proceso que se lleva en la modalidad presencial en la titulación de Ingeniería en Sistemas Informáticos y Ciencias de la Computación.

## **3.2.3. Diagrama de Procesos**

La utilización del diagrama de procesos o flujos es muy importante en el desarrollo de proyectos de software ya que permite identificar todos los procesos que intervienen en el problema, al cual estamos atacando y necesitamos dar solución.

Es evidente que el principal objetivo de los diagramas de flujos, es mejorar el o los procesos que se llevan a cabo, de tal forma que es necesario primeramente entender la estructura y el funcionamiento de la organización para en lo posterior definir las mejoras.

Los procesos actuales identificados son expuestos con más detalle en la sección de anexos, específicamente en el Anexo 1 – Diagrama de Procesos Actuales.

# **3.2.4. Visión del Proyecto**

El documento de visión resulta de la recopilación de información mediante las entrevistas realizadas, y del modelado del negocio que proporciona una vista general de las necesidades y características del producto, a su vez permite también conocer los involucrados y/o afectados, identificando los roles que participan en el proceso:

- Director de Tesis
- Secretaria de Titulación
- $-$  Tutor de Tesis
- Estudiante.

Se ha resumido la problemática del sistema mediante la presenta tabla:

# *Definición del Problema*

Tabla 2. Definición del Problema

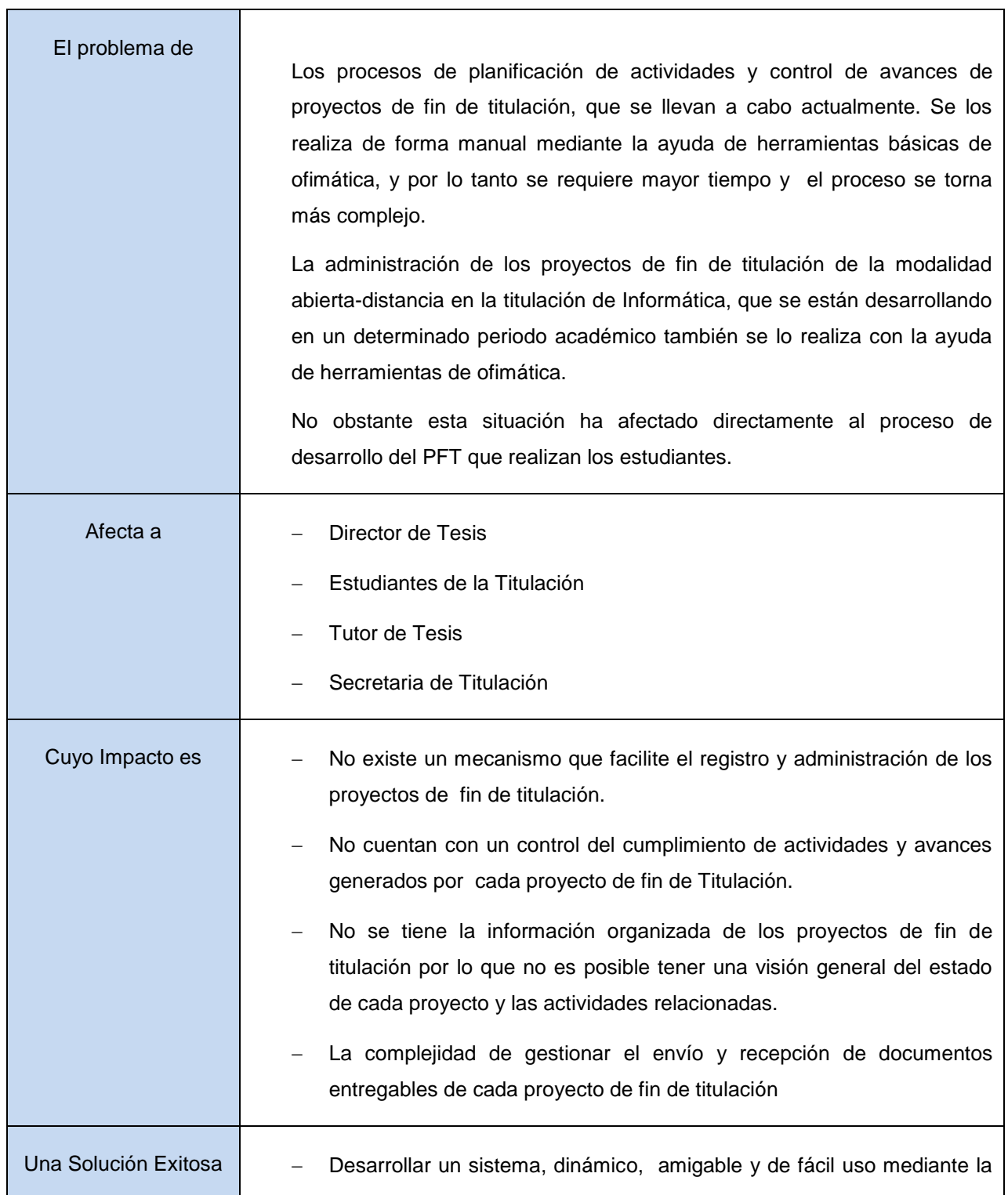

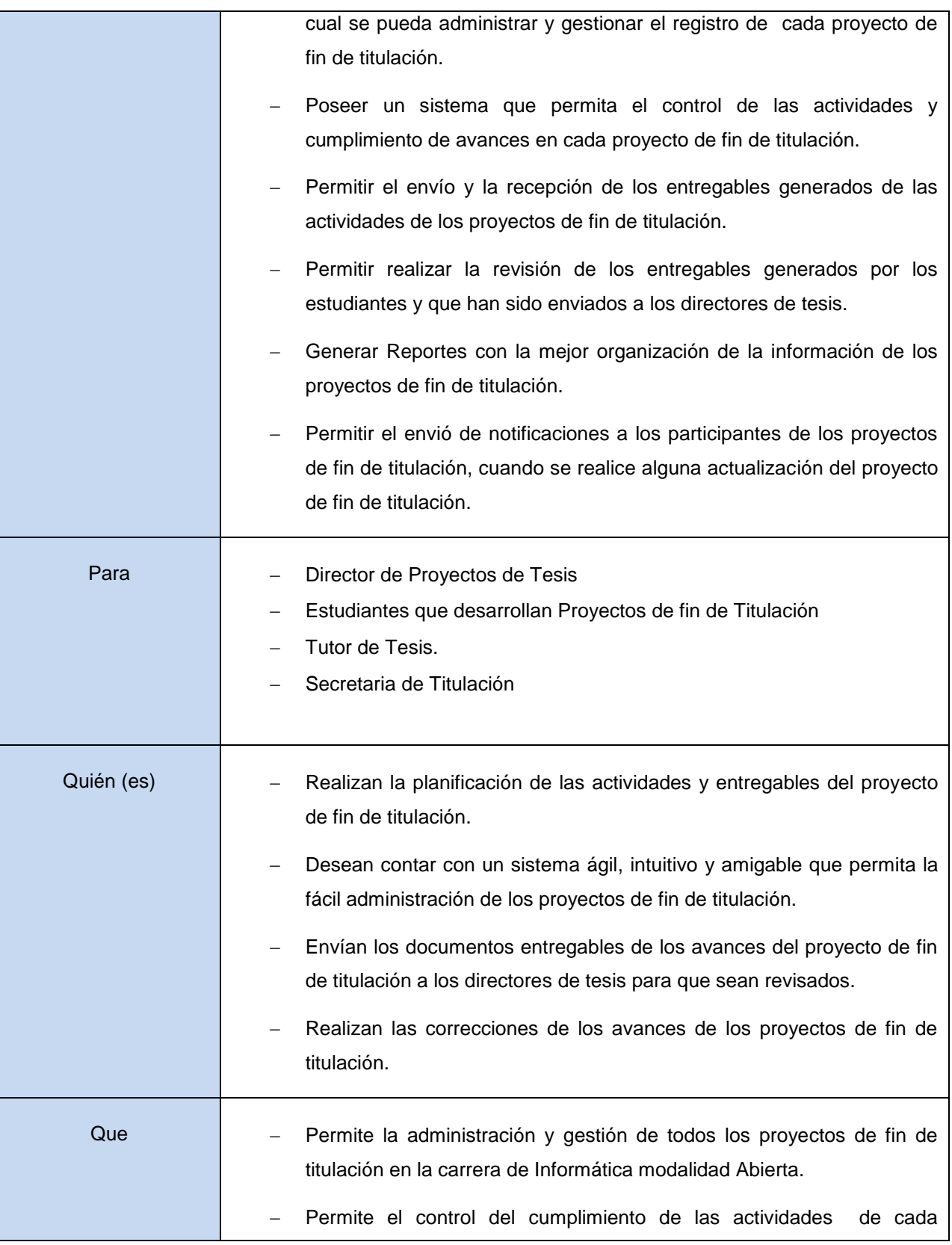

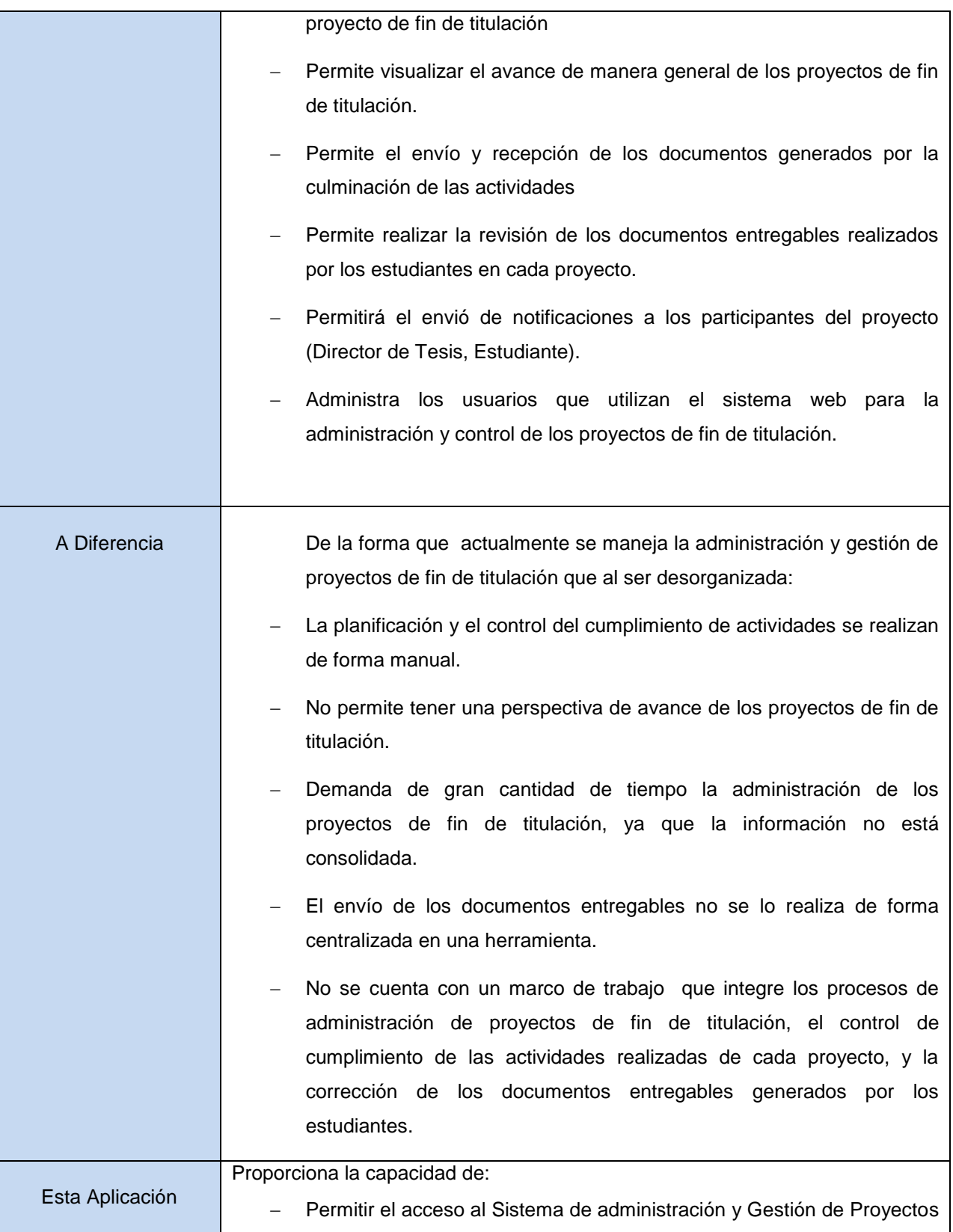

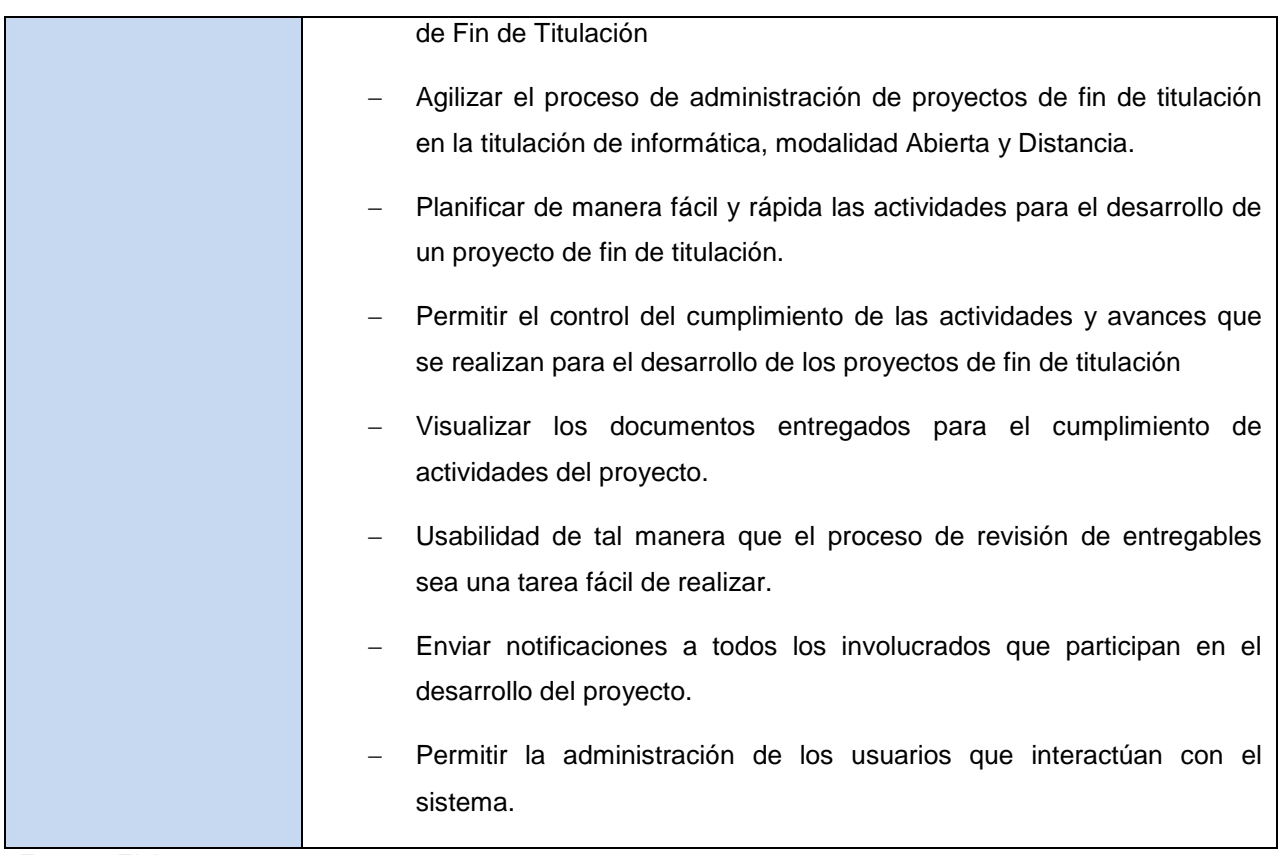

Fuente: El Autor

## *Involucrados del Proyecto*

En el documento de visión además de la especificación del problema y definición de alcance, es necesario también describir la información de todos los involucrados en el proyecto, ya que esto permite realizar una valoración del ambiente del proyecto y de sus participantes.

En la presente tabla se describe cada una de las personas involucradas en el proceso, así como también las responsabilidades más relevantes, desempeñadas por ellos al momento de ejecutarse el proceso.

Tabla 3. Involucrados en el Proyecto

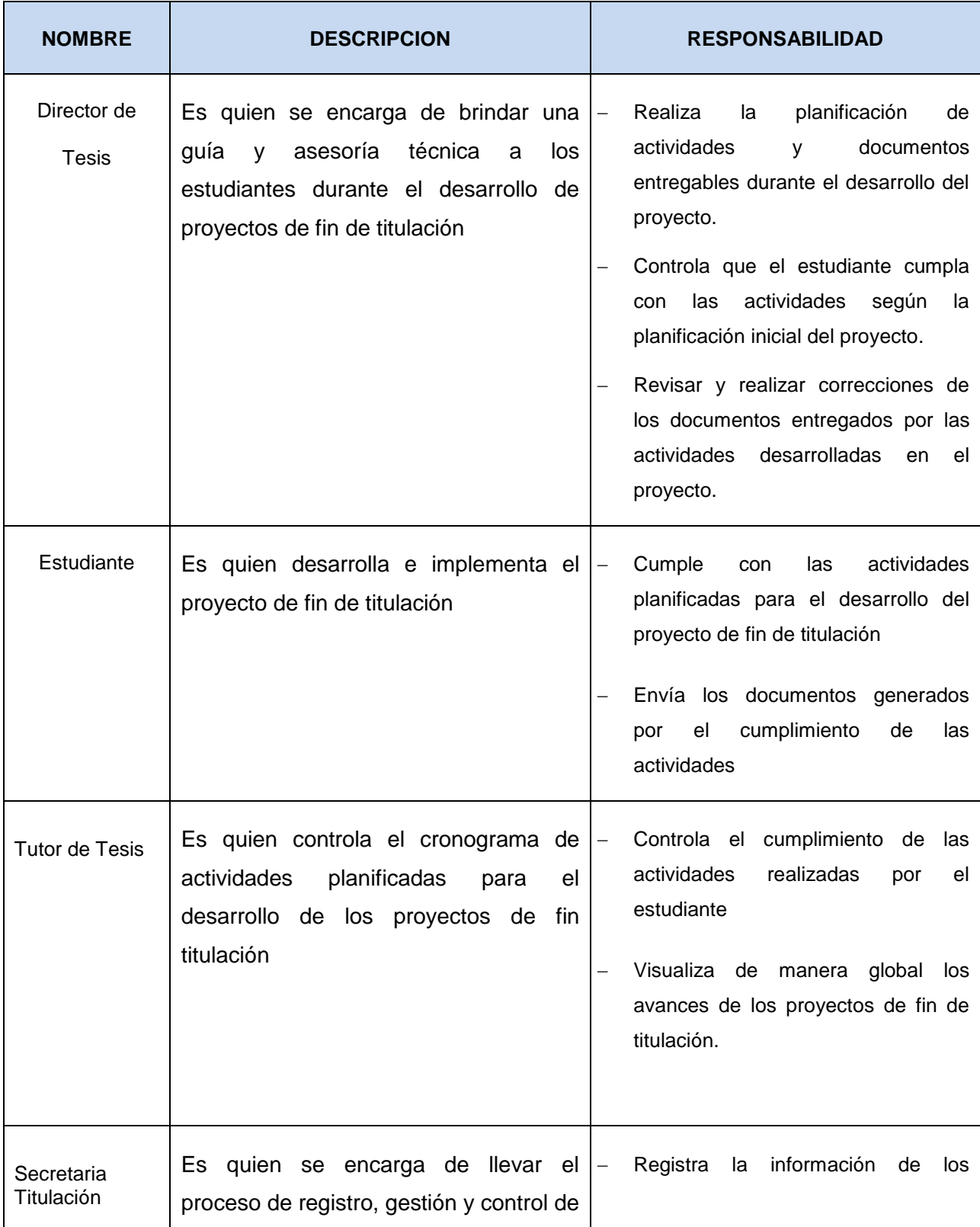

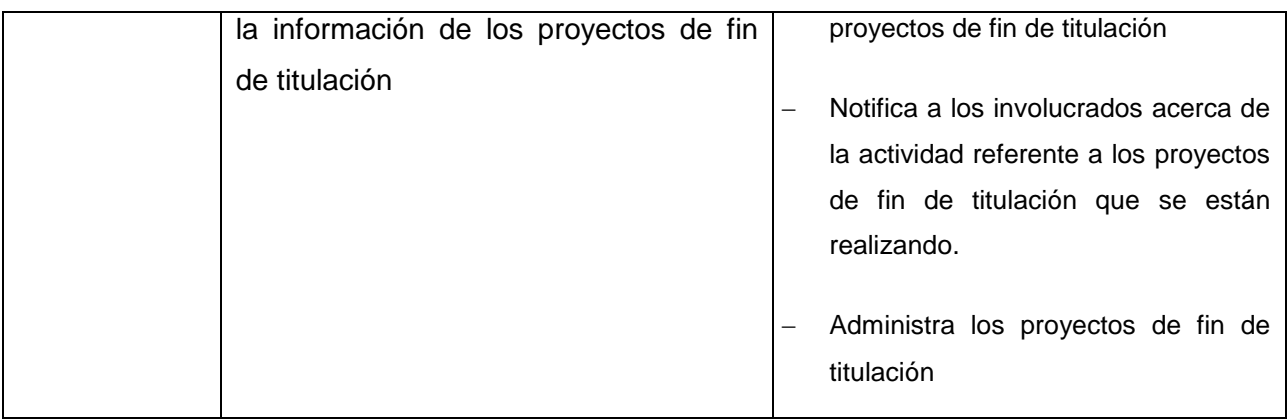

Fuente: El Autor

Para mayor información de la visión del sistema, y descripción de los involucrados, refiérase al documento generado en la Fase de Inicio del presente proyecto, Anexo 2 – Documento de Visión

## **3.3. Fase de Elaboración**

Teniendo como punto de partida los conceptos obtenidos en el ámbito del proceso de administración y gestión de proyectos de fin de titulación y teniendo con claridad cuáles son los objetivos del proyecto hemos realizado la especificación de las necesidades y la implementación de la arquitectura, además de realizar una planificación de las actividades del proyecto.

En la Fase de elaboración nos hemos centralizado directamente en la comprensión del problema como tal, y las tecnologías a implementar, además de definir los límites del proyecto, profundizando en los procesos que tiene que ver con los requerimientos, análisis y diseño del proyecto.

Al finalizar esta fase se determina la viabilidad de continuar con el proyecto, determinando una solución técnica del sistema.

Los Objetivos que se pretenden alcanzar con la implementación de esta fase en el presente proyecto son:

- Definición de una arquitectura sólida.
- Asegurar que la especificación de requerimientos sea solida consistente.
- Analizar y ahondar cada uno de los casos de uso elaborados en las etapas de concepción.

La Fase de elaboración permite ahondar sobre los requerimientos del sistema, para lo cual en el siguiente apartado describiremos los requerimientos a más detalle.

## **3.3.1. Especificación de Requerimientos**

Con el objetivo de definir lo que nuestro sistema tiene que realizar, creemos que es fundamental definir los límites del proyecto, y mantener un acuerdo entre todos los involucrados sobre el proceso de evolución del sistema.

Los requerimientos dentro de nuestro proyecto se los ha clasificado en dos grupos:

- Requerimientos Funcionales.
- Requerimientos no funcionales.

# *Requerimientos Funcionales*

Son los elementos que describen lo que el sistema debe brindar, implementando su propia funcionalidad. Describe las funciones que el software va a ejecutar, cálculos internos, manipulación de datos, u otras funcionalidades que se modelan mediante diagramas de casos de uso.

Para la especificación de requerimientos de nuestro proyecto, se utilizó herramientas de análisis como los diagramas de procesos, diagramas de uso, entre otros así como también un análisis de las necesidades de los involucrados.

A continuación se detalla los requerimientos funcionales identificados en el presente proyecto:

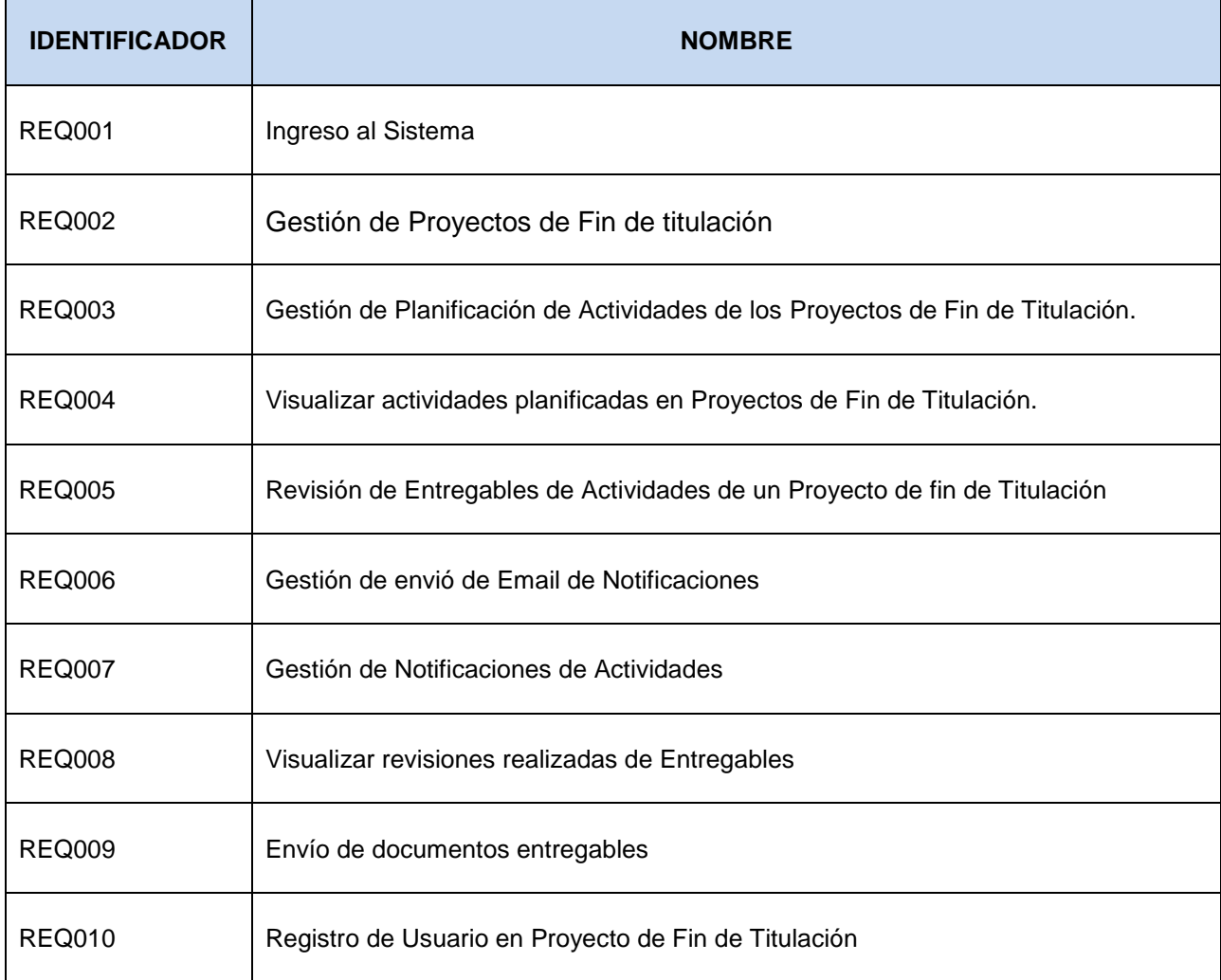

Tabla 4. Requerimientos funcionales del proyecto.

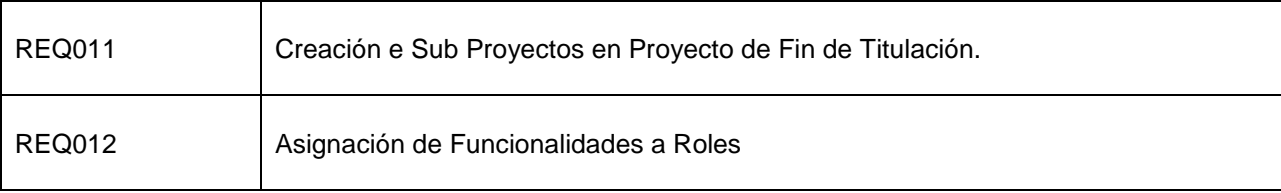

Fuente: El Autor

#### *Requerimientos no Funcionales*

Los requerimientos no funcionales representas aquellas características que el sistema debe exhibir, pero que no tiene la implementación de una funcionalidad específica. Aquí es donde se especifican los criterios que puede juzgar la calidad del sistema.

A continuación se detalla los requerimientos funcionales que el presente sistema debe poseer, y exhibir:

### *Requerimiento de Seguridad*

El acceso del sistema a la base de datos será mediante pool de conexiones, con lo que se tendrá un grupo de conexiones a la base de datos reutilizables, que permitirá reducir el tiempo de ejecución de las transacciones y aumentar el rendimiento y seguridad de las mismas.

La conexión a la base de datos será aplicando técnicas de persistencia de datos, empleando el Mapeo Objeto Relacional de las clases del componente Modelo del patrón MVC.

El proceso de autenticación se realizará apegándonos a los servidores de autenticación de la UTPL, específicamente al servidor de Dominio.

#### *Requerimiento de Usabilidad*

El diseño del sistema será mediante la utilización del framework JSF y PrimeFaces cuya base fundamental consiste en la aplicación de tecnologías como HTML, XHTML, CSS3 y JavaScript, permitiendo al sistema de gozar con una mejora apariencia, y un diseño dinámico y amigable.

#### *Requerimiento de Disponibilidad*

El sistema a desarrollarse debe estar disponible en la mayoría de veces, que los usuarios lo requirieran, por no decir que su disponibilidad será casi al 100%. La disponibilidad del sistema será 24 horas 7 días a la semana

#### *Requerimientos de Rendimiento*

El sistema debe responder de forma inmediata a las iteraciones de los usuarios en cuanto se refiera a la información propia del sistema, no así cuando realice interacciones con los servidores de autenticación, en tal caso se espera un tiempo prudente para que se genera la respuesta oportuna.

El componente del patrón arquitectónico MVC estará claramente definidos, con la finalidad de que cada componente cumpla con el procesamiento para el que fue creado, y maximizar el rendimiento del sistema.

El Sistema de Administración y Gestión de proyectos de fin de Titulación estará disponible en cualquier momento para atender las peticiones de los clientes.

Para mayor detalle de la especificación de requerimientos obtenidos mediante el análisis correspondiente en la fase de Elaboración se puede ver en la sección de Anexos, específicamente en Anexo 3 – Especificación de Requerimientos.

#### **3.3.2. Perspectiva del Software**

Mediante el sistema a implementarse, se pretende como objetivo principal satisfacer las necesidades existentes en procesos de administración y gestión de proyectos de fin de titulación, control de cumplimiento de las actividades planificadas para el desarrollo del proyecto y el envío y recepción de entregables

El sistema de administración y gestión de proyectos de fin de titulación se presentara como una solución dinámica, ágil y amigable para el manejo y control de los procesos inicialmente mencionados, pero, para su robusta implementación y correcto funcionamiento, dependerá de los procesos de análisis y desarrollo, además de la atenta integración de los frameworks que se pretenden utilizar.

63

### **3.3.3. Características del Producto.**

#### *Usabilidad*

Este producto tendrá como una de las características principales la usabilidad, para poder guiar al usuario que utiliza el sistema, permitiendo que los mismos puedan realizar las tareas de forma dinámica e intuitiva sin el mayor esfuerzo.

## *Confiabilidad*

La información de los proyectos de fin de titulación siempre debe ser confiable, mostrando de forma correcta los datos e información relevante del proyecto, con la fina seguridad de que dicha información es veraz.

#### *Administración del Sistema*

Mediante este módulo se podrá realizar la administración general del sistema, Se administrara los roles de los usuarios y se permitirá el acceso a las funcionalidades alas cuales están autorizados para que los usuarios puedan interactuar.

#### *Administración de Información de los proyectos.*

Mediante este módulo se registrará y administrará toda la información relevante de los proyectos de fin de titulación, además se podrá realizar una búsqueda de los proyectos de fin de titulación de acuerdo a parámetros de búsqueda.

#### *Planificación de las Actividades del Proyecto.*

A través de este módulo se realizara la planificación de actividades según se lo crea conveniente, así mismo de determinar los entregables generados por el cumplimiento de las actividades.
#### *Envío de Notificaciones*

Mediante este módulo el sistema permite notificar mediante correo electrónico de la Universidad Técnica Particular de Loja, a los usuarios involucrados en los Proyectos de Fin de Titulación, cualquier actualización o novedad, debido a que se es necesario mantener al tanto a todos los participantes.

### *Generación de Reportes*

Este módulo, permitirá la generación de reportes de los proyectos de fin de titulación, y se podrá exportar para su impresión. La generación de reportes se lo realizara de acuerdo al rol que tenga un determinado usuario.

### *Estructura de los Proyectos de Fin de Titulación*

Se ha considerado como otra característica del sistema tener una estructura de cada uno de los proyectos de fin de titulación, con la finalidad de que la persona que esté trabajando con el proyecto tenga una perspectiva general de los procesos a utilizar.

- **Proyecto.** se considera un proyecto a un conjunto de actividades planificadas y organizadas, con finalidad de alcanzar un objetivo en específico, dentro de los límites que imponen un presupuesto, y un lapso de tiempo previamente definido.
	- **Fase.** Un proyecto para ser administrado eficientemente, en nuestro dominio se divide en fases. Que no son que pequeñas sub divisiones de un proyecto, y que define una serie de tareas para su cumplimiento.
		- **Tarea.-** es el trabajo que se pretende realizar para el cumplimiento de cada una de las fases. Cada tarea contiene un periodo para su finalización de tal forma que se puede verificar si una tarea fue o no cumplida.
			- **Entregable.** En nuestro contexto un entregable es la unidad mínima, y representa el cumplimiento de las tareas.

### **3.3.4. Especificación de Casos de Uso**

Antes de iniciar con la presentación de los casos de uso identificados en nuestro proyecto, es conveniente tener claro el concepto de caso de uso. Según (Alarcón, 2000) "Un caso de uso es la descripción de un conjunto de acciones que un sistema ejecuta y que produce un determinado resultado que es de interés para un actor particular", es decir un caso de uso es una descripción de un proceso que abarca varias etapas, y que finalmente concluye en una funcionalidad del sistema.

Es importante mencionar que en esta fase de elaboración, la especificación de caso de uso es muy relevante, debido a que cada caso de uso describe que hace cada una de las funcionalidades a implementarse en el sistema desde el punto de vista de un observador externo. Los pasos que se siguieron para esta especificación fueron los siguientes

Luego de haber definido los requerimientos funcionales y no funcionales, identificados los autores y participantes en el proceso, y finalmente aclarar el concepto de caso de uso, pasaremos a la sección de especificación de casos de uso, donde se describirá cada caso de uso, con su respectivo código, y el actor que interviene en el proceso.

| <b>IDENTIFICADOR</b> | <b>ACTOR</b>                                                                                   | <b>DESCRIPCIÓN</b>                                                                                                    |
|----------------------|------------------------------------------------------------------------------------------------|----------------------------------------------------------------------------------------------------|
| <b>CU001</b>         | Administrador<br>Director de Tesis<br>Estudiante<br>Secretaria de Titulación<br>Tutor de Tesis | Permite que los usuarios que pertenecen al<br>sistema puedan ingresar, y tener acceso a<br>los recursos del mismo, de lo contrario no<br>pueden acceder en el sistema. |
| <b>CU002</b>         | Secretaria de Titulación<br>(Informática).                                                     | Permite el registro y almacenamiento de los<br>Proyectos de fin de Titulación de la carrera<br>Informática, así como también su<br>de<br>actualización.                |
| CU003                | Director de Tesis.                                                                             | Permite el registro y actualización de las                                                                                                    |

Tabla 5. Especificación de Casos de Uso

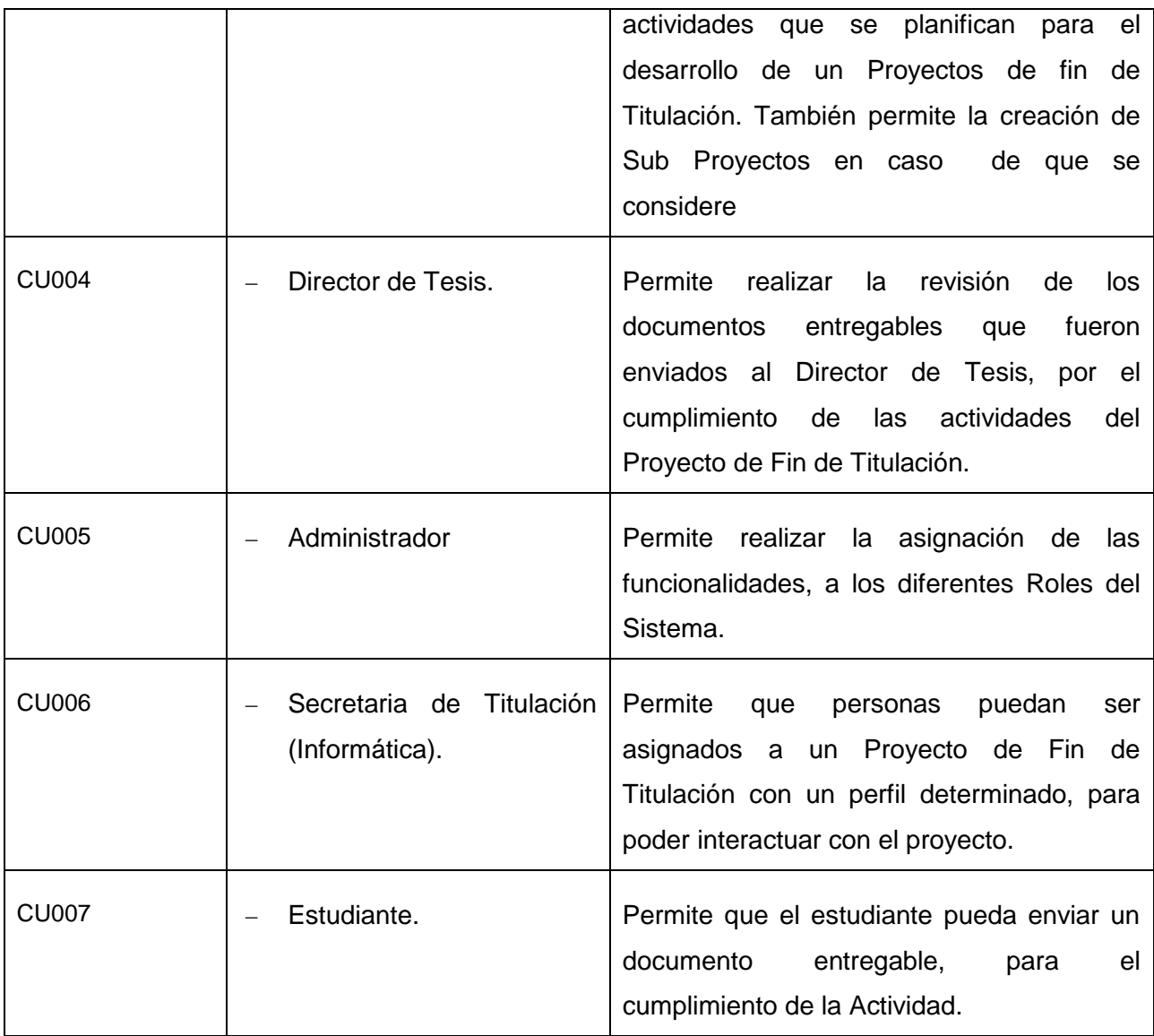

Fuente: El Autor

Para la especificación de caso de uso, utilizamos una plantilla que propone la metodología RUP, donde se describe a detalle cada caso de uso, con el actor que participa en el proceso, y sus flujos normales y alternos.

En el siguiente apartado presentaremos el diagrama de casos de uso, generado para el presente proyecto. Es importante mencionar que mediante este diagrama se puede visualizar el comportamiento del sistema, de tal forma que los usuarios puedan entender cómo usar ese elemento y así mismo que los desarrolladores puedan implementar dicho elemento.

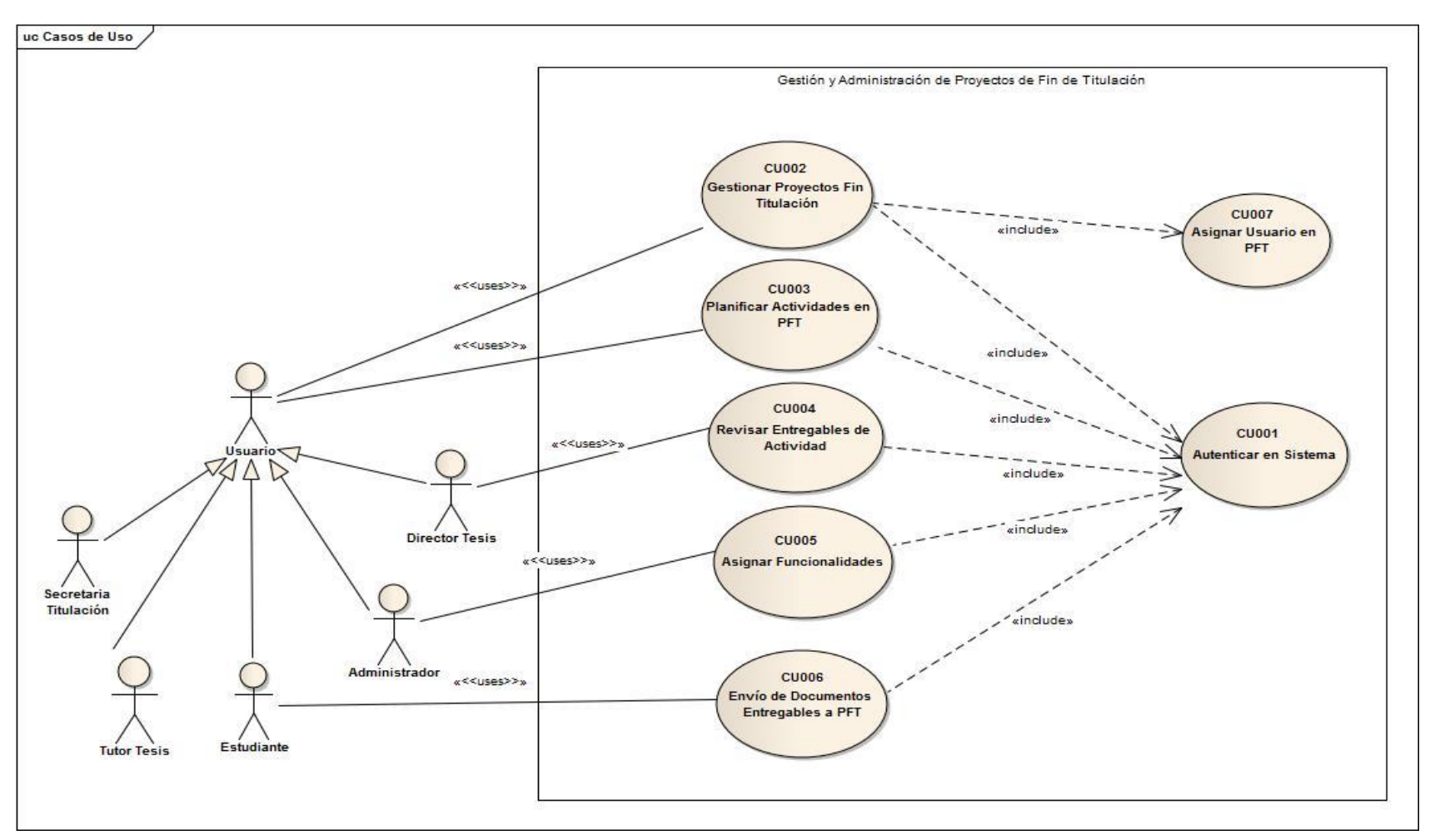

Figura 9. Diagrama de Casos de Uso Fuente: El Autor

Para revisar a mayor detalle la descripción de cada caso de uso, con sus actores, refiérase a la sección de Anexos, específicamente Anexo 5 – Especificación de Casos de Uso.

#### **3.3.5. Arquitectura de Software Propuesta: MVC**

La arquitectura de software en la implementación de un sistema es la clave, ya que mediante la misma se toman aspectos importantes como la organización y comunicación del sistema, además de permite la compresión de conceptos de reúso y evolución. Cabe destacar que la arquitectura es totalmente independiente de la metodología empleada para el desarrollo de software.

Nuestra propuesta de arquitectura para la implementación del presente proyecto es mediante el Patrón Modelo Vista Controlador, que permite la separación del modelo de datos, la vista e interfaces del usuario, y la lógica de negocios. Cabe recalcar que este patrón define ciertos conceptos diferentes a la arquitectura en tres capas, debido a que MVC define responsabilidades y dependencias de cada componente (Modelo, Vista y Presentación).

La implementación del Patrón de Arquitectura Modelo Vista Controlador, en nuestro proyecto se aduce, a que este patrón presenta ciertas características que benefician la implementación en aplicaciones de negocios, por su sencillez en el desarrollo y por la facilidad de modificación en las funciones de lógica de negocios.

La utilización de este patrón de diseño, mucho tiene que ver con el framework que vamos a utilizar en el proyecto el cual es JSF. Si bien es cierto este framework también se puede implementar con otro tipo de arquitecturas, la creación de este marco de trabajo se implementó bajo el patrón MVC, por lo que posee implícitamente características de este tipo.

En la figura 10 se muestra la arquitectura propuesta para la implementación de nuestro proyecto, donde se especifica el patrón a utilizar (Patrón Modelo Vista Controlador).

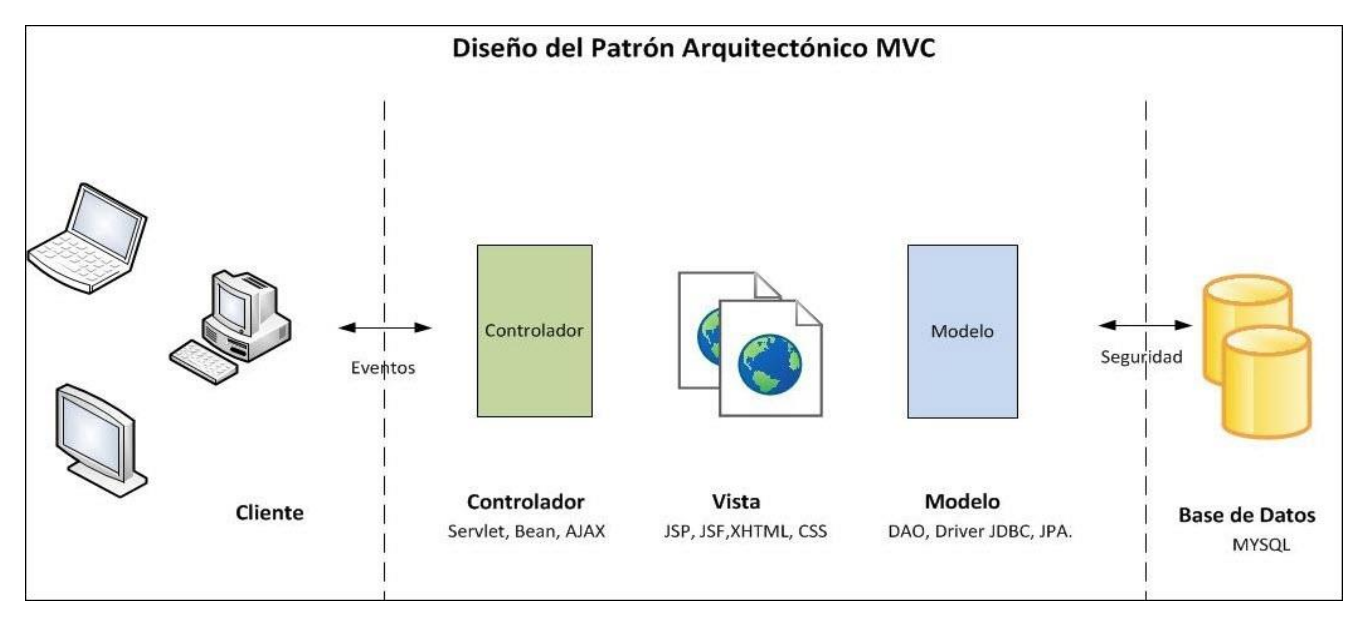

Figura 10. Diseño Arquitectónico MVC Fuente: El Autor

### **3.3.6. Descripción del Patrón en el Proyecto**

#### *Modelo*

La capa de Modelo en nuestro proyecto está diseñada para realizar interacciones con la base de datos respondiendo cualquier tipo de solicitudes dentro del dominio del proyecto. El Modelo en nuestro proyecto será implementado en un servidor web, para JSF y geográficamente se ubicará en el mismo servidor que la capa de Vista y Controlador.

Para la implementación de esta capa se ha considerado lo siguiente:

#### *Implementación Java Persistence Api (JPA)*

En nuestro proyecto se implementará la tecnología JPA, para realizar la persistencia de datos, en la capa Modelo. Esta tecnología posee un conjunto de anotaciones, clases y métodos con los cuales se puede trabajar con la base de datos, y lo mejor de todo es que es un framework que se puede implementar en el lenguaje seleccionado para el proyecto JAVA.

JPA es un estándar para el mapeo de objetos a modelos relacionales de base de datos, donde la unidad básica es la entidad, y a su vez estas entidades generalmente son la representación a una tabla en la base de datos, y los objetos instanciados representan a cada fila.

Para la implementación de JPA es necesario hacer uso de los proveedores de persistencia de datos, actualmente en el mercado existen algunos proveedores tales como: Hibernate, EclipseLink, TopLink, Ibatis.

El proveedor seleccionado es Hibernate, debido a la madurez y la seguridad en el rendimiento. Hoy en día Hibernate es uno de los ORM más utilizados en esta industria debido a la abstracción en las capas de software que están por detrás, haciéndolo un compañero ideal para trabajar con JPA.

Las ventajas obtenidas mediante la implementación de JPA son:

- Para su implementación se necesita una configuración bastante básica, fácil de realizar.
- Para su actualización es necesario únicamente de reemplazar las librerías, sin necesidad de tocar el código.
- Debido a su concepción, permite que se puedan aplicar técnicas de programación orientada a objetos.
- Facilidad de programación.

#### *Lógica de Aplicación*

La lógica de Aplicación representa todas las funcionalidades que se pretende ofrecer mediante nuestro proyecto, tales como:

- Registro de Información
- Autenticación de Usuarios.
- Administración de Proyectos.
- Administración de Notificaciones
- Administración de Funcionalidades, entre otras funcionalidad que ya han sido oportunamente descritas en las secciones correspondientes.

#### *Vista*

La capa Vista está conformada por un conjunto de páginas que podrán ser vistas por el cliente interactuando con nuestro sistema por medio de cualquier navegador. Para la implementación de esta capa, se ha considerado algunos frameworks de diseño, que permiten una presentación más amigable frente al usuario. Estos framework pretende facilitar el desarrollo y a su vez acelerarlo.

Para nuestro proyecto se ha seleccionado los siguientes framework:

- JSF
- PrimeFaces.

Hemos seleccionado JSF por que las etiquetas son muy parecidas a las de HTML, lo que permite su fácil uso a los desarrolladores, además de poseer características para realizar validaciones, conversiones y administración de errores.

Para las validaciones y controles de ingresos de datos se utilizó algunas tecnologías como javascript y Ajax, adicionalmente para dar estilo a los componentes se hizo uso de css3. A continuación presentaremos algunas validaciones.

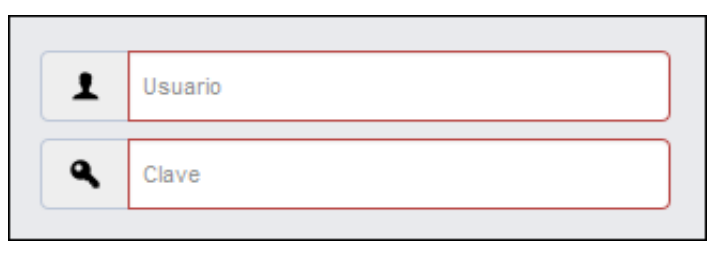

Figura 11. Validación de Componentes Fuente: El Autor.

Las páginas que representa a la vista, puede ser accedida dependiendo de los permisos que disponga el usuario con el que se inicia sesión. Nuestro sistema contendrá un menú con el cual podrá acceder a las funcionalidades implementadas en el sistema, sin embargo este menú será cargado dinámicamente de acuerdo al rol con el que se ingresó, por ejemplo un tesista no podrá tener acceso a las misma funcionalidades que un Director de Tesis.

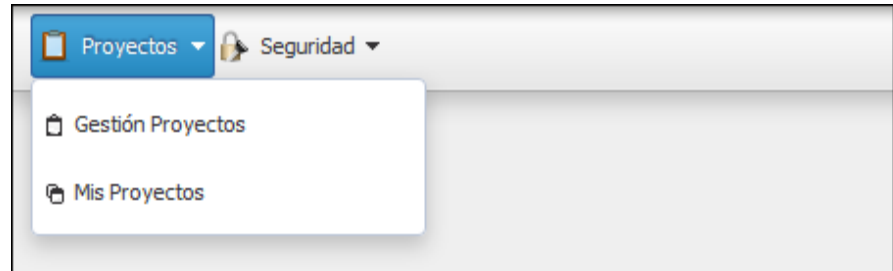

Figura 12. Panel de Menús Fuente: El Autor

## *Controlador*

Esta capa es la que interactúa con la Vista y el Modelo, pues nos permite controlar y administrar las acciones desde la vista hacia el modelo o desde el modelo hacia la vista, generando una respuesta a los eventos invocados por el usuario para poderlos dirigir apropiadamente.

Con la implementación de la capa Controlador se pretende lo siguiente:

- Sea el responsable la definición del comportamiento del sistema.
- Sea quien recepta los eventos del usuario generados en la capa de la vista y sea esta capa la que decida qué es lo que se tiene que realizar, frente a estos eventos.
- A continuación presentaremos algunas validaciones.

## **3.3.7. Arquitectura de implantación del sistema**

La arquitectura de implantación se define como la arquitectura física en donde será desplegado el sistema, en otras palabras la arquitectura de implantación toma en consideración los componentes de hardware donde será implementado el sistema como tal. Para el presente proyecto se ha previsto implantar las capas de Modelo Vista Controlador de nuestro sistema en un mismo servidor web Tomcat, así como también la base de datos MYSQL.

A continuación se presenta en la siguiente figura la implantación física de nuestro proyecto.

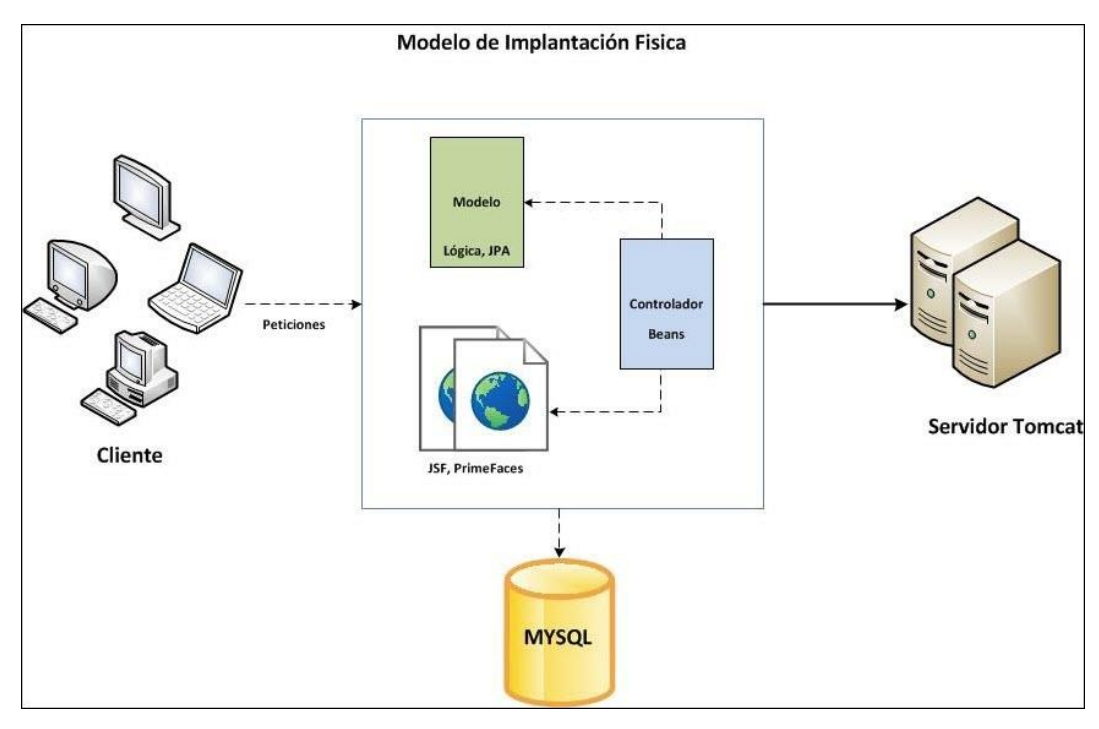

Figura 13 Implantación física del patrón arquitectónico MVC Fuente: El Autor.

#### **3.4. Fase de Construcción**

En la fase de construcción se realiza principalmente el diseño, codificación, e implementación de la aplicación, de tal forma que es aquí en donde se llevó acabo la implantación de los requerimientos obtenidos en las fases iniciales, tanto del usuario como los del sistema, requerimiento que inicialmente fueron las necesidades de los usuarios, mismas que fueron recabas por las diferentes técnicas y herramientas que posee a ingeniería de requisito.

Las necesidades iniciales se transformaron en requerimientos del sistema, y que con el apoyo UML se diseñaron esquemas como diagrama de procesos, modelo de datos, diagrama en Entidad Relación, y el Modulo físico de Base de Datos. Estos requerimientos permitieron obtener de forma descriptiva y detallada los requerimientos que se debían implementar en el sistema, logrando con esto que se satisfaga las necesidades de los usuarios, motivo por el cual se dio inicio el presente proyecto.

### **3.4.1. Desarrollo del sistema**

Para realizar el desarrollo y cumplimiento de cada una de las fases de la metodología utilizada (RUP), como una tarea primordial que se realizó fue una exhaustiva investigación acerca de las tecnologías actuales, que nos permitieran aplicar una excelente solución frente a la problemática encontrada.

Como herramienta de trabajo para el desarrollo de nuestro proyecto fue el lenguaje JAVA, esto por las diferentes ventajas que presenta frente a otras herramientas, entre ellas por ser un lenguaje potente, además de poseer técnicas basadas en orientación a objetos. Se puede mirar con mayor detalle las características de este lenguaje en el Capítulo 2, Sección Lenguajes de Programación.

### **3.4.2. Estructura del Proyecto**

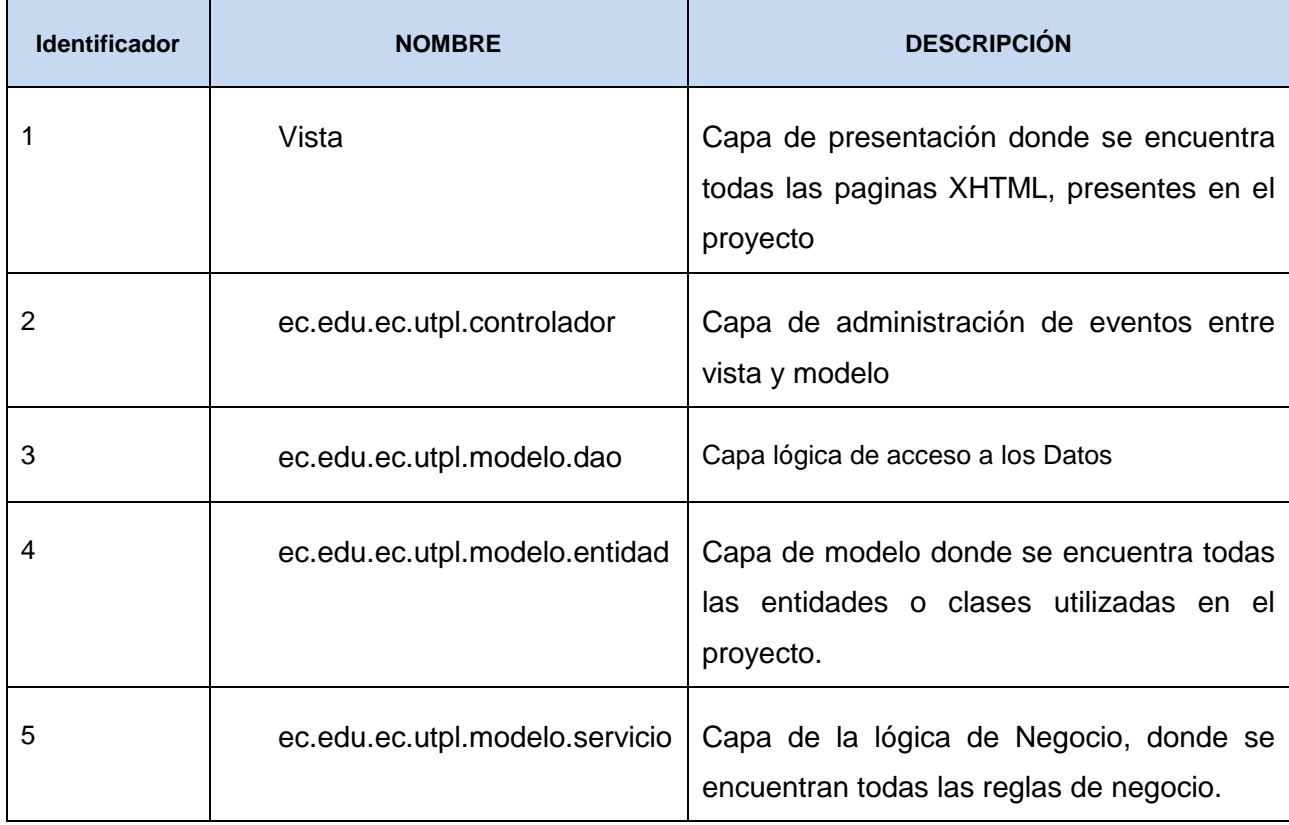

Tabla 6. Estructura del Proyecto

Fuente: El Autor

A continuación se presenta una imagen donde se muestra la estructura del proyecto de forma gráfica.

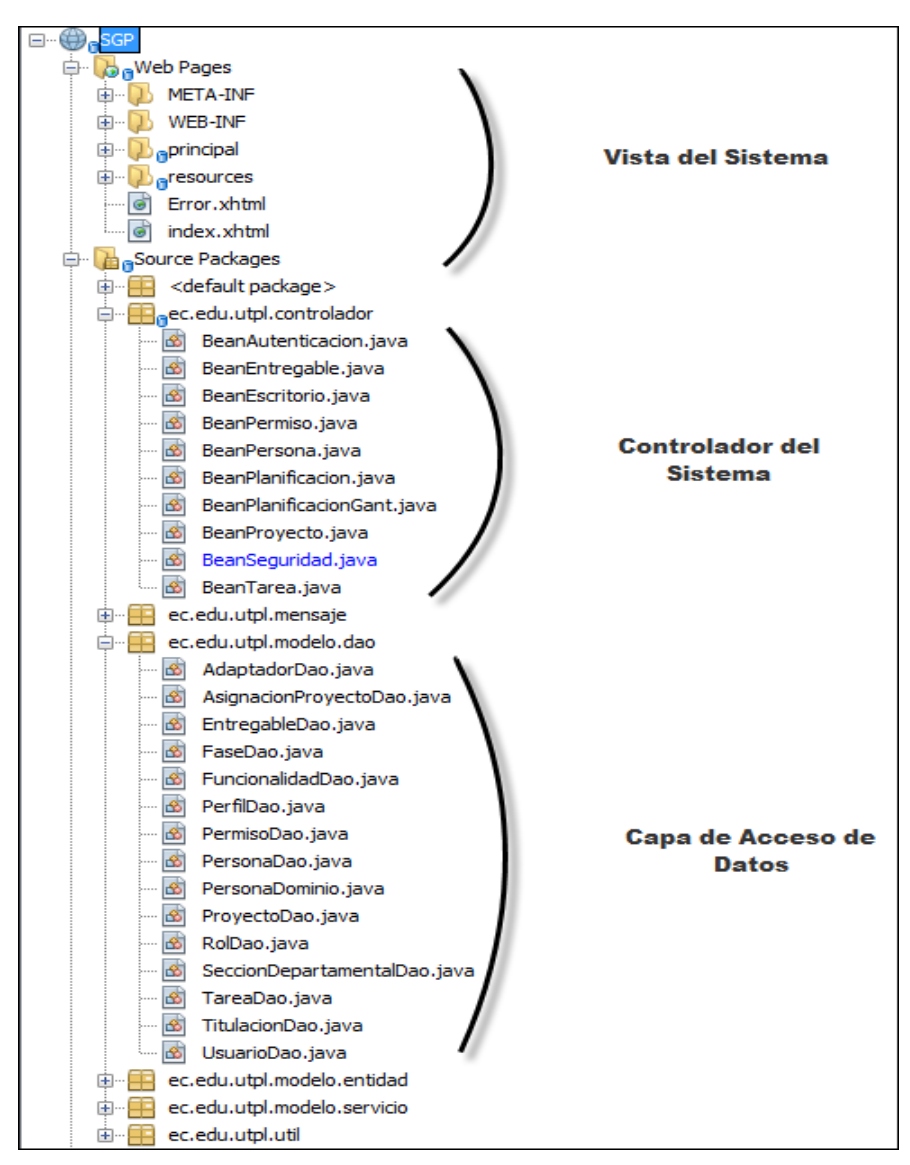

Figura 14. Estructura del Proyecto. Fuente: El Autor

## **3.4.3. Diseño de interfaz de usuario**

Considerando que la interfaz de usuario es una de las partes más importantes en el diseño de nuestro proyecto, por la sencilla razón de que es aquí donde el usuario inicia la interacción y comunicación con el sistema, hemos creído conveniente abordar ciertos criterios que permitirán que los usuarios trabajen sin mayor esfuerzo, y de manera eficaz, sin la necesidad de memorizar procesos si no por el contrario puedan trabajar por intuición.

Los criterios son los siguientes:

- Navegabilidad
- Accesibilidad
- Usabilidad

#### *Navegabilidad*

Para la implementación de este criterio en nuestro proyecto, se consideró que la navegabilidad se realice mediante un menú principal, a través del cual se desplieguen las funcionalidades y se permita ir a cada una de ellas, sin perder el control de la interfaz principal, donde tenemos datos como:

- Nombre de la institución (UTPL).
- Logotipo de la institución.
- Nombre del sistema.
- Nombre de persona quien inició sesión.
- Botón para termina sesión y finalmente
- Menú principal.

#### *Accesibilidad*

Mediante este criterio de diseño de interfaz de usuario, se ha considerado a los usuarios del sistema a personas normales, sin ninguna discapacidad física, para los cuales está orientado el Sistema de Gestión de Proyectos.

#### *Usabilidad*

Para este criterio se ha tomado en cuenta el tipo de usuarios involucrados en la implementación de este sistema, determinando que tenían algunos aspectos en común, como el de utilizar aplicaciones similares dentro de la institución, de tal forma que se tomaron estos aspectos de diseño para implementarlos en nuestro sistema, esto con la finalidad de brindar a los usuarios una experiencia muy similar a las ya conocidas.

A continuación vamos a describir los aspectos considerados, para nuestro sistema:

- Logo de nuestra institución
- Colores que identifican a nuestra institución
- Forma de navegación y funcionamiento de sistemas existentes en UTPL
- Ubicación de menú de funcionalidades.

En la presente figura se muestra las propuestas de diseño elaboradas como nuestra interfaz de usuario.

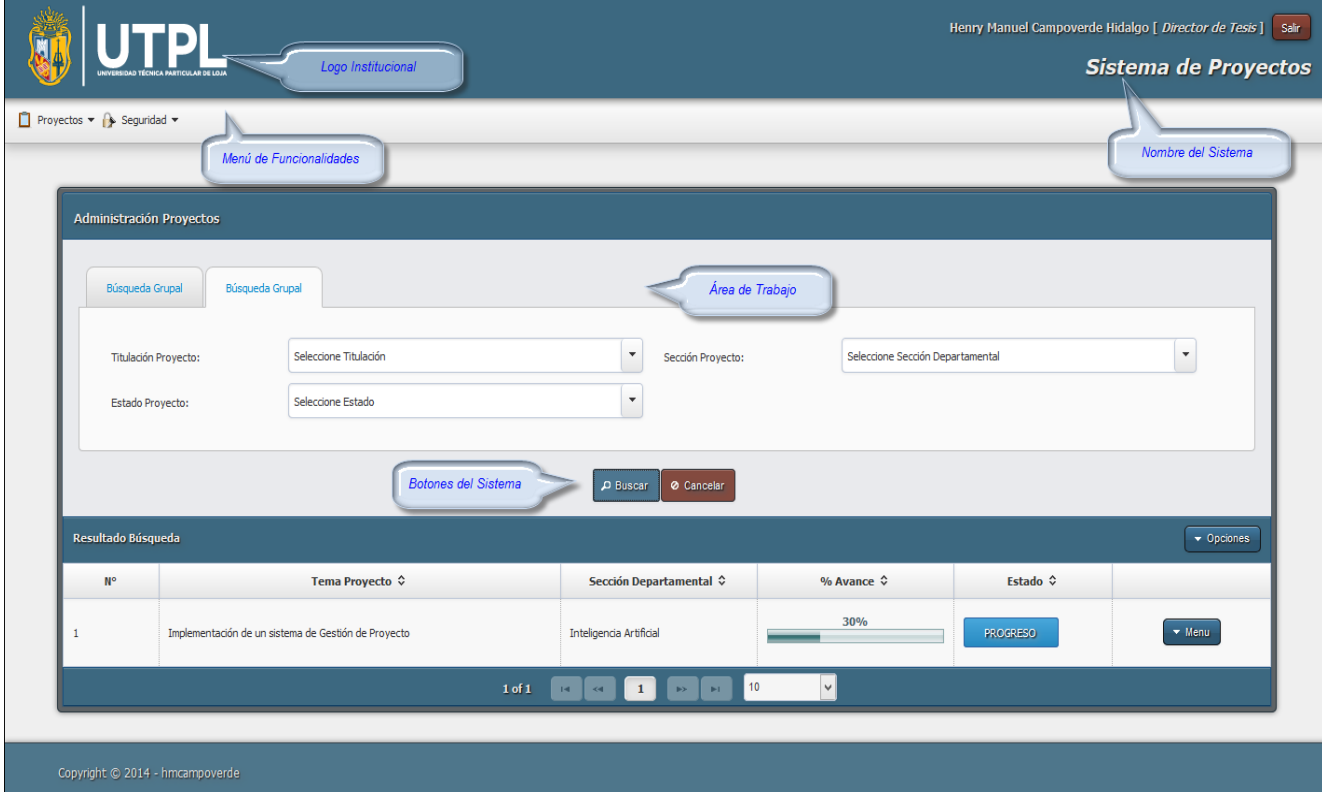

Figura 15. Interfaz de Usuario Fuente: El Autor

### **3.4.4. Implementación del Modelo**

Para la construcción de nuestro modelo se ha realizado mediante clases JAVA, donde hemos logrado codificar las reglas de negocio presentes en el proyecto, garantizando que las funcionalidades de la aplicación sean cumplidas en su totalidad, para lo cual hemos utilizado una conexión a Base de Datos MYSQL.

En la conexión de la Base de Datos, se ha implementado un pool de conexiones mediante el API Hibernate, y las especificaciones que se han realizado en este pool son con un mínimo de 3 conexiones concurrentes, y el tiempo de expiración de 200 segundos.

A continuación se describe las principales entidades identificadas en nuestro proyecto. Es importante aclarar al referirnos con el término entidad, estamos refiriéndonos a los objetos abstractos plasmados en nuestro proyecto mediante clases.

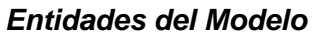

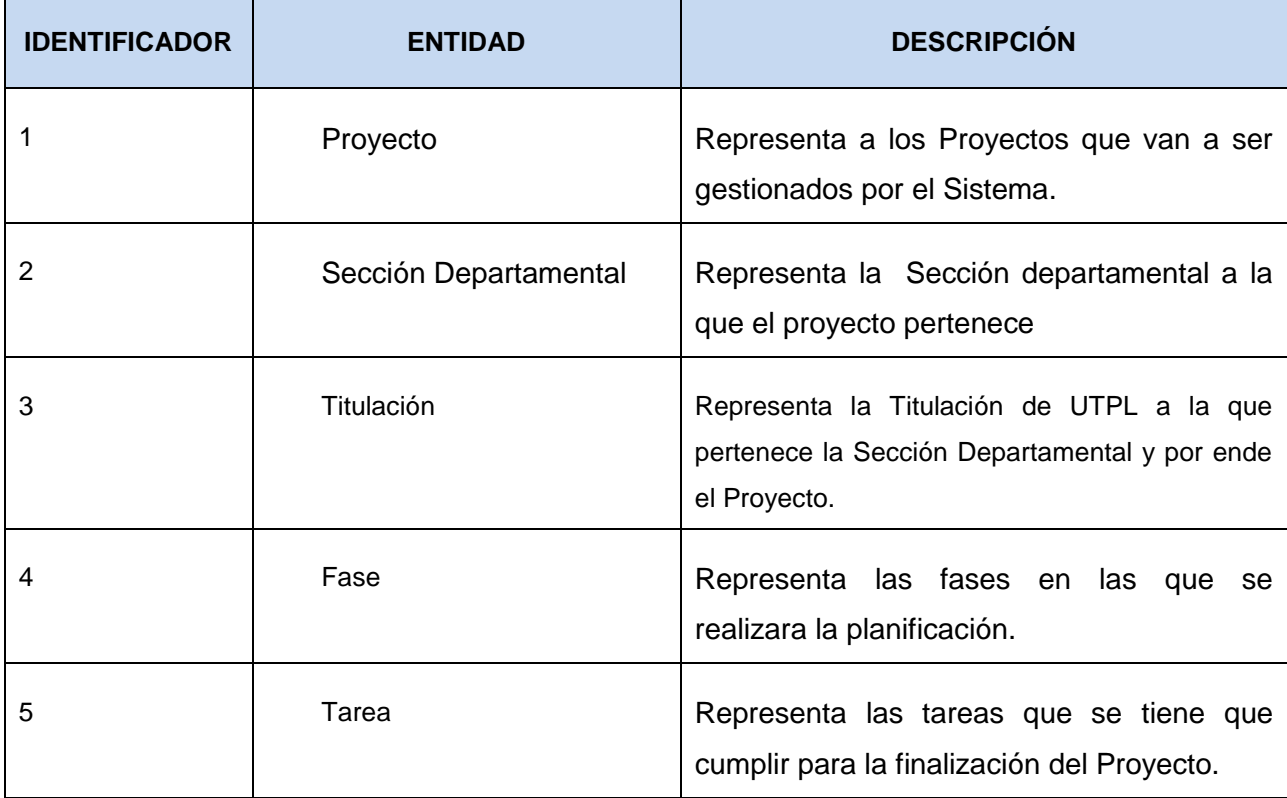

Tabla 7. Descripción de Clases del Sistema

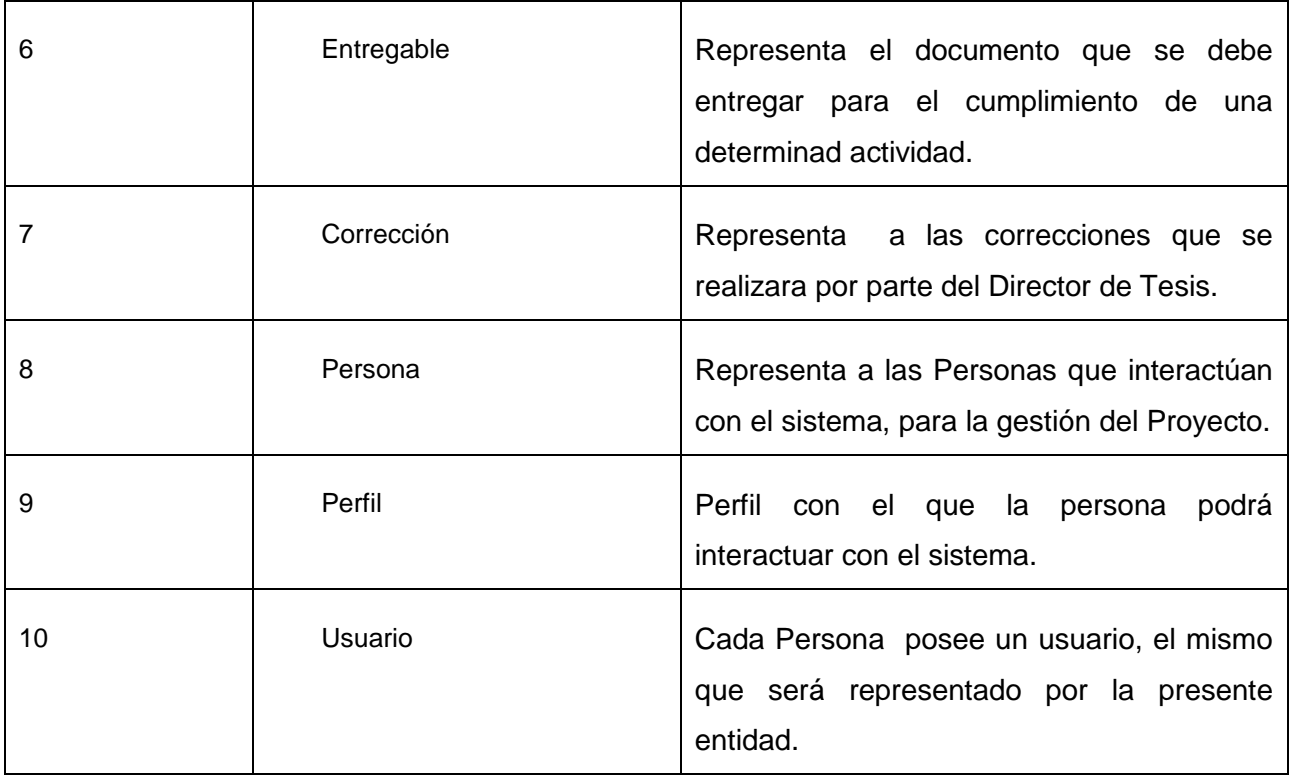

Fuente: El Autor

Del mismo modo, es importante presentar la forma en que se relaciona nuestras entidades.

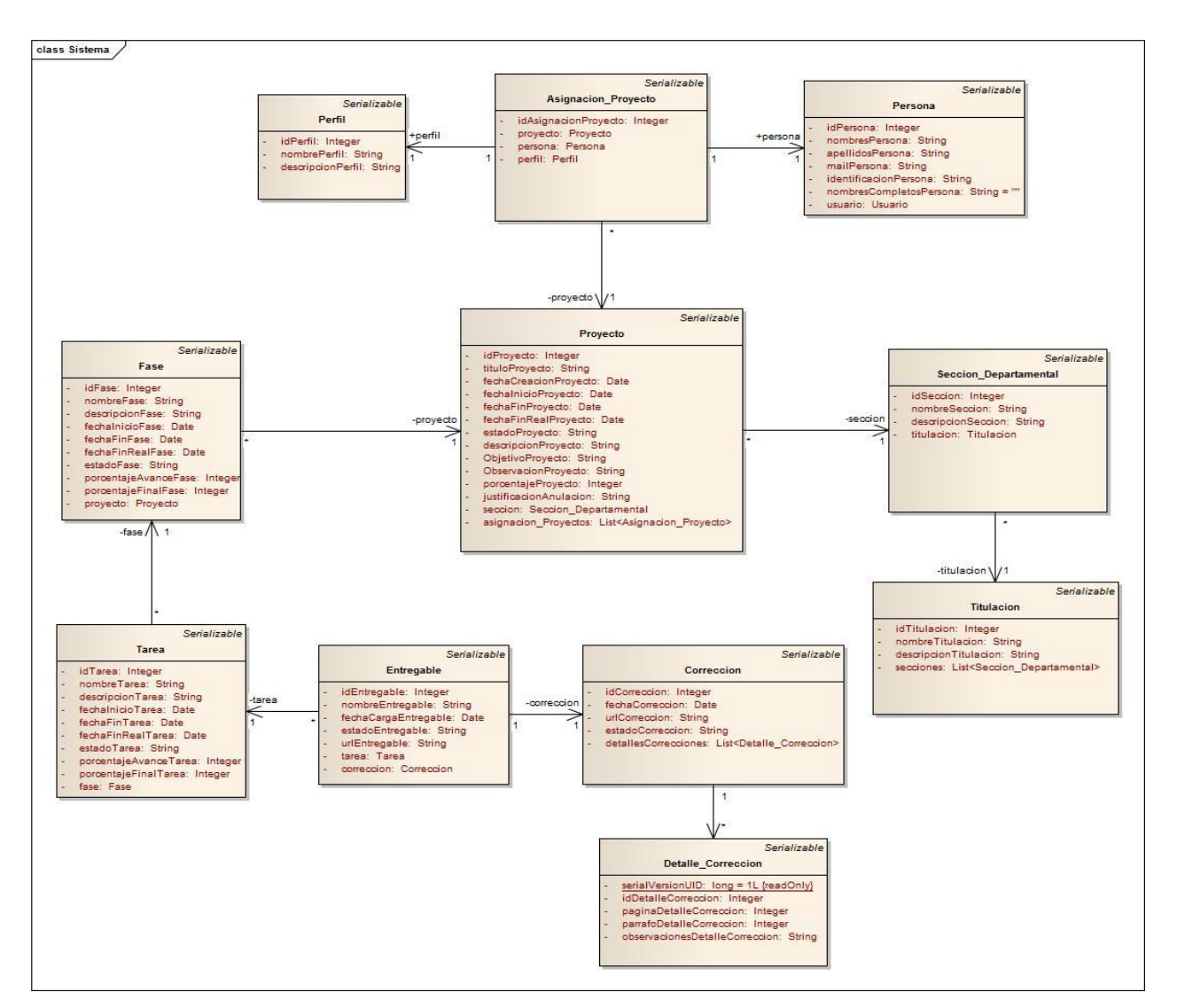

Figura 16. Diagrama de Clases. Fuente: El Autor

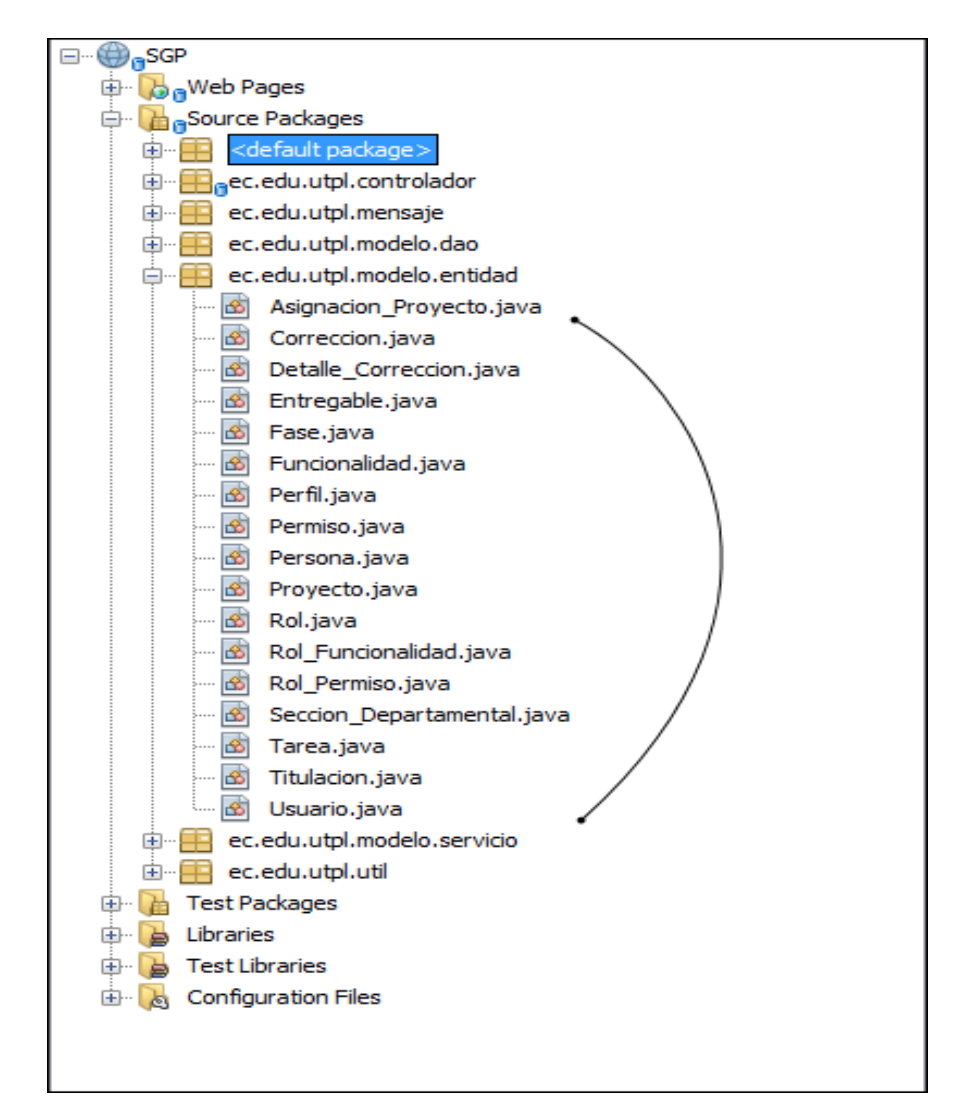

Figura 17. Construcción de Entidades Fuente: El Autor

## **3.4.5. Implementación del Controlador**

En la implementación de nuestro controlador, hemos utilizado de igual forma el lenguaje JAVA, construyendo clases en donde se han plasmado todas las acciones y eventos ejecutados por el usuario, desde la vista de nuestro proyecto hacia el modelo, cumpliendo con el papel de intermediario entre la vista y el modelo

Para el desarrollo del controlador es necesario aplicar una de las áreas más importantes en un sistema, como lo es el área de seguridad informática, especialmente en sistemas de entornos web. Un sistema web por más pequeño o mediano que sea es necesario que utilice la

administración de sesiones que permite tener información sobre los visitantes de nuestro sistema.

Los aspectos para la seguridad de nuestro sistema se ha considerado los siguientes:

- Autenticación
- Manejo de sesiones y credenciales.
- Control de Excepciones.
- Validación de datos de entrada.

En la siguiente imagen presentaremos la estructura del controlador de nuestro proyecto.

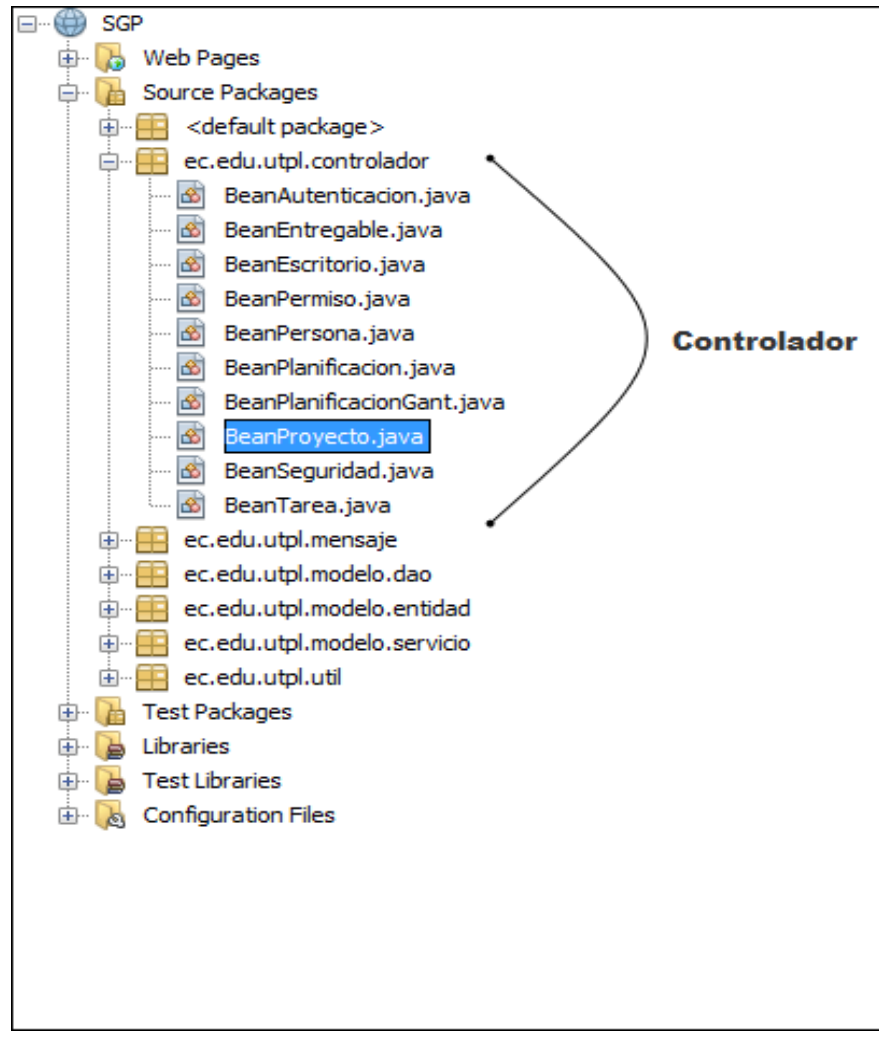

Figura 18. Estructura de Controlador Fuente: El Autor

#### **3.5. Fase de Transición**

En la Fase de Transición se contempla el periodo donde el producto se convierte en una versión entregable, cuyo objetivo principal es, poner el software construido ya en manos del cliente y a disposición de los usuarios finales, del mismo modo es necesario capacitar a los usuarios acerca del manejo del sistema, y realizar las configuraciones finales.

En esta Fase se determina si se han alcanzado los objetivos fijados en Fase de inicio, y sobre todo si el usuario está satisfecho con los resultados. Este hito se logra en el momento en que el equipo de desarrollo y los stakeholders llegan a un acuerdo.

El Manual de Usuario es el entregable generado en esta fase, siendo este el documento que servirá de guía de apoyo para cada uno de los procesos que se llevan a cabo en el sistema. El manual de Usuario se encuentra en la sección de los anexos.

# **4. CAPITULO: PRUEBAS DE VALIDACIÓN**

### **4.1. Pruebas de validación**

#### **4.1.1. Propósito**

El propósito es realizar una apreciación o evaluación de los componentes que serán sujetos a las pruebas de validación, de manera que puedan coincidir con los resultados que se espera del proyecto. Adicionalmente estas pruebas son necesarias para garantizar la calidad de las funcionalidades del sistema que se ha desarrollado en base a este proyecto.

Las pruebas de validación tratan de abordar los principales objetivos:

- Identificar los componentes u objetos y su interacción
- Verificar que se satisfacen los requerimientos
- Definir la estrategia de pruebas que se debe emplear.
- Presentar los resultados de las pruebas de Validación.
- Identificar los errores o defectos y corregirlos.

#### **4.1.2. Alcance**

Las pruebas de validación que se realizarán al sistema son las recomendadas por la metodología del desarrollo RUP, las cuales se detallan:

- Pruebas Unitarias
- Pruebas de Aceptación o Aceptación

## **4.1.3. Estrategia**

La estrategia para realizar las pruebas de validación es seguir una línea general para analizar y ejecutar las pruebas al sistema, para lo cual se ha dividido en dos grupos a la pruebas a implementar.

#### *Pruebas Unitarias*

Las pruebas unitarias se enfocan en cada una de los módulos presentes en el sistema, de tal manera que brinda una mejor integración. Estas pruebas serán implementadas al culminar cada función o modulo con el fin de identificar los defectos, y solucionarlos, además de realizar una comparación de los resultados esperados con los resultados adquiridos.

Para testear los módulos del producto se ingresará información de prueba, para examinar el proceso y el trabajo que realiza el sistema, y determinar si se está obteniendo los resultados que inicialmente se esperaba.

#### *Pruebas de Aceptación*

Las pruebas de aceptación se ejecutarán antes de que el sistema sea liberado, cuyo objetivo es determinar si se satisface los criterios de aceptación, verificando directamente con los requisitos que han sido levantados en las fases iniciales. Dado el caso que se identifique una falla o defectos funcionales en estas pruebas es necesario verificar la falla con el requerimiento e implementar una corrección

El detalle de las pruebas implementadas en la presente solución se encuentra en el Anexo E, en la sección de anexos.

#### **4.1.4. Recursos**

# *Recurso Tecnológico*

Tabla 8. Recursos Tecnológicos para las pruebas de validación

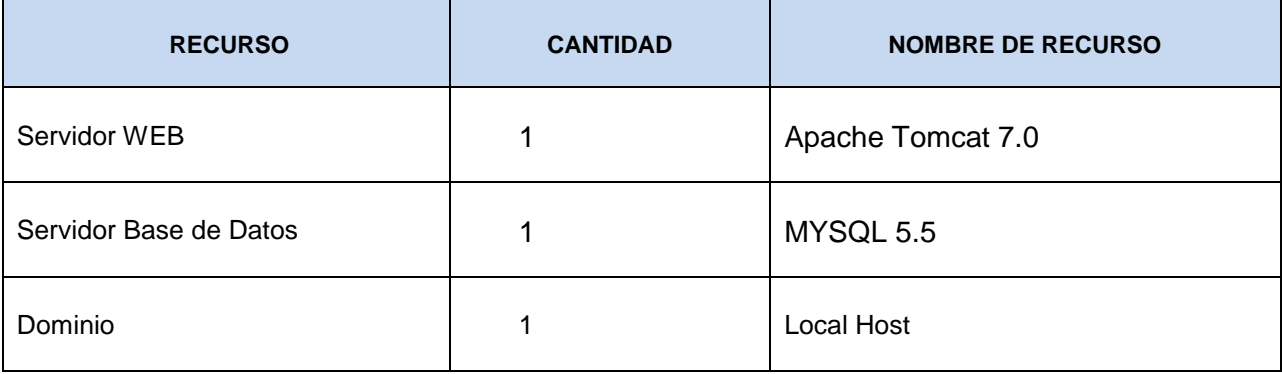

Fuente: El Autor

### *Recurso Técnico*

Tabla 9. Recursos Humanos para las pruebas de validación

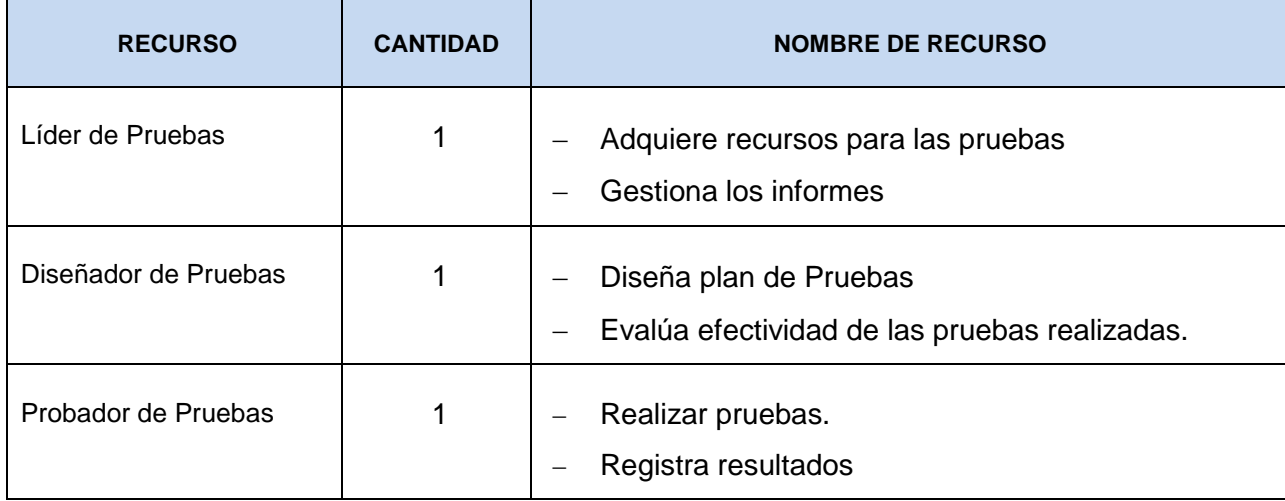

Fuente: El Autor

#### **4.1.5. Resultados de las Pruebas Realizadas**

A continuación se presenta una tabla donde constan los resultados de las pruebas de aceptación o funcionales realizadas en el sistema. Para la elaboración de estas pruebas nos hemos basado en el documento de Especificación de caso de pruebas, el cual fue diseñado luego de obtener los requerimientos y la manera en la que interactúan estos con los usuarios del sistema.

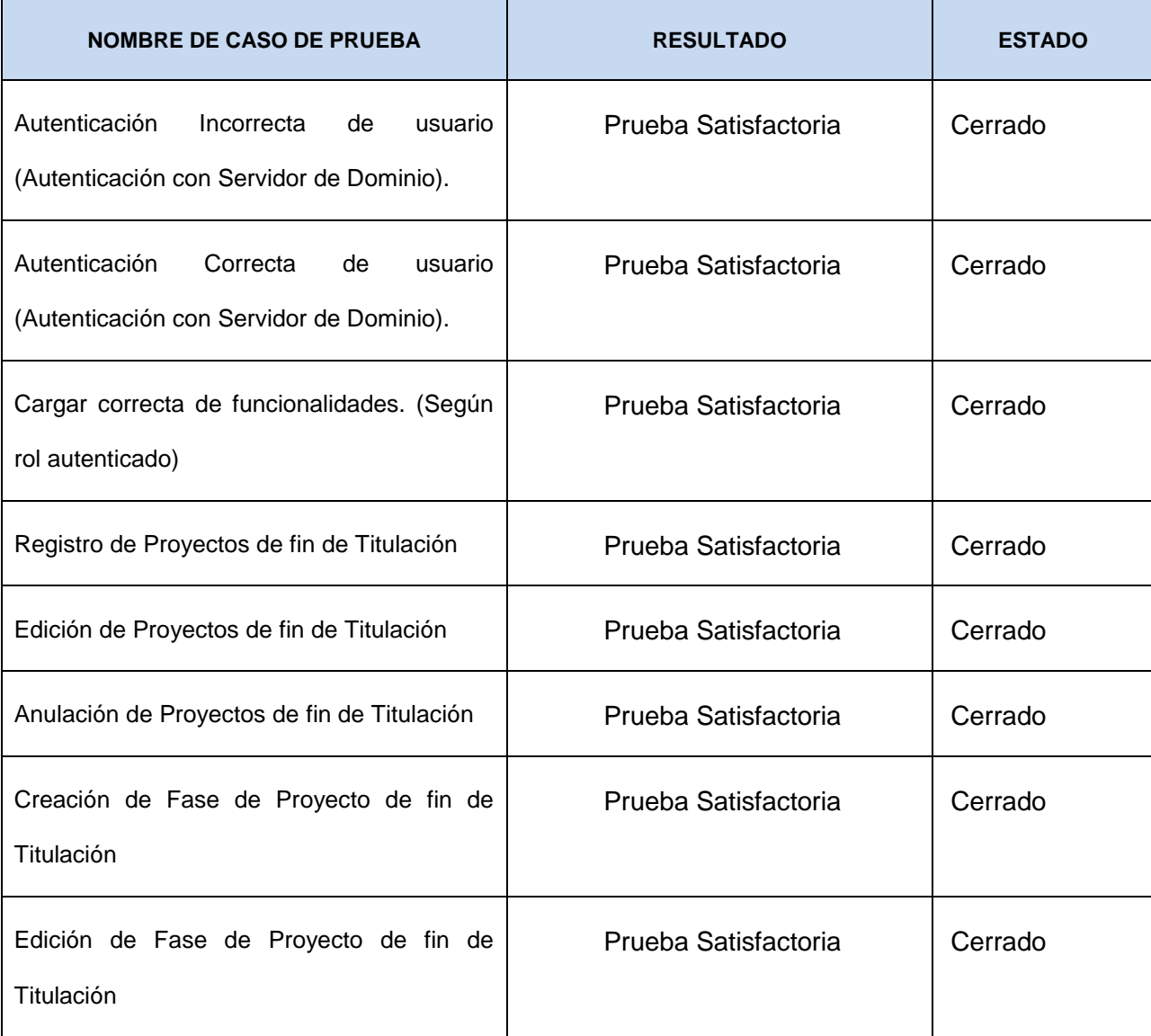

Tabla 10. Resultado de pruebas de validación realizada al sistema.

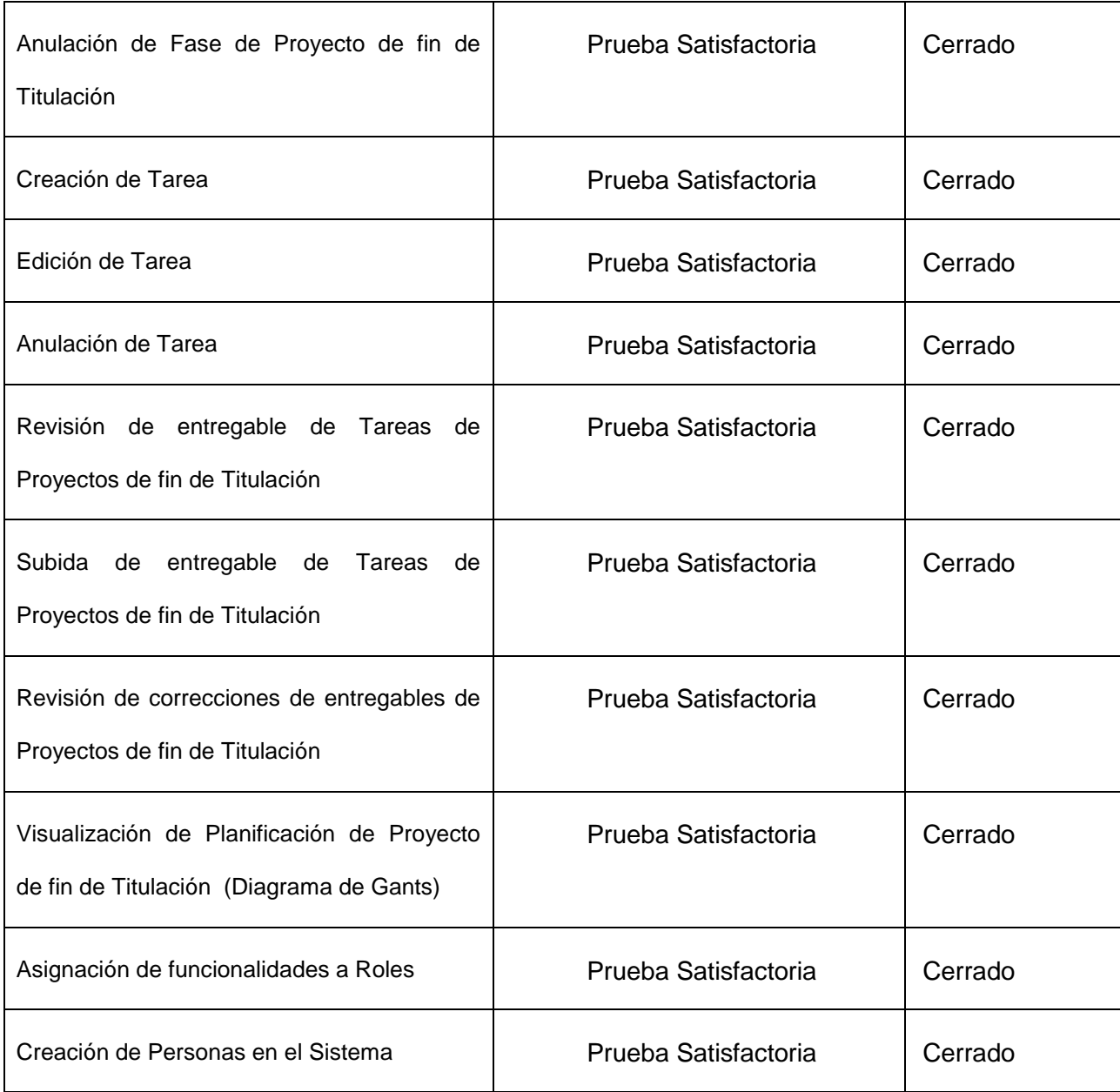

Fuente: El Autor

Para visualizar con más detalle los resultados de las pruebas funcionales de validación realizadas al sistema, nos dirigimos a la sección de Anexos, específicamente en el anexo E.

**5. CAPITULO: Conclusiones, Recomendaciones y Trabajos Futuros**

#### **CONCLUSIONES**

Con la finalización del presente Proyecto de Tesis se obtuvieron las siguientes conclusiones:

- Los involucrados en un Proyecto de desarrollo de Software, deben tener claro y entender los beneficios o ventajas que se obtiene al aplicar un proceso incremental interactivo, más aun al aplicar una metodología formal de gestión de Proyectos de Software como lo es RUP.
- Es importante que todos los involucrados en un Proyecto de Desarrollo de Software, tenga claro y entienda los beneficios o ventajas que se obtiene al aplicar un proceso incremental interactivo, más aun al aplicar una metodología formal de gestión de Proyectos de Software como lo es RUP.
- La definición de un problema en los proyectos de Ingeniería de Software nos garantizan un correcto análisis de información para la implementación de la solución de calidad.
- La disciplina y cumplimiento de los artefactos de la metodología RUP, en cada una de las fases, lograron la implementación de un software flexible, escalable, pero sobre todo que satisfaga las necesidades de los usuarios dentro de un presupuesto y tiempo predecible.
- La especificación de los requerimientos y casos de uso del sistema, mediante UML, permitieron que se tenga una mejor comprensión de la lógica del negocio, brindando con esto una mejor visión de los procesos que la presente solución debía de ofrecer.
- El uso de tecnologías como JSF, Hibernate y Prime Faces ha brindado una excelente ayuda para que el desarrollo de aplicaciones web en el lenguaje JAVA, sean más dinámicos, amigables e interactivos para el usuario.

#### **RECOMENDACIONES**

Durante el proceso de desarrollo del presente proyecto de fin de titulación, se ha logrado experiencias que es necesario poner a consideración en este apartado, para lo cual expongo las siguientes recomendaciones que servirán de mucho a personas que tiene en mente proyectos similares:

- Realizar un análisis detallado y completo de las necesidades del cliente y el problema que se pretende resolver con la implementación de una solución de software, por cuanto esto puede garantizar el éxito del proyecto, o también puede llevar al fracaso del mismo.
- Es conveniente aprovechar al máximo cada una de las reuniones que se realiza con las personas involucradas en el proyecto, ya que mucho conocen del negocio, sin embargo pueden no estar claras en cómo abordar el problema desde el punto de vista tecnológico, y es en ese momento donde es necesario el apoyo del equipo para ofrecer verdadera soluciones a la necesidades del cliente.
- Al implementar un Desarrollo de Software es necesario la utilización de una arquitectura que sea sólida, segura y confiable, ya que la arquitectura tiene mucho que ver con la capacidad para satisfacer los atributos de calidad.
- Para obtener un producto software de calidad y en los tiempos predefinidos, se tiene que cumplir con cada uno de los procesos de la metodología de desarrollo seleccionada en el proyecto de Software, ya que la metodología proporcionaran los conocimientos necesarios, la disciplina y el compromiso para cumplir con los objetivos planteados en cada fase.
- Si es necesario realizar una actualización o mantenimiento del sistema, se debe realizar utilizando la misma implementación del patrón MVC utilizado las construcción del

sistema, con la finalidad de continuar garantizando un producto escalable, flexible y de fácil mantenimiento.

#### **TRABAJOS FUTUROS**

Se ha considerado los siguientes trabajos futuros:

 En una posterior versión del sistema, se podría integrar una funcionalidad que permita realizar las correcciones directamente en los documentos entregables que han sido generados por los estudiantes en cada tarea cumplida, mediante lo cual se podría automatizar el proceso de corrección de una manera considerable.

# **GLOSARIO DE TÉRMINOS**

Para obtener una mayor agudeza de los términos que se utilizaran durante el proceso de desarrollo del proyecto, se indica en la presente tabla una lista de los términos con su respectivo significado.

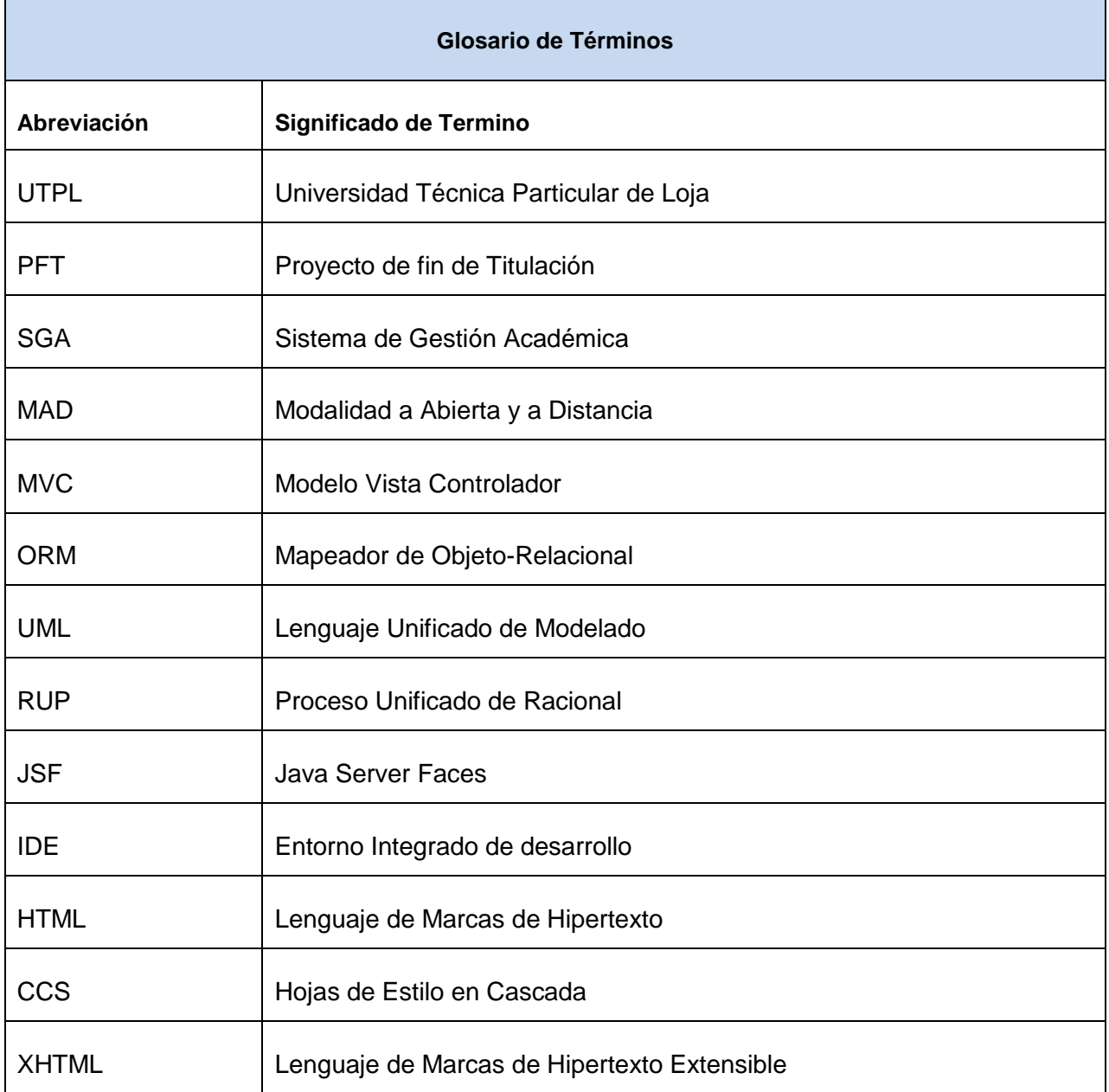

#### **REFERENCIA BIBLIOGRAFICAS**

- Alarcón, R. (2000). *Diseño orientado a objetos con UML*. Retrieved from ftp://190.5.199.75/mnieto/Ingenieria\_software\_II/1er corte/Libros/Libro 3. Dise%C3%B1o Orientado a Objetos con UML/Dise%C3%B1o-Orientado-a-Objetos-con-UML-ByReparaciondepc.cl.pdf
- Ayala Wilson, J. M. (2011). Patrones de Arquitectura. Retrieved from http://jmaw.blogspot.com/2011/04/h2-margin-bottom-0.html

Bahit, E. (2011). *POO y MVC en PHP El paradigma de la Programación Orientada a Objetos en*.

- Belloso Cicilia, C. I. (2009). MONOGRAFIA SOBRE LA METODOLOGIA DE DESARROLLO DE SOFTWARE RUP. Retrieved from http://rd.udb.edu.sv:8080/jspui/bitstream/123456789/257/1/47400\_tesis.pdf
- Burns, E., & Schalk, C. (2009). *JavaServer Faces 2.0, The Complete Reference*. McGraw-Hill Education.

Cannolly, T., & Begg, C. (2007). *Sistema de Base de Datos* (Cuarta Edi). Madrid.

- Cervantes, H. (2010). Arquitectura de Software. Retrieved from http://sg.com.mx/revista/27/arquitectura-software#.VAXYx6P9W8B
- Colombia, U. N. de. (2011). SciELO (scientific electronic library online). Retrieved from http://www.scielo.org.co/img/revistas/eia/n8/n8a07fig3.gif
- Deitel, P., & Deitel, H. M. (2012). *Como programar en Java 9/e* (Novena Edi). Naucalpan de Juárez.
- Gómez Caicedo, J. D. (2011). Habla en Bits y en Español. Retrieved from http://www.judavi.com/mvc-o-modelo-vista-controlador/

Gonçalves, E. (2011). Tecnología y Conocimiento al alcance de todos.

Gosling, J., & Arnold, K. (1998). El lenguaje de programación Java, 11.

- Gracia, L. M. (2012). Un poco de Java. Retrieved from https://unpocodejava.wordpress.com/2012/05/23/un-poco-de-rup/
- Hill, David;Guthrie, S., & Somasegar, S. (2009). *Microsoft Application Architecture Guide*. Retrieved from http://www.microsoft.com/en-us/download/details.aspx?id=16236
- Leiva Cortés, E., Prieto Tinoco, J. I., Sampalo, M. de los A., & Garzón Villar, M. L. (2006). *Sistemas y Aplicaciones Informáticas* (Primera Ed). Madrid.
- León, W. (2012). Patrones y Antipatrones: una Introducción. Retrieved from http://msdn.microsoft.com/es-es/library/bb972251.aspx
- Oracle. (2013). NetBeans Developing Applications with NetBeans IDE. Retrieved from http://docs.oracle.com/cd/E40938\_01/doc.74/e40142/toc.htm
- Oracle, C. (2014). Java Platform, Enterprise Edition (Java EE). Retrieved from http://www.oracle.com/technetwork/java/javaee/overview/index.html
- PHP Documentation, G. (2014). PHP: ¿Qué es PHP? Manual. Retrieved from http://www.php.net/manual/es/intro-whatis.php
- Postgresql, D. (2013). PostgreSQL 9.3.4 Documentation. Retrieved from http://www.postgresql.org.es/documentacion

Pressman, R. S. (2010). *Ingeniería del software* (Septima Ed). Mexico D. F.

- Process, R. U., Approach, E., Factory, O., Corporation, R. S., Process, R. O., Approach, R., & Process, U. (2012). Rational Unified Process ( RUP ), 12.
- Rueda Chacon, J. C. (2006). DESARROLLO RÁPIDO DE APLICACIONES BASADO EN EL ESTÁNDAR J2EE DESARROLLO RÁPIDO DE APLICACIONES BASADO EN EL. Retrieved from http://biblioteca.usac.edu.gt/tesis/08/08\_0308\_CS.pdf

SommerVille, I. (2011). *Ingeniería del software*.

Tiobe, S. (2014). TIOBE Software: tiobe index. Retrieved from http://www.tiobe.com/index.php/content/paperinfo/tpci/index.html

Torre, L., Brueghel, P., & Commons, C. (2008). Lenguajes de programación.

- Torres, F. (2009). Integración del PMBOK al RUP para proyectos de Desarrollo de Software. *… Iberoamericana En Sistemas, Cibernética E Informática …*. Retrieved from http://www.iiis.org/CDs2008/CD2009CSC/CISCI2009/PapersPdf/C690MI.Pdf
- Universidad de los Andes. (2013). Tutorial JSF. Retrieved from http://cupi2.uniandes.edu.co/sitio/index.php/tutoriales/jsf?start=10

University of Houston-Clear Lake. (2012). School of Science and Computer Engineering.

Vargas Cano, A. A. (2014). Metodología RUP. Retrieved from https://aalbertovargasc.files.wordpress.com/2014/03/metodopesadesrup1.pdf **ANEXOS**

# **ANEXO A: MODELO DE PROCESOS DEL NEGOCIO (DEV-DCP)**

*Gestión de Proyectos de fin de Titulación*

Sistema para la Administración y Gestión de los Proyectos de fin de Titulación

<span id="page-106-0"></span>Versión [1.1]

# Información del Documento

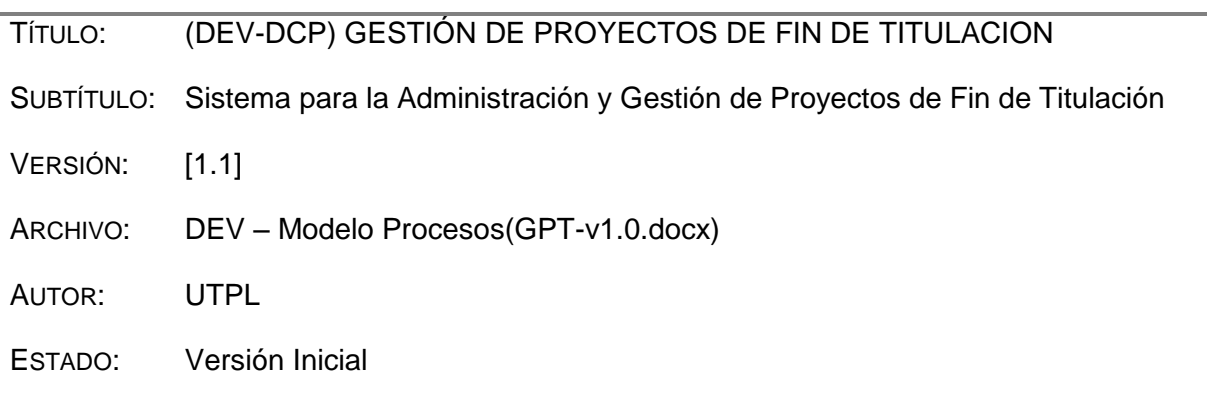

# Lista de Cambios

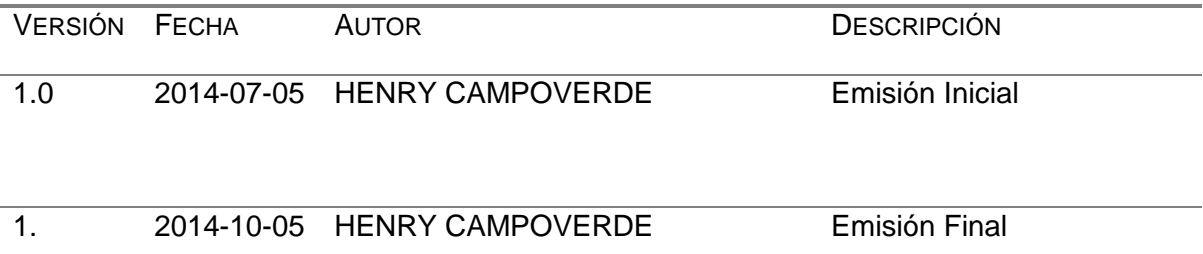

# Firmas y Aprobaciones

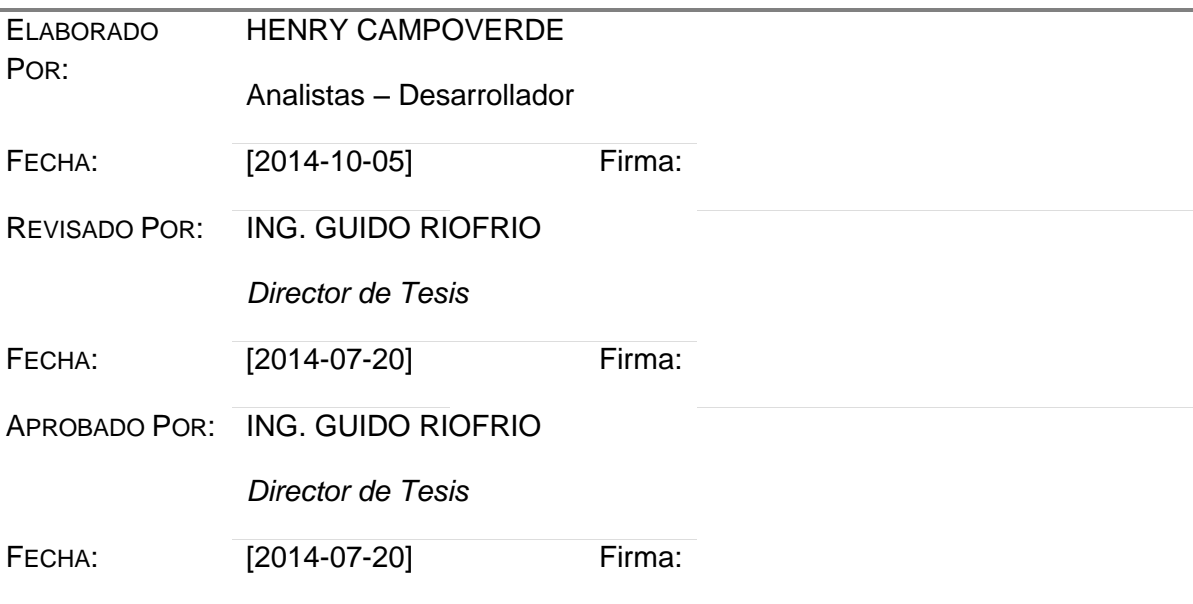
# **MODELO DE PROCESOS DE NEGOCIOS (ACTUALES)**

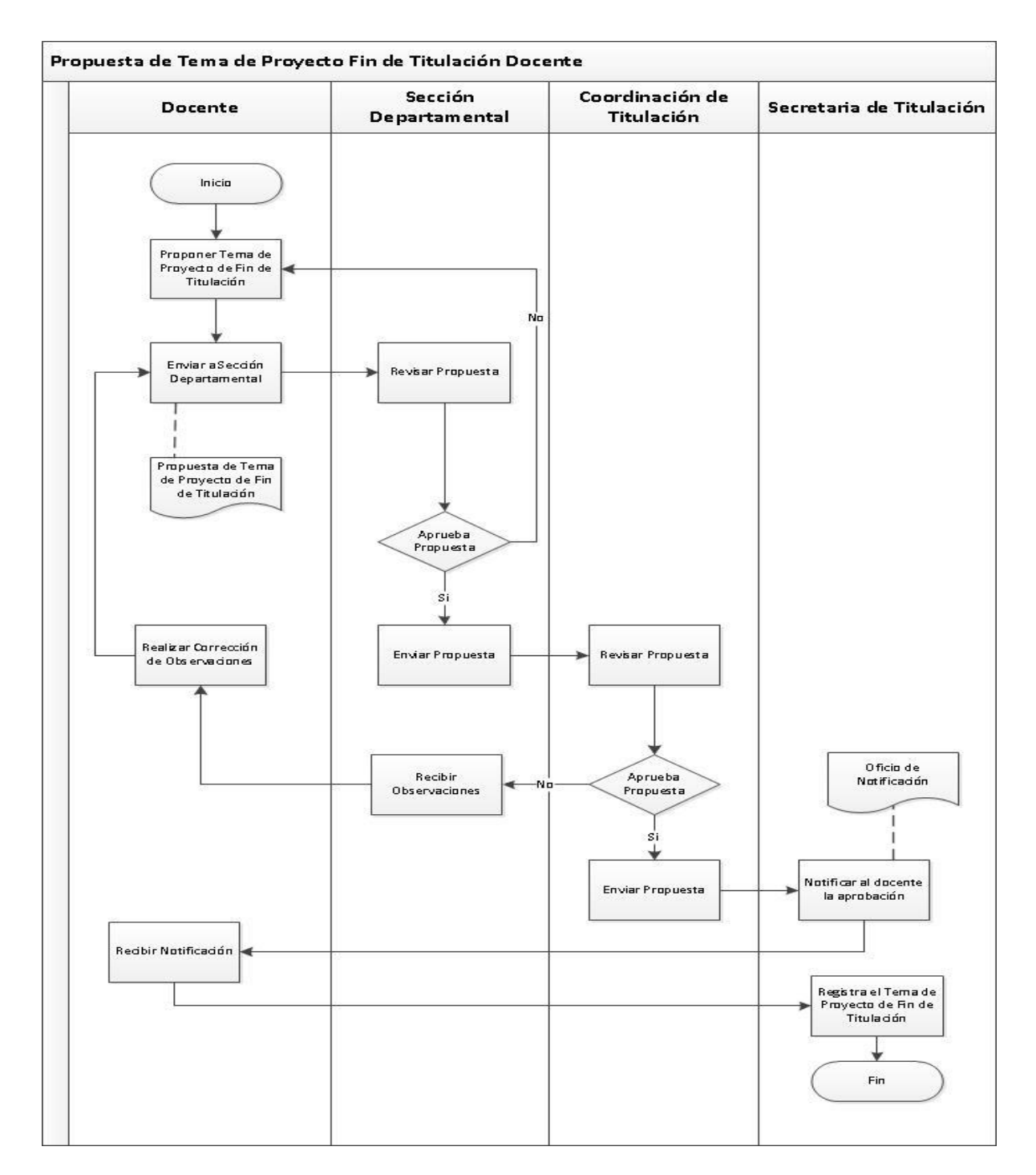

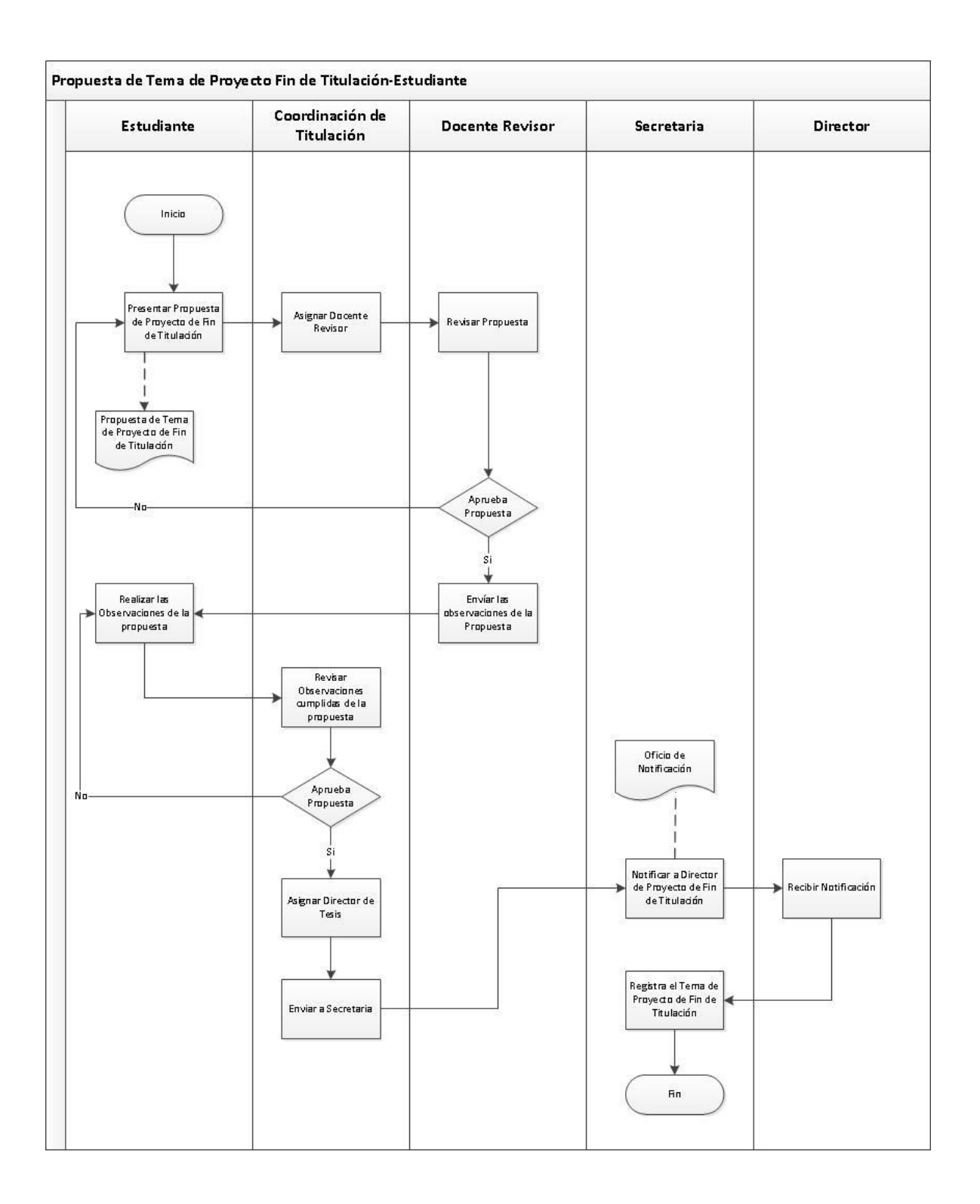

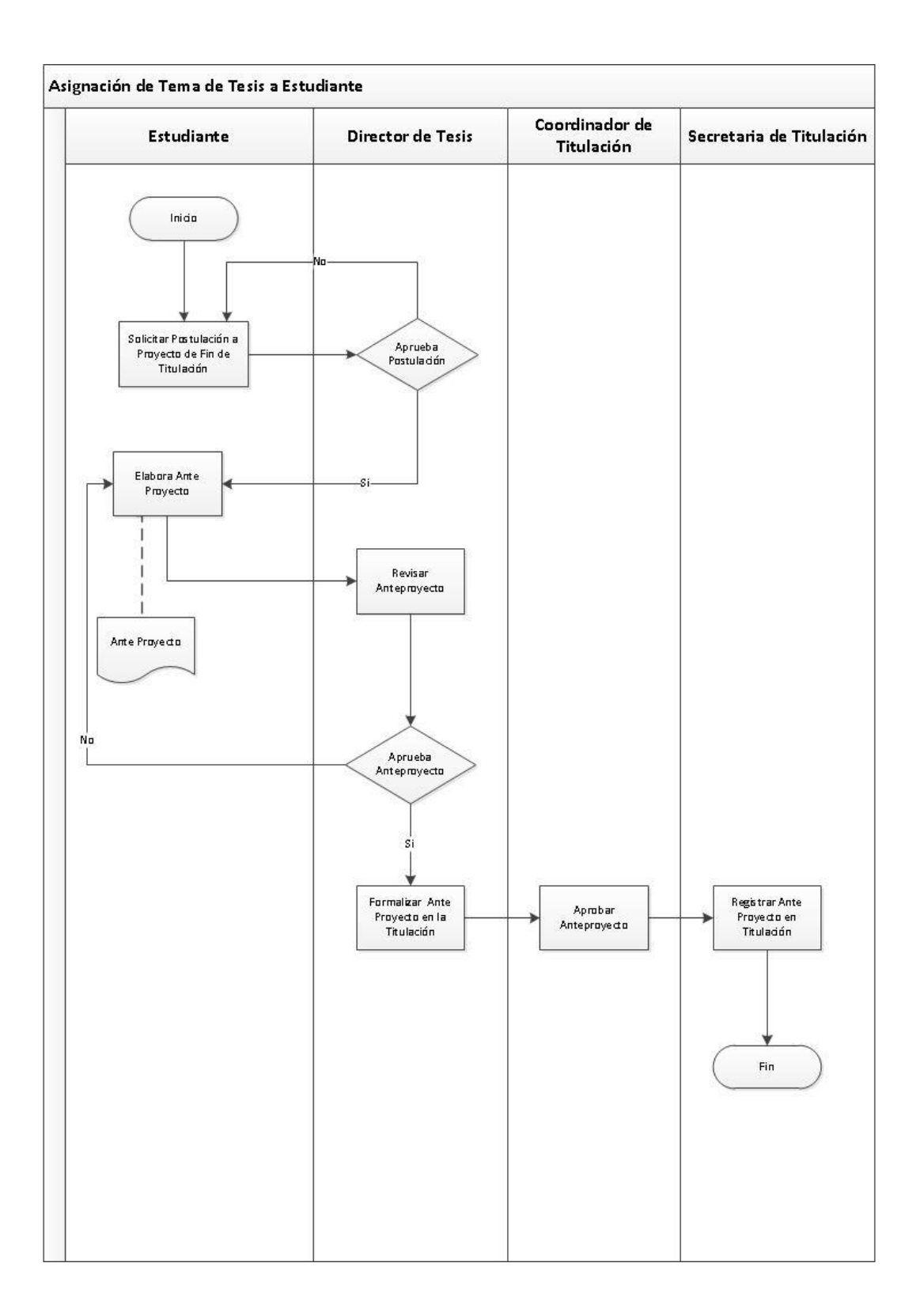

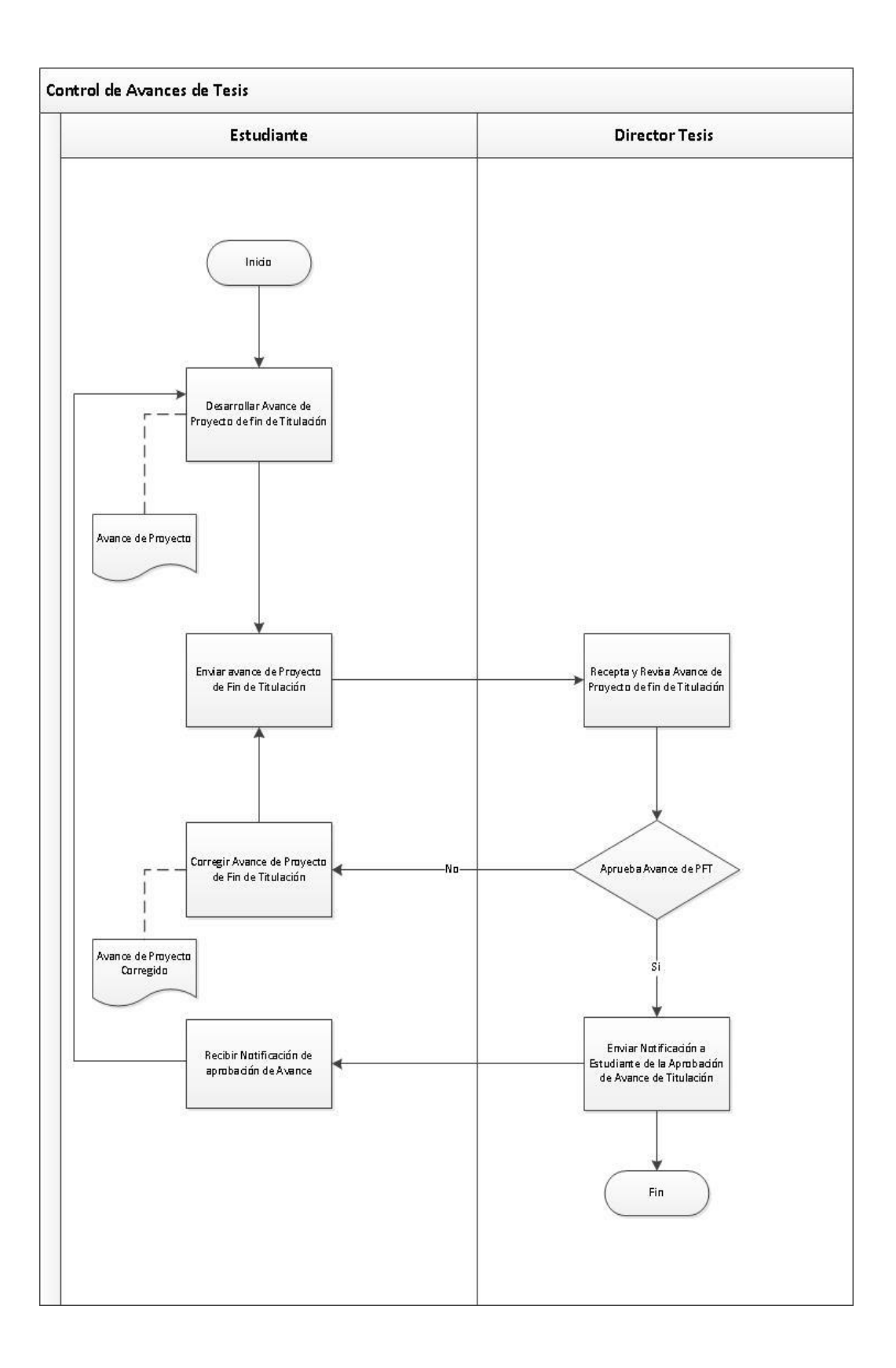

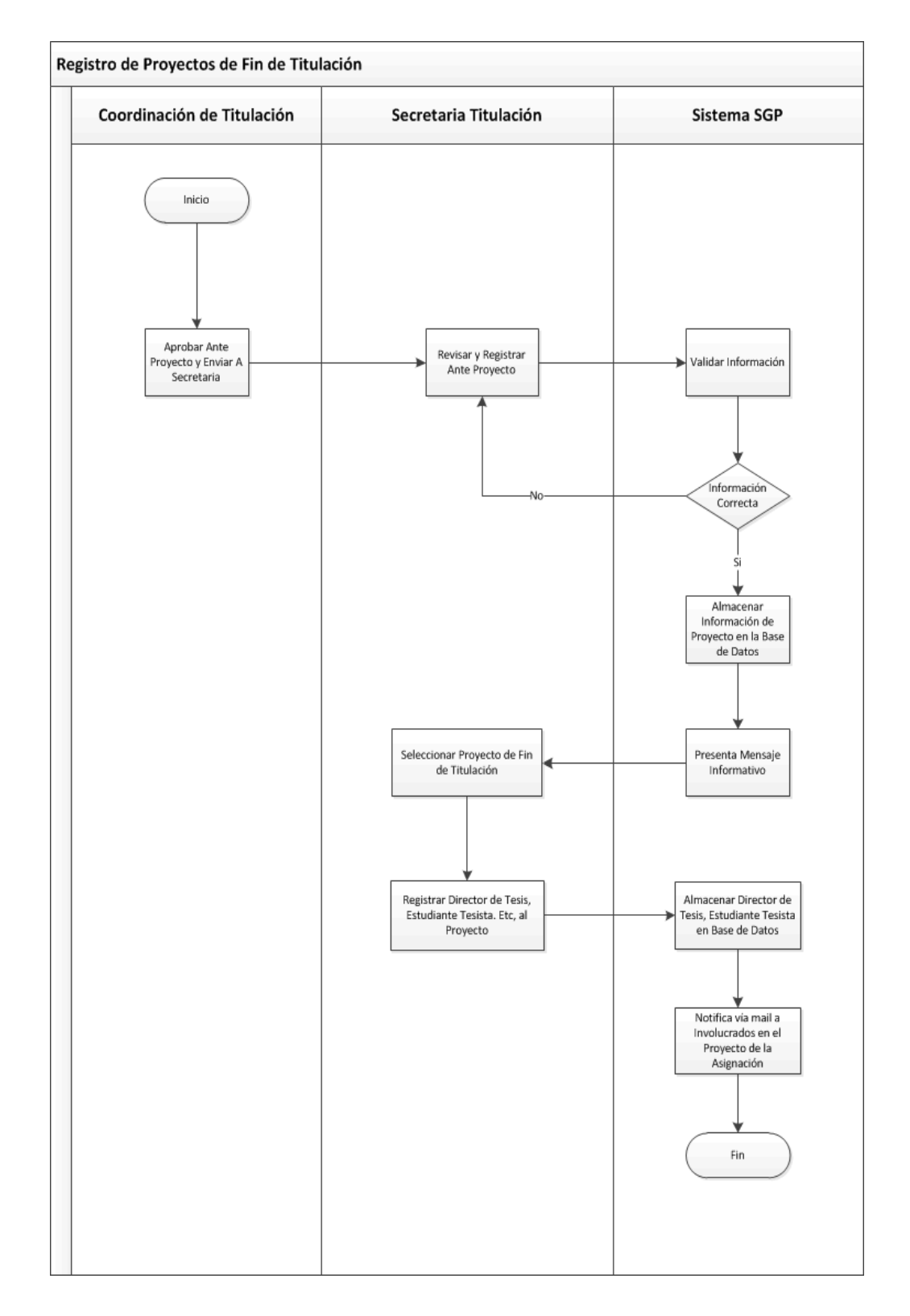

# **MODELO DE PROCESOS DE NEGOCIOS (Propuestos)**

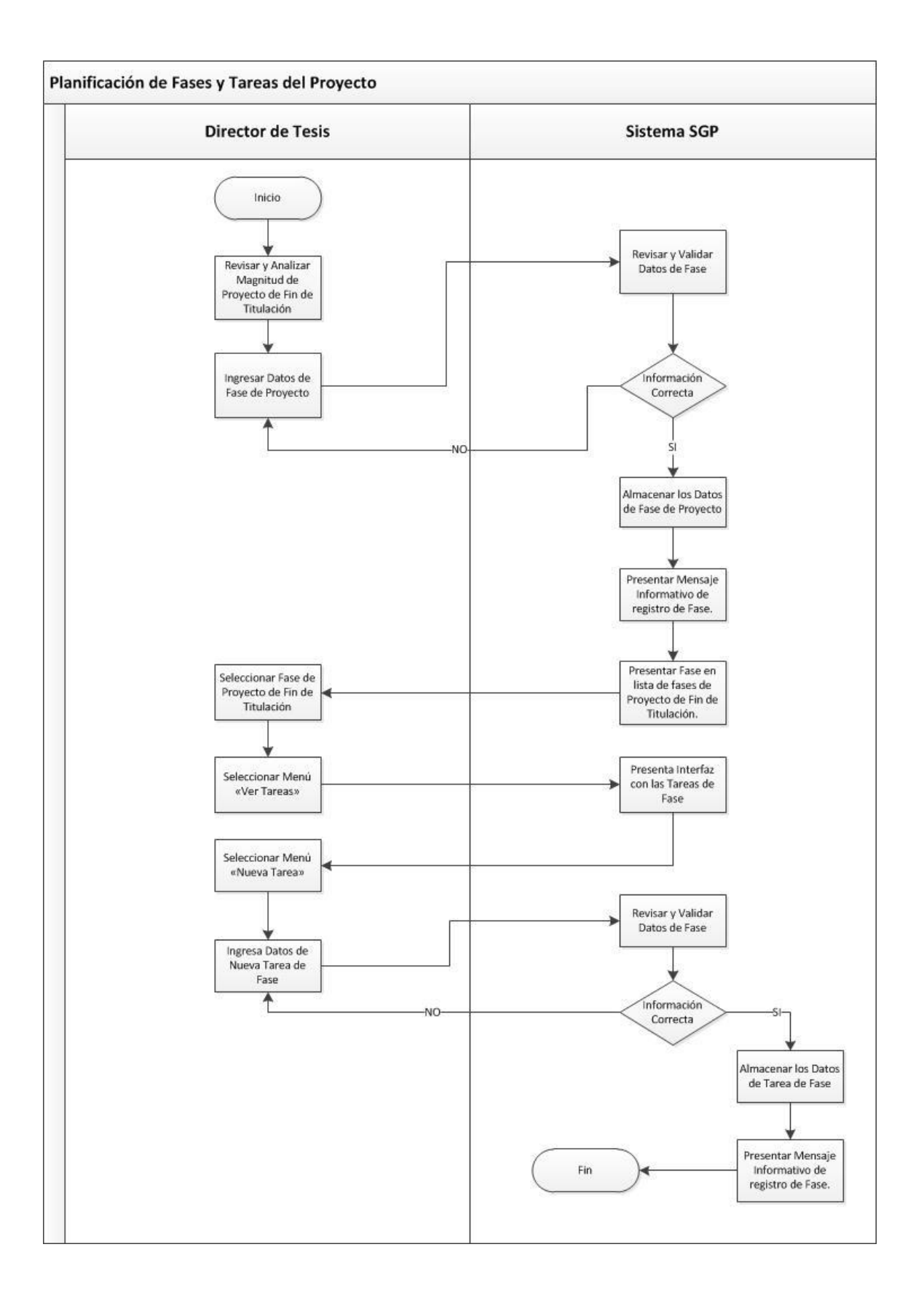

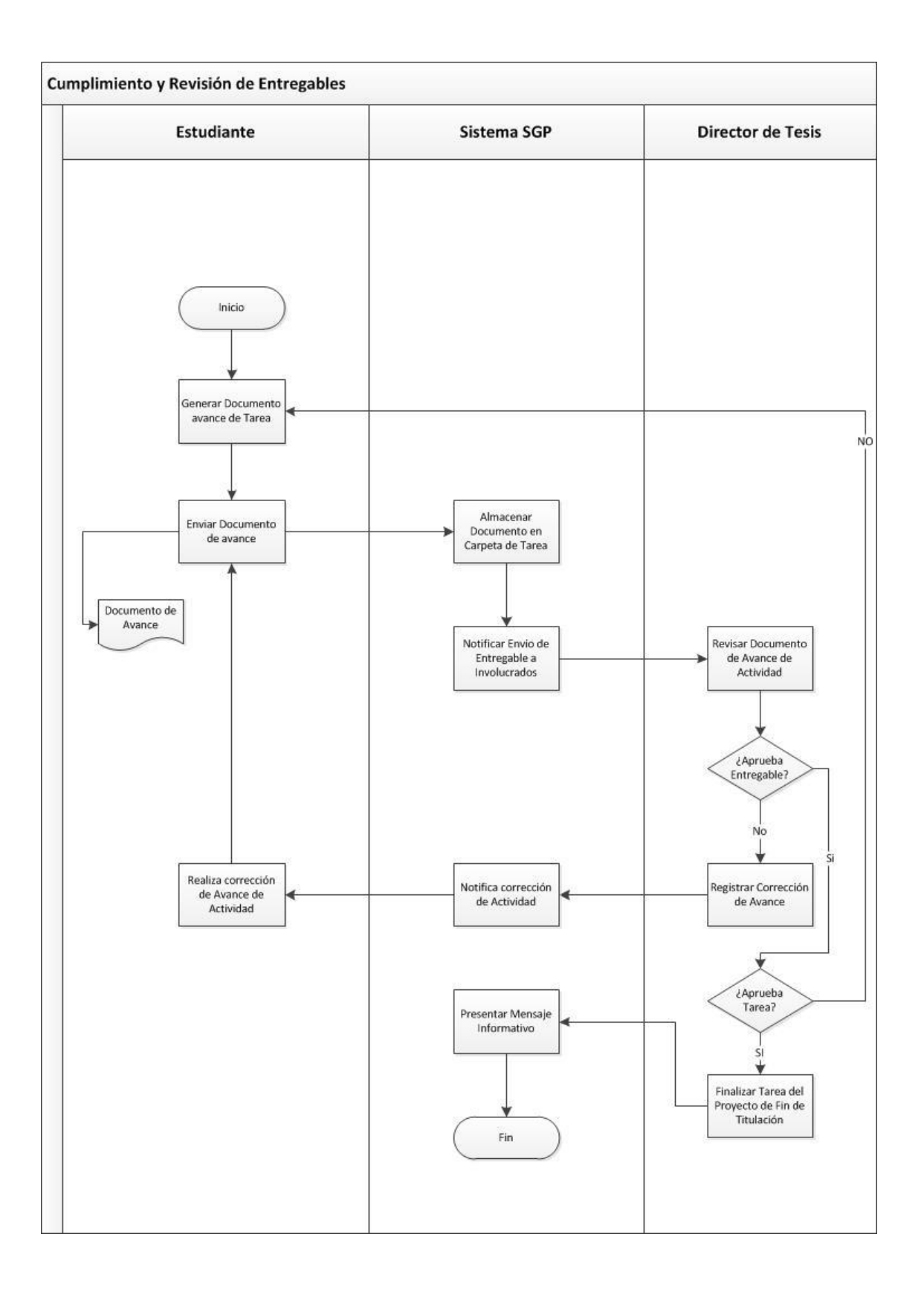

**ANEXO B: VISIÓN DEL SISTEMA (DEV-VIS)** *(DEV-VIS) Gestión de Proyectos de fin de Titulación*

Sistema para la Administración y Gestión de los Proyectos de fin de Titulación

Versión [1.1]

# Información del Documento

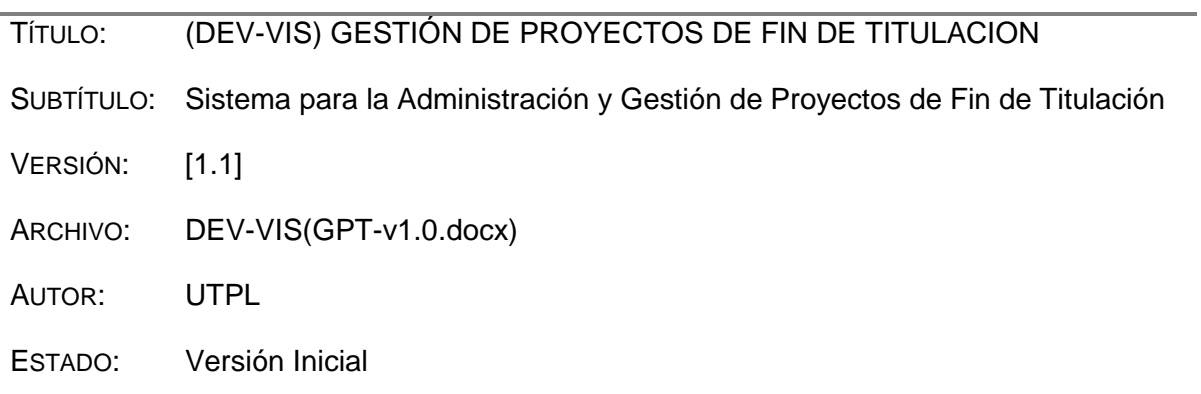

# Lista de Cambios

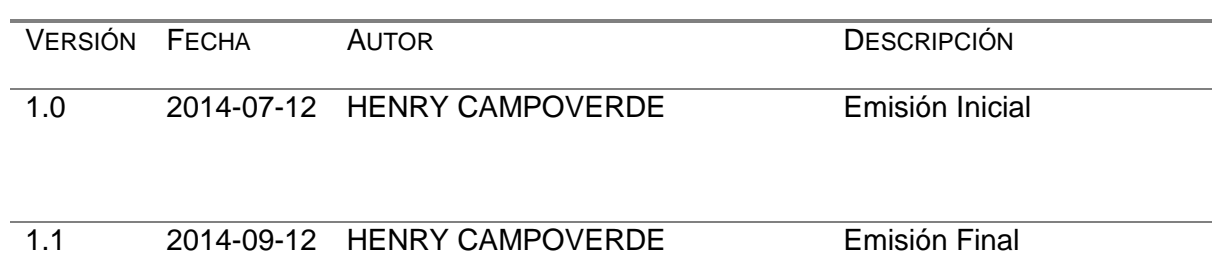

# Firmas y Aprobaciones

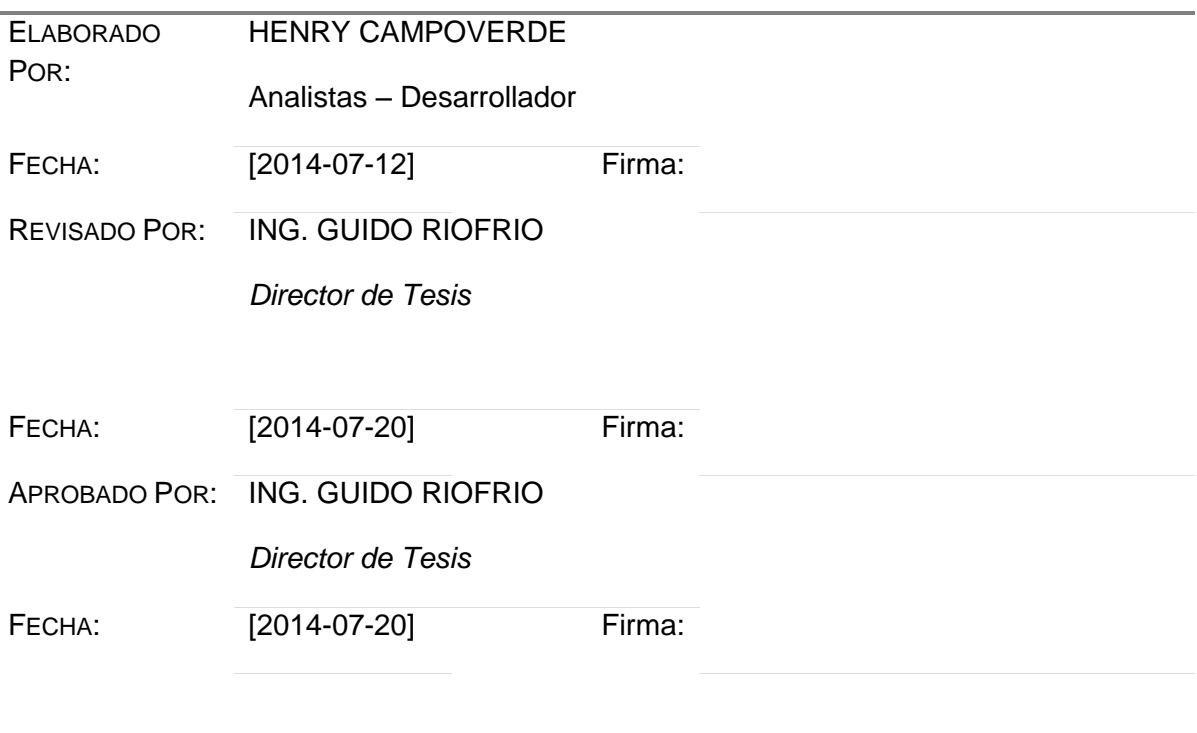

# **Posicionamiento del Producto**

# **Definición del Problema**

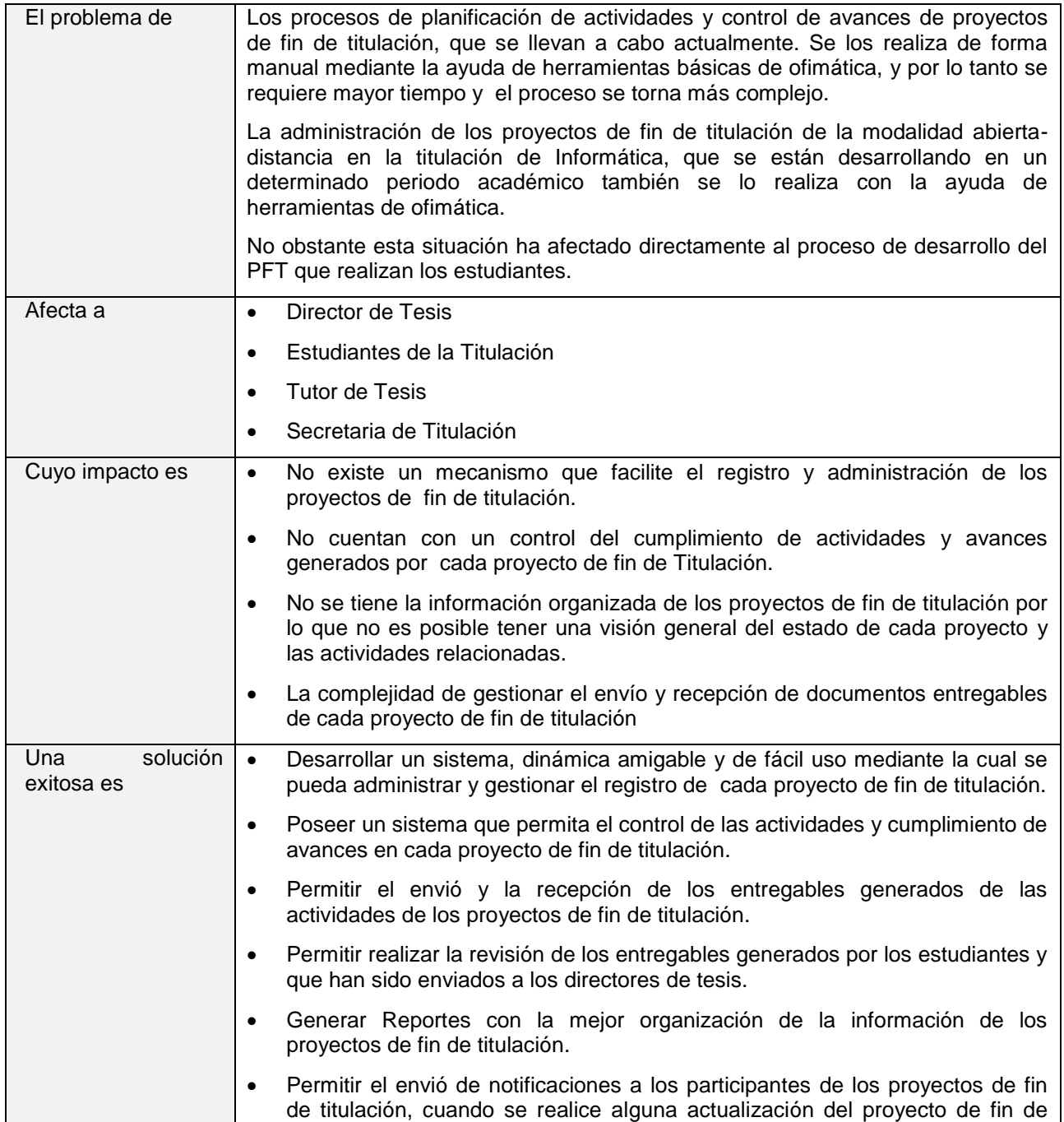

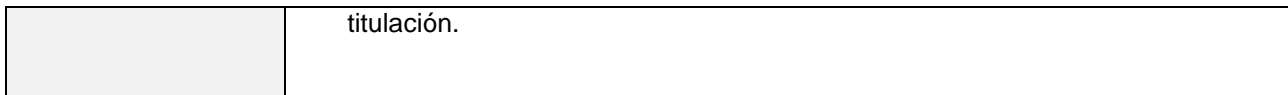

# **Posicionamiento del Producto**

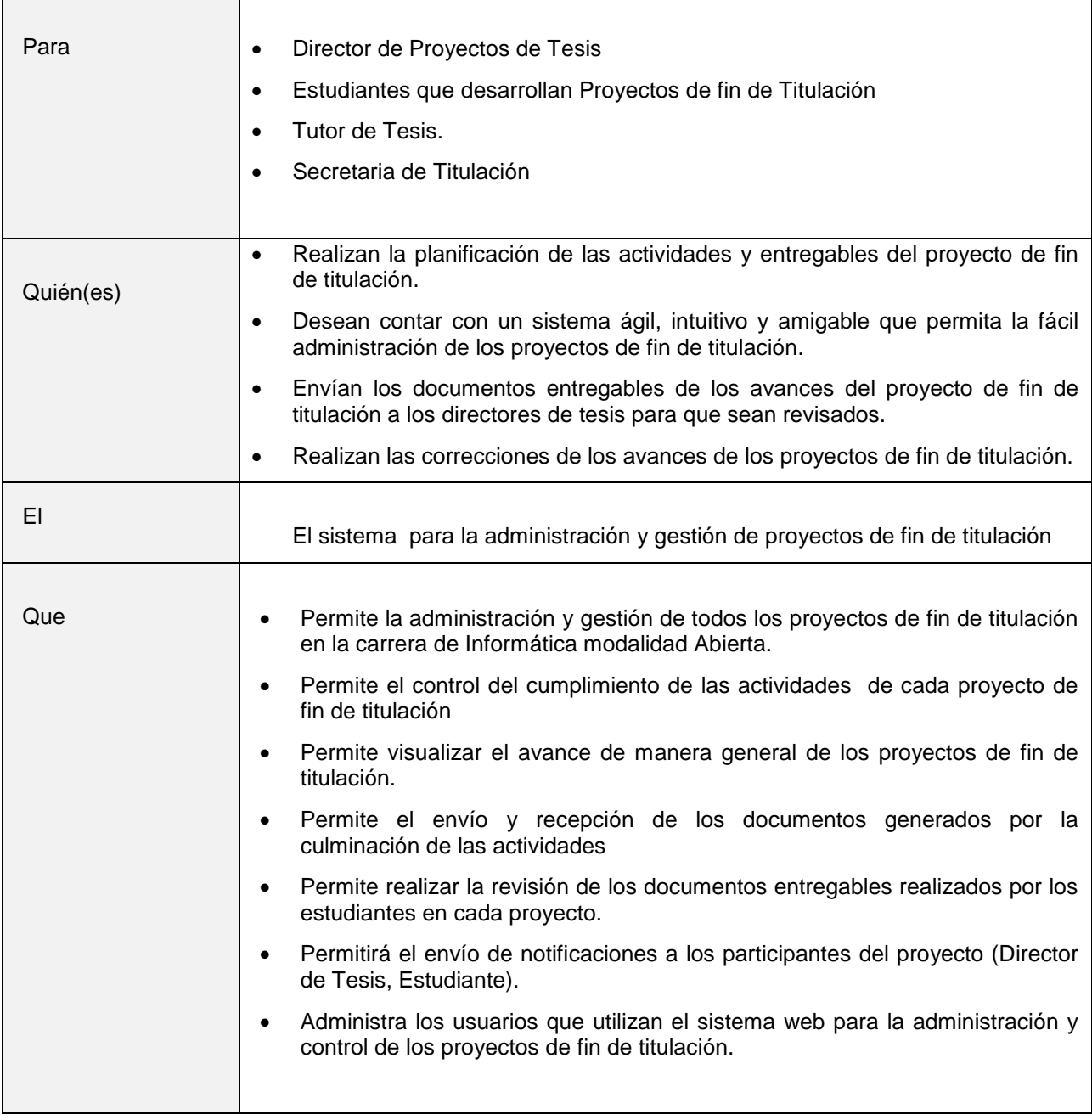

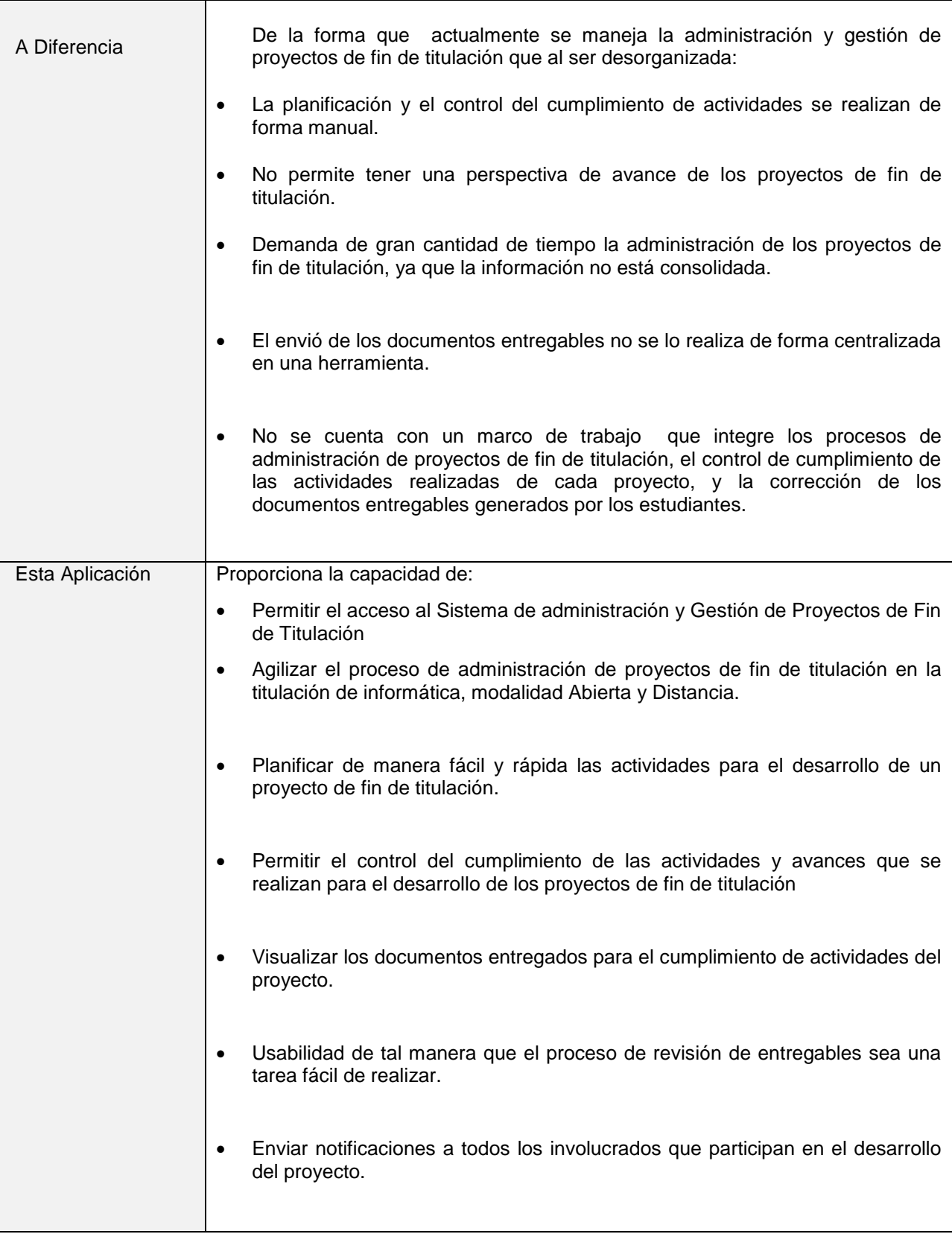

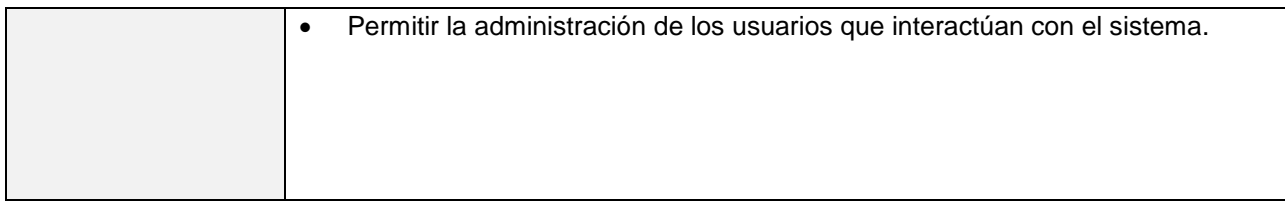

# **Resumen de los Afectados/Involucrados**

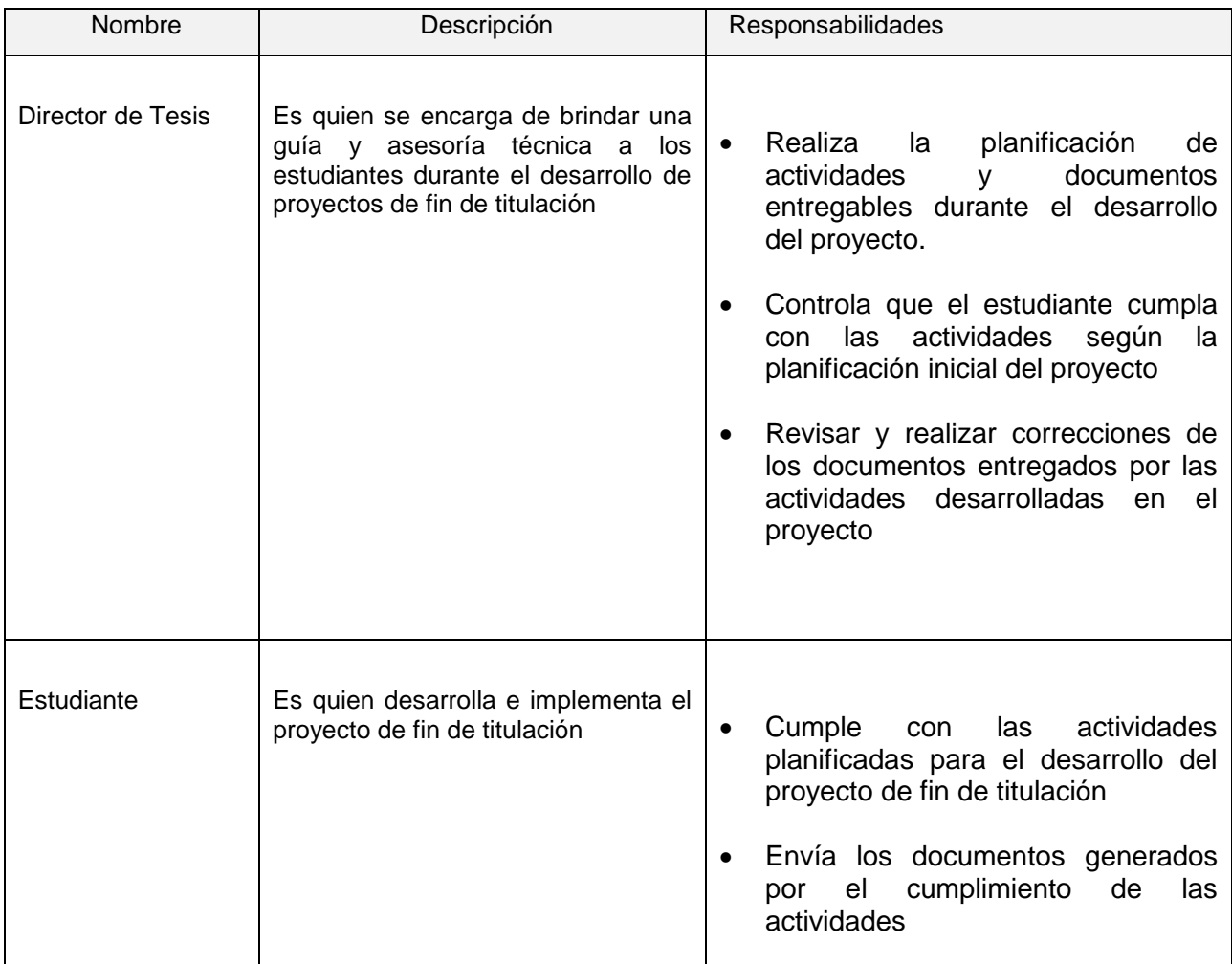

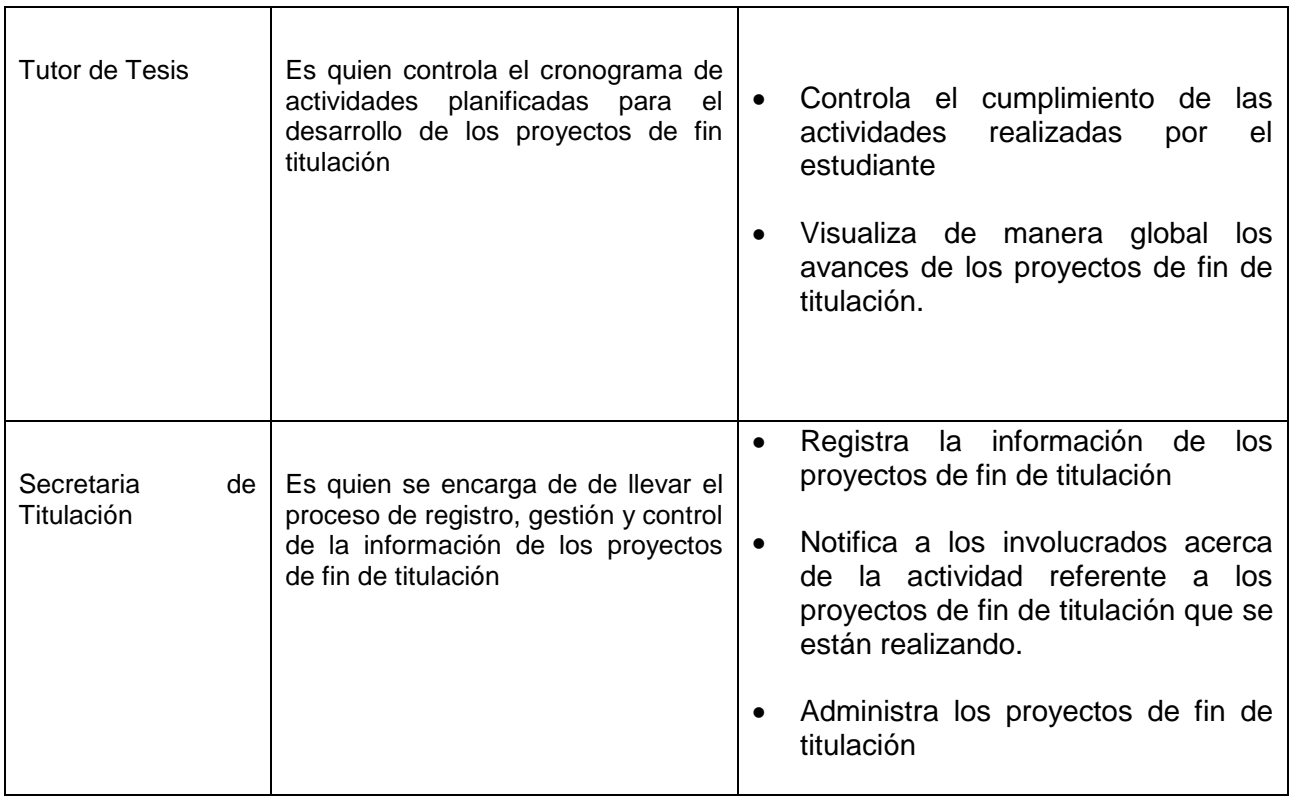

# **Resumen de Usuarios**

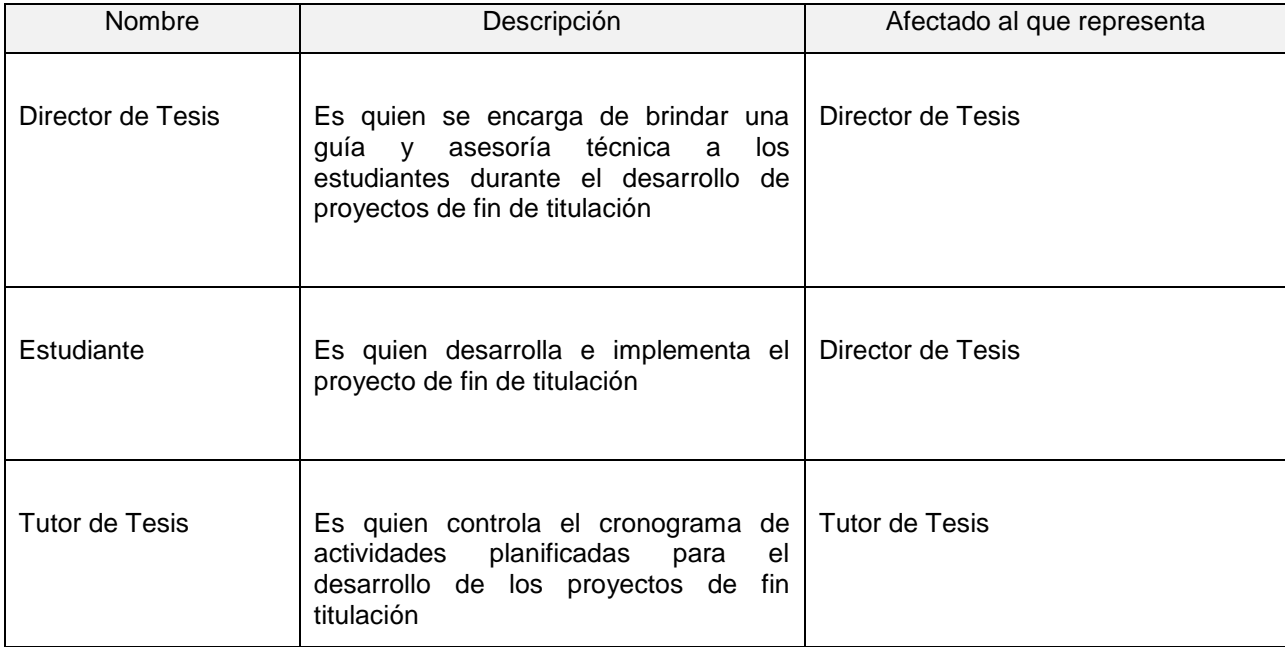

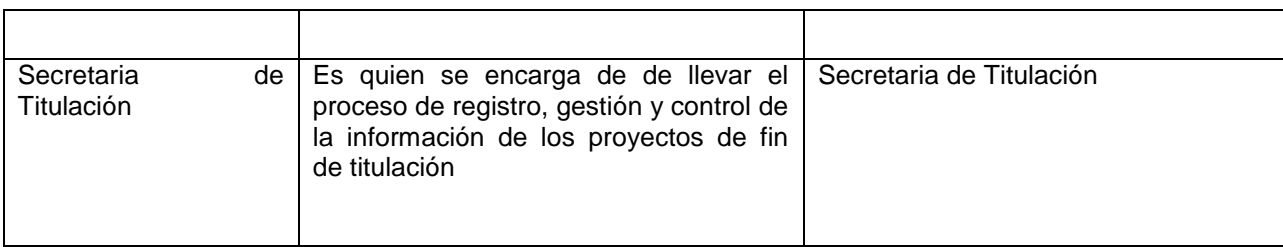

# **Necesidades de los Afectados/Usuarios**

# **Necesidades comunes de todos los afectados**

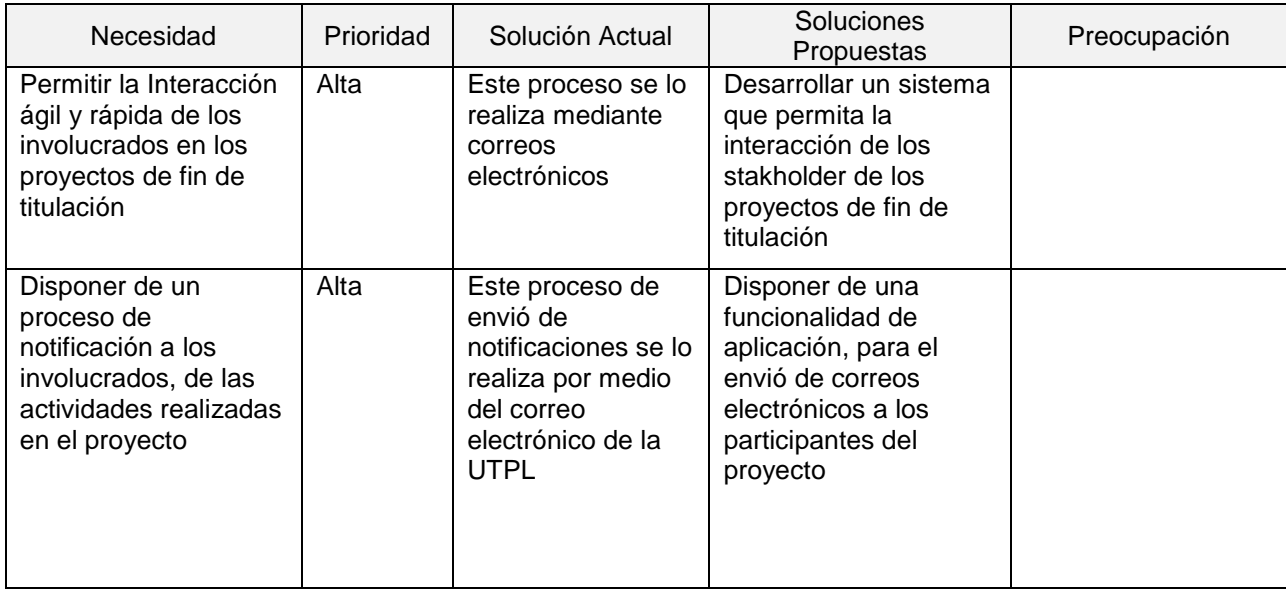

# **Director de Tesis**

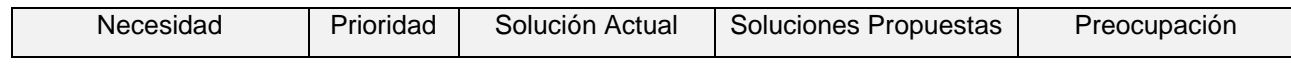

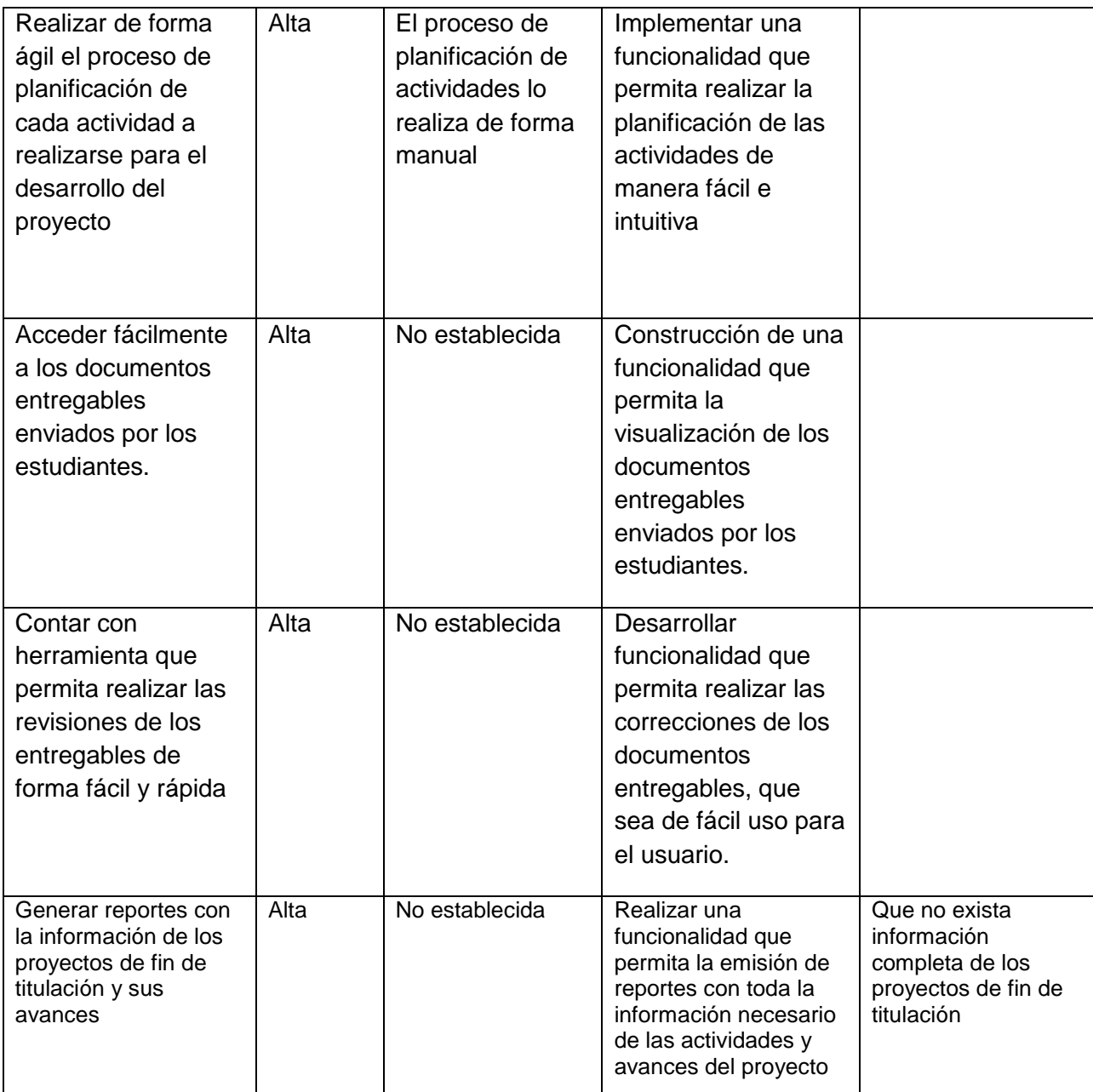

# **Tutor de Tesis**

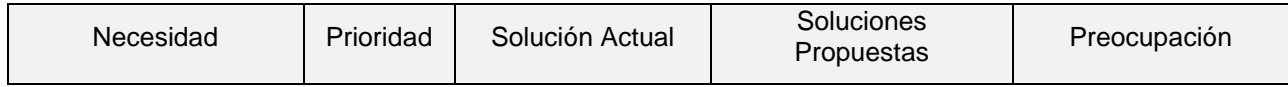

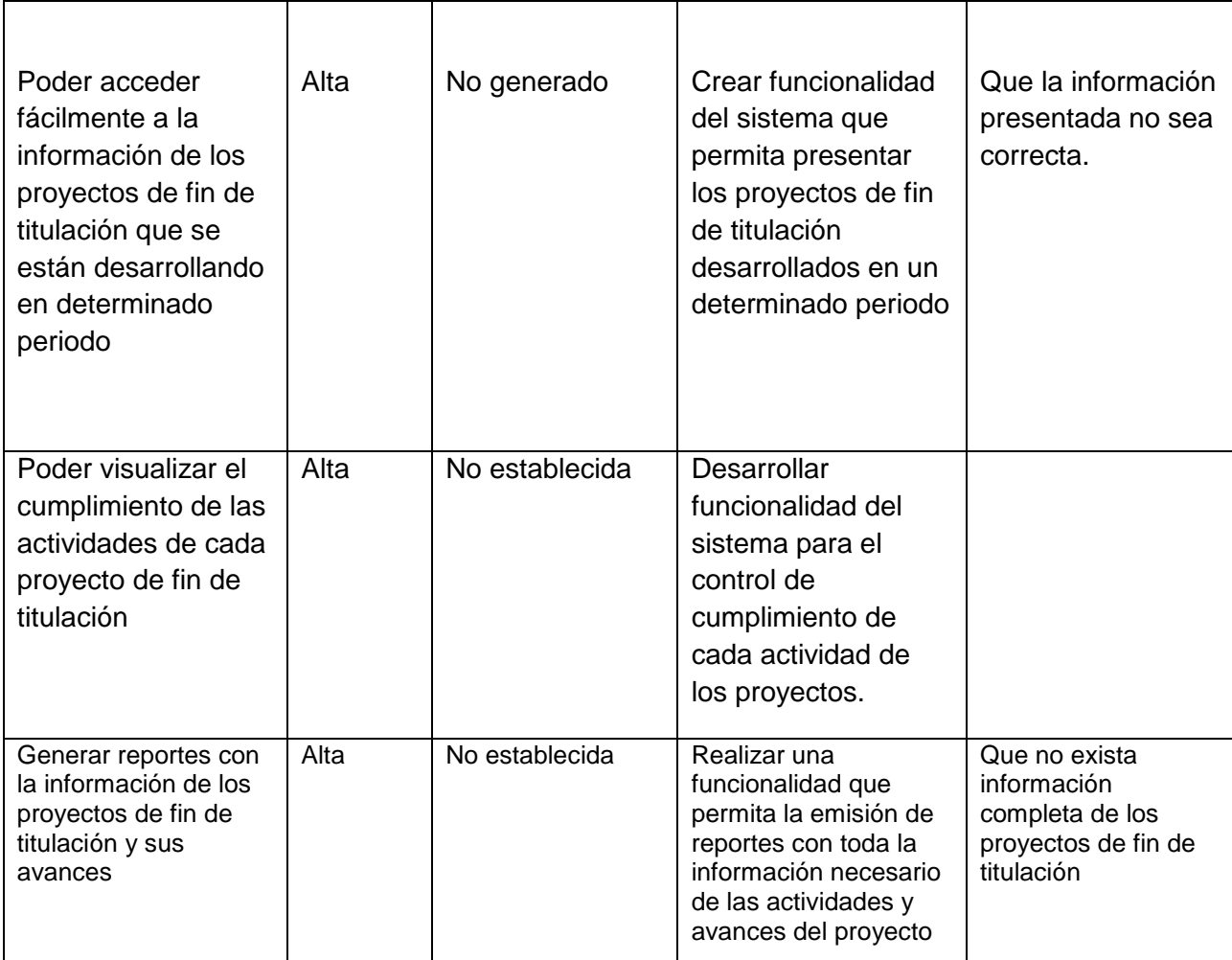

# **Secretaria de Titulación**

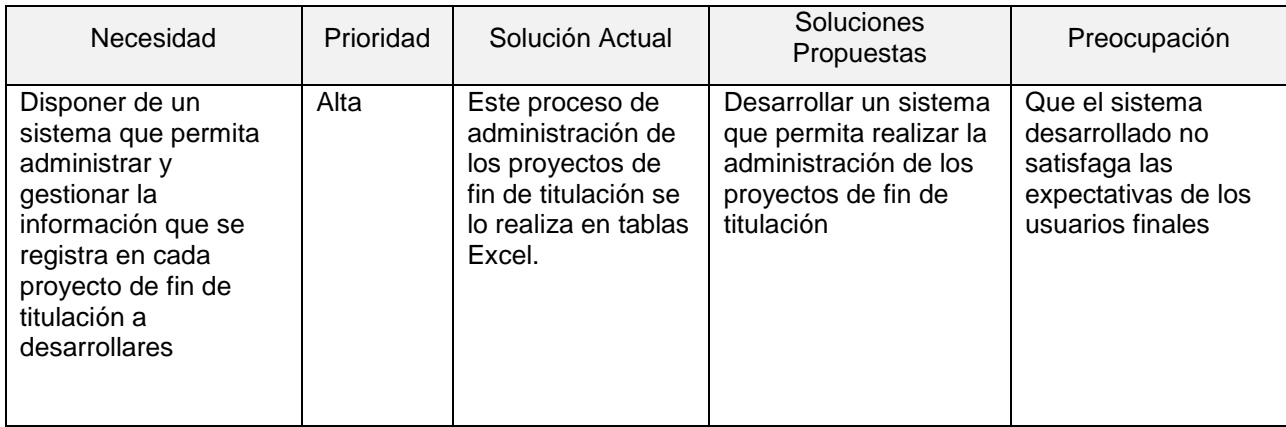

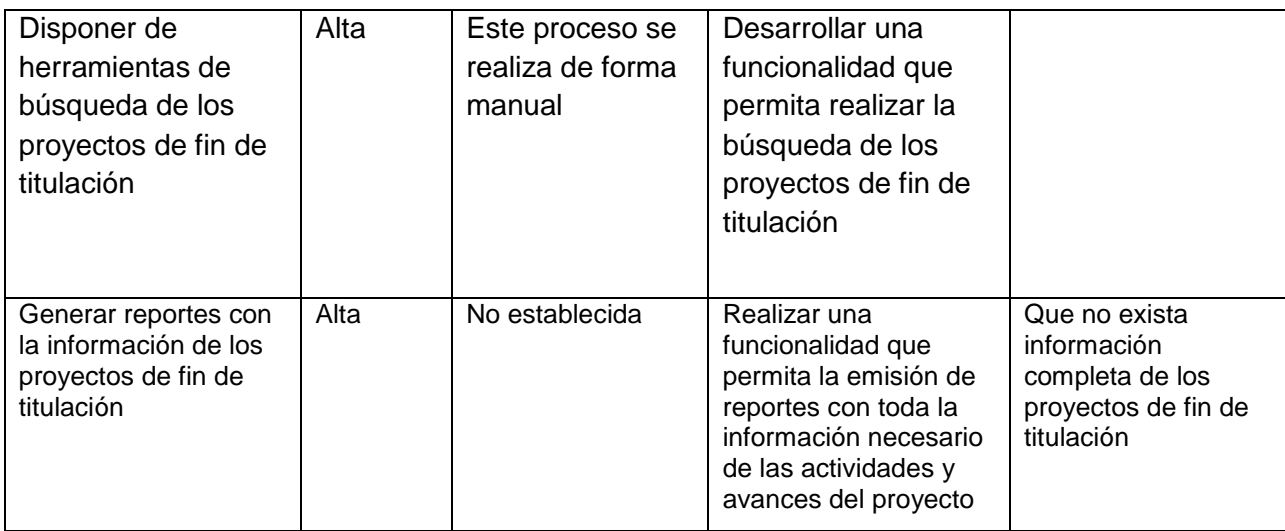

# **Estudiante**

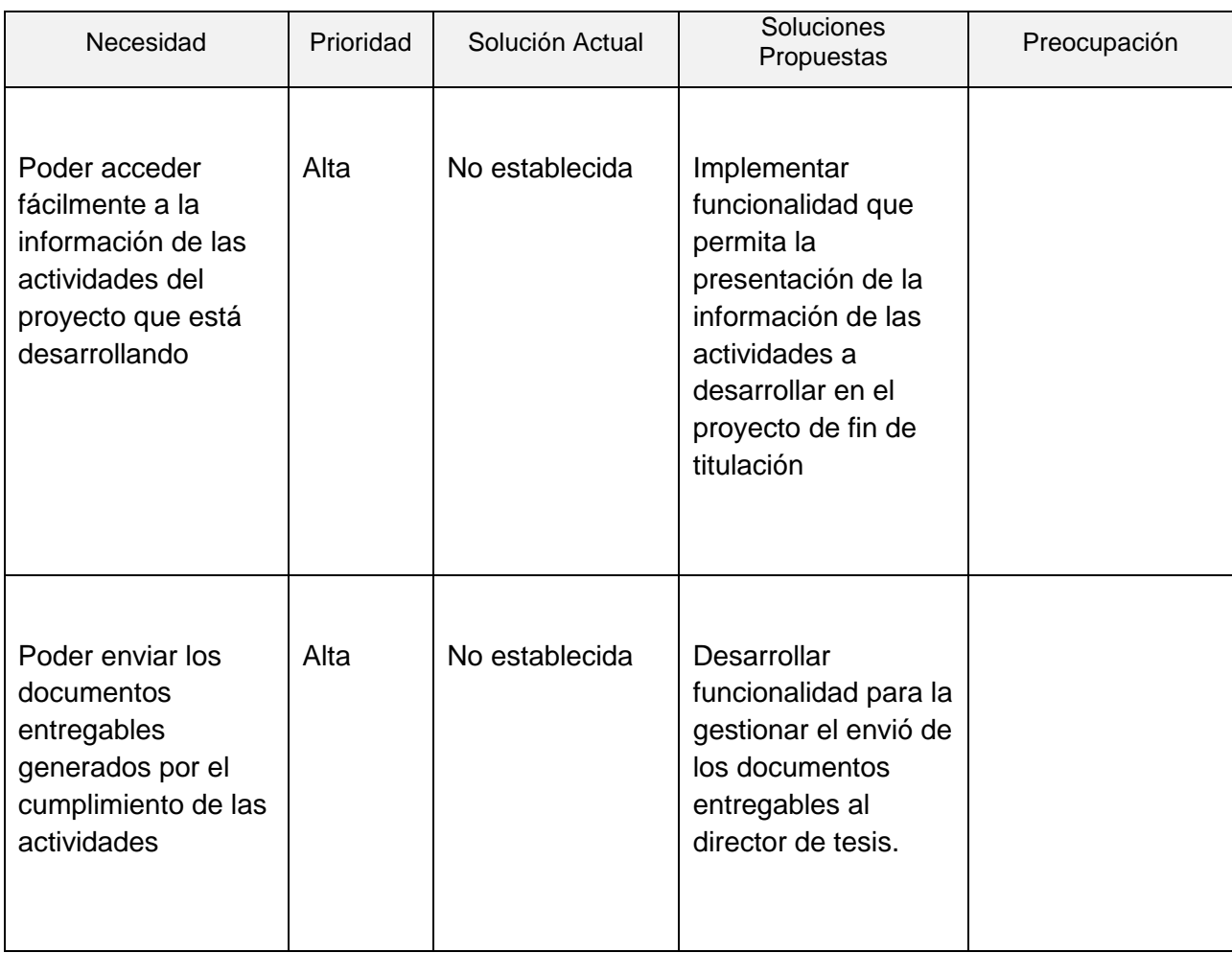

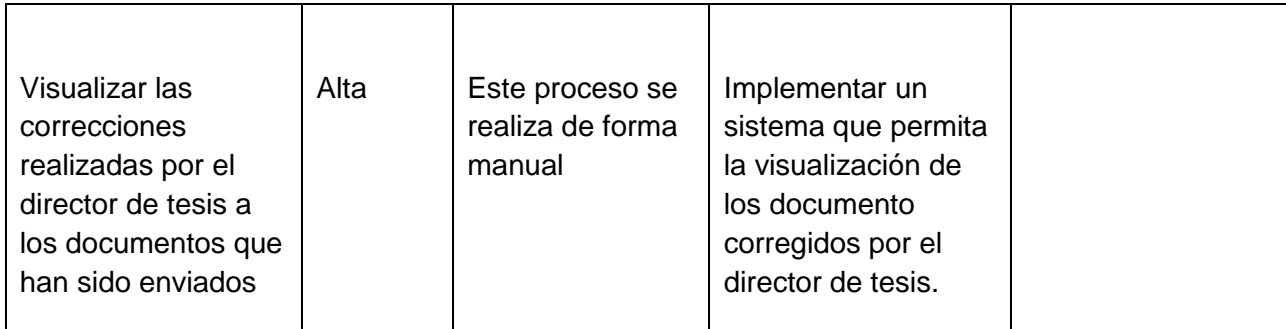

# **Perspectiva del Producto**

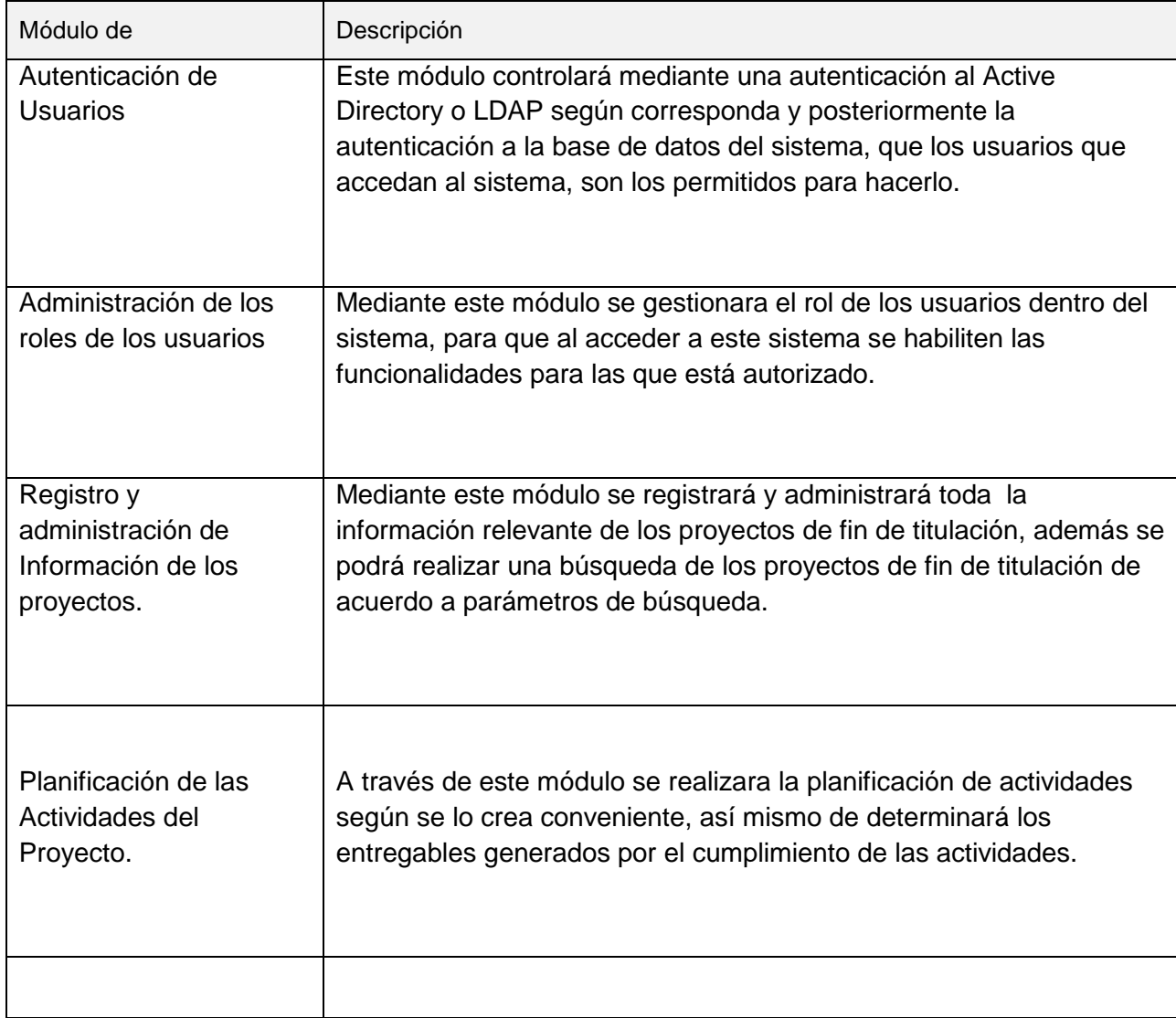

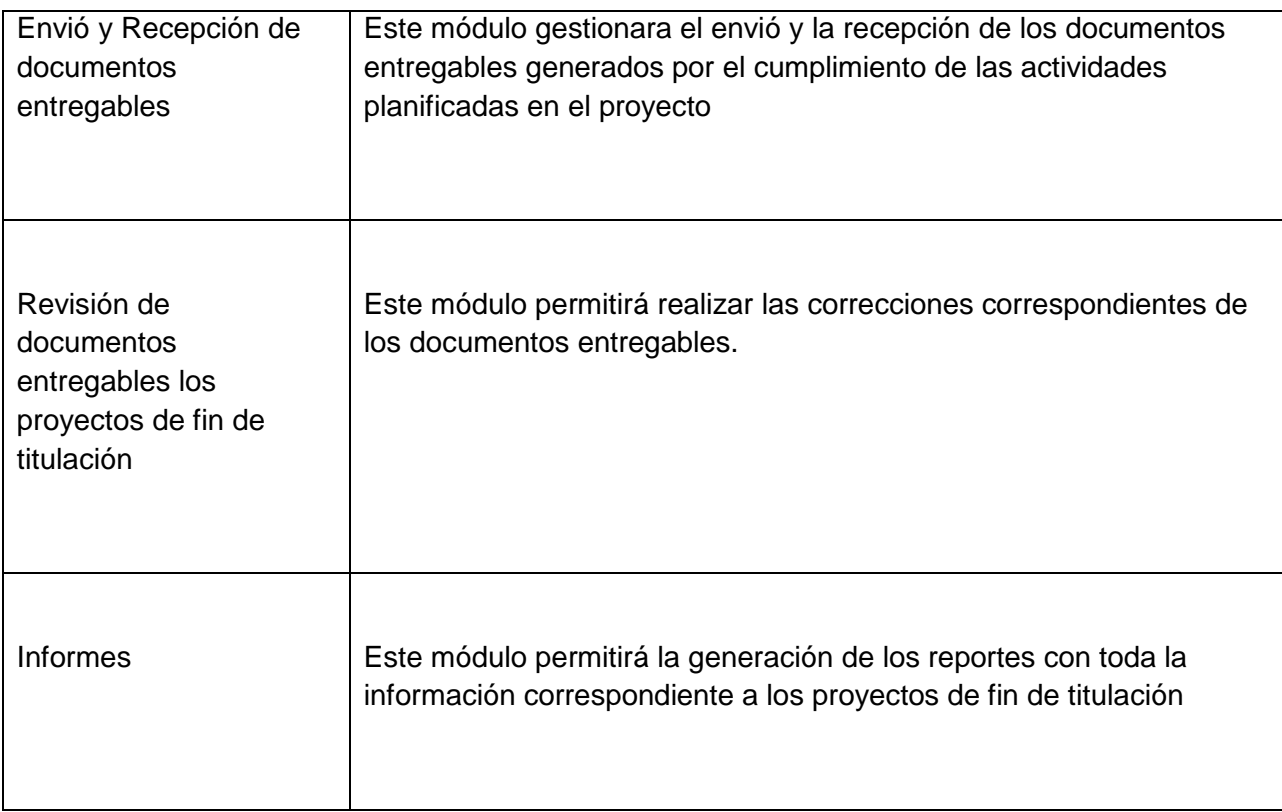

# Resumen de Capacidades

# *Beneficios*

- Permitirá tener la información organizada y centralizada de los proyectos de fin de titulación, lo cual facilitara la administración de los mismos de forma rápida.
- Agilizará el proceso de planificación de la actividades a realizarse en cada proyecto de fin de titulación
- Permitirá mantener notificados a todos los participantes en el proceso de desarrollo de los proyectos de fin de titulación
- Permitirá la generación de reportes de los proyectos de fin de titulación:
	- Reporte de proyectos de fin de titulación en un periodo académico determinado.
	- Reporte de proyectos de fin de titulación por director de tesis.
	- Reporte de proyectos de fin de titulación individualmente con la información del estado y avances realizados.
- Permitirá mantener el control de los entregables generados por el cumplimiento de las actividades desarrollada en los proyectos de fin de titulación
- Acelerará el proceso de revisión de los entregables.
- Permitirá tener el control de los usuarios que acceden al sistema.

## *Características*

- Facilidad para el registro y administración de información referente a los proyectos de fin de titulación.
- Facilidad de uso del sistema
- Facilidad para la generación de reportes de los proyectos.
- Facilidad para la administración del sistema.
- Facilidad para la planificación de actividades a desarrollarse en los proyectos
- Facilidad para el envío y recepción de entregables generados por el cumplimiento de las actividades.
- Facilidad para el acceso a la información disponible de los proyectos
- Facilidad de acceso para los usuarios

# **Supuestos y Dependencias**

- El sistema se encargara únicamente de controlar los procesos de planificación de actividades, envió, recepción y revisión de entregables, así como también la administración de los proyectos de fin de carrera, de tal forma que la información que se maneje será producto de la interacción de los usuarios con el sistema.
- El sistema dependerá de la información de los usuarios registrados en los servidores LDAP y Active Directory tanto para los docentes como estudiantes.

### **Características del Producto**

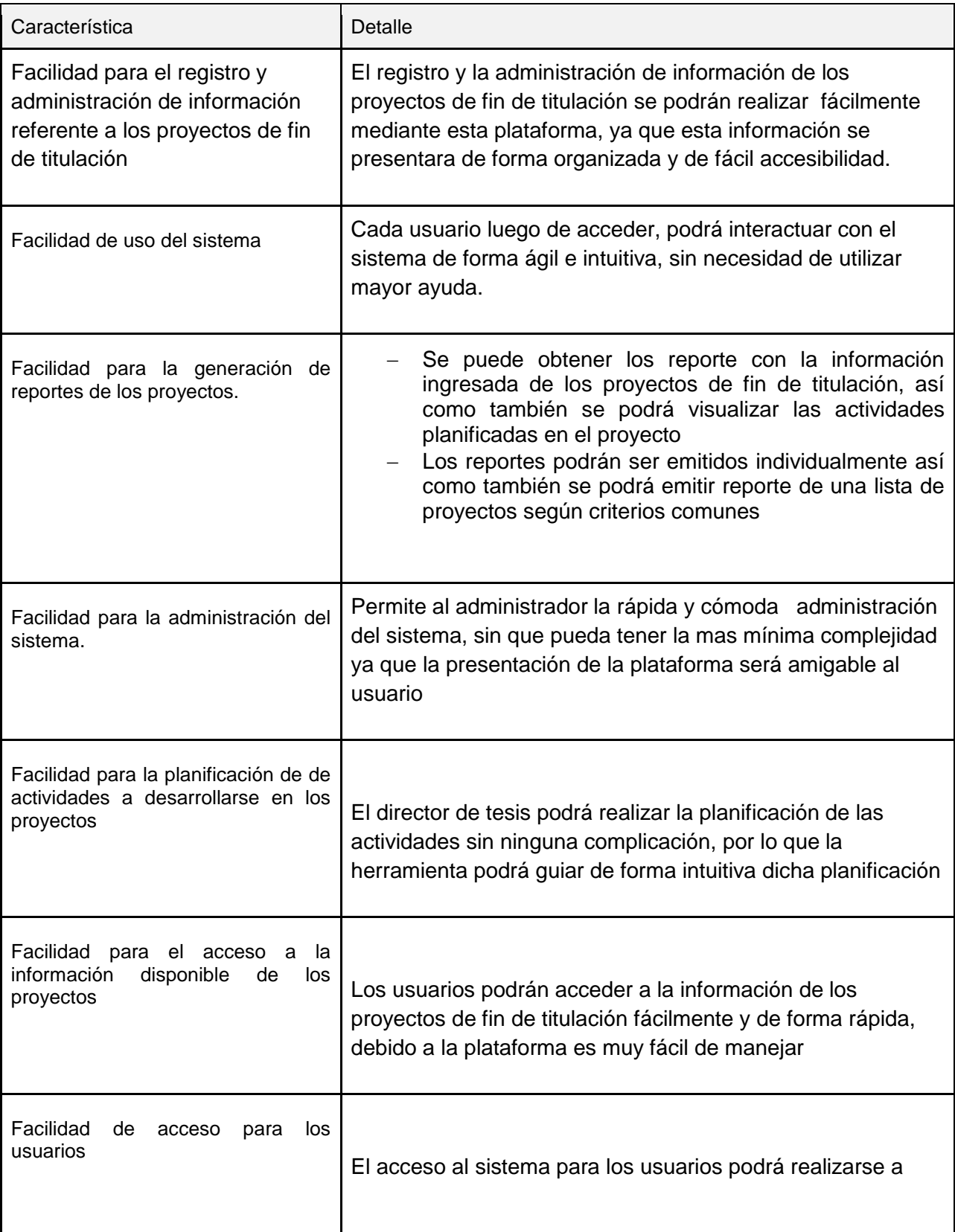

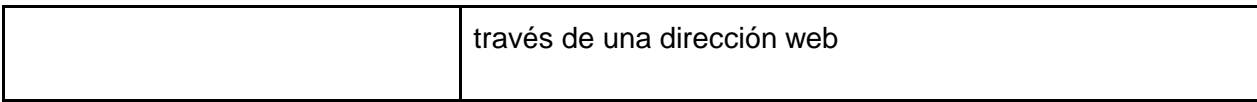

# **Restricciones**

- Se requiere que el servidor en donde se instalará la plataforma esté disponible permanentemente para atender las solicitudes de los clientes.
- Se necesita que el servidor web en donde se instalará la plataforma, cuente con la bases de datos MySQL
- Se requiere tener instalado el lenguaje de programación Java versión 1.7 en adelante, y el IDE Netbeans 7.4

# **Glosario**

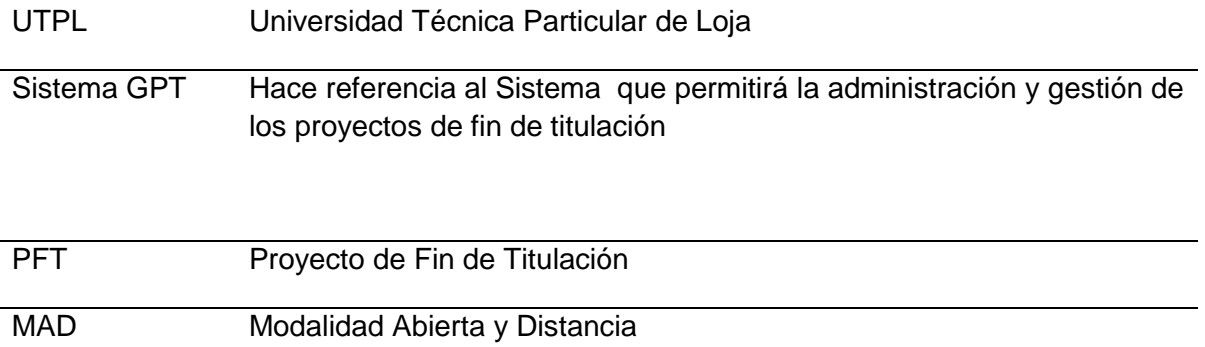

**ANEXO C: ESPECIFICACIÓN DE REQUERIMIENTO (DEV-ERS)** *(DEV-ERS) Gestión de Proyectos de fin de Titulación*

Sistema para la Administración y Gestión de los Proyectos de fin de Titulación

Versión [1.1]

# Información del Documento

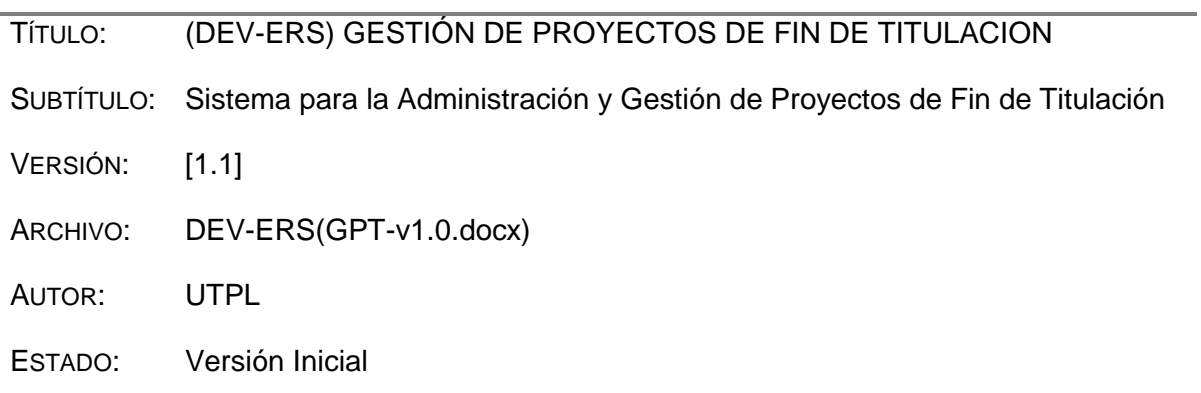

# Lista de Cambios

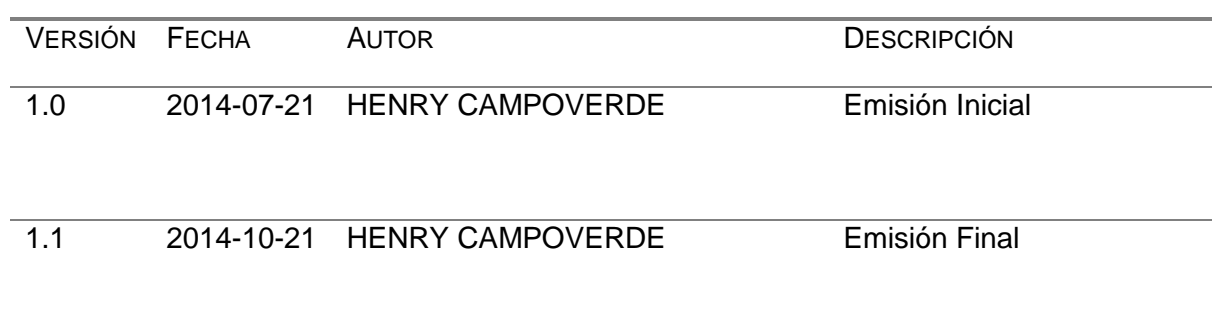

# Firmas y Aprobaciones

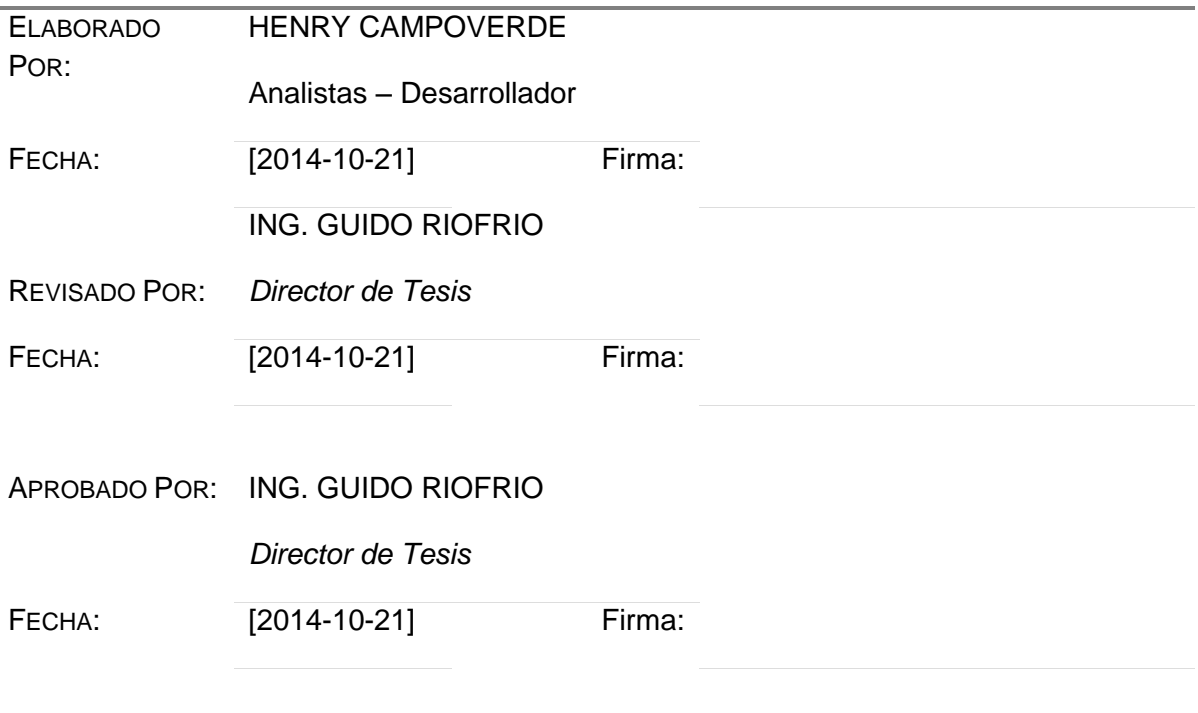

# Especificación de Requerimientos de Software

# *Gestión de Proyectos de Fin de Titulación*

## **1 Introducción**

## **Descripción**

El sistema que se pretende desarrollar permitirá de forma ágil y amigable gestionar y administrar los proyectos de fin de carrera postulados en la titulación de Informática, modalidad Abierta y a Distancia de la Universidad Técnica Particular de Loja. Del mismo modo se podrá también manejar el proceso de envío y recepción de los entregables generados por los estudiantes por el cumplimiento de cada actividad referente al proyecto.

Otra de las funcionalidades que se pretende desarrollar en este sistema es permitir que los directores de tesis también puedan realizar las revisiones correspondientes de los entregables enviados de los proyectos de fin de titulación, por lo que se tendrá una vista general del desarrollo de los proyectos.

Esto agilizara notablemente los procesos de administración y gestión de os proyectos así como también los procesos de envío y recepción de entregables, control de cumplimiento de actividades y finalmente el proceso revisión de entregables, ya que a estos procesos se los podrá realizar de forma sistematizada y ya no de forma manual como se los realiza actualmente.

## **Problemas Conocidos**

De acuerdo al análisis realizado se ha logrado detectar los siguientes problemas que actualmente se producen en los procesos de administración y gestión de proyectos de fin de titulación, control de cumplimiento de las actividades planificadas para el desarrollo del proyecto y el envío y recepción de entregables.

#### **Administración Manual de los proyectos de fin de titulación.**

El registró y la administración de los proyectos de fin de titulación se lo lleva a cabo actualmente, mediante herramientas de ofimática.

### **No existe un control de cumplimiento de actividades de los proyectos de fin de titulación.**

Actualmente el control de cumplimiento de actividades de los proyectos de fin de titulación se los realiza de forma manual mediante tablas de Excel.

#### **Existe Complejidad en el proceso de envío y recepción de entregables.**

El proceso de envío y recepción de entregables generados por el desarrollo de los proyectos de fin de titulación se torna complejo debido a que no existe una herramienta en común que se pueda utilizar para realizar dicho proceso, ya que actualmente se utiliza para el envío y recepción de documentos:

- El correo electrónico de la UTPL.
- Correos electrónicos personales.
- Envío físico de los documentos por medio de correspondencia.

#### **No existe emisión de Reportes**

Actualmente en la titulación de informática de la UTPL, no es posible emitir reportes de los proyectos de fin de titulación que se están desarrollando.

#### **Referencias**

**[1]** Definición de Requerimientos de Software ANSI/IEEE std. 830-1984

### **Descripción General**

Con el análisis realizado de la problemática actual, y los requerimientos recopilados se pretende desarrollar un sistema que permita llevar un mejor control y manejo de los procesos de administración de proyectos de fin de titulación, control de cumplimiento de las actividades planificadas para el desarrollo del proyecto y el envío y recepción de entregables, logrando consigo que este sistema sirva de apoyo en estos procesos y permitiendo a la vez el mejor direccionamiento.

Adicionalmente mediante el sistema se generaran reportes de los proyectos que constan en la titulación de informática y que están siendo desarrollados actualmente

#### **Perspectiva del Software**

Mediante el sistema a implementarse, se pretende como objetivo principal satisfacer las necesidades existentes en procesos de administración y gestión de proyectos de fin de titulación, control de cumplimiento de las actividades planificadas para el desarrollo del proyecto y el envío y recepción de entregables

El sistema de administración y gestión de proyectos de fin de titulación se presentara como una solución dinámica, ágil y amigable para el manejo y control de los procesos inicialmente mencionados, pero, para su robusta implementación y correcto funcionamiento, dependerá de los procesos de análisis y desarrollo, además de la atenta integración de los frameworks que se pretenden utilizar

## **Características del Producto.**

### **Usabilidad**

Este producto tendrá como una de las características principales la usabilidad, para poder guiar al usuario que utiliza el sistema, permitiendo que los mismos puedan realizar las tareas de forma dinámica e intuitiva sin el mayor esfuerzo.

### **Confiabilidad**

La información de los proyectos de fin de titulación siempre debe ser confiable, mostrando de forma correcta los datos e información relevante del proyecto, con la fina seguridad de que dicha información es veraz.

#### **Administración del Sistema**

Mediante este módulo se podrá realizar la administración general del sistema, Se administrara los roles de los usuarios y se permitirá el acceso a las funcionalidades alas cuales están autorizados para que los usuarios puedan interactuar.

#### **Administración de Información de los proyectos.**

Mediante este módulo se registrará y administrará toda la información relevante de los proyectos de fin de titulación, además se podrá realizar una búsqueda de los proyectos de fin de titulación de acuerdo a parámetros de búsqueda.

#### **Planificación de las Actividades del Proyecto.**

A través de este módulo se realizara la planificación de actividades según se lo crea conveniente, así mismo de determinará los entregables generados por el cumplimiento de las actividades.

#### **Envío de Notificaciones**

Mediante este módulo el sistema permite notificar mediante correo electrónico de la Universidad Técnica Particular de Loja, a los usuarios involucrados en los Proyectos de Fin de Titulación, cualquier actualización o novedad, debido a que se es necesario mantener al tanto a todos los participantes.

#### **Generación de Reportes**

Este módulo, permitirá la generación de reportes de los proyectos de fin de titulación, y se podrá exportar para su impresión. La generación de reportes se lo realizara de acuerdo al rol que tenga un determinado usuario.

## **Características del Usuario**

#### **Director de Tesis**

Posee amplia experiencia técnica y tiene conocimientos generales del tema a desarrollarse. Es la persona encargada de guiar el proceso de desarrollo del proyecto de fin de titulación, proponiendo estrategias y lineamiento que logren contribuir con el exitoso desarrollo del proyecto

#### **Tutor de Tesis**

Es quien conoce el proceso de desarrollo de los proyectos de fin de titulación, Es quien se encarga de controlar que el proceso de desarrollo de los proyectos, se realice de la mejor manera y que el cumplimiento este siempre presente en cada actividad a desarrollarse,

#### **Secretaria de Titulación**

Es la persona que lleva el proceso de administración de los proyectos de fin de titulación, tiene conocimientos variados de todos los procesos de desarrollo de proyectos de fin de titulación.

#### **Estudiante**

Posee conocimientos imprecisos del tema del proyecto de fin de titulación, a medida que adquiere los conocimientos necesario desarrolla el proyecto, siempre guiado por el director de tesis.

### **Limitaciones Generales**

El sistema se encargara únicamente de controlar los procesos de planificación de actividades, envió, recepción y revisión de entregables, así como también la administración de los proyectos de fin de carrera, de tal forma que la información que se maneje será producto de la interacción de los usuarios con el sistema.

# **Asunciones y Dependencias**

#### **Asunciones:**

El sistema será implementado en un servidor web, el cual atenderá las peticiones de los usuarios, con la finalidad de brindar ayuda con el proceso de administración y gestión de los proyectos de fin de titulación.

El sistema será desarrollado para trabajar de forma estable en cualquier sistema operativo, con los navegadores más populares como: Mozilla, Internet Explorer y Google Chrome

# **Requerimientos Funcionales**

### **REQ001 Ingreso al Sistema**

#### **Descripción**

Las personas que podrá acceder, serán las que previamente han sido registradas en el sistema, y deberán ingresar con sus credenciales de autenticación institucional, cada persona debe manejar sus propios datos de acceso.

### **Entrada**

- Registro de Usuarios (REQ010).
- Usuario
- Contraseña

#### **Proceso**

- Validar que las credenciales (Usuario y Contraseña) del usuario sean correctas en los servidores de Autenticación (LDAP o Active Directory) de UTPL.
- Realizar otra validación contra la base de datos del sistema.
- Presentar las funcionalidades al usuario, según el rol logeado.

### **Salida**

En caso de que la validación del usuario y contraseña resulte valida:

- Se permitirá al usuario el acceso al sistema.
- Se presentara las funcionalidades correspondientes al rol que desempeña.

Si la validación del usuario y contraseña es invalida:

- Se emite un mensaje de error, donde se comunica el ingreso incorrecto del usuario.
- Se vuelve nuevamente al formulario de acceso al sistema.

# **REQ002 Gestión de Proyectos de Fin de Titulación**

### **Descripción**

Los Proyectos de Fin de Titulación podrán ser registrados y actualizados por el administrador del sistema. Del mismo modo se podrá asignar las personas que participaran en el proyecto, obviamente con el rol que se crea conveniente.

### **Entrada**

- Título del Proyecto de fin de titulación (String).
- Descripción del Proyecto de fin de titulación (String).
- Director del Proyecto de fin de titulación (Persona).
- Tutor del Proyecto de fin de titulación (Persona).
- Estudiante (Persona).
- Tiempo de Duración (Integer).
- Fecha de Creación (DateTime).
- Fecha de Inicio (Date).
- Fecha de Finalización (Date).
- Titulación (Titulación).
- Estado del Proyecto (Estado)
- Periodo Académico (Periodo Académico)
- Modalidad (Modalida).

## **Proceso**

Registro de información de los Proyectos de fin de Titulación.

- Validar que los datos solicitados se hayan ingresado de forma correcta. Obligatorios y no obligatorios.
- Guardar la información del proyecto.

Modificar Información del Proyecto de fin de Titulación.

- Realizar la modificación de la información de los Proyectos de fin de titulación en cualquier momento y únicamente de los campos:
	- Título del Proyecto
	- Descripción del Proyecto
	- Tiempo de duración
	- Fecha de Inicio.
	- Estado del Proyecto

## **Salida**

Si los datos fueron ingresados correctamente, como datos de salida tenemos:

- Proyecto de fin de Titulación Guardado.
	- Fecha de Creación Almacenada
	- Fecha de Inicio del Proyecto Almacenada.
	- Fecha de Finalización Almacenada, etc.
- Se presentara un mensaje donde se notifica al usuario que la información ha sido registrada con éxito.

Caso contrario se lanzara un aviso indicando el error por el cual no se realizó el registro de los datos.

REQ003 Gestión de Planificación de Actividades de los Proyectos de fin de Titulación

# **Descripción**

El Proyecto de fin de Titulación deberá estar previamente registrado, para poder realizar la planificación de actividades. Las actividades se podrán registrar desde el perfil del Director de tesis. El número de actividades que se planifique en un proyecto dependerá de lo que el Director de Tesis crea conveniente.

# **Entrada**

- Nombre de Actividad (String).
- Descripción de Actividad (String).
- Fecha de Creación de Actividad (DateTime).
- Fecha de Inicio de Actividad (Date).
- Fecha de Finalización de Actividad (Date).
- Responsable de Actividad (Persona).
- Proyecto de Fin de Titulación (Proyecto).

### **Proceso**

- Verificar que la información ingresada sea del tipo de dato requerido.
- Registrar las actividades del Proyecto de fin de Titulación, y la persona responsable de dicha actividad,

En caso de que se considere que el Proyecto sea extenso se puede:

- Realizar divisiones en Sub Proyectos (REQ011).
- Asociar las actividades a los Sub Proyectos según corresponda.

# **Salida**

En caso de que los datos sean ingresados correctamente como salida obtendremos:

- Actividad guardada exitosamente y asociada a un proyecto o sub proyecto según corresponda.
- Actividad asignada a un estudiante como responsable.
- Mensaje de notificación donde se menciona que la actividad ha sido guardada exitosamente.

De lo contrario se notifica al usuario del error presentado mediante un mensaje

# **REQ004 Visualizar Actividades Planificadas en Proyectos de fin de Titulación**

### **Descripción**

Para realizar la visualización de la planificación de actividades, se deberá previamente registrar el proyecto y haber realizado la planificación. Esto lo podrá realizar el Director de Tesis, Tutor, y el estudiante que está desarrollando el Proyecto de fin de Titulación.

# **Entrada**

- Proyecto de fin de Titulación
- Registro de Lista de Actividades planificadas.

### **Proceso**

- Identificar proyecto de fin de titulación.
- Validar la información disponible de las actividades asociadas al Proyecto o Sub Proyecto.
- Presentar la lista de actividades planificadas, con las fechas correspondientes, y el estado actual.

### **Salida**

- Presentación de la lista de actividades con la información de las fechas, además del estado actual de cada actividad.
- En caso de que no exista ninguna planificación, se presentara un mensaje de información del sistema con esta novedad.

# **REQ005 Revisión de Entregables de Actividades de un Proyecto de fin de Titulación**

## **Descripción**

Escoger el Proyecto de fin de Titulación, seleccionar la actividad y entregable para empezar a realizar la revisión, con esto el Director de Tesis iniciara la revisión correspondiente, y podrá emitir los comentarios del entregable.

## **Entrada**

- Proyecto de fin de Titulación
- Actividad del Proyecto o Sub Proyecto.

## **Proceso**

- Identificar Proyecto de fin de Titulación.
- Seleccionar la actividad del proyecto.
- Visualizar el documento entregable enviado por el cumplimiento de la actividad para realizar la revisión del mismo.
- Registrar los comentarios u observaciones pertinentes en el documento de acuerdo a la revisión

# **Salida**

- Documento entregable revisado.
- Notificación mediante mail al estudiante de la revisión realizada

# **REQ006 Gestión de envió de Email de Notificaciones**

# **Descripción**

El tipo de envió de notificación dependerá directamente de la acción que se realizó, y los destinatarios serán los participantes del proyecto de fin de Fin de Titulación.

# **Entrada**

Creación de Proyecto

- Inicio del Proyecto.
- Actualización de Proyecto.
- Finalización del Proyecto.

Adicional a esto también se tiene como dato de entrada la información de los involucrados (Director de Tesis, Estudiante):

- Datos del remitente (Nombres y Apellidos, e-mail).

# **Proceso**

- Identificar la acción realizada en el sistema.
- Validar que el formato de los mails de las personas involucradas en el proyecto, este correctamente escritos.
- Enviar el mail con la notificación correspondiente.

# **Salida**

- Envió de la notificación a los usuarios correspondientes según la acción realizada:
	- Envió de Notificación de la creación del proyecto de fin de titulación
	- Envió de Notificación de la actualización del proyecto de fin de titulación.
- Mensaje de información acerca del envió exitoso de las notificaciones.

# **REQ007 Gestión de Notificaciones de Actividades**

# **Entrada**

- Los estados que pueden tener las actividades de proyecto.
	- Nuevo
	- **Pendiente**
	- **Finalizado**

### **Proceso**

- Leer el estado de las actividades planificadas en un Proyecto de fin de titulación.
- Asociar a cada estado de la actividad una notificación que será enviada mediante correo electrónico.

### **Salida**

- Actividad con estado finalizado, se enviara la notificación mediante correo electrónico de haber cumplido dicha actividad.
- Actividad con estado Pendiente se enviara la notificación de entrega pendiente.

### **REQ008 Visualizar revisiones realizadas de Entregables**

#### **Descripción**

En este requerimiento el estudiante podrá visualizar los entregables enviados por el mismo y que ya han sido objeto de revisión del docente, lo que se debe visualizar son las observaciones realizadas para poder actualizar el documento.

#### **Entrada**

- Proyecto de Fin de Titulación
- Actividad que genera el Entregable.
- Entregable Revisado.

#### **Proceso**

El estudiante debe:

- Identificar la actividad a la que se verá las revisiones de los entregables.
- visualizar el documento con las observaciones realizadas.

## **Salida**

Como salida de este requerimiento tenernos:

- Documento Entregable revisado

## **REQ009 Envío de documentos entregables**

#### **Descripción**

Él envió de documentos entregables permite al estudiante enviar los documentos que ha sido generados al director de tesis para luego ser revisado, estos documentos son producto del cumplimiento de las actividades planificadas en los Proyectos de Fin de titulación

### **Entrada**

- Proyecto de fin de Titulación
- Actividad planificada.
Entregable Generado

### **Proceso**

- Identificar el Proyecto de fin de Titulación al cual fue asignado el estudiante.
- Seleccionar la actividad correspondiente.
- Adjuntar el documento a enviar.
- Enviar documento entregable.

### **Salida**

En caso de que él envió del documento sea correcto se tendrá las siguientes salidas:

- Mensaje de información al usuario del envió satisfactorio.
- Envío de documento.
- Envío de mail de notificación al director de tesis.

Caso contrario se presentara el mensaje con el error correspondiente.

### **REQ010 Registro de Usuario en Proyecto de Fin de Titulación**

#### **Descripción**

Mediante este requerimiento se permite añadir participantes en el proyecto de fin de titulación, además de especificar el rol con el que actuara frente a este proyecto, los datos el registro serán obtenidos del servidor Active Directory, o de la base de datos del sistema en caso de que ya exista.

#### **Entrada**

- Proyecto de fin de Titulación
- Número de Identificación del Usuario
- Rol que desempeñara el usuario en el Proyecto.

#### **Proceso**

Realizar una búsqueda del estudiante en la base de datos del sistema.

En caso de que no exista información del usuario:

- Realizar una nueva búsqueda en los registros del servidor Active Directory, de esta forma se verifica que el usuario existe en la institución.
- Almacenar el nuevo usuario en la base de datos del sistema con el rol que desempeñara.

#### **Salida**

Luego de realizar el registro de usuarios en el proyecto se tendrá como salida:

- Mensaje de información donde se comunica que el usuario ha sido registrado con éxito al proyecto
- Envío de notificación vía mail al usuario que fue asignado al proyecto comunicándole que ha sido asignado a un nuevo proyecto.

En caso de que exista un error, se presentara un mensaje que el error identificado.

### **REQ011Creación e Sub Proyectos en Proyecto de Fin de Titulación.**

### **Descripción**

Cuando se considera que el Proyecto de Fin de Titulación es demasiado extenso, y es necesario que más de un estudiante desarrolle el mismo, existe la posibilidad de sub dividir este proyecto en sub proyectos, y asignar de la misma manera que a un proyecto las actividades y un responsable.

### **Entrada**

- Proyecto de Fin de Titulación
- Titulo Sub Proyecto (String)
- Descripción Sub Proyecto (String)
- Fecha de Creación.(Datetime)
- Fecha de Inicio.(Date)
- Fecha de Finalización.(Date)

### **Proceso**

- Identificar el Proyecto de fin de Titulación a ser sub dividido.
- Validar la información solicitada para realizar la creación de los Sub Proyectos.

### **Salida**

- Proyecto sub dividido en Sub Proyectos.
- Sub Proyecto Creado.
- Presentar mensaje de información o error de la creación de los Sub Proyectos.

### **REQ012 Asignación de Funcionalidades a Roles**

### **Descripción**

La asignación de funcionalidad a roles permite añadir funcionalidades a un rol determinado, permitiendo que este rol pueda realizar acciones, que inicialmente no tenia, de acuerdo a la necesidad, esto lo podrá realizar el administrador.

### **Entrada**

- Rol al cual se necesita asignar las funcionalidades.

#### **Proceso**

- Validar que el rol seleccionado sea el correcto.
- Validar las funcionalidades que se van a asignar a dicho rol.

#### **Salida**

- Rol guardado con las funcionalidades asignadas.
- Si la asignación fue correcta se notifica mediante un mensaje de información al administrador de que los datos fueron almacenados con éxito. Caso contrario se comunica al administrador mediante un mensaje de información del sistema el error encontrado.

### **Requerimientos no funcionales**

### **Requerimiento de Seguridad**

- El acceso del sistema a la base de datos será mediante pool de conexiones, con lo que se tendrá un grupo de conexiones a la base de datos reutilizables, que permitirá reducir el tiempo de ejecución de las transacciones y aumentar el rendimiento y seguridad de las mismas.
- La conexión a la base de datos será aplicando técnicas de persistencia de datos, empleando el Mapeo Objeto Relacional de las clases del componente Modelo del patrón MVC.
- El proceso de Autenticación se apegándonos a los servidores de autenticación de la UTPL.

### **Requerimiento de Usabilidad**

El diseño del sistema será mediante la utilización del framework JSF y PrimeFaces cuya base fundamental consiste en la aplicación de tecnologías como HTML, XHTML, CSS3 y JavaScript, permitiendo al sistema de gozar con una mejora apariencia, y un diseño dinámico y amigable.

### **Requerimiento de Disponibilidad**

El sistema a desarrollares debe estar disponible en la mayoría de veces, que los usuarios lo requirieran, por no decir que su disponibilidad será casi al 100%. La disponibilidad de los sistemas será 24 horas 7 días a la semana

### **Requerimientos de Rendimiento**

El sistema debe responder de forma inmediata a las iteraciones de los usuarios en cuanto se refiera a la información propia del sistema, no así cuando realice interacciones con los servidores de autenticación, en tal caso se espera un tiempo prudente para que se genera la respuesta oportuna.

El componente del patrón arquitectónico MVC estará claramente definidos, con la finalidad de que cada componente cumpla con el procesamiento para el que fue creado, y maximizar el rendimiento del sistema.

El Sistema de Administración y Gestión de proyectos de fin de Titulación estará disponible en cualquier momento para atender las peticiones de los clientes.

## **ANEXO D: ESPECIFICACIÓN DE CASOS DE USO (DEV-CUS)**

*(DEV-CUS) Gestión de Proyectos de fin de Titulación*

Sistema para la Administración y Gestión de los Proyectos de fin de Titulación

Versión [1.0]

# Información del Documento

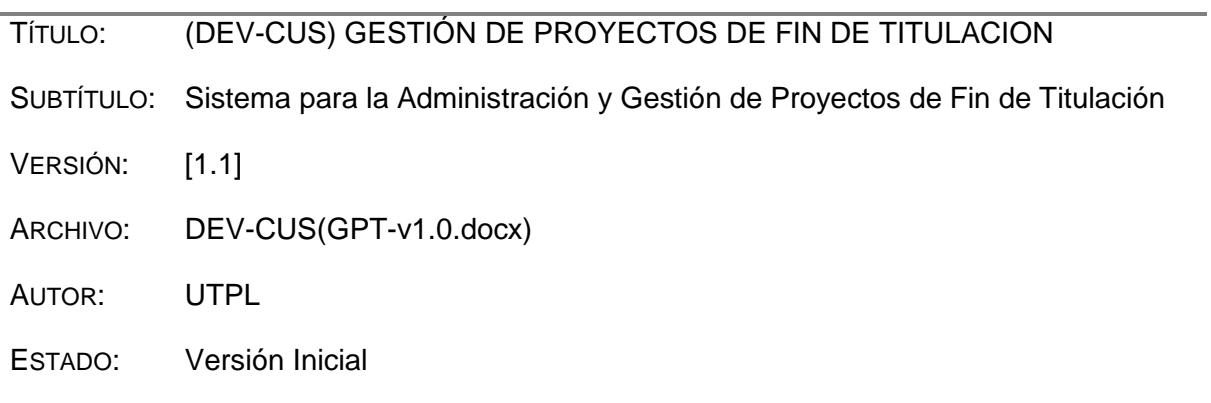

## Lista de Cambios

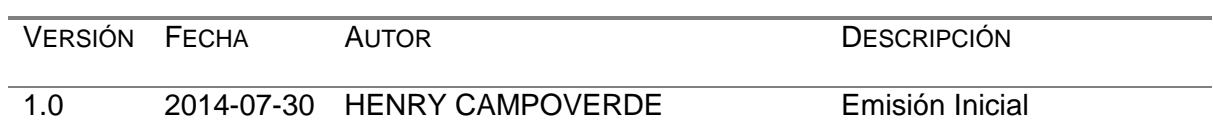

# Firmas y Aprobaciones

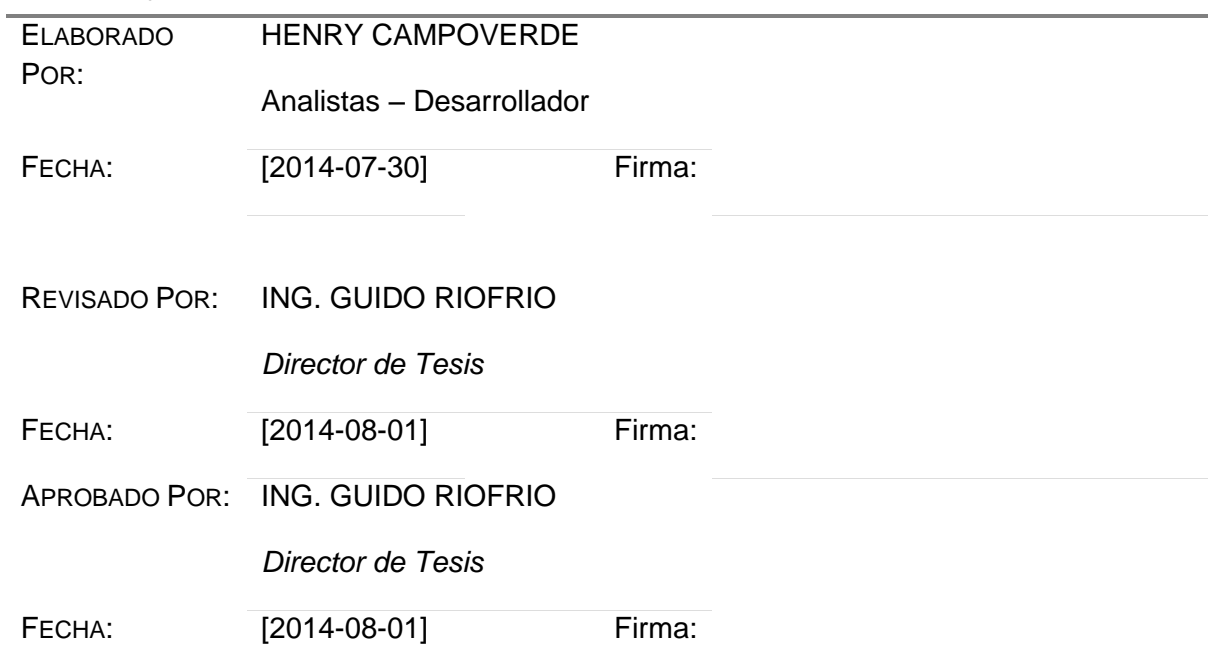

# Contenido

- 1 [Especificación de Casos de Uso](#page-151-0) 144
	- 1.1 [Autenticar en el Sistema](#page-151-1) 144
	- 1.2 [Gestión de Proyecto de fin de Titulación](#page-152-0) 145
	- 1.3 [Gestión de Planificación de Actividades del Proyecto de fin de Titulación](#page-157-0) 150
	- 1.4 [Revisión de Entregables de Actividades del Proyecto de fin de Titulación](#page-161-0) 154
	- 1.5 [Asignación de Funcionalidades a Roles156](#page-163-0)
	- 1.6 [Registro de Usuario en Proyecto de Fin de Titulación](#page-166-0) 159
	- 1.7 [Envió de Documentos Entregables](#page-169-0) 162

# *Gestión de Proyectos de Fin de Titulación*

### <span id="page-151-1"></span><span id="page-151-0"></span>**Especificación de Casos de Uso**

### **Autenticar en el Sistema**

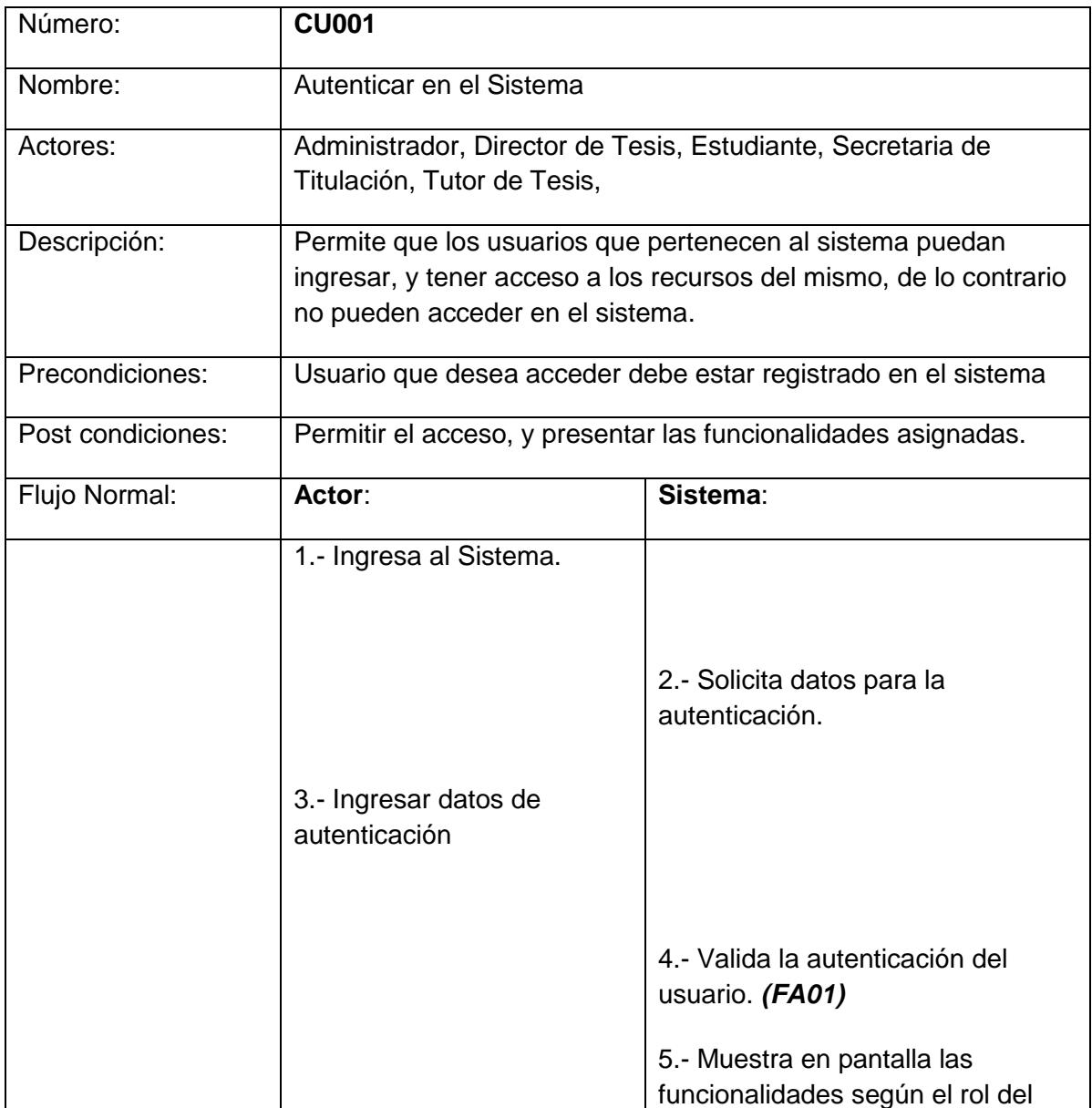

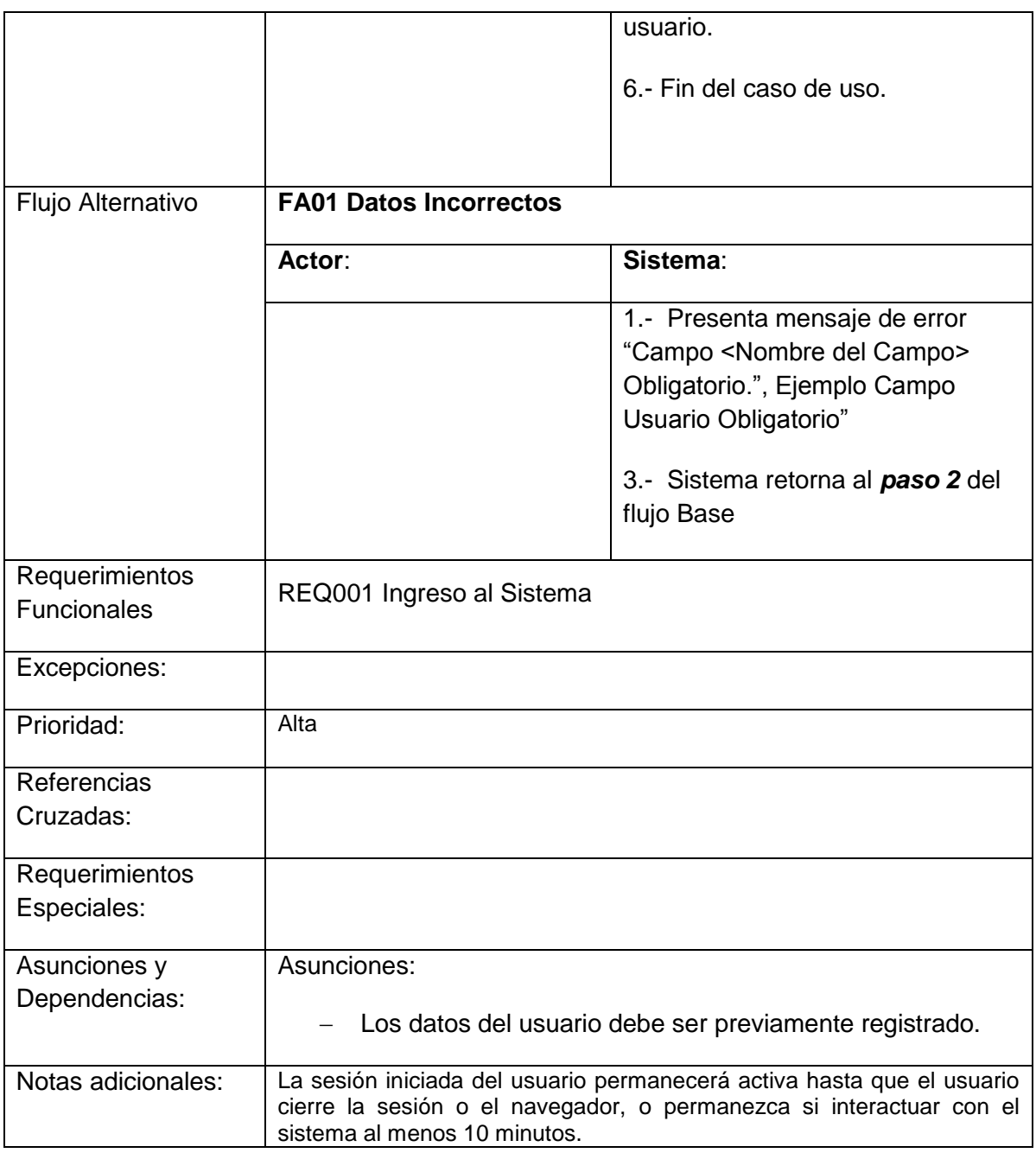

## <span id="page-152-0"></span>**Gestión de Proyecto de fin de Titulación**

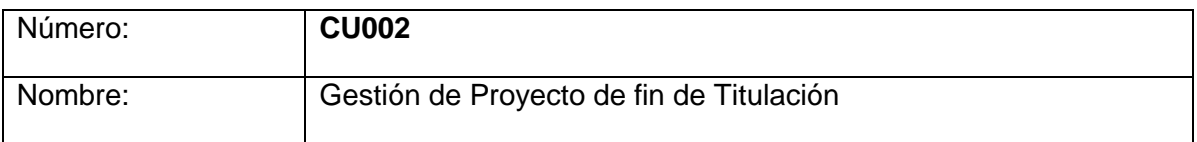

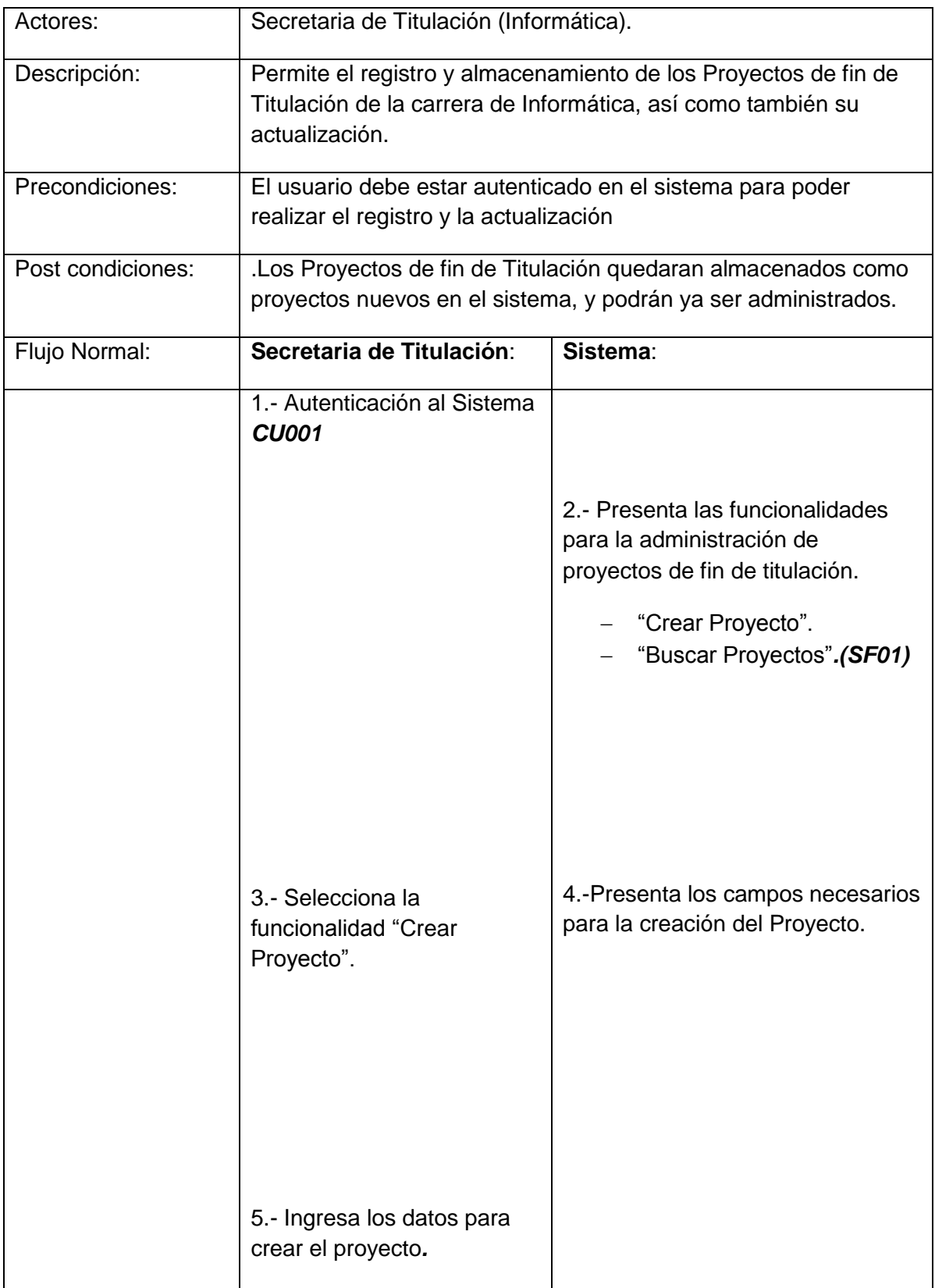

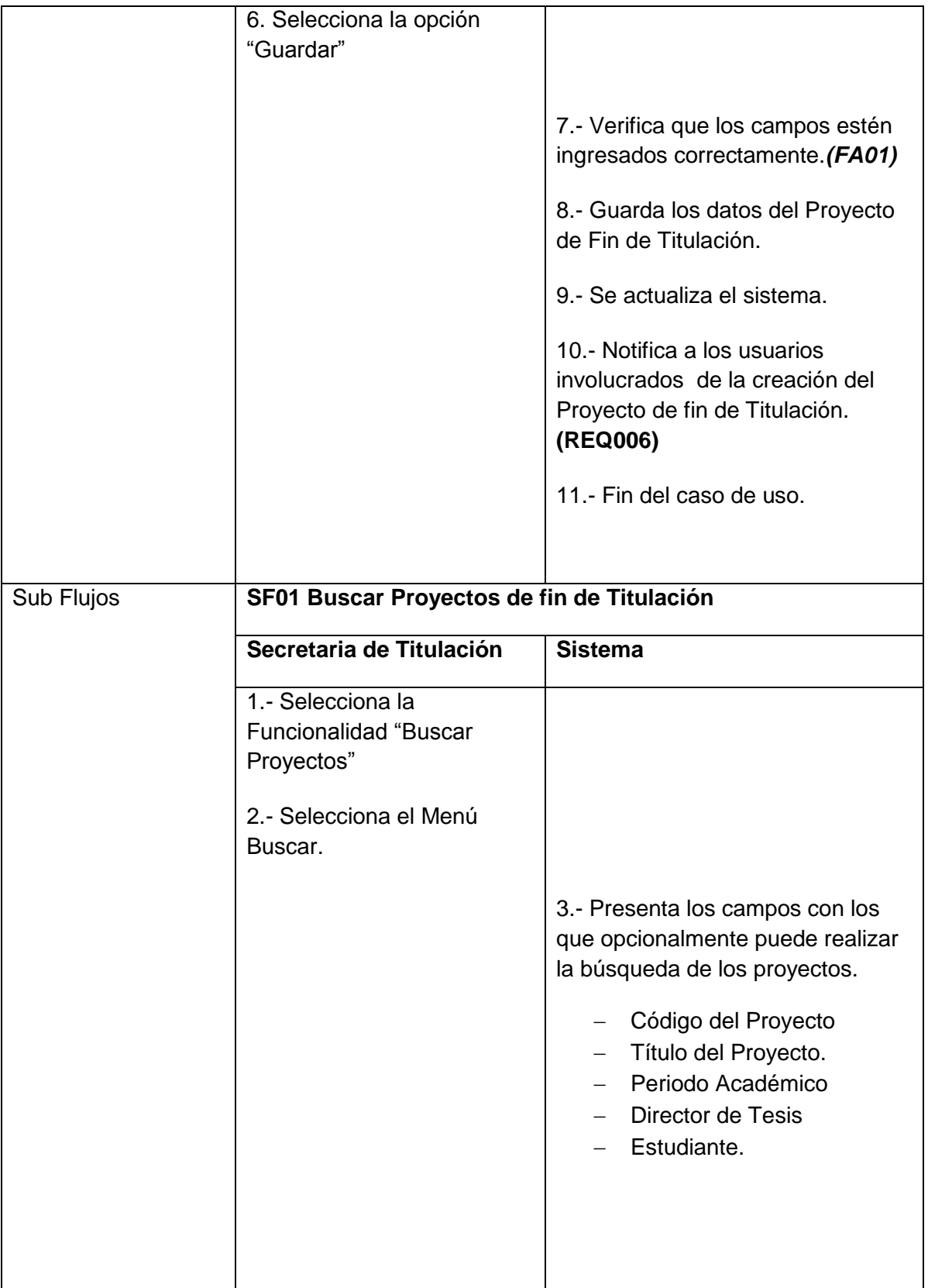

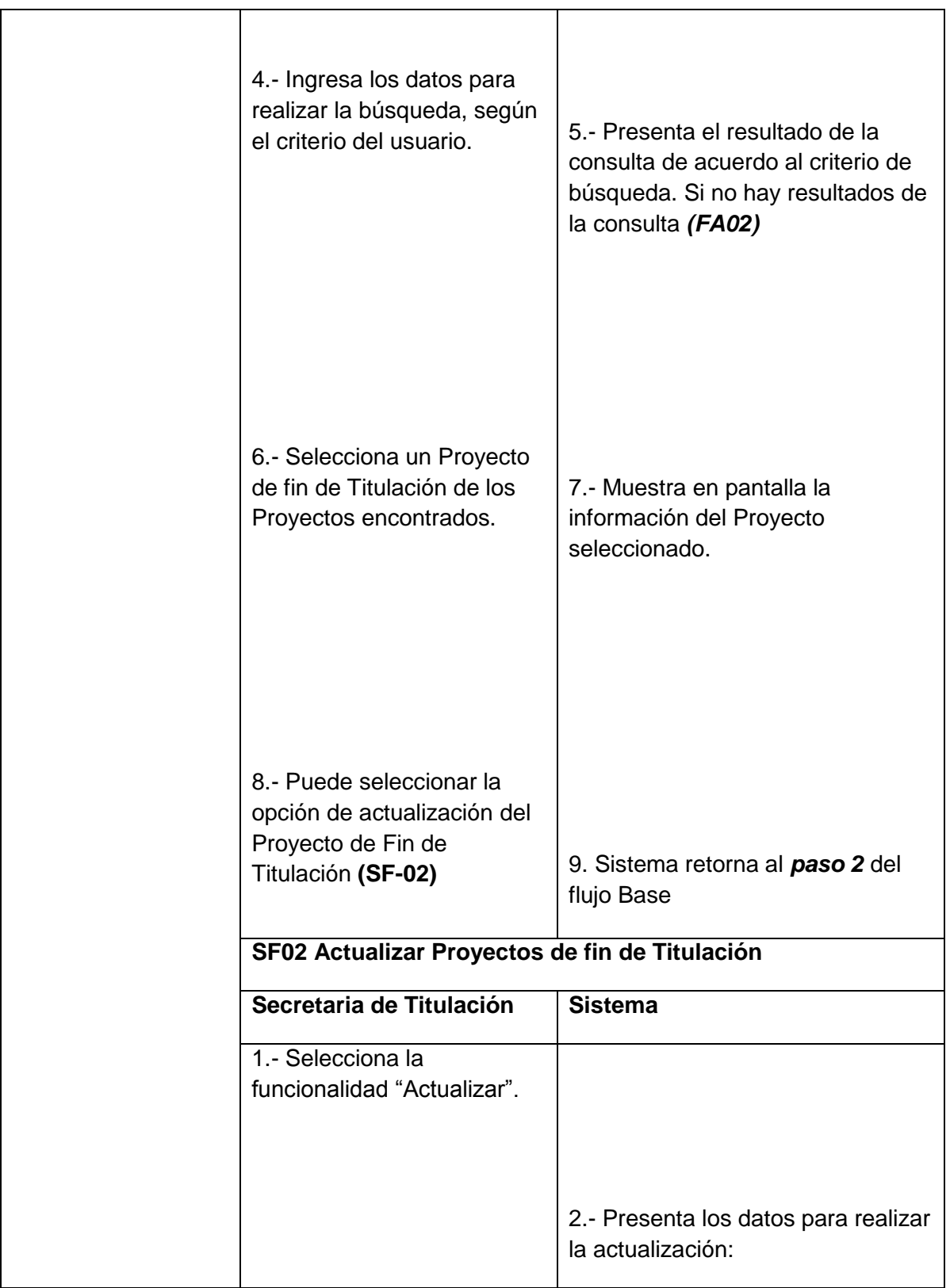

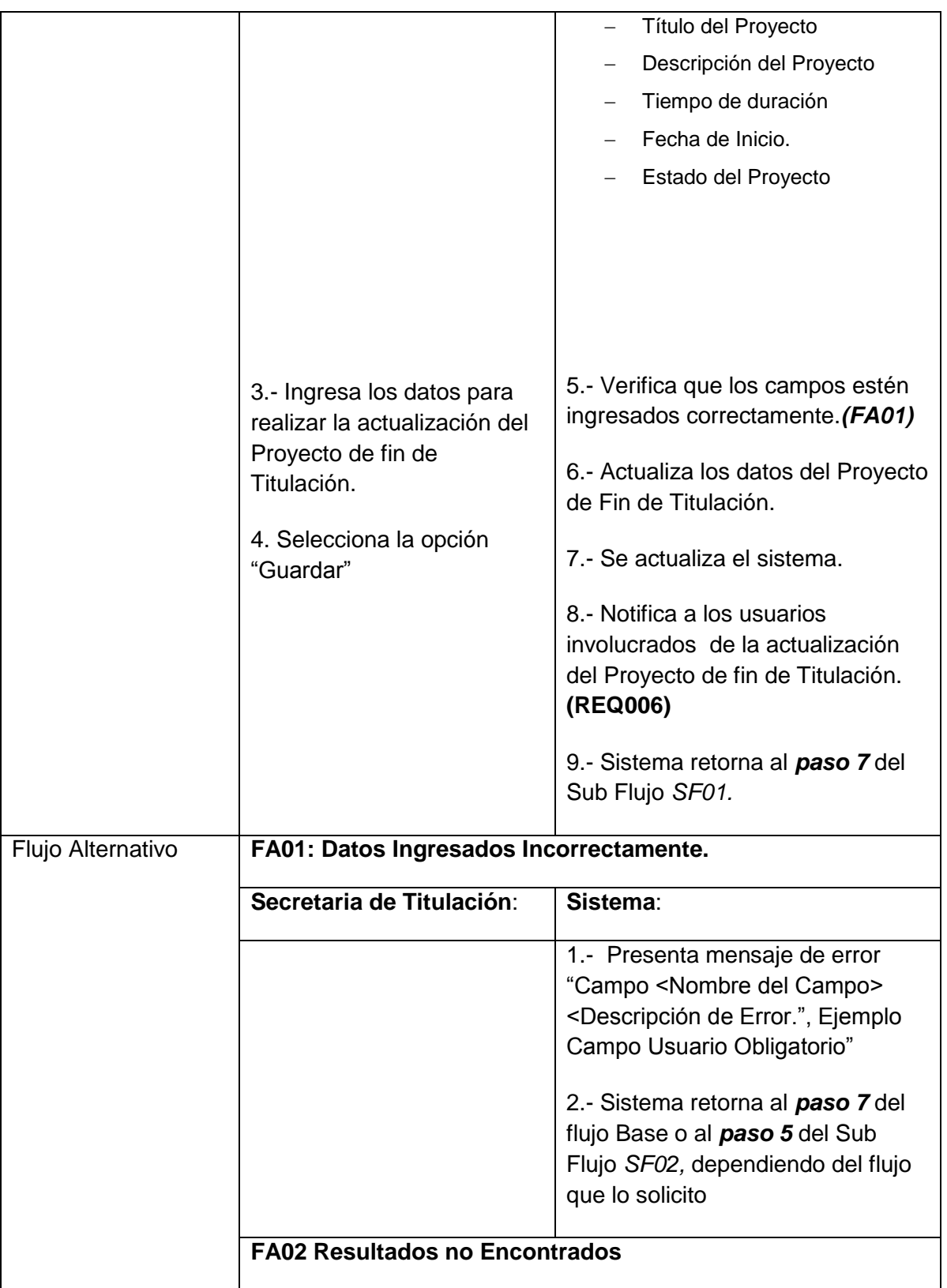

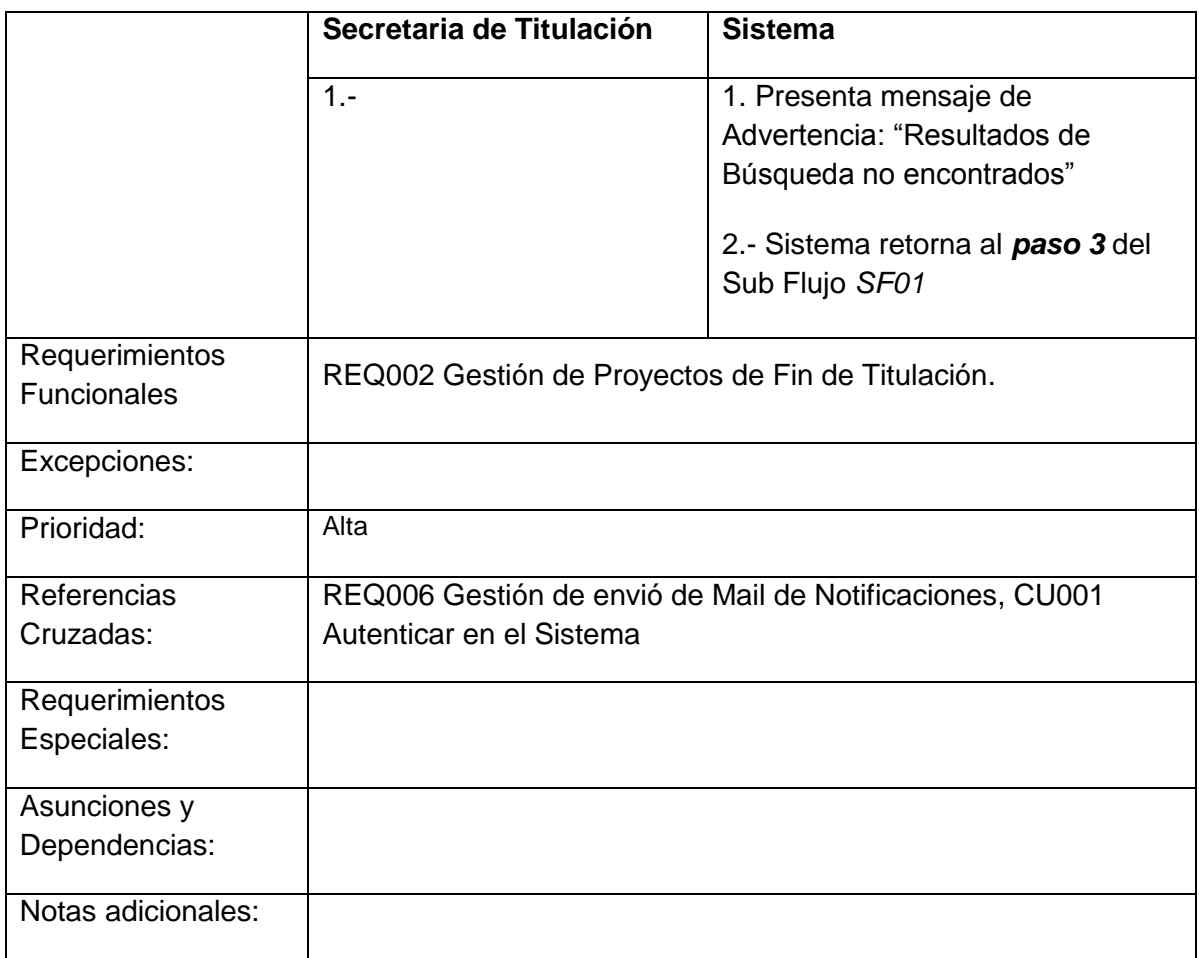

# <span id="page-157-0"></span>**Gestión de Planificación de Fases del Proyecto de fin de Titulación**

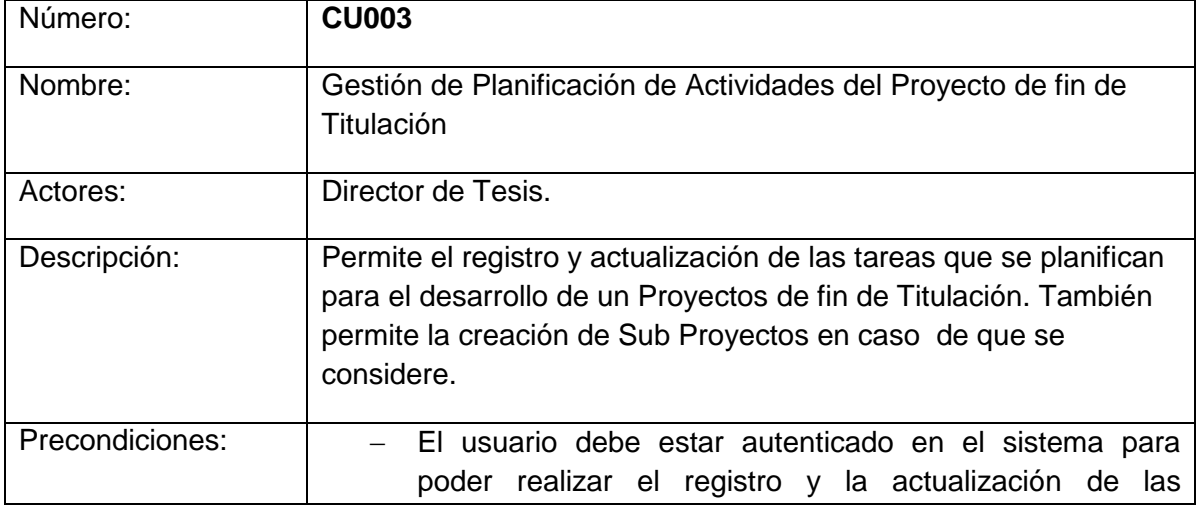

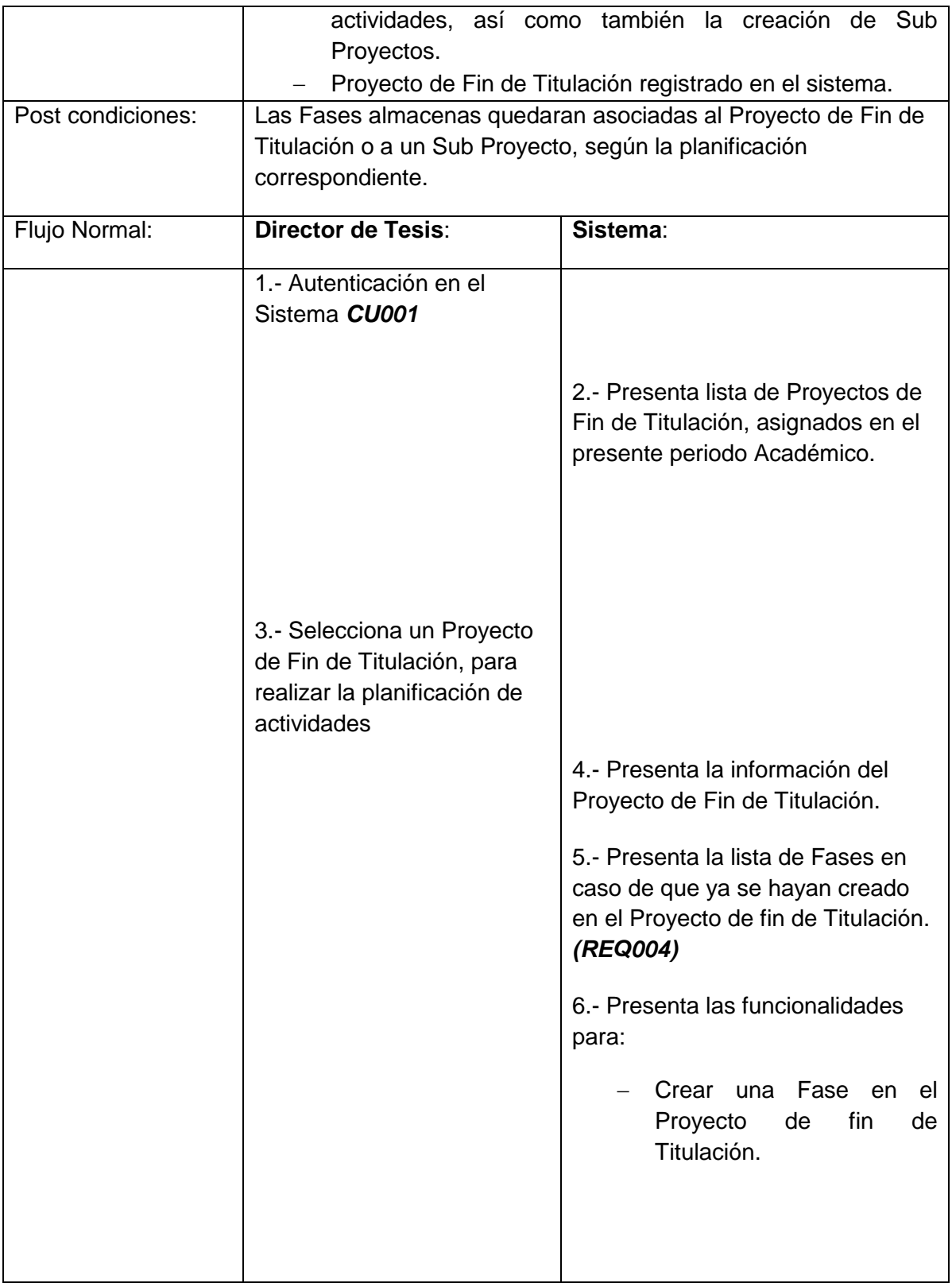

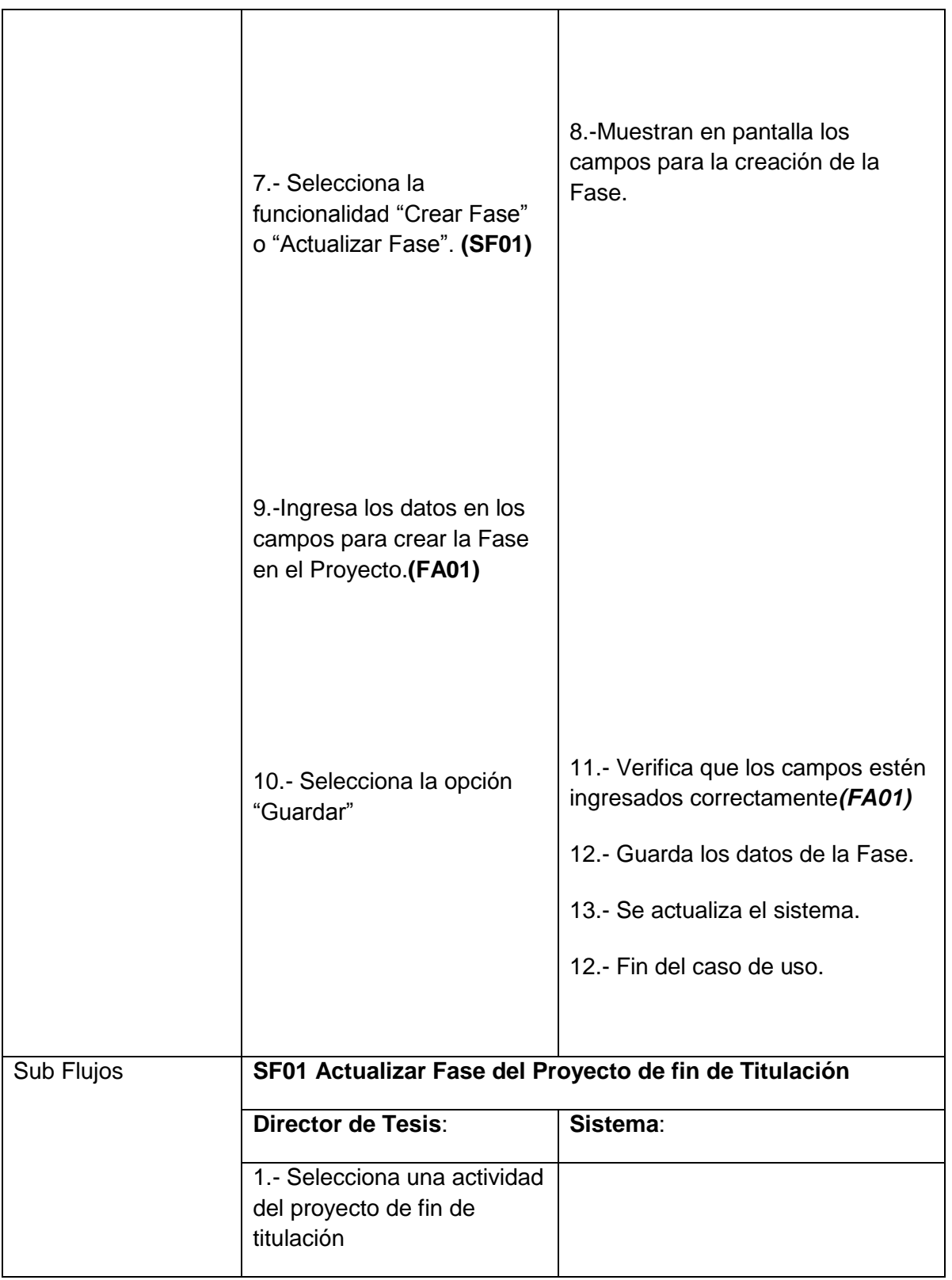

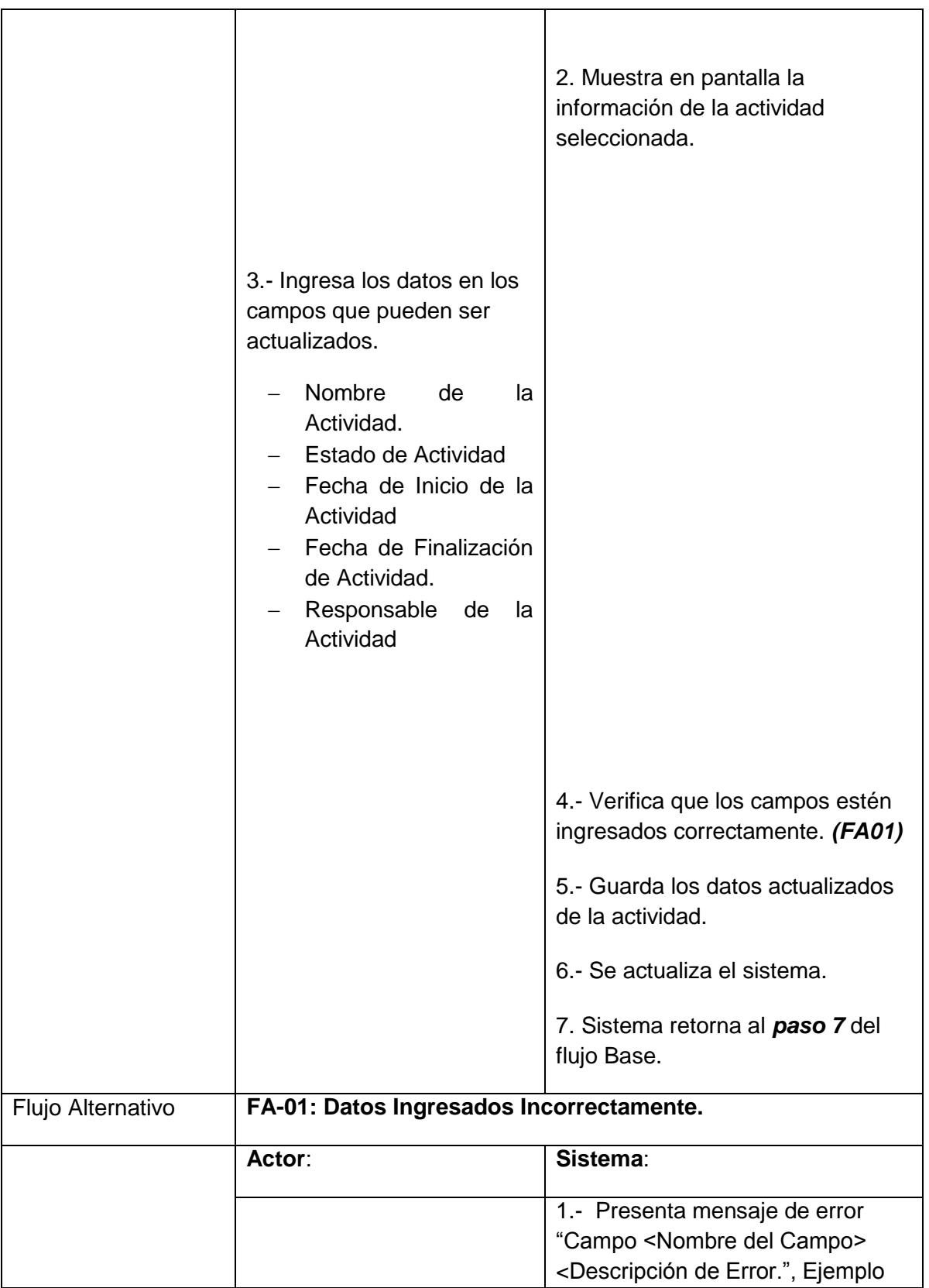

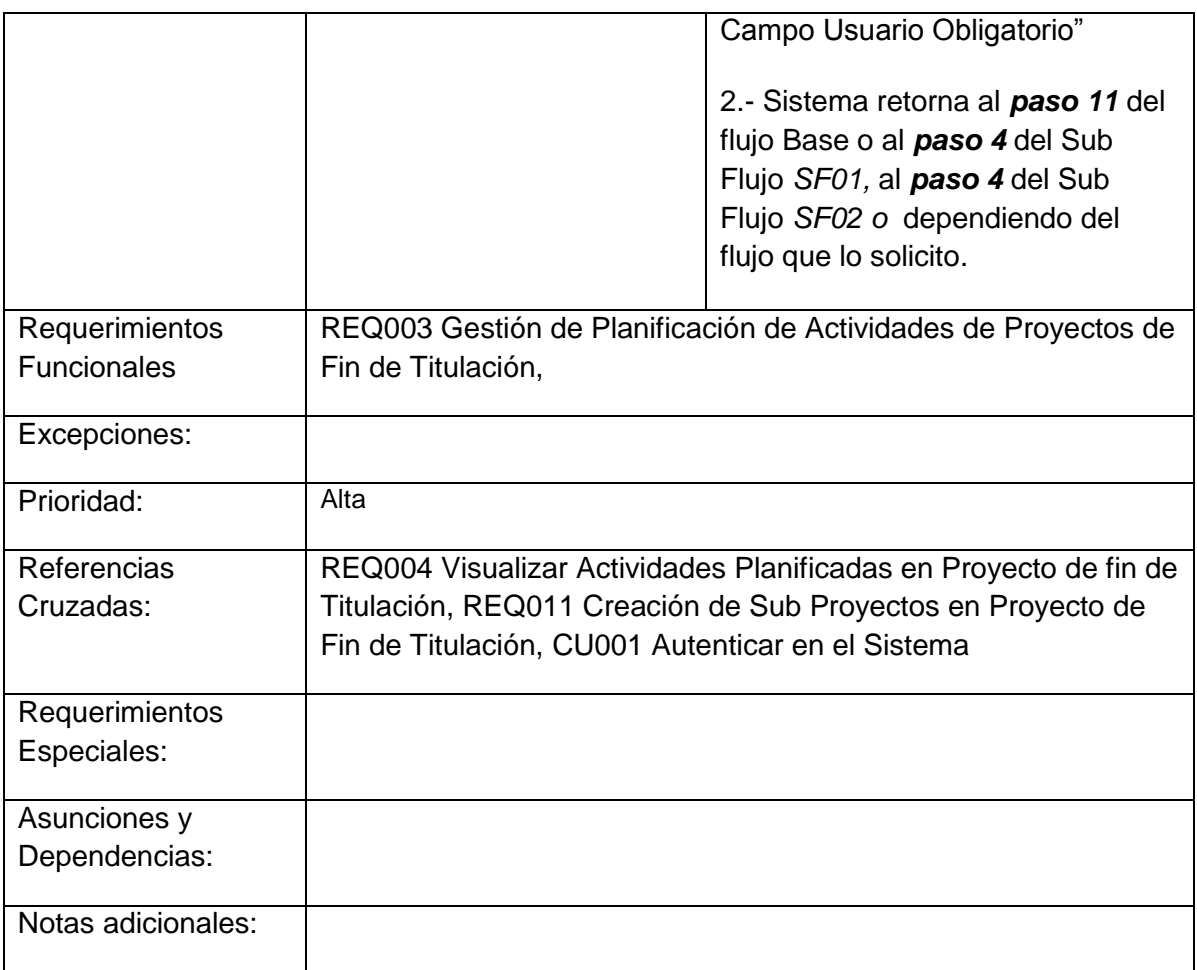

# <span id="page-161-0"></span>**Revisión de Entregables de Tareas del Proyecto de fin de Titulación**

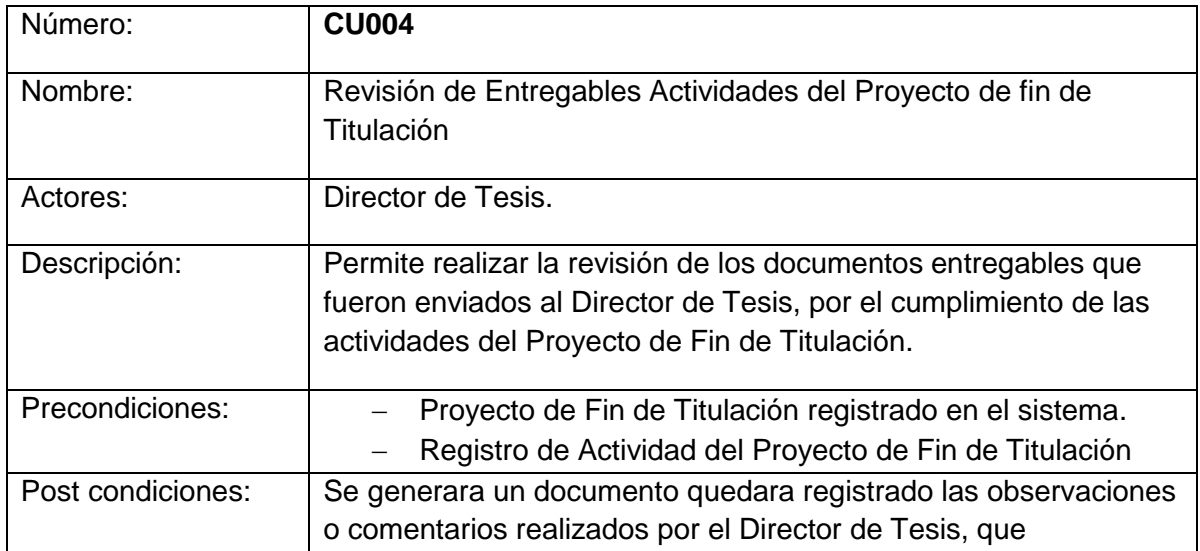

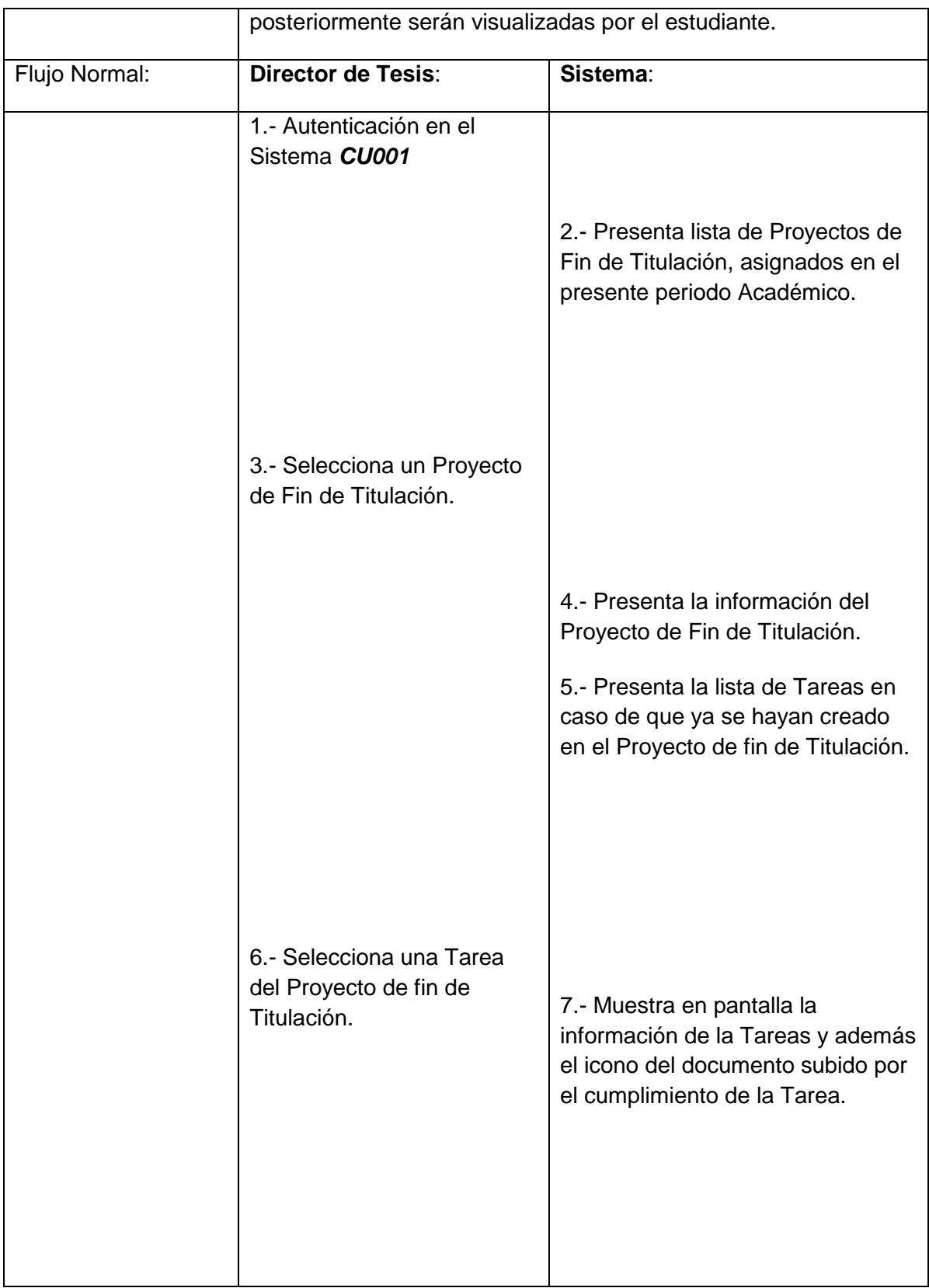

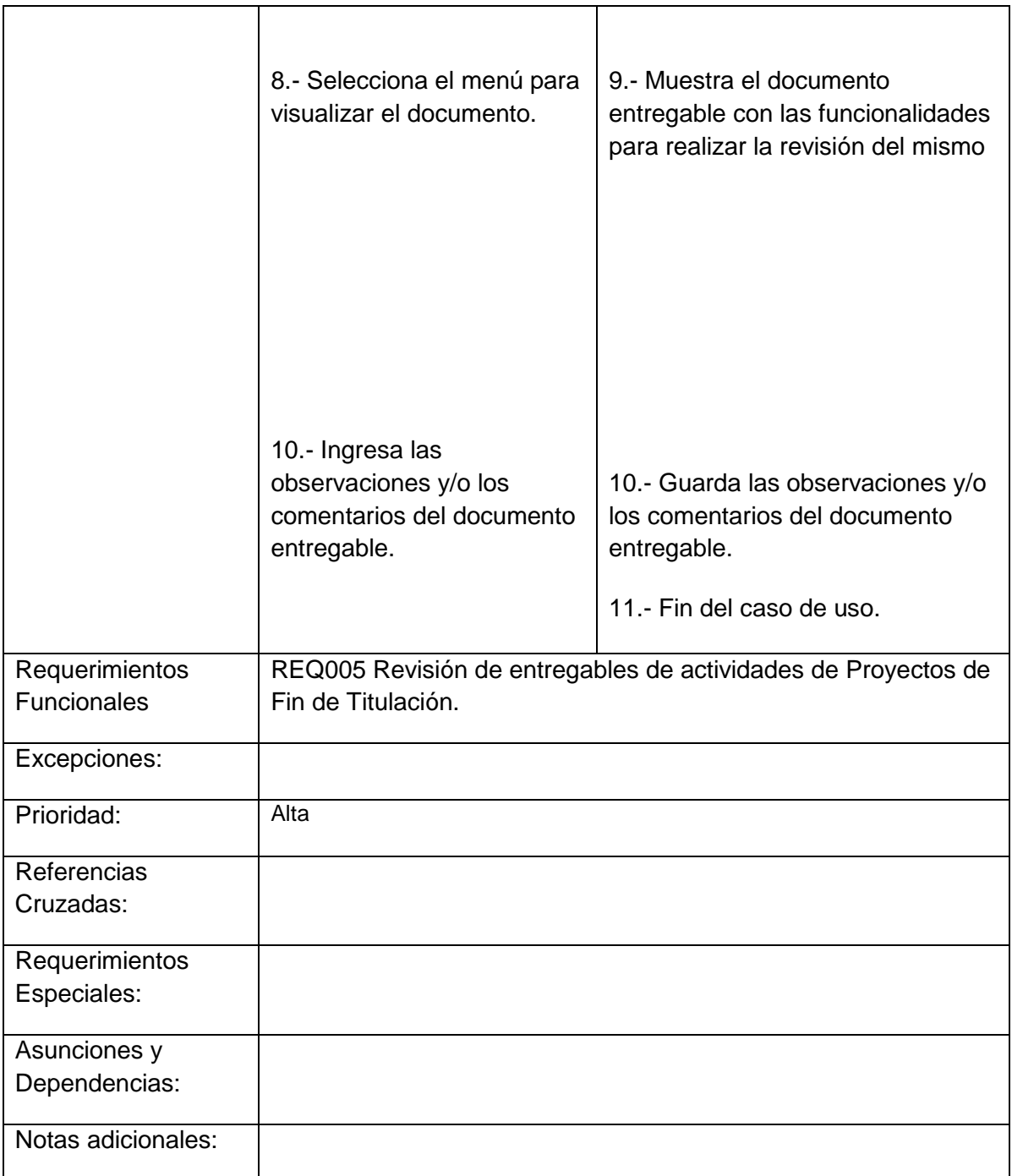

## <span id="page-163-0"></span>**Asignación de Funcionalidades a Roles**

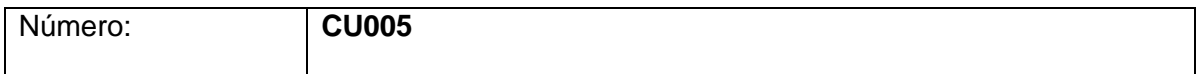

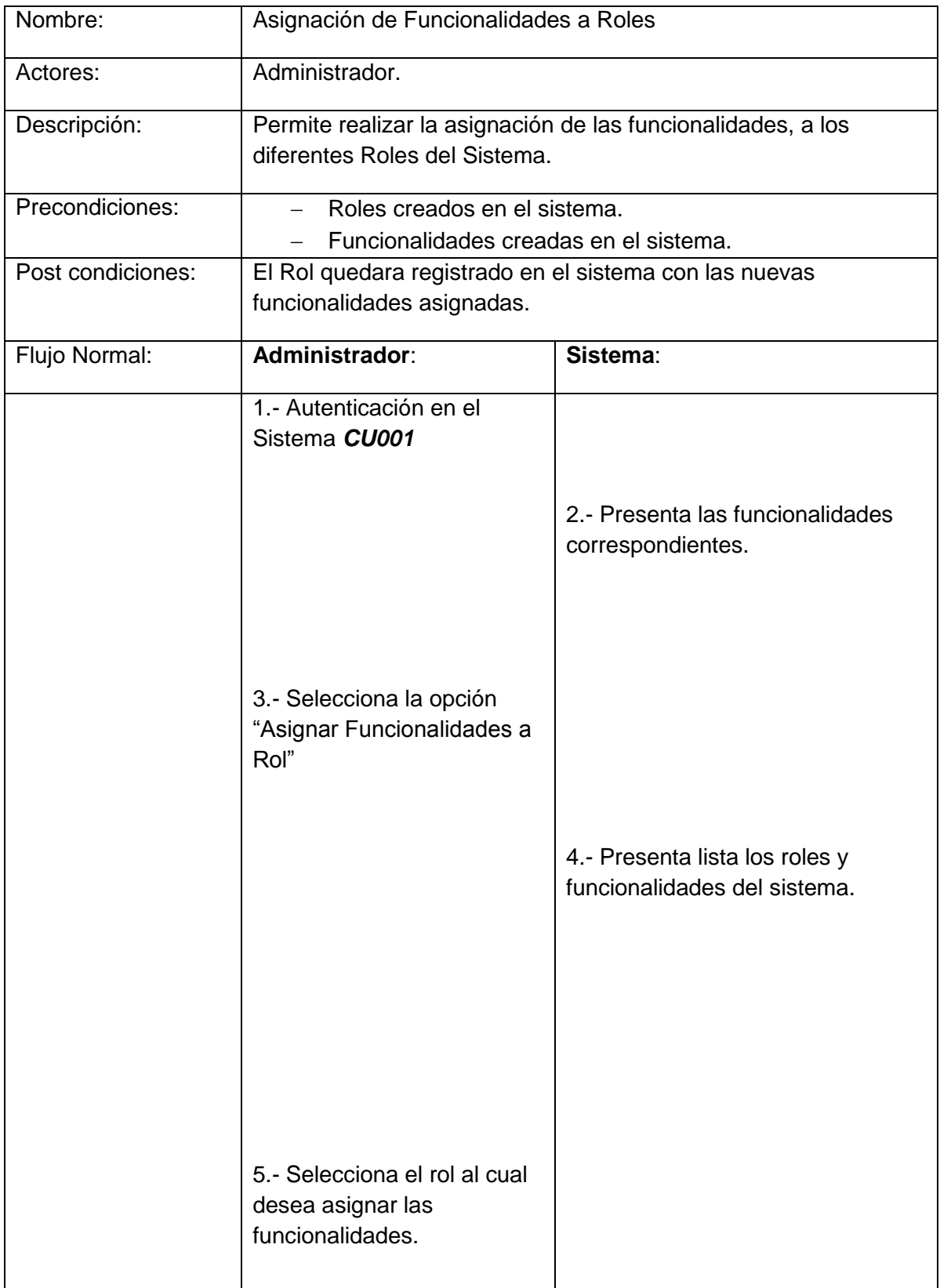

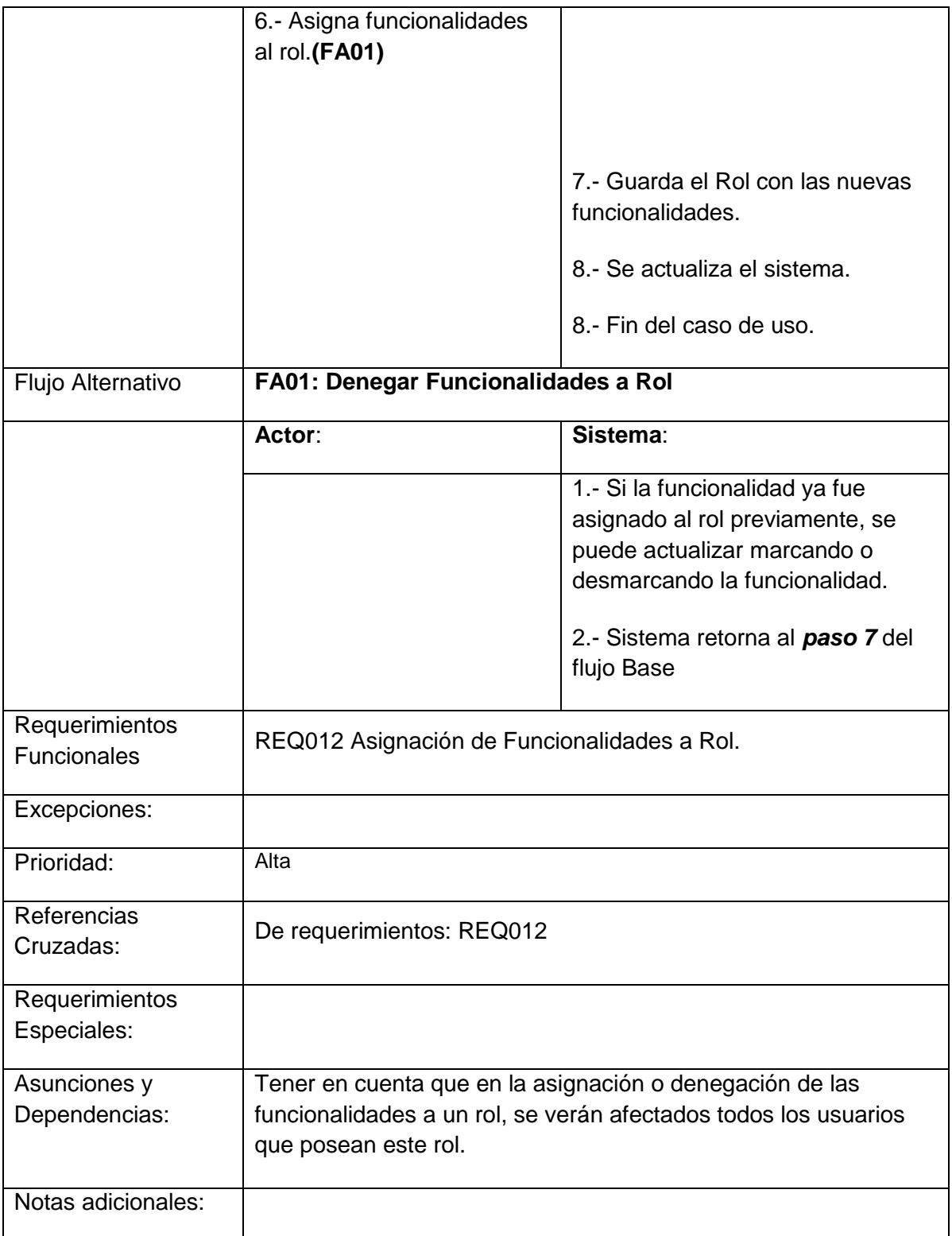

## **Registro de Usuario en Proyecto de Fin de Titulación**

<span id="page-166-0"></span>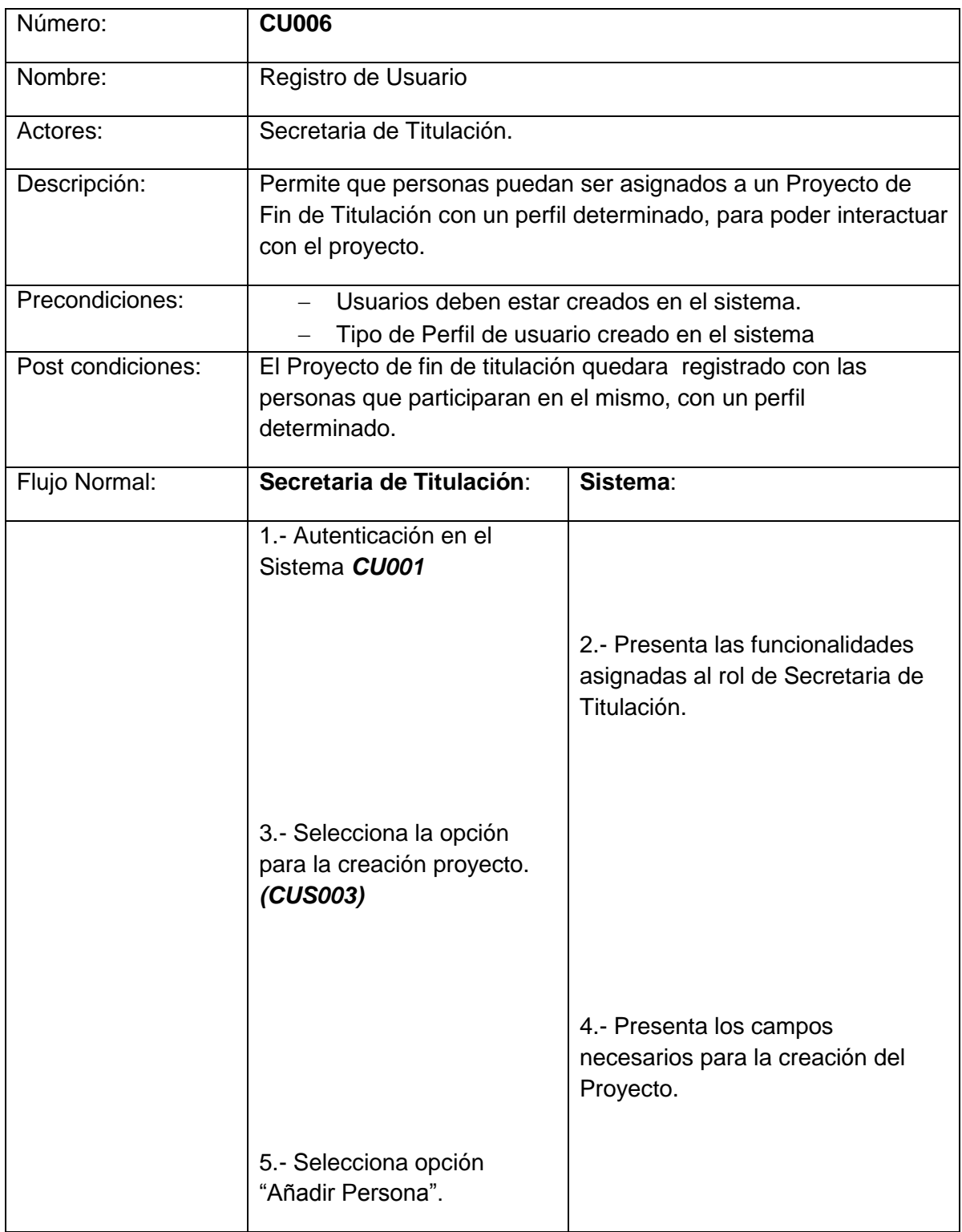

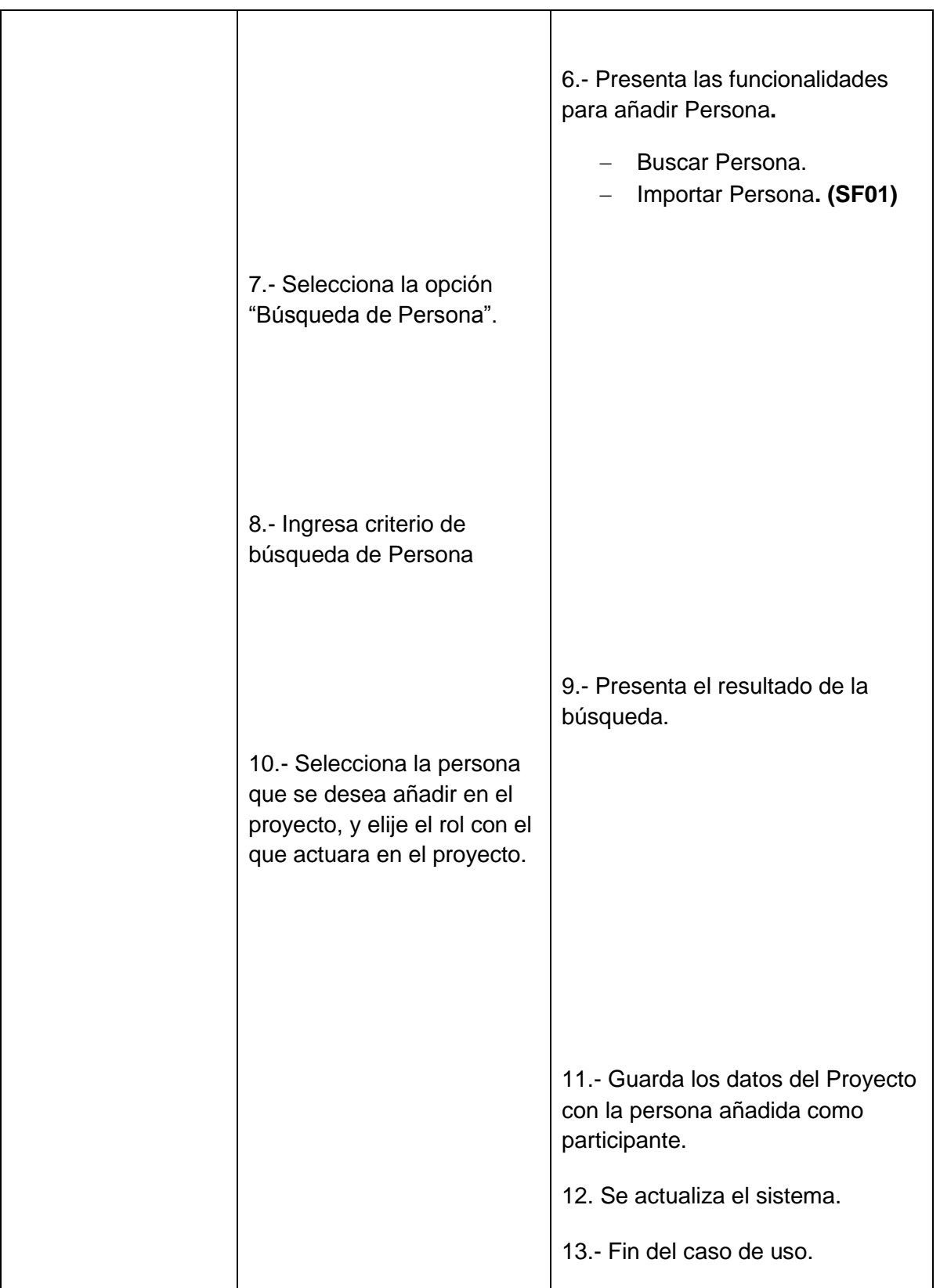

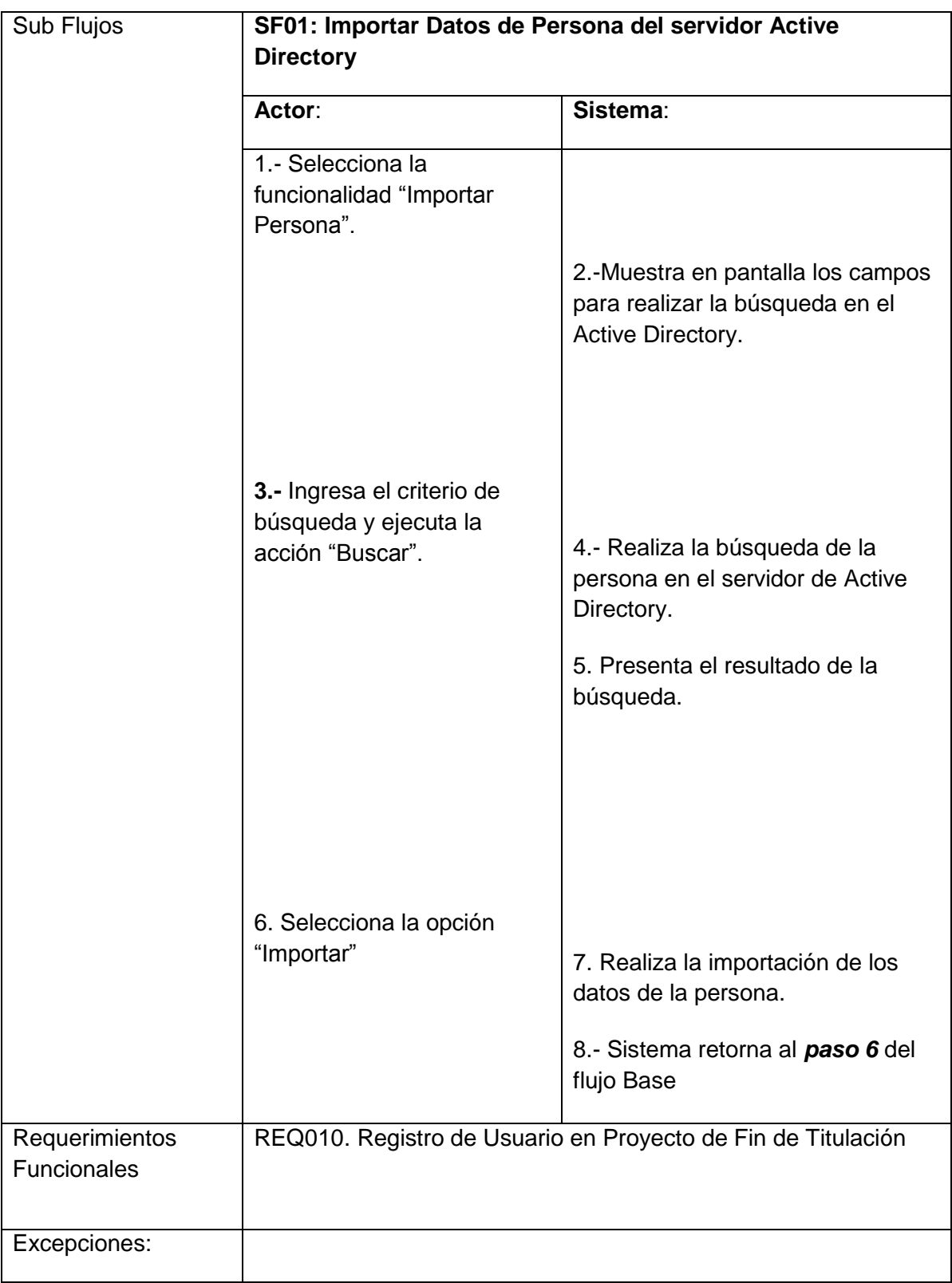

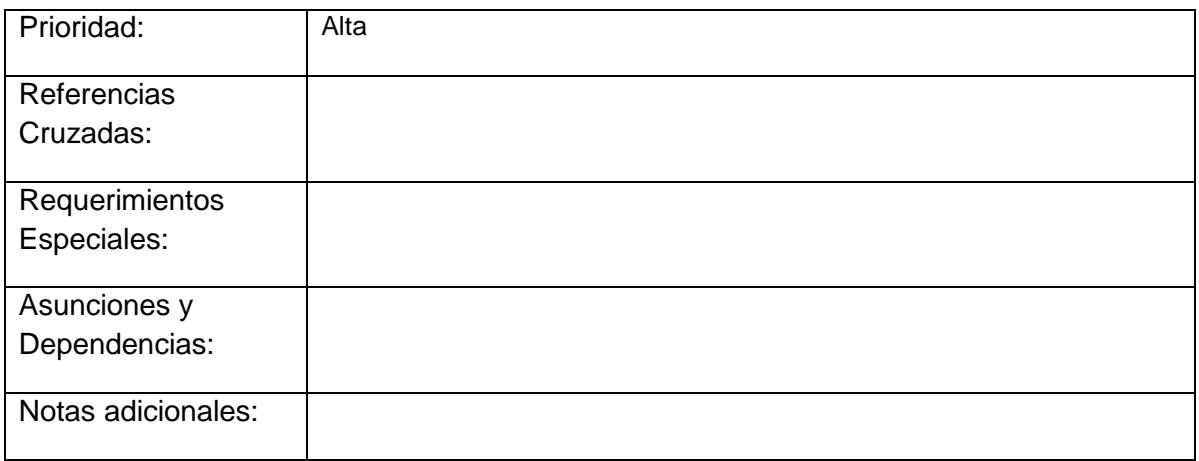

## <span id="page-169-0"></span>**Envió de Documentos Entregables**

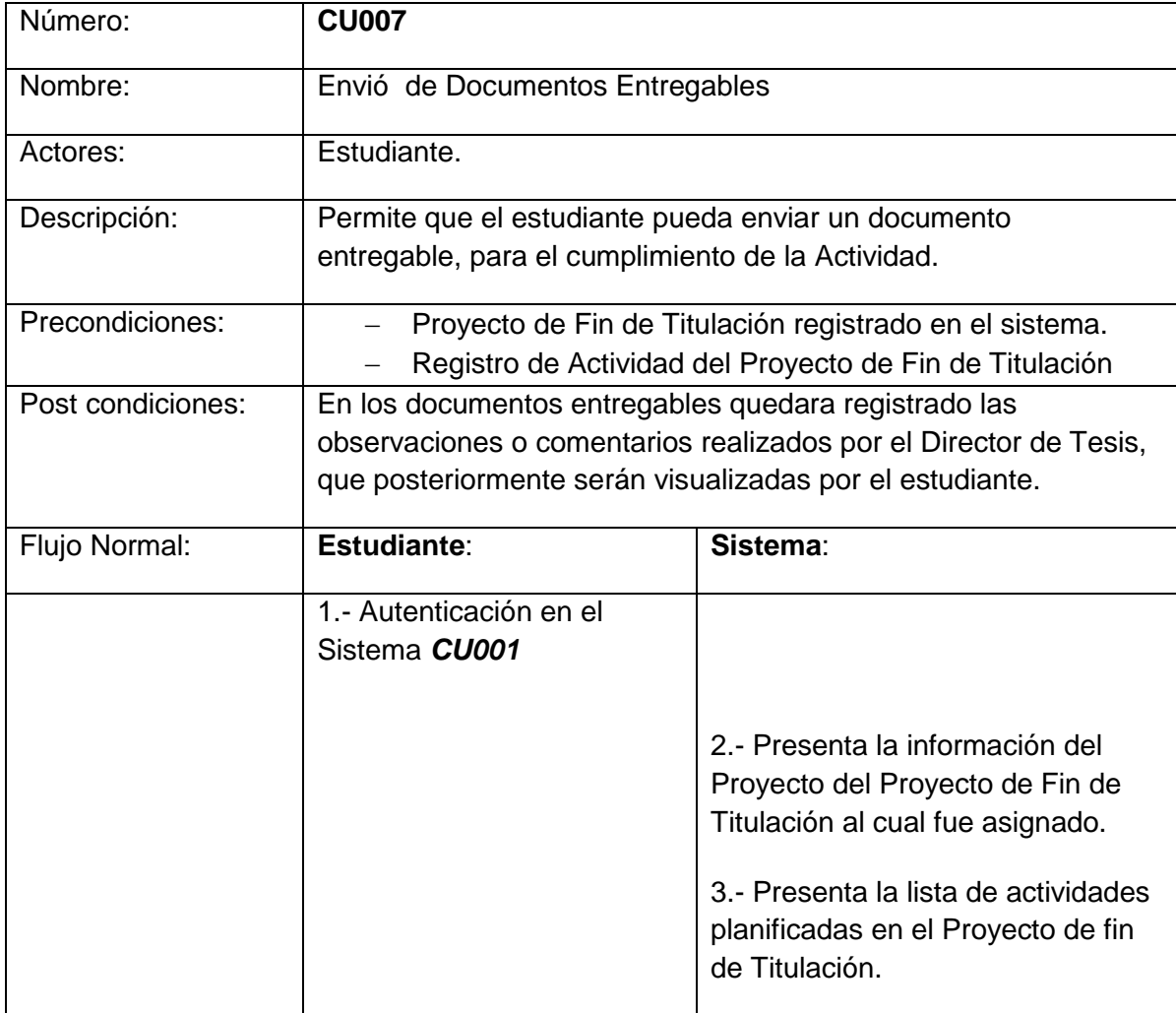

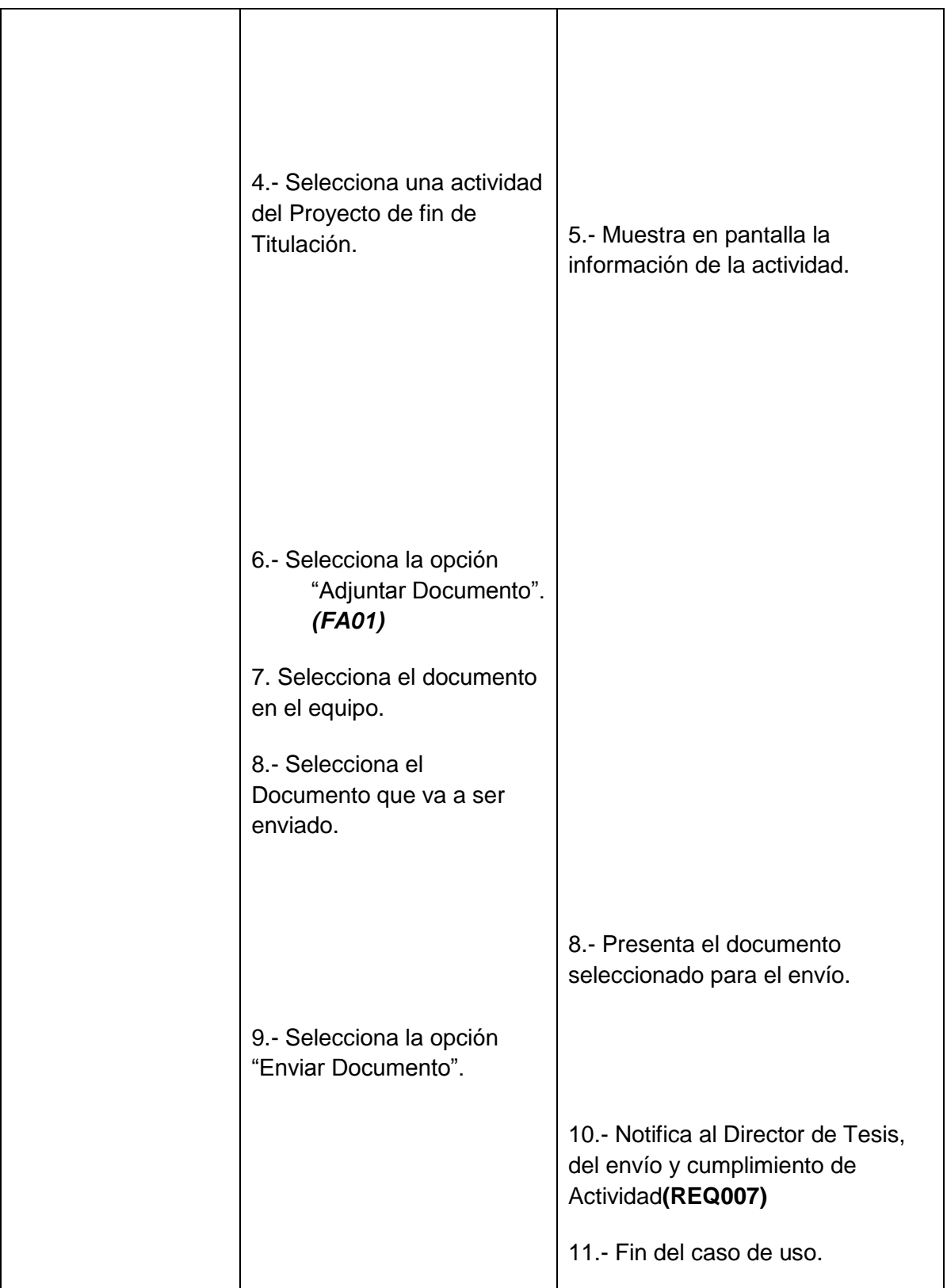

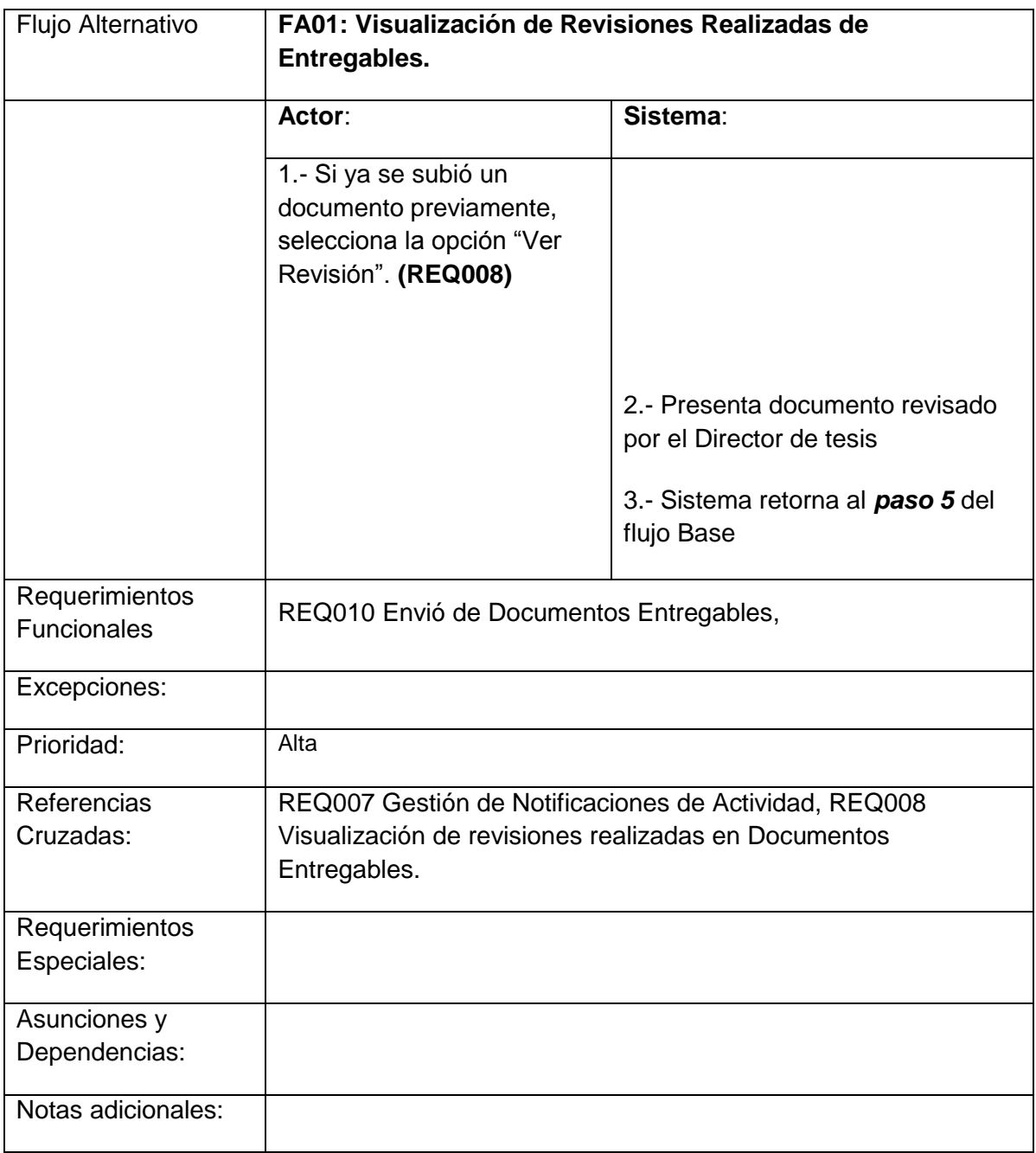

### **ANEXO E: ESPECIFICACION DE CASOS DE PRUEBAS**

*Gestión de Proyectos de fin de Titulación*

Sistema para la Administración y Gestión de los Proyectos de fin de Titulación

Versión [1.1]

# Información del Documento

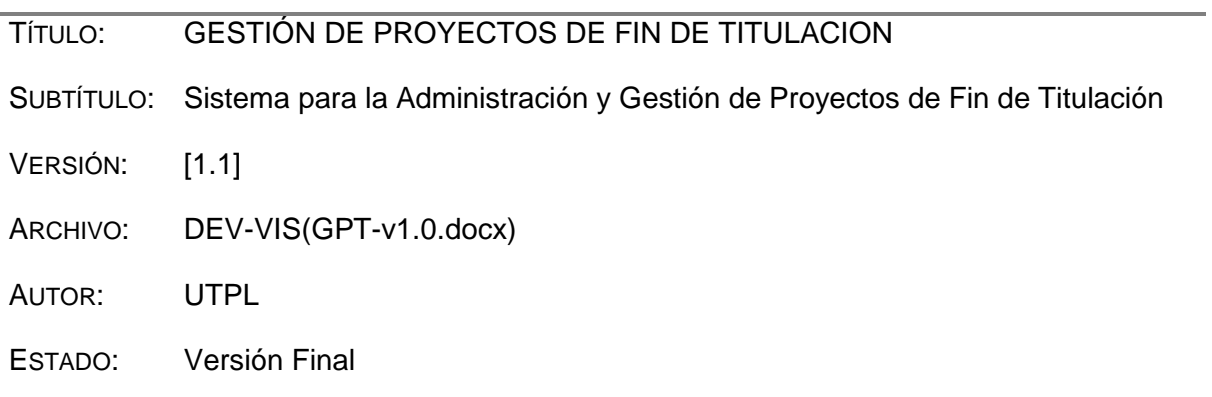

## Lista de Cambios

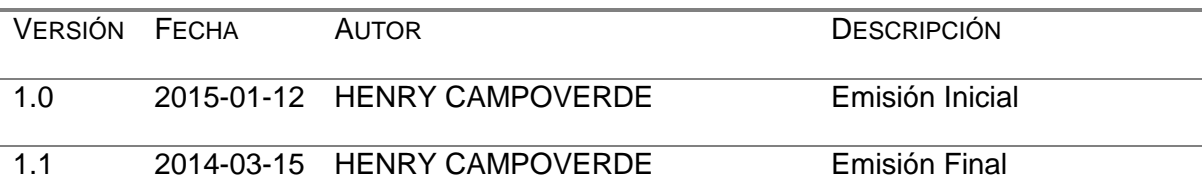

# Firmas y Aprobaciones

l.

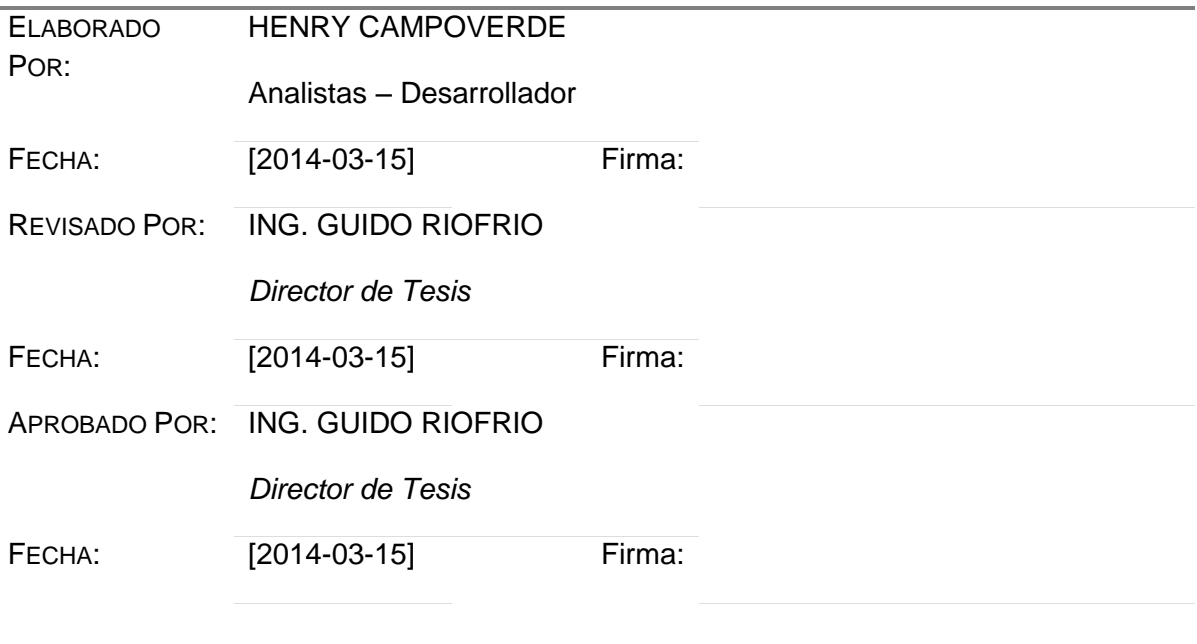

### **1 Introducción del Plan de Pruebas**

### **1.1Introducción**

Mediante el presente documento se puede describir los casos de pruebas que se pretende realizar, de acuerdo a los requerimientos recabados en las fases iniciales., donde se cubre un conjunto de escenarios de tal forma que los resultados obtenidos logren determinar un producto que cumpla con los atributos de calidad.

### **1.2Propósito**

Como propósito principal de este documento es validar y verificar que los requerimientos funcionales se cumplan a cabalidad en la solución implementada, que sean correctamente elaboradas y que permitan determinar si se cumplen o no los objetivos esperados del proyecto. Cabe mencionar que el presente documento también sirve para identificar errores, defectos o fallas que pueda tener el sistema implementado, para en lo posterior realizar las respectivas correcciones.

### **1.3Descripción de los Casos de Pruebas**

La estructura que los casos de prueba van a poseer es la siguiente:

- Nombre del Caso de Uso
	- Descripción General del Caso de Prueba
		- Nombre del Caso de Prueba
		- Descripción
		- Condiciones de Ejecución
		- Entrada
		- Resultado Esperado
		- Evaluación de Prueba

### **2 Caso de Prueba**

### **2.1 Autenticar en el Sistema**

### **Descripción**:

Esta prueba válida que únicamente los usuarios que pertenecen al sistema puedan obtener el acceso al sistema, y por ende a los recursos del mismo. En caso que no esté registrado el usuario en el sistema no podrá acceder.

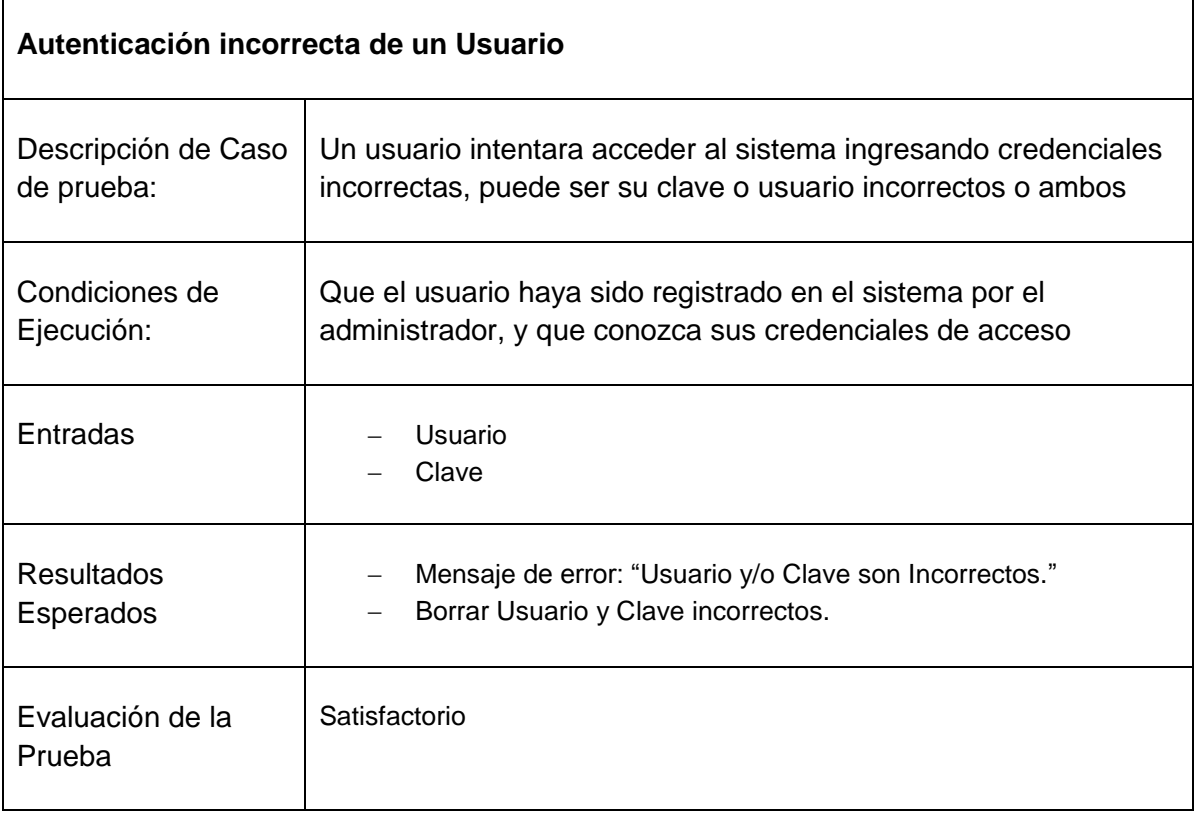

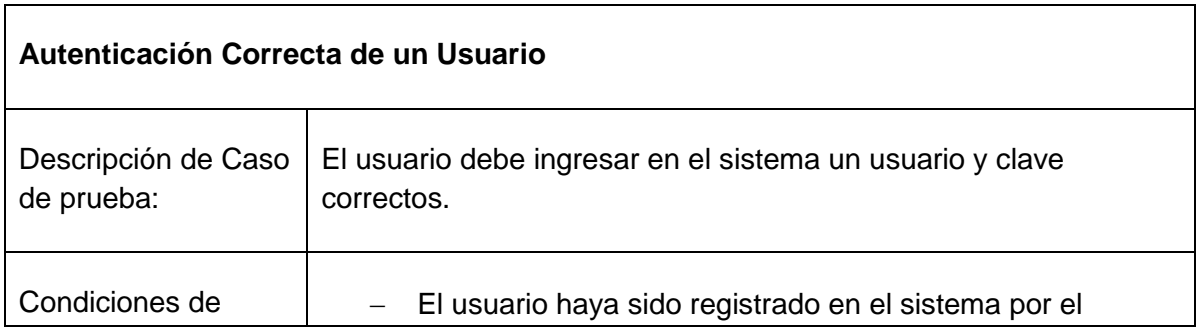

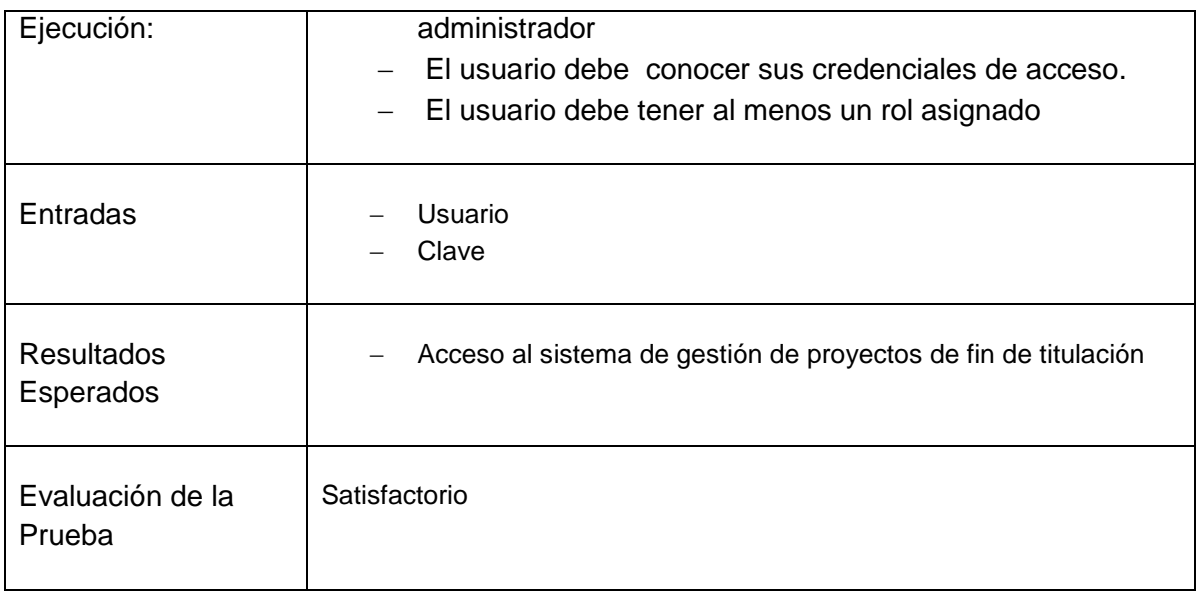

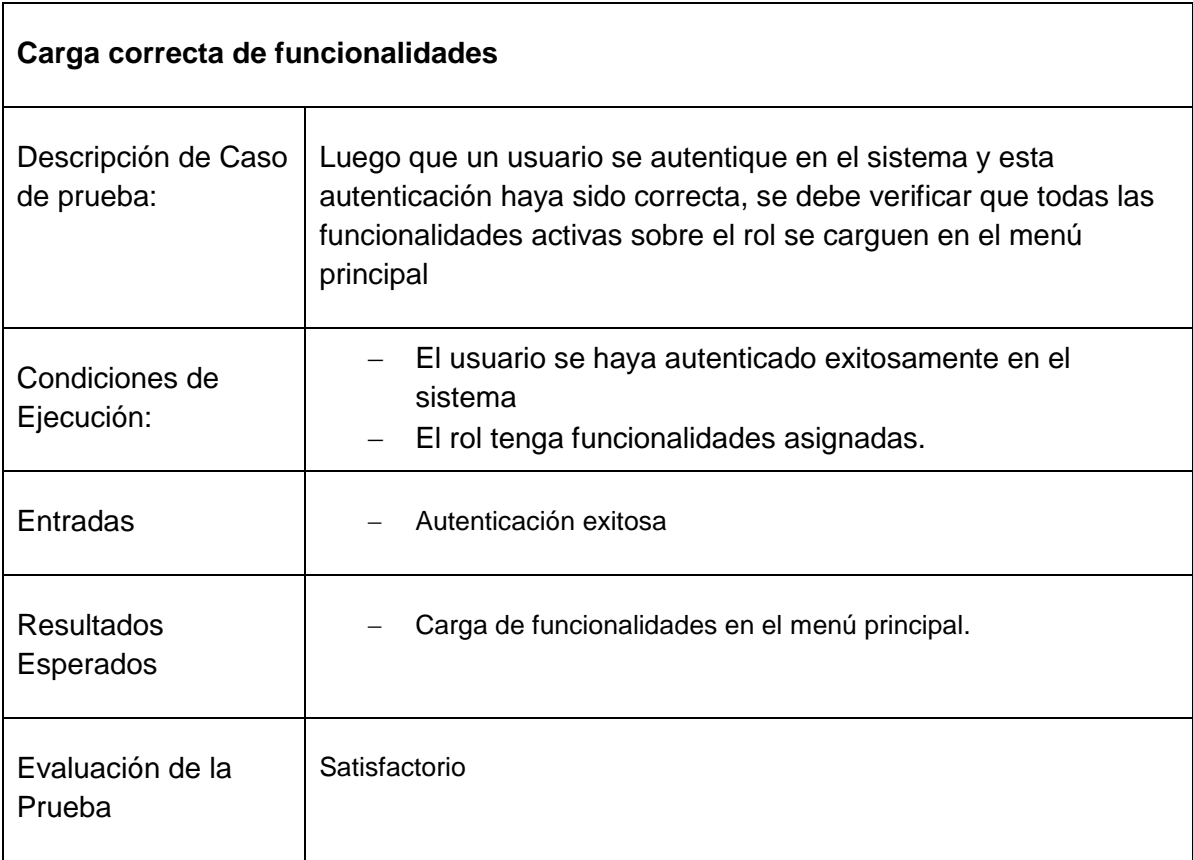

### **1.1 Gestión de Proyectos de Fin de Titulación**

### **Descripción**:

Permite validar la capacidad del sistema para registrar los proyectos de fin de Titulación, para luego realizar la asignación del Director de Tesis, del Estudiante u otros, e iniciar con la planificación y control de tareas.

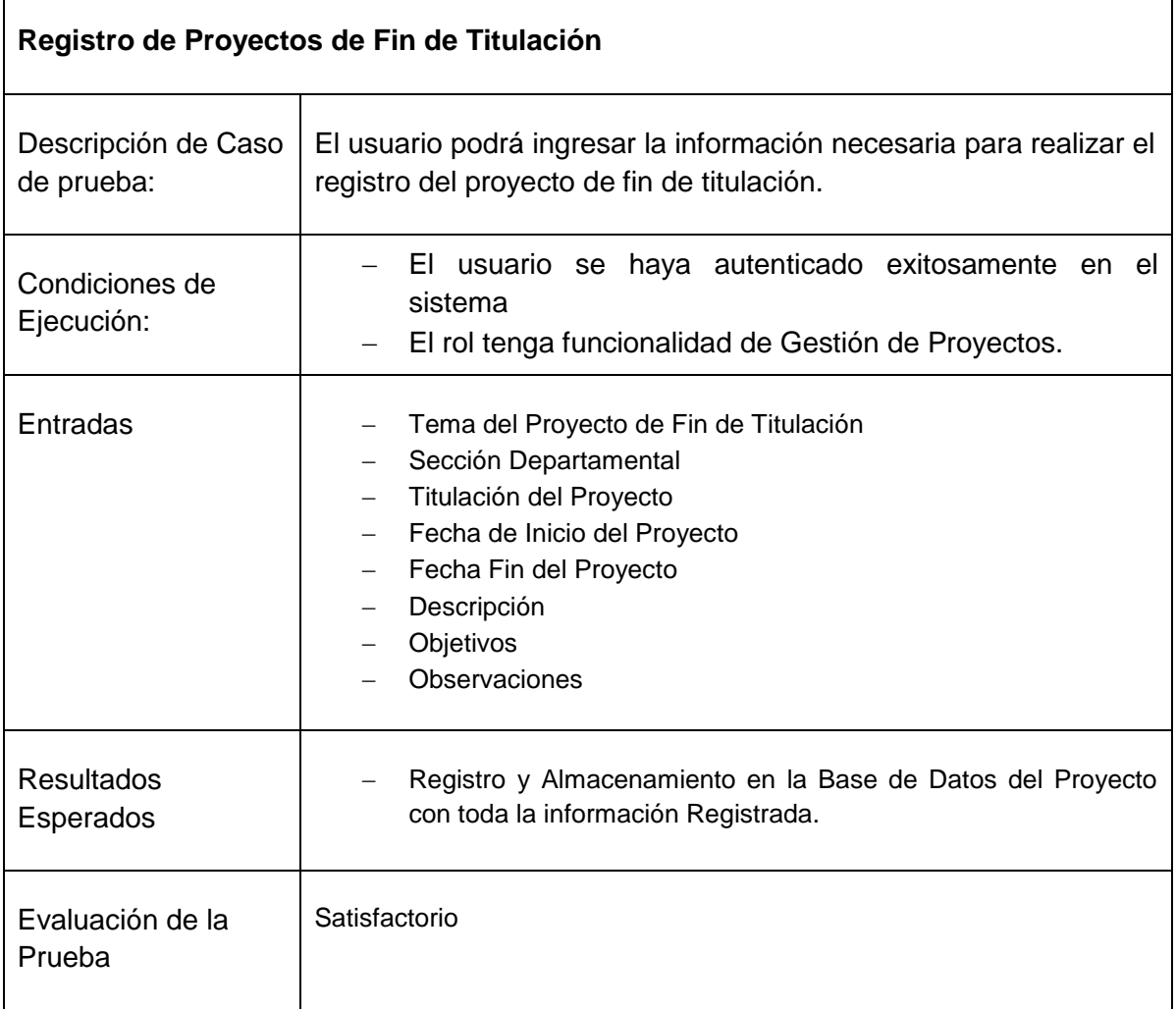

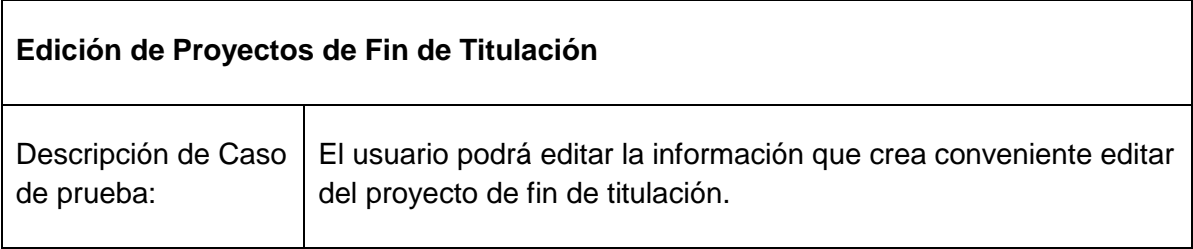

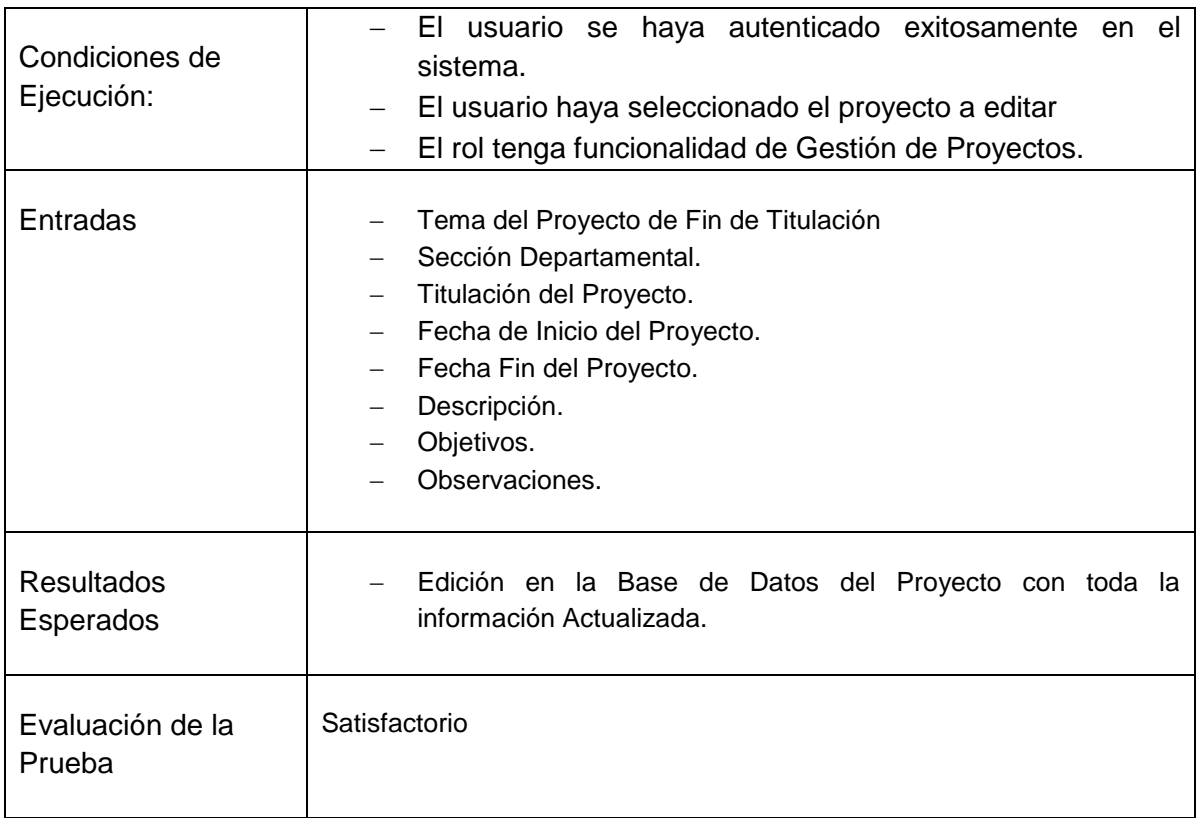

## **1.2 Gestión de Planificación de Tareas del de Fin de Titulación**

### **Descripción**:

Permite validar la capacidad del sistema para realizar una planificación de las tareas que se van a realizar durante el proceso de desarrollo del proyecto de Fin de titulación.

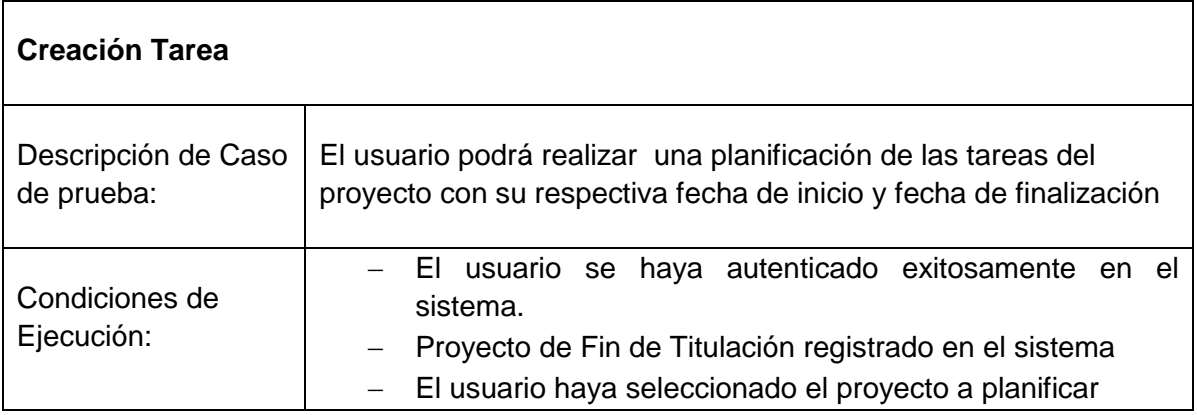

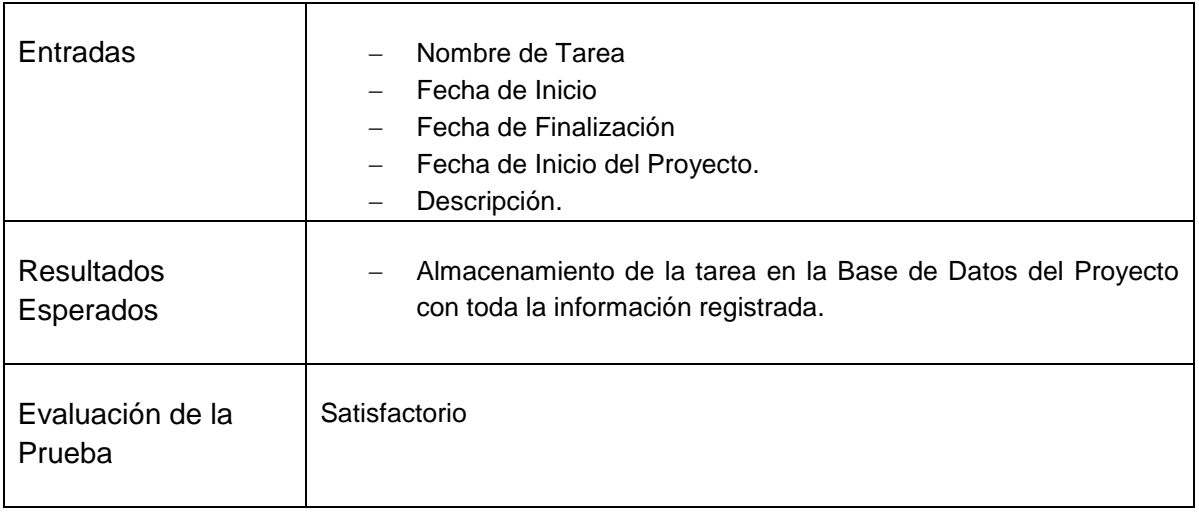

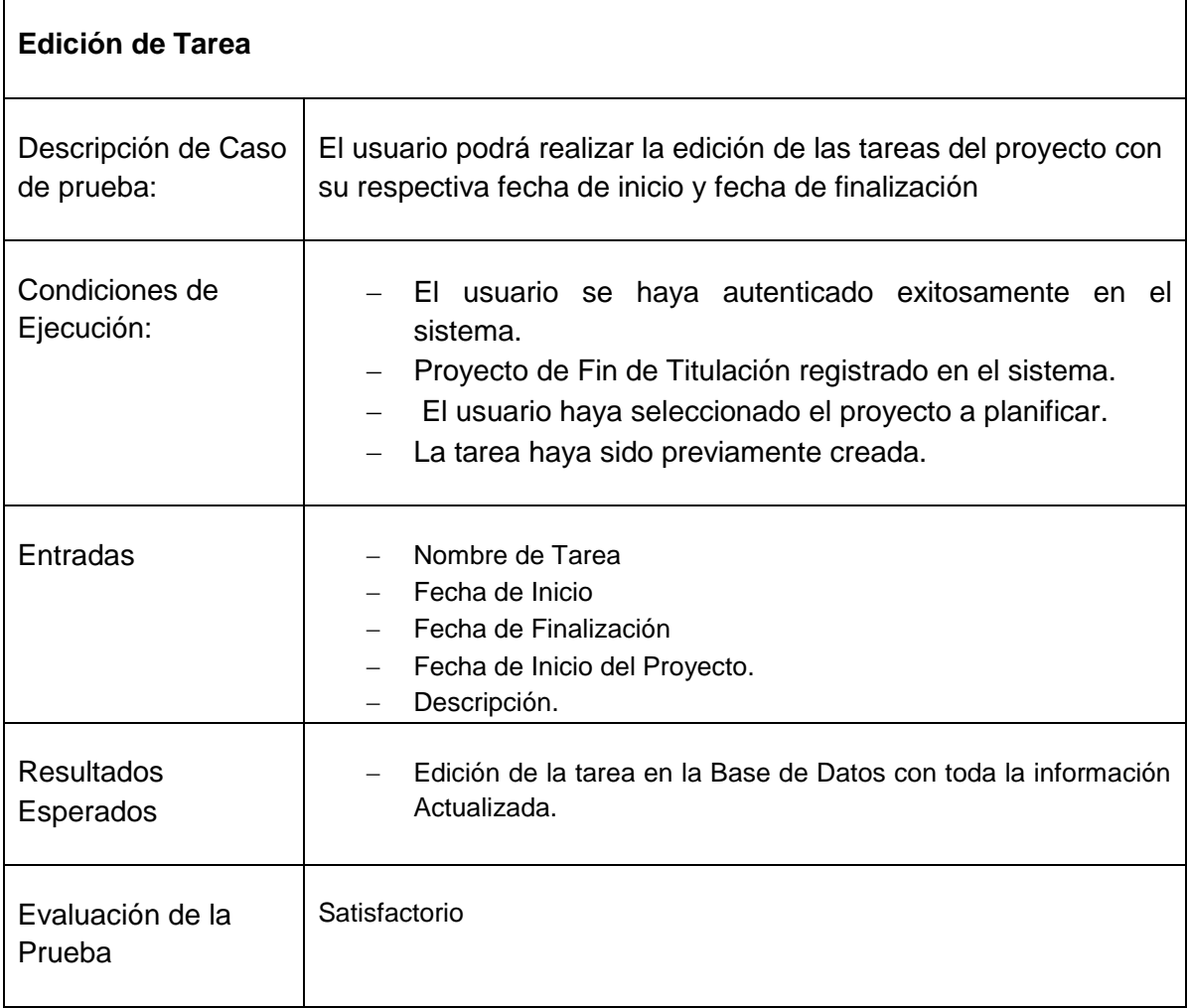
# **1.3 Revisión de Entregable de Tareas del Proyecto de Fin de Titulación**

#### **Descripción**:

El presente caso de prueba, verifica si en el sistema puede realizar la revisión de los documentos entregables que fueron enviados al Director de Tesis, por el cumplimiento de las actividades del Proyecto de Fin de Titulación.

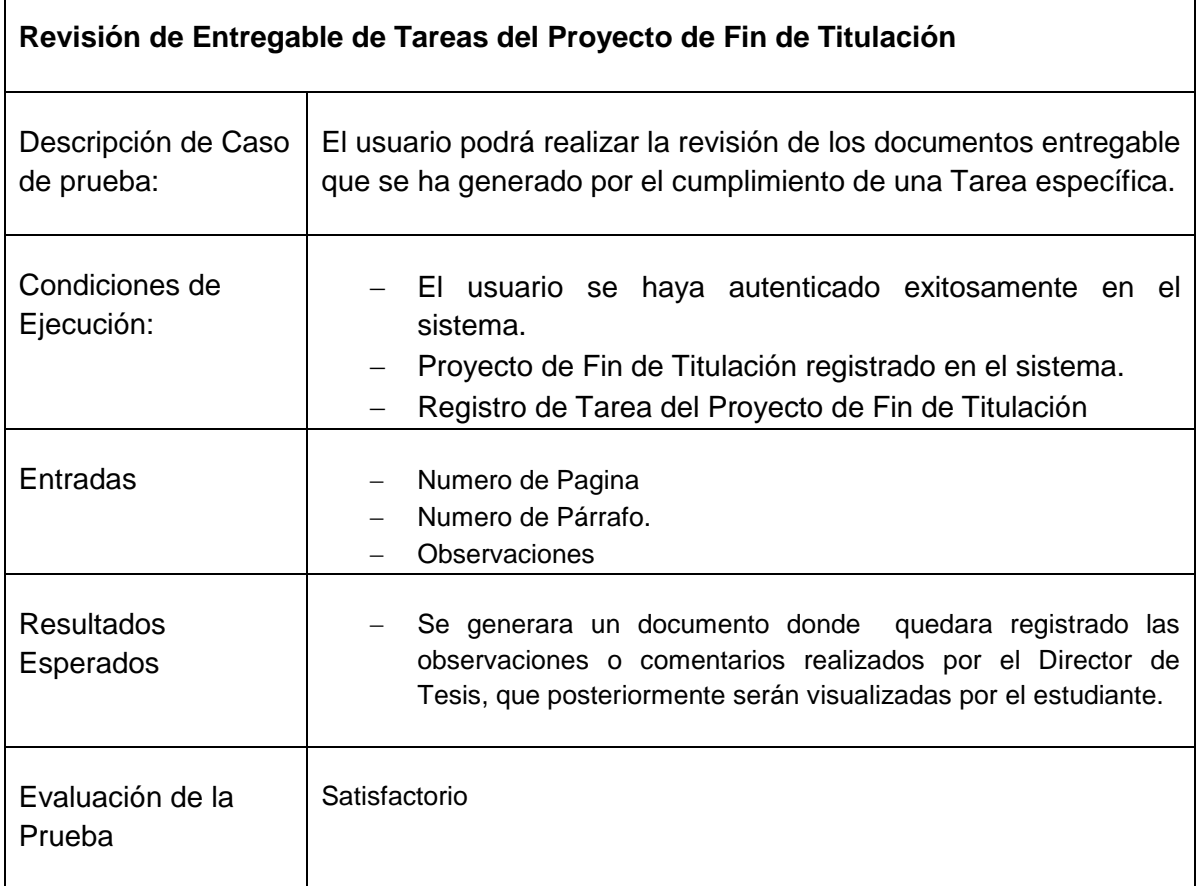

# **1.4 Asignación de Funcionalidades a Roles**

#### **Descripción**:

El presente caso de prueba permite verificar la capacidad del sistema para realizar la asignación de las funcionalidades, a los diferentes Roles del Sistema.

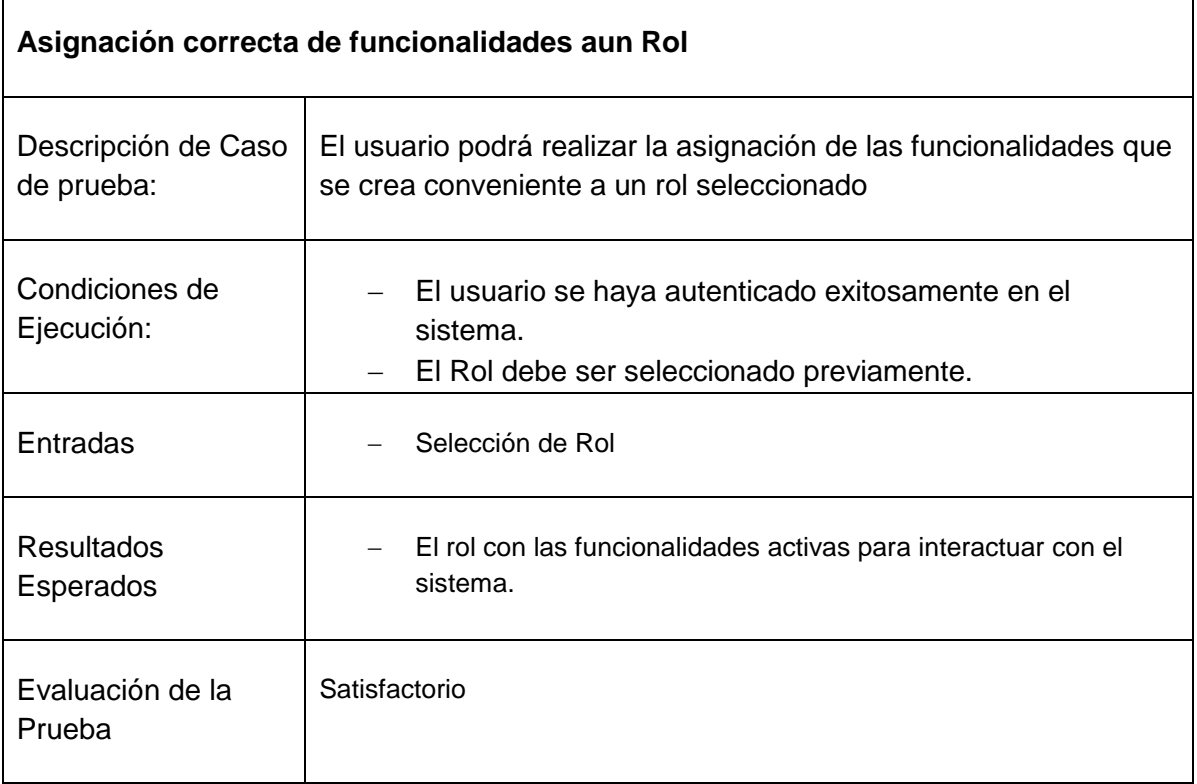

 $\mathbf{r}$ 

# **ANEXO F: MANUAL DE USUARIO**

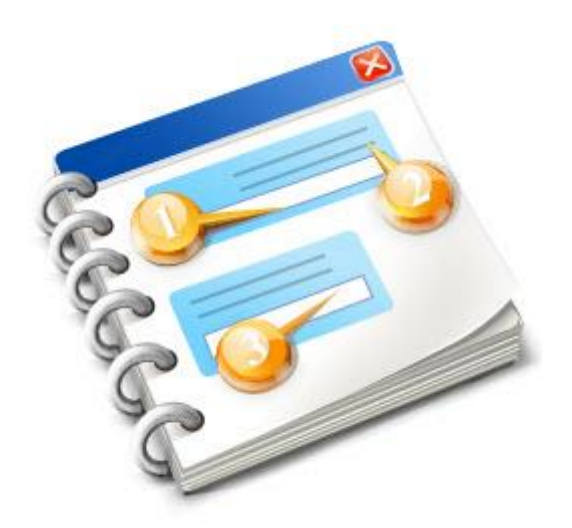

# **Sistema de Gestión de Proyectos de Fin de Titulación**

**Manual de Usuario**

# **INDICE**

<span id="page-184-0"></span>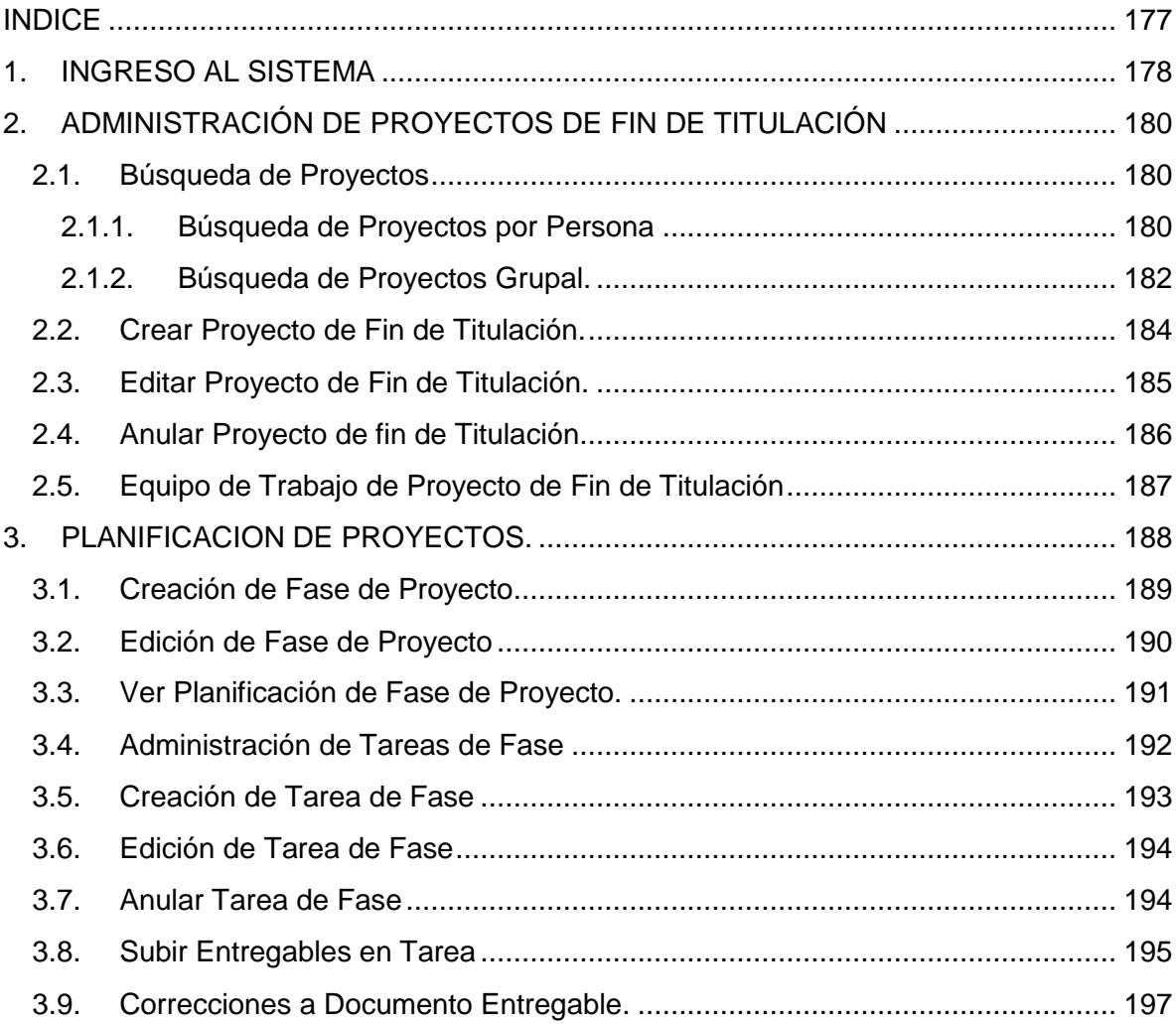

# <span id="page-185-0"></span>**INGRESO AL SISTEMA**

Para el acceso al sistema es necesario que se ingrese las credenciales de autenticación (Usuario y Clave)

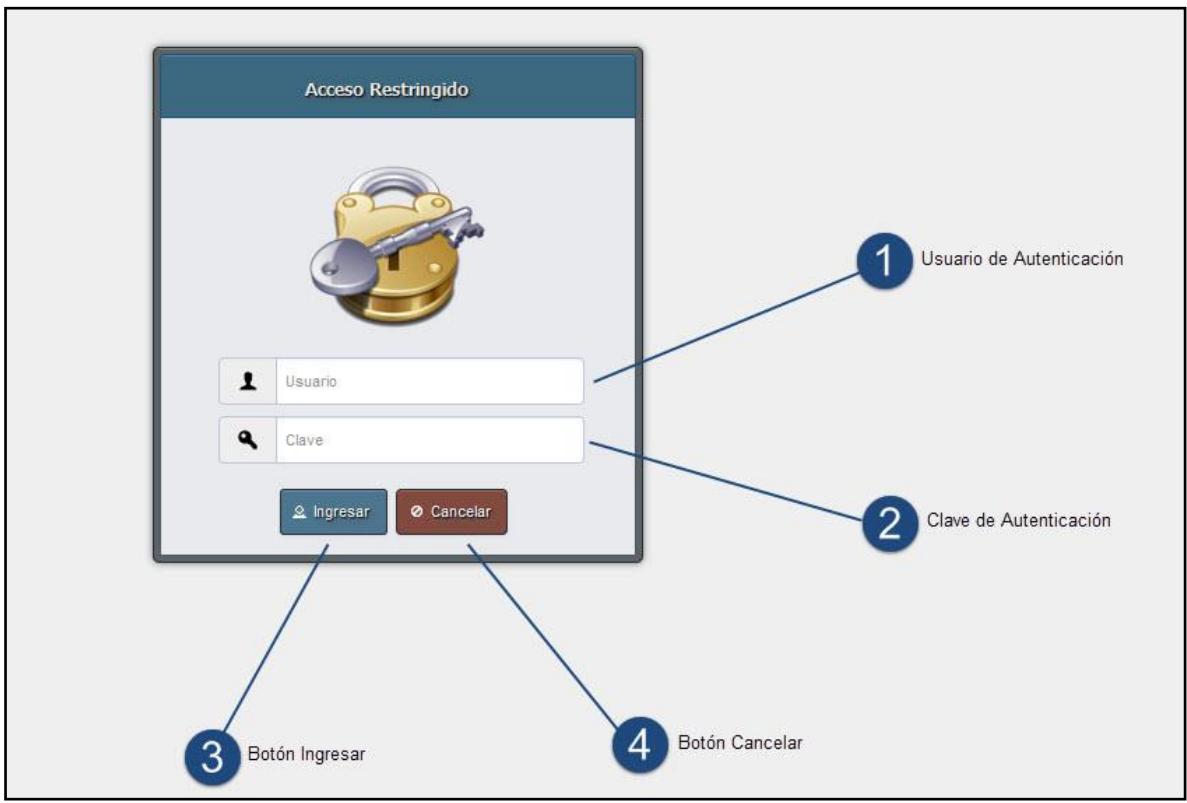

Figura 19. Ingreso al Sistema

- 1) Ingresar el nombre de Usuario en el campo respectivo.
- 2) Ingresar la Contraseña del Usuario en el campo que corresponde.
- 3) Presionar el botón **[Ingresar]**

El botón **[Cancelar]** limpia las cajas de texto, preparándolas para que se pueda realizar nuevamente el proceso de autenticación de otro usuario o del mismo usuario.

Si el proceso de autenticación es incorrecto se presenta el mensaje:

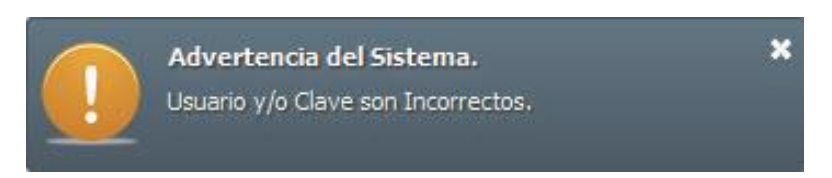

Figura 20. Mensaje de Autenticación Incorrecta

Luego de realizar la autenticación en el sistema, y si esta es correcta, el sistema presentara la pantalla para seleccionar un rol, de la lista de roles asignados al usuario.

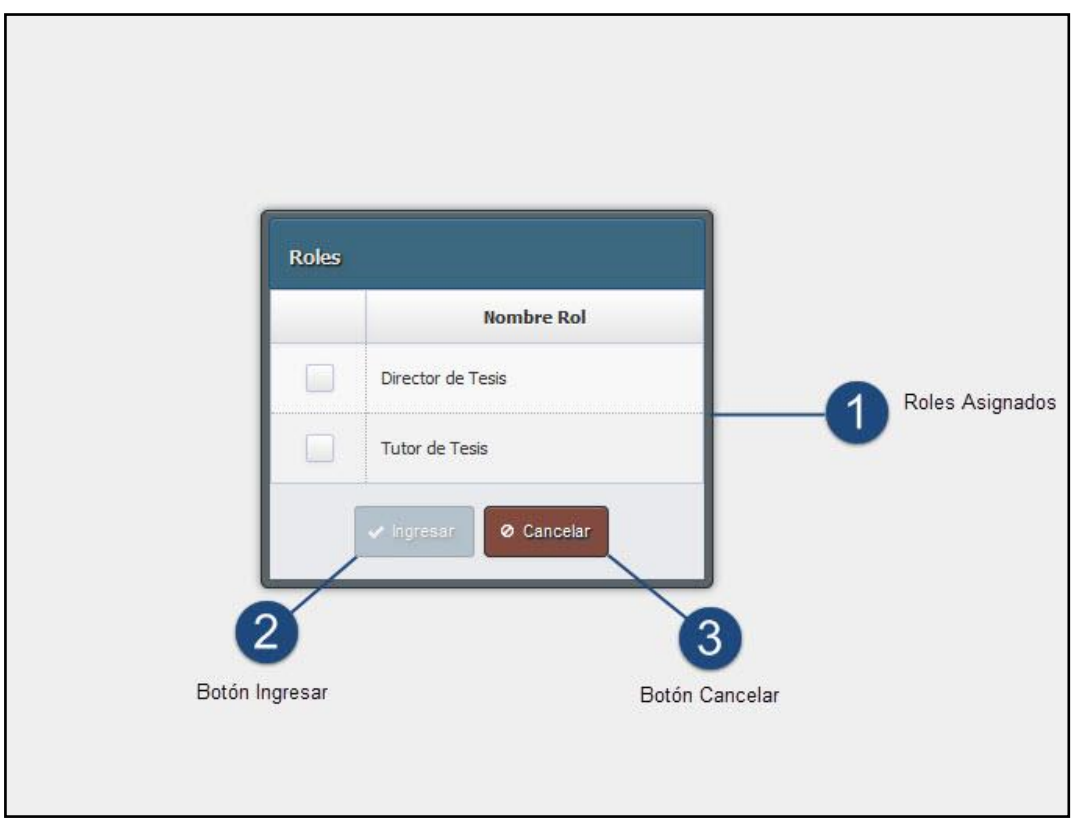

Figura 3. Selección de Rol

- 1) Seleccionar un rol determinado. El usuario únicamente puede seleccionar un solo rol, el sistema no permite seleccionar más de un rol.
- 2) Presionar el botón **[Ingresar]**, para poder continuar hacia la pantalla principal del sistema. Para poder realizar es acción es necesario haber seleccionado ya un rol, mientras no se haya seleccionado un rol, este botón permanecerá deshabilitado.
- 3) Al presionar el botón **[Cancelar],** el sistema cierra la sesión que actualmente está activa y direcciona al usuario a la pantalla de autenticación

# <span id="page-187-0"></span>**2. ADMINISTRACIÓN DE PROYECTOS DE FIN DE TITULACIÓN**

#### <span id="page-187-2"></span><span id="page-187-1"></span>**2.1. Búsqueda de Proyectos**

#### **2.1.1. Búsqueda de Proyectos por Persona**

Para realizar la búsqueda de los proyectos de fin titulación por persona participante, se tiene que primeramente buscar a la persona, para lo cual es necesario realizar los siguientes pasos

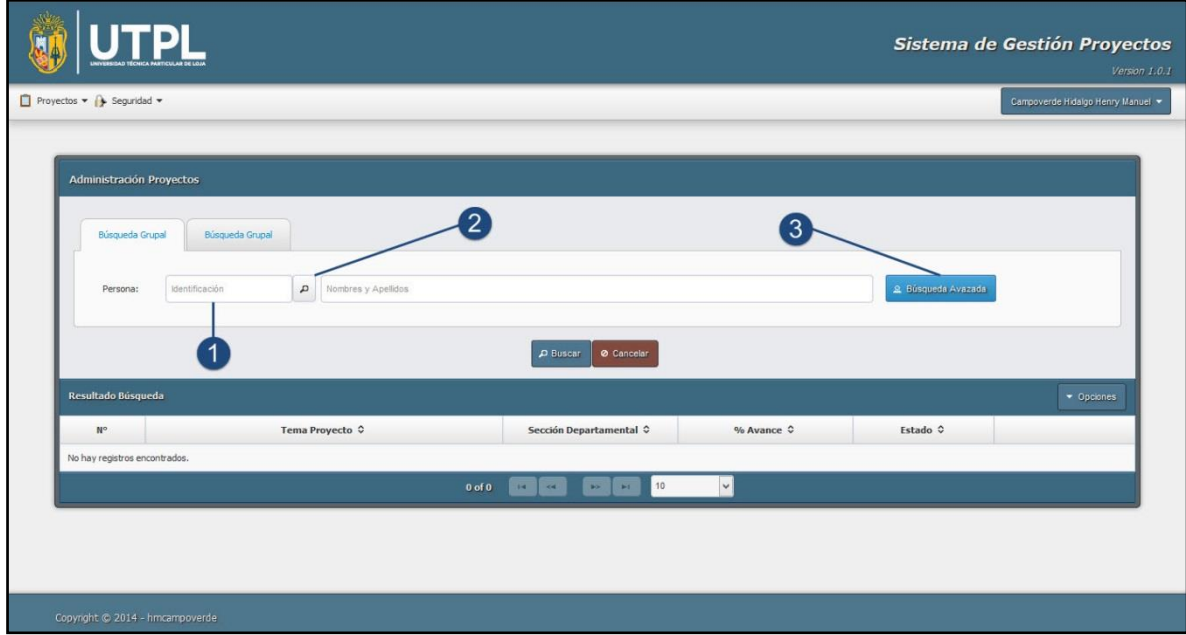

Figura 21. Búsqueda de Proyecto por Persona.

- 1) Ingresar la identificación de la persona.
- 2) Presionar el botón con el icono de la lupa, para realizar la búsqueda de la persona.
- 3) Si no recuerda la identificación de la persona se puede realizar la búsqueda por nombres y apellidos, y se lo puede realizar mediante el botón **[Búsqueda Avanzada].** Al presionar este botón le presenta una nueva ventana donde se tiene que ingresar los nombres y apellidos para realizar la búsqueda de la persona.

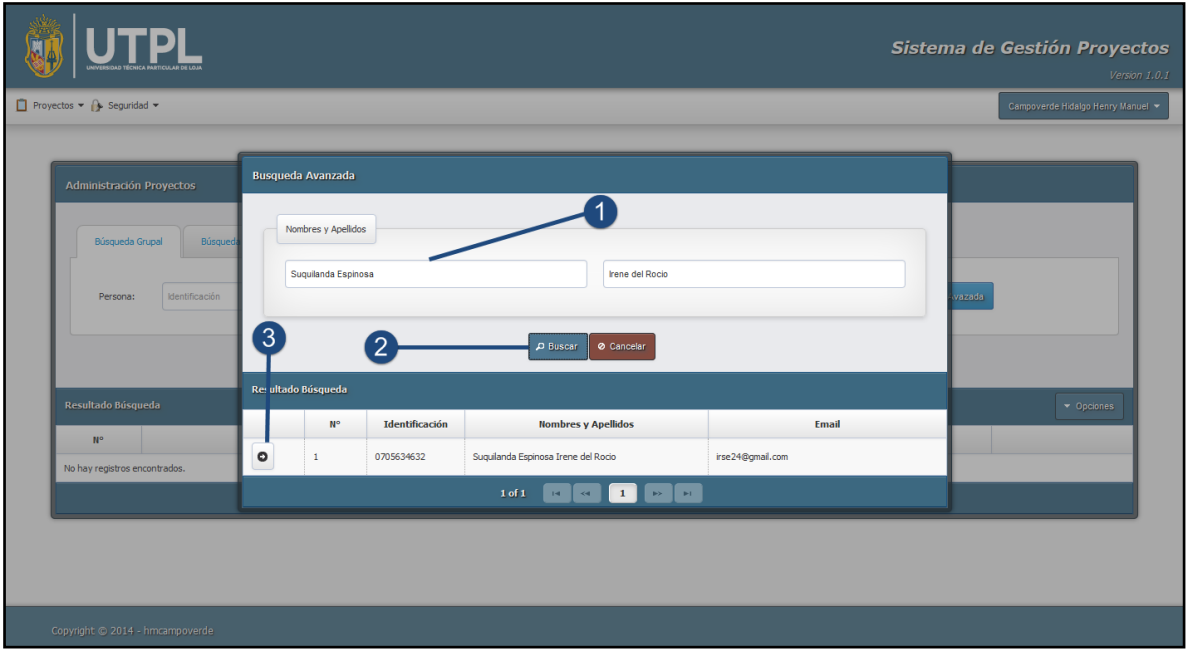

Figura 22. Búsqueda Avanzada de Persona.

- 1) Ingresar los nombres en la caja de texto correspondiente, así como también los apellidos.
- 2) Presionar el Botón **[Buscar],** al presionar este botón automáticamente se realiza la búsqueda y los resultados se presentan en la tabla que se encuentra en la parte inferior.
- 3) Para seleccionar la persona se tiene que presionar el botón que tiene un icono de flecha hacia la derecha. luego de realizar esta acción los datos de la persona seleccionada se cargan en la pantalla principal de búsqueda de proyectos.

| Administración Proyectos      |                                                                  |                                                                |            |                    |                                |
|-------------------------------|------------------------------------------------------------------|----------------------------------------------------------------|------------|--------------------|--------------------------------|
| Búsqueda Grupal               | Búsqueda Grupal                                                  |                                                                |            |                    |                                |
| Persona:                      | $\, \alpha$<br>Suquilanda Espinosa Irene del Rocio<br>0705634632 |                                                                |            | 2 Búsqueda Avazada |                                |
|                               |                                                                  | Cancelar<br>D Buscar                                           |            |                    |                                |
| Resultado Búsqueda            |                                                                  |                                                                |            |                    | $\blacktriangleright$ Opciones |
| $N^{\circ}$                   | Tema Proyecto ↓                                                  | Sección Departamental ↓                                        | % Avance ↔ | Estado ↔           |                                |
| No hay registros encontrados. |                                                                  |                                                                |            |                    |                                |
|                               | $0$ of $0$                                                       | 10<br>$\rightarrow$<br>$\mathbf{H}$<br>$\overline{a}$<br>$H =$ | $\vee$     |                    |                                |

Figura 23. Selección de Persona

Luego realizar la búsqueda de la persona, por cualquier de las dos opciones, se puede realizar la búsqueda de los proyectos de fin de titulación, para lo cual es necesario presionar botón **[Buscar]**, como se lo muestra en la siguiente imagen.

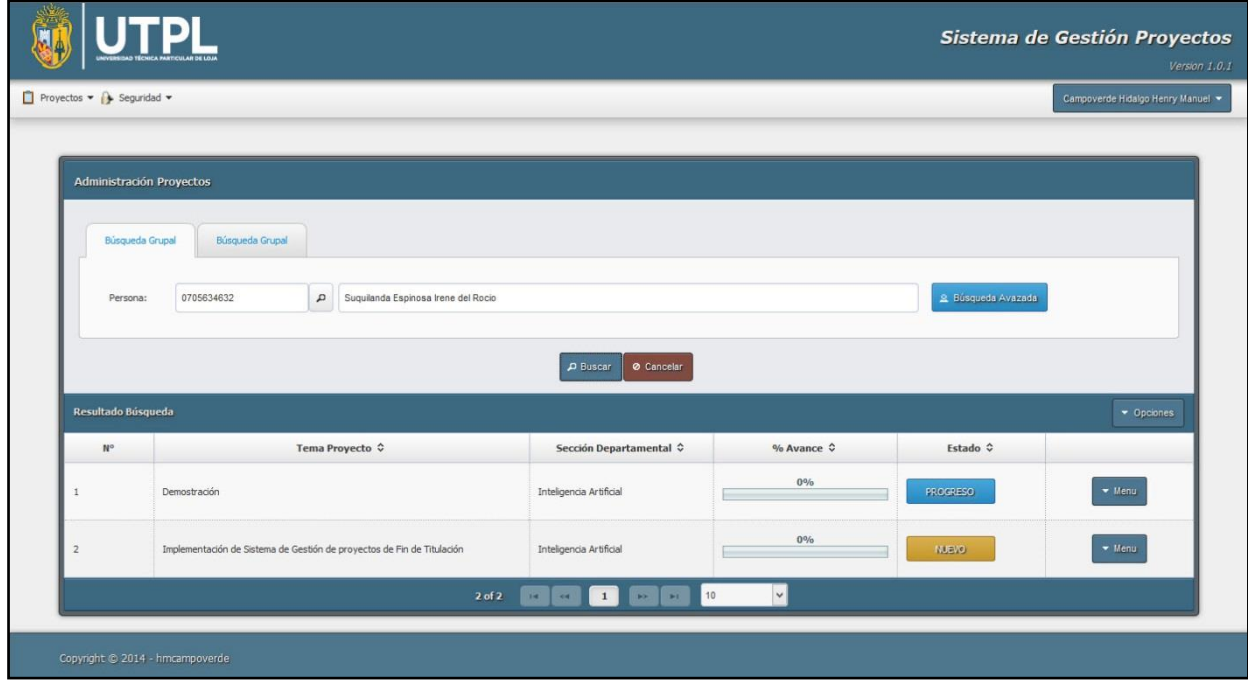

<span id="page-189-0"></span>Figura 24. Resultado de Búsqueda de Proyectos.

# **2.1.2. Búsqueda de Proyectos Grupal.**

La búsqueda grupal de proyecto de fin de titulación se la realiza, seleccionando la pestaña **[Búsqueda Grupal].** Posteriormente es necesario seleccionar la Titulación, Sección Departamental, y Estado del Proyecto. Es oportuno mencionar que si se desea buscar todos los proyectos no se debe seleccionar ninguno de los datos antes mencionados.

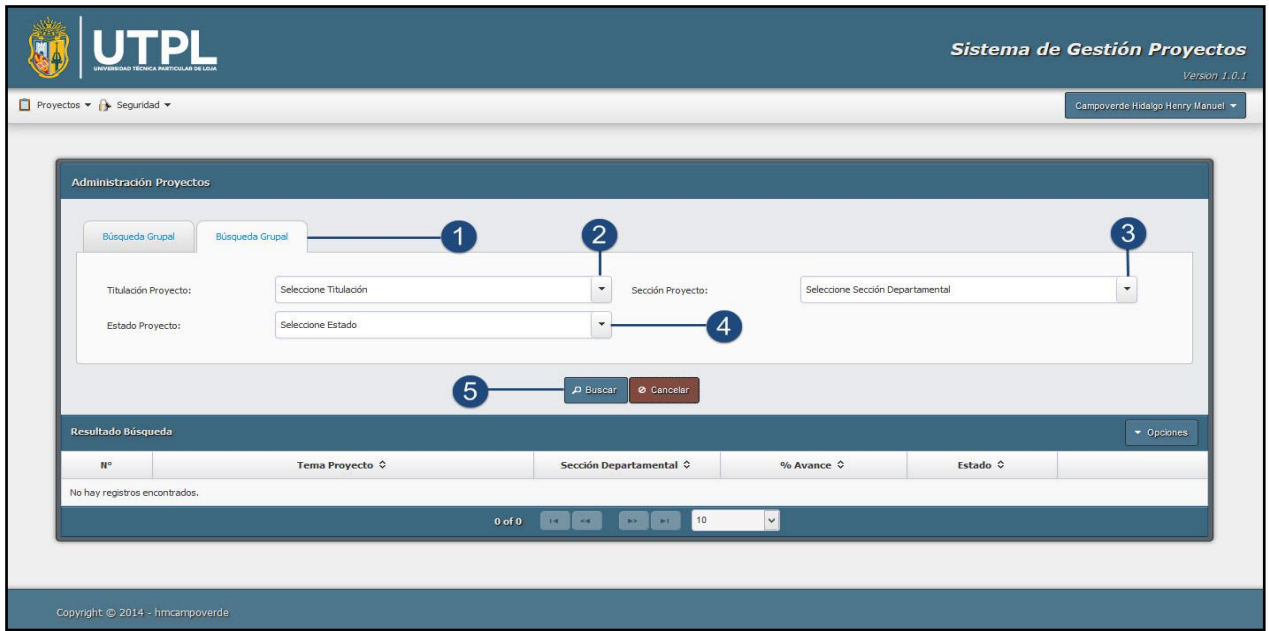

Figura 25. Búsqueda Grupal de Proyectos.

- 1) Seleccionar la pestaña **[Búsqueda Grupal].**
- 2) Seleccionar la **[Titulación]** a la que pertenece el proyecto a buscar.
- 3) Seleccionar la **[Sección Departamental]** a la que pertenece el proyecto a buscar.
- 4) Seleccionar el **[Estado]** del proyecto.
- 5) Presionar el botón **[Buscar]**

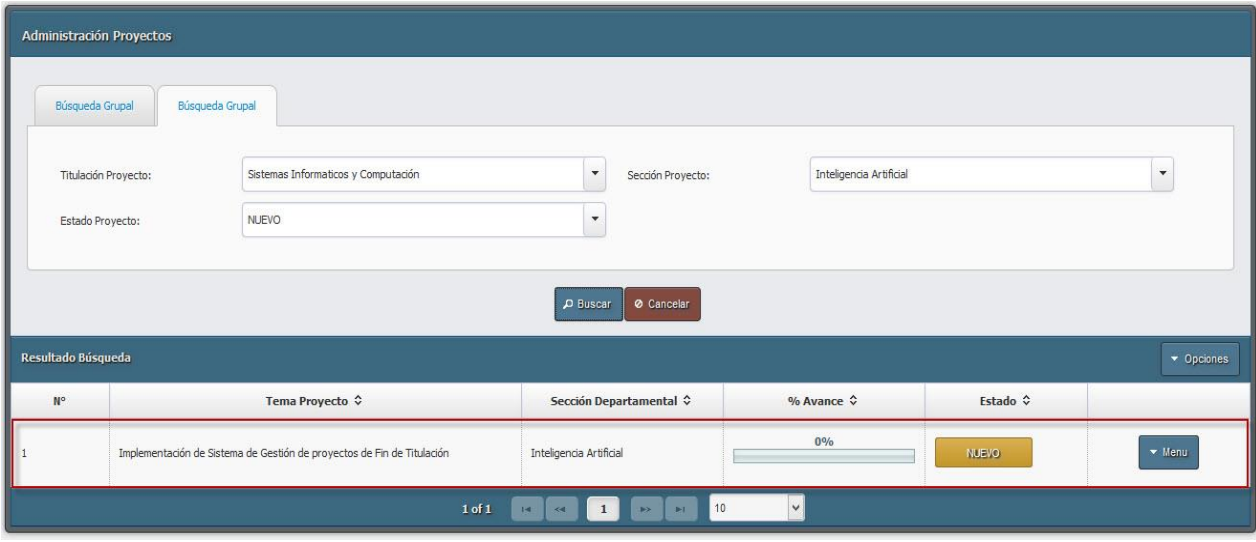

Figura 26. Resultado de Búsqueda Grupal.

# <span id="page-191-0"></span>**2.2. Crear Proyecto de Fin de Titulación.**

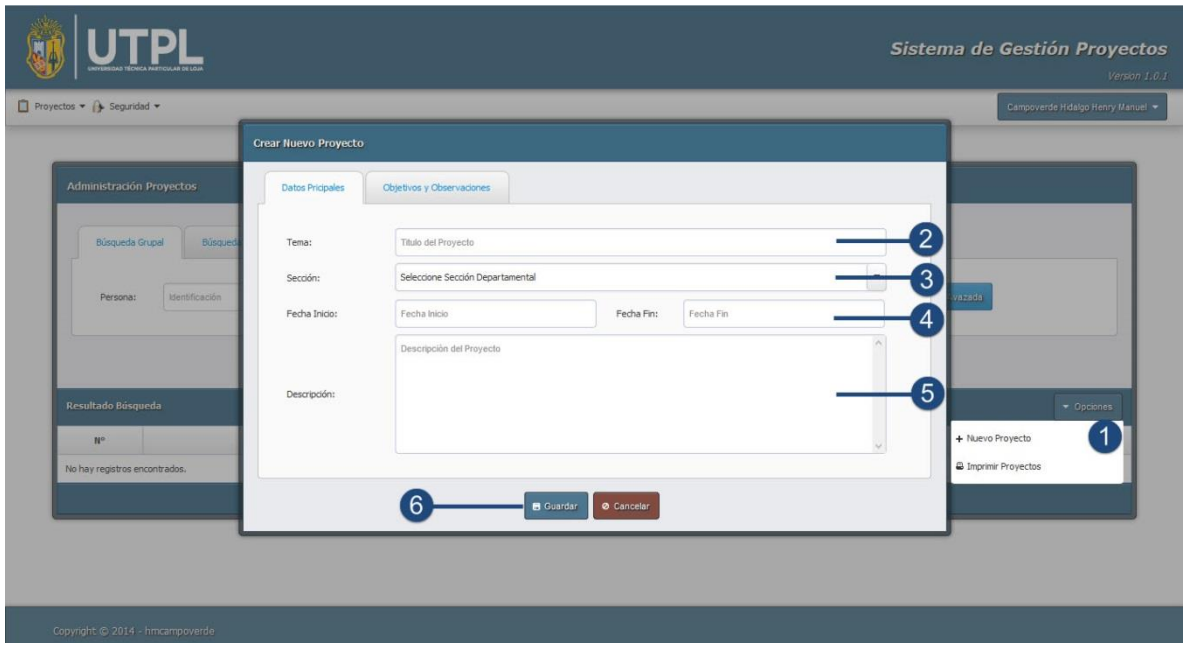

Figura 27. Crear Proyecto de Fin de Titulación

- 1) Presionamos el menú Opciones que se encuentra en la parte derecha a mitad de la pantalla. Luego seleccionamos el ítem **[Nuevo Proyecto].** Al presionar este ítem nos presenta una nueva interfaz, para registrar los datos del nuevo proyecto.
- 2) Ingresamos el tema del proyecto.
- 3) Seleccionamos la sección departamental.
- 4) Seleccionamos la fecha inicio del proyecto, y luego seleccionamos la fecha fin del proyecto. Al seleccionar estas fechas la planificación de fases y tareas se tendrá que realizar dentro de este periodo ya que el sistema no permitirá una fecha que no se encuentre en este periodo.
- 5) Ingresamos una descripción del proyecto.
- 6) Para guardar los datos del proyecto a crear, presionamos el botón **[Guardar].** Al hacerlo nos presentara el mensaje siguiente.

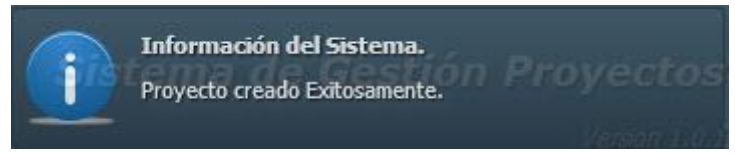

Figura 28. Mensaje de Información de Creación de Proyecto

# <span id="page-192-0"></span>**2.3. Editar Proyecto de Fin de Titulación.**

Para realizar la edición de un proyecto previamente se tiene que realizar la búsqueda del mismo, luego se tiene que seleccionar el ítem **[Editar Proyecto],** según se lo puede apreciar en la siguiente imagen.

|             | Búsqueda Grupal<br>Búsqueda Grupal            |                                          |                                  |                                                                                                 |                  |
|-------------|-----------------------------------------------|------------------------------------------|----------------------------------|-------------------------------------------------------------------------------------------------|------------------|
|             | Seleccione Titulación<br>Titulación Proyecto: | $\scriptstyle\star$<br>Sección Proyecto: | Seleccione Sección Departamental |                                                                                                 | $\star$          |
|             | Seleccione Estado<br>Estado Proyecto:         | $\check{}$                               |                                  |                                                                                                 |                  |
|             |                                               | Cancelar<br>$\rho$ Buscar                |                                  |                                                                                                 |                  |
| $N^{\circ}$ | <b>Resultado Búsqueda</b><br>Tema Proyecto ↓  | Sección Departamental ↓                  | $%$ Avance $\Diamond$            | Estado $\hat{Q}$                                                                                | $\star$ Opciones |
|             | Demostración                                  | Inteligencia Artificial                  | $0\%$                            | □ Visualizar Proyecto<br><b>PROGRE</b>                                                          |                  |
|             | Demostraciónasd                               | Inteligencia Artificial                  | 0%                               | $e^*$ Editar Proyecto<br><sup>Ø</sup> Anular Proy: Editar Proyecto<br>NUEVO<br>Ø Equipo Trabajo |                  |

Figura 29. Ítem Editar Proyecto

- 1) Seleccionar el ítem **[Editar Proyecto].**
- 2) Editamos el tema del proyecto.
- 3) Editamos la sección departamental.
- 4) Editamos la fecha inicio del proyecto, y luego editamos la fecha fin del proyecto, si se lo requiere
- 5) Editamos la descripción del proyecto.
- 6) Para guardar los datos del proyecto a que han sido editados, presionamos el botón **[Guardar].** Al hacerlo nos presentara el mensaje de confirmación que se ha editado el proyecto exitosamente.

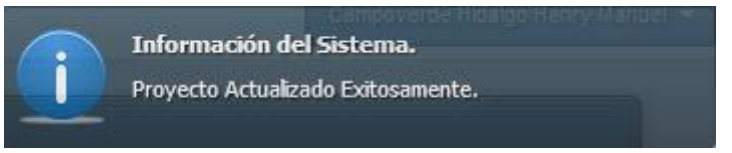

Figura 30. Mensaje Informativo de Edición Exitosa

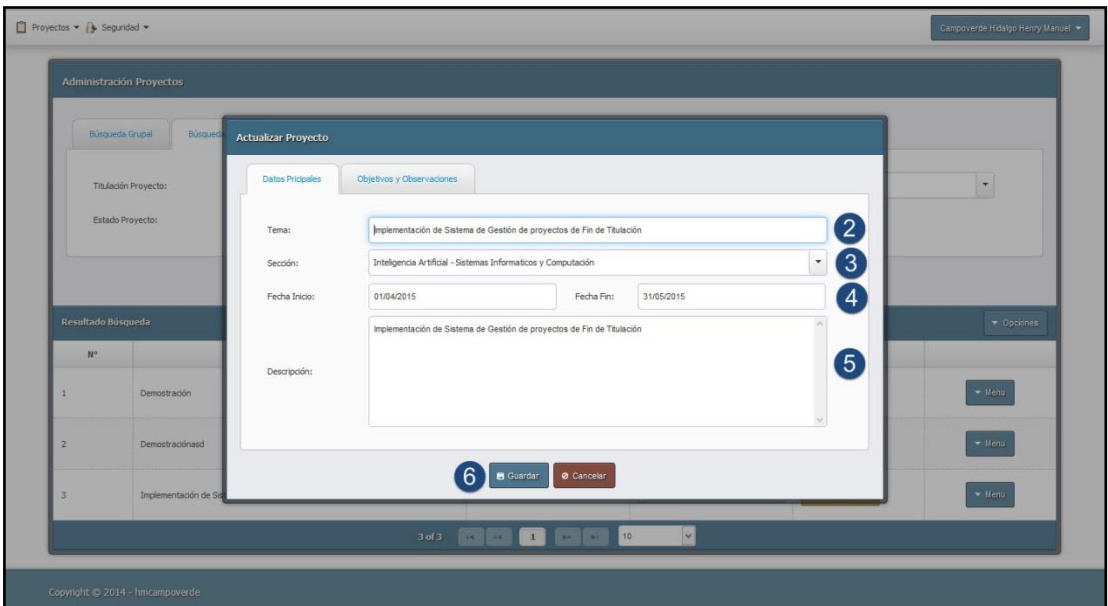

<span id="page-193-0"></span>Figura 31. Editar Proyecto de Fin de Titulación

### **2.4. Anular Proyecto de fin de Titulación.**

Para realizar la anulación del proyecto al igual que en la edición es necesario que previamente se haya realizado la búsqueda del proyecto, posteriormente se tiene que presionar el ítem **[Anular Proyecto]**, inmediatamente le presenta una nueva ventana para realizar la anulación. Es importante mencionar que para realizar la anulación se tiene que obligatoriamente registrar una justificación del por qué se realiza la anulación.

|                           |                                                                                                    |                                                                                                    |      |                    | Sistema de Gestión Proyectos<br>Version 1.0.1 |
|---------------------------|----------------------------------------------------------------------------------------------------|----------------------------------------------------------------------------------------------------|------|--------------------|-----------------------------------------------|
| Proyectos = > Seguridad = |                                                                                                    |                                                                                                    |      |                    | Campoverde Hidalgo Henry Manuel               |
|                           | Administración Proyectos                                                                                                    | Anulación de Proyecto: Demostración                                                                                  |      |                    |                                               |
|                           | Búsqueda Grupal<br>Búsqueda Grupal<br>Seleccione Titulación<br>Titulación Proyecto:<br>Seleccione Estado<br>Estado Proyecto: | ¿Desea anular el proyecto? Por favor ingresar la justificación pertinente<br>Justificacion de Anulación del Proyecto |      | <b>Bartamental</b> | ٠                                             |
| Resultado Búsqueda        |                                                                                                    | Cancelar<br><b>B</b> Guardan                                                                                         |      |                    | Cpciones                                      |
| <b>BP</b>                 | <b>Tema Proyect</b>                                                                                                    |                                                                                                    |      | Estado C           |                                               |
| $\mathbf{1}$              | Demostración                                                                                                    | Inteligencia Artificial                                                                                              | 096  | <b>PROGRESO:</b>   | * Monu                                        |
| $\overline{2}$            | Demostraciónasd                                                                                                    | Intelgencia Artificial                                                                                               | 0.96 | <b>NUEVO</b>       | $+$ Menu                                      |
|                           | Copyright @ 2014 - hmcampoverde                                                                                              | <b>Thomas P. B. All Director</b>                                                                                     |      |                    |                                               |

Figura 32. Anulación de Proyecto de Fin de Titulación

# <span id="page-194-0"></span>**2.5. Equipo de Trabajo de Proyecto de Fin de Titulación**

En esta funcionalidad del sistema, añadimos el equipo de trabajo que estará al frente del proyecto, es decir en esta funcionalidad agregamos el Director de Tesis, Estudiante u otros.

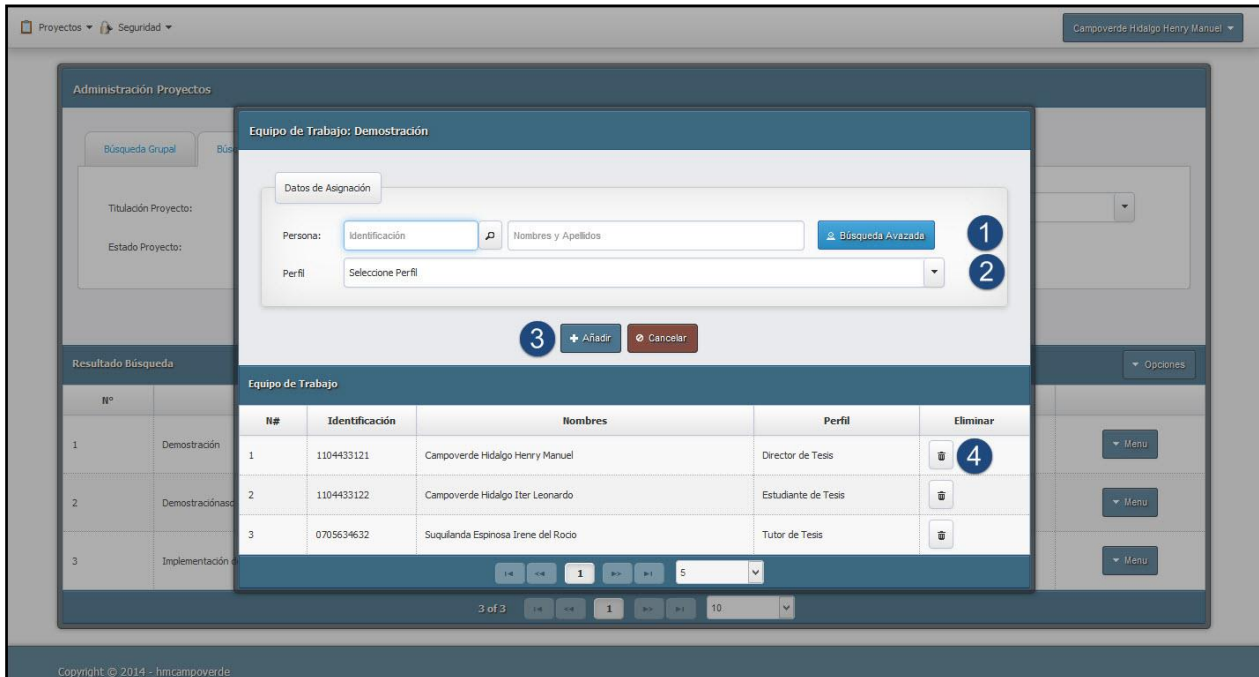

Figura 33. Equipo de Trabajo

- 1) Buscamos a la persona que se pretende agregar al proyecto.
- 2) Seleccionamos el Perfil con el que se va a agregar la persona.
- 3) Presionamos el botón **[Añadir],** con lo que ya agregamos la persona con el perfil seleccionado. En la tabla inferior se presenta todas las personas que están participando en el proyecto con un perfil específico.
- 4) Finalmente tenemos el botón **[Eliminar],** que no realiza otra cosa que eliminar a una persona del proyecto. Este botón se lo puede identificar mediante el icono de un repositorio.

# <span id="page-195-0"></span>**3. PLANIFICACION DE PROYECTOS.**

Para realizar la administración y planificación de los proyectos asignados a una persona en particular, es necesario que dicha persona ingrese al escritorio de trabajo, donde se encuentran todos los proyectos asignados. Esto lo puede hacer presionando el menú **[Mis Proyectos]**, tal como muestra la imagen.

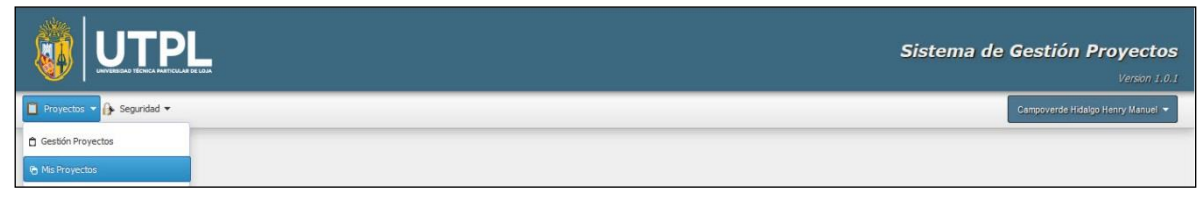

Figura 34. Menú Mis Proyectos.

En esta pantalla en encuentran todos los proyectos a los cuales una persona ha sido involucrada, estos proyecto se presenta de acuerdo al perfil con el que la persona ha iniciado sesión.

| Proyectos v A Seguridad v<br><b>Mis Proyectos</b><br>Seleccione Estado:<br>ESTADO<br>Tema Proyecto ≎<br>Sección Departamental ↔<br>% Avance ≎<br>Estado 0<br>$N^{\circ}$<br>0%<br>Inteligencia Artificial<br>Demostración<br><b>PROGRESO</b><br>$\mathbf{1}$<br>0%<br>Implementación de Sistema de Gestión de proyectos de Fin de Titulación<br>Inteligencia Artificial<br>$\overline{2}$<br>NUEVO <sub>1</sub><br>$\vert\downarrow\vert$<br>$2$ of $2$ | <b>JTPL</b> |  | Sistema de Gestión Proyectos<br>Version 1.0.1 |
|----------------------------------------------------------------------------------------------------|-------------|--|-----------------------------------------------|
|                                                                                                    |             |  | Campoverde Hidalgo Henry Manuel               |
|                                                                                                    |             |  | $\check{\phantom{a}}$                         |
|                                                                                                    |             |  |                                               |
|                                                                                                    |             |  |                                               |
|                                                                                                    |             |  |                                               |
|                                                                                                    |             |  |                                               |
|                                                                                                    |             |  |                                               |
|                                                                                                    |             |  |                                               |
|                                                                                                    |             |  |                                               |
|                                                                                                    |             |  |                                               |
|                                                                                                    |             |  |                                               |
|                                                                                                    |             |  |                                               |

Figura 35. Mis Proyectos Asignados

- 1) Para iniciar con la planificación de un proyecto, es necesario primeramente presionar sobre el tema del proyecto. Al hacer presionar automáticamente le dirigirá a una nueva ventana donde se encuentra el detalle del proyecto.
- 2) Inicialmente los proyectos que se presenta son lo que tiene el estado, nuevo y en progreso, pero en caso de querer listar otros proyectos con estado diferente utilizamos el filtro que se encuentra en la cabecera de la tabla

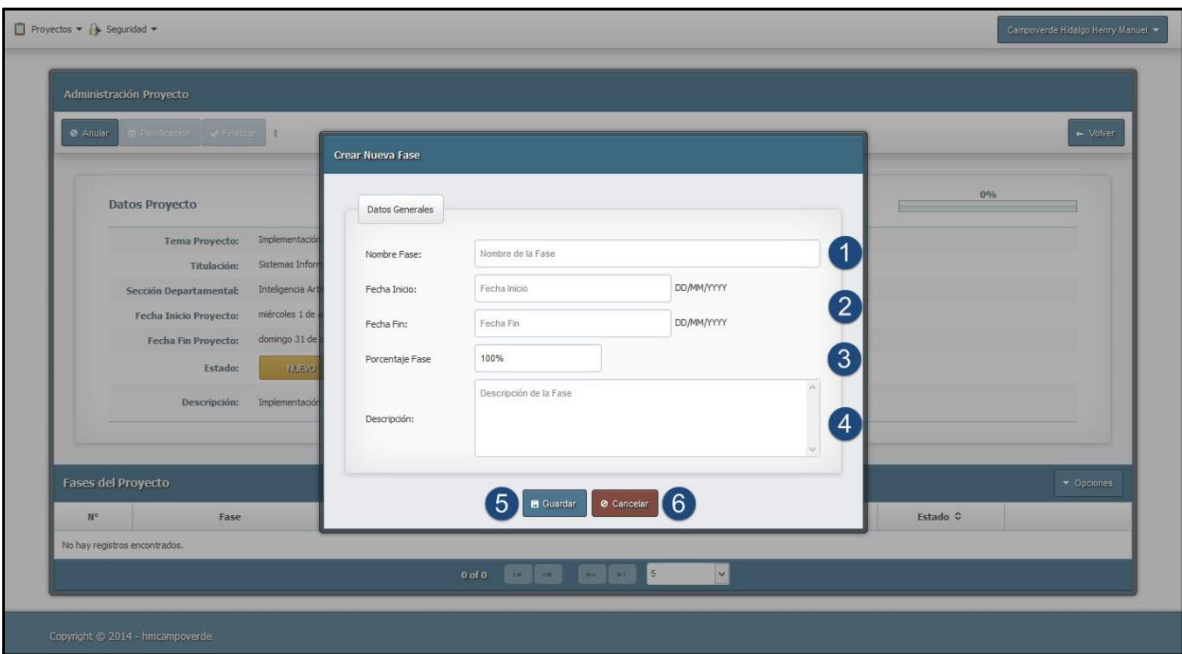

## <span id="page-196-0"></span>**3.1. Creación de Fase de Proyecto**

Figura 36. Creación de Fase de Proyecto

- 1) Ingresamos el nombre de la Fase.
- 2) Registramos la Fecha de Inicio y Fecha de Fin de la Fase. Es conveniente mencionar que las fechas que se pueden ingresar son únicamente las fechas que estén registradas en el proyecto.
- 3) Ingresamos el porcentaje que equivale la Fase a crear. Este porcentaje se calcula en base a las fases creadas, pero si es posible actualizar dicho porcentaje de acuerdo a las necesidades.
- 4) Ingresamos una descripción de la Fase.
- **5)** Luego de haber ingresado todas los datos requerido, se tiene que presionar el botón **[Guardar].**

# <span id="page-197-0"></span>**3.2. Edición de Fase de Proyecto**

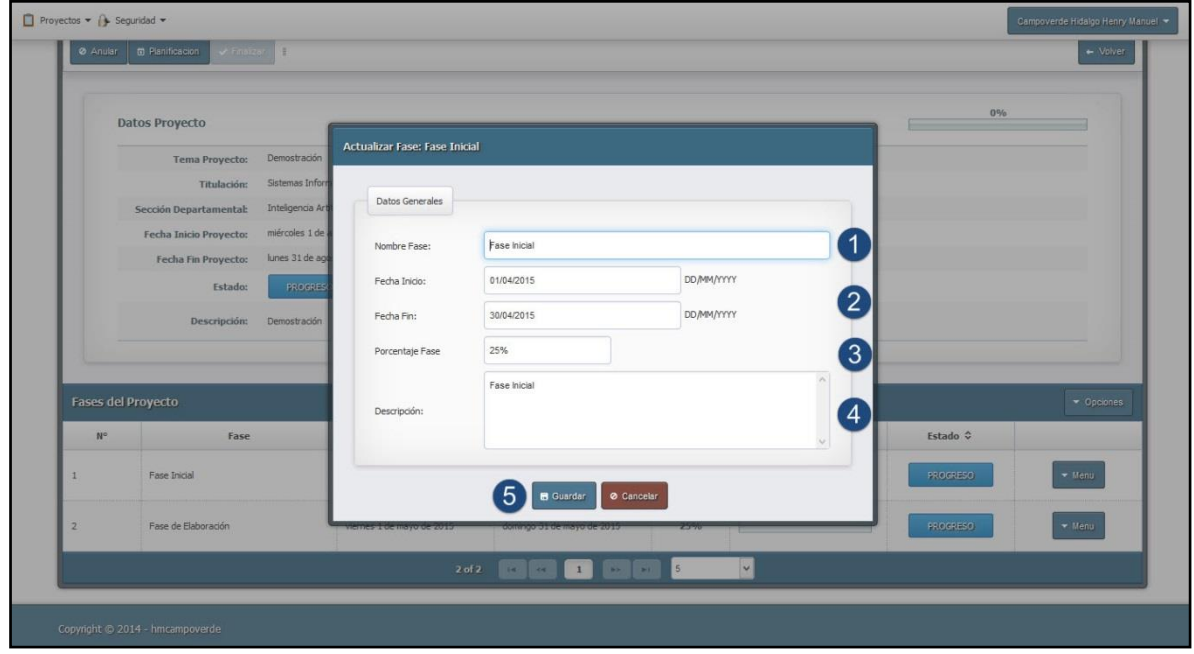

Figura 37. Edición de Fase

- 1) Editamos el nombre de la Fase.
- 2) Editamos la Fecha de Inicio y Fecha de Fin de la Fase, si se lo requiere.
- 3) Editamos el porcentaje en caso de ser necesario.
- 4) Editamos la descripción de la fase.
- 5) Luego de haber ingresado todas los datos requerido, se tiene que presionar el botón **[Guardar].**
- 6) En caso de no necesitar realizar ninguna edición en la fase seleccionada, se presiona el botón **[Cancelar].** Con esto se cancelara la edición y se cerrara la ventana de edición de Fase.

## <span id="page-198-0"></span>**3.3. Ver Planificación de Fase de Proyecto.**

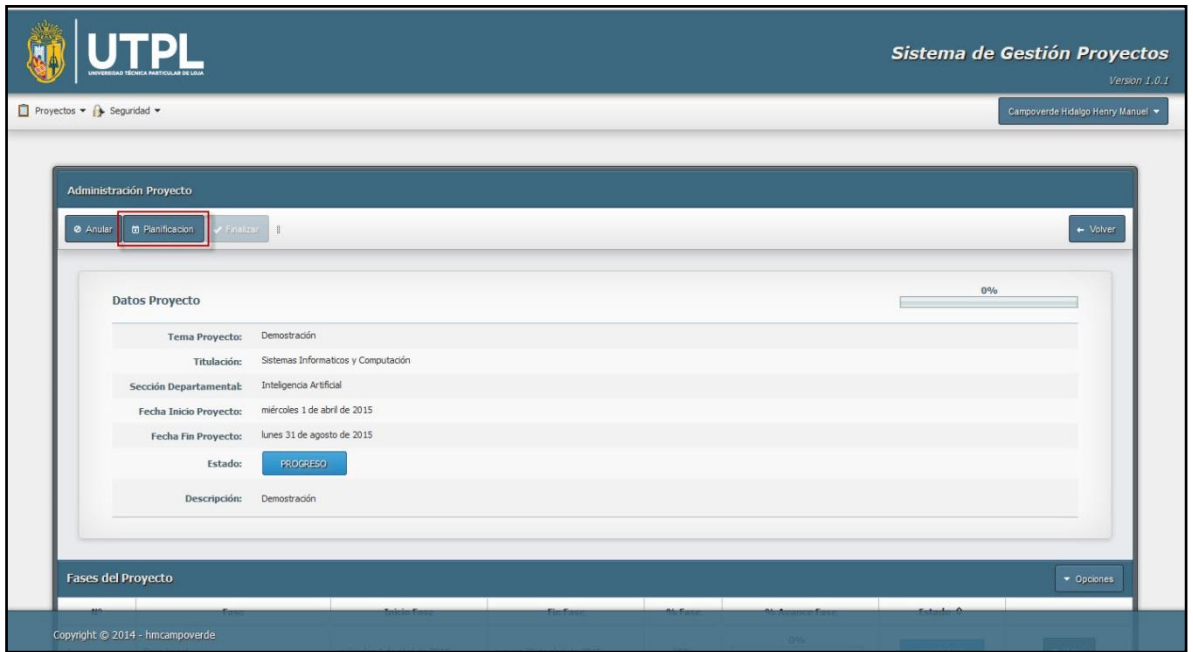

Figura 38. Planificación de Fases

Mediante esta funcionalidad se pretende mostrar un diagrama de gants como se tiene planificado el proyecto con sus fases y tareas. Para lo cual es necesario presionar el botón **[Planificación]**, con lo que se presentar la siguiente pantalla.

| Planificacación Proyecto |                 |   |                |                   |        |    |    |                    |    |    |                |    |    |         |                  |   |                |                |                |    |    |    |    |    |    |    |              |    |      |                     |         |
|--------------------------|-----------------|---|----------------|-------------------|--------|----|----|--------------------|----|----|----------------|----|----|---------|------------------|---|----------------|----------------|----------------|----|----|----|----|----|----|----|--------------|----|------|---------------------|---------|
|                          |                 |   |                |                   |        |    |    |                    |    |    |                |    |    |         |                  |   |                |                |                |    |    |    |    |    |    |    | Stack Events | No | ÷    | $\leftarrow$ Volver |         |
|                          | April 2015<br>3 | 5 | $\overline{7}$ | $\overline{9}$    | $11\,$ | 13 | 15 | 17                 | 19 | 21 | 23             | 25 | 27 | 29      | May 2015<br>$-1$ | 3 | 5 <sup>°</sup> | $\overline{7}$ | $\overline{9}$ | 11 | 13 | 15 | 17 | 19 | 21 | 23 | 25           | 27 | 29   | 311                 | June 20 |
| Fase Inicial             | Tarea Inicia    |   |                | Elaboración de Ob |        |    |    | Investigación de H |    |    | Cierre de Fase |    |    | Tarea d |                  |   |                |                |                |    |    |    |    |    |    |    |              |    |      |                     |         |
| Fase de Elaboración      |                 |   |                |                   |        |    |    |                    |    |    |                |    |    |         |                  |   |                |                |                |    |    |    |    |    |    |    |              |    |      |                     |         |
|                          |                 |   |                |                   |        |    |    |                    |    |    |                |    |    |         |                  |   |                |                |                |    |    |    |    |    |    |    |              |    |      |                     |         |
|                          |                 |   |                |                   |        |    |    |                    |    |    |                |    |    |         |                  |   |                |                |                |    |    |    |    |    |    |    |              |    |      |                     |         |
|                          |                 |   |                |                   |        |    |    |                    |    |    |                |    |    |         |                  |   |                |                |                |    |    |    |    |    |    |    |              |    | 0000 |                     |         |

Figura 39. Planificación de Fases y Tareas

# <span id="page-199-0"></span>**3.4. Administración de Tareas de Fase**

Para realizar la administración de las tareas de una fase en particular es necesario que previamente se haya seleccionado el ítem **[Ver Tareas]** en la pantalla de administración de Fases.

| <b>Fases del Proyecto</b> |                                |                              |                            |        |               |                          | v Opciones                 |
|---------------------------|--------------------------------|------------------------------|----------------------------|--------|---------------|--------------------------|----------------------------|
| $N^{\circ}$               | Fase                           | <b>Inicio Fase</b>           | <b>Fin Fase</b>            | % Fase | % Avance Fase | Estado ¢                 |                            |
|                           | Fase Inicial                   | miércoles 1 de abril de 2015 | jueves 23 de abril de 2015 | 30%    | $0\%$         | <b>NUEVO</b>             | $\blacktriangleright$ Menu |
|                           |                                | 1 of 1                       | <b>BET BBB</b>             |        | $\vee$        | Editar Fase              |                            |
|                           |                                |                              |                            |        |               | <sup>Ø</sup> Anular Fase |                            |
|                           | opyright @ 2014 - hmcampoverde |                              |                            |        |               | <b>D</b> Ver Tareas      |                            |

Figura 40. Menú Ver Tareas

Al presionar en el ítem antes mencionado el sistema le presentara ya la interfaz donde se encuentra todas las Tareas que pertenecen a la fase seleccionada.

|                                                        | <u>UTPL</u>                   |                                      |                                                           |         | Sistema de Gestión Proyectos<br>Version 1.0.1 |
|--------------------------------------------------------|-------------------------------|--------------------------------------|-----------------------------------------------------------|---------|-----------------------------------------------|
| $\Box$ Proyectos $\rightarrow$ Seguridad $\rightarrow$ |                               |                                      |                                                           |         | Campoverde Hidalgo Henry Manuel               |
|                                                        |                               |                                      |                                                           |         |                                               |
| <b>Fase: Fase Inicial</b>                              |                               |                                      |                                                           |         |                                               |
| + Nueva Tarea                                          | $\mathbb{R}$                  |                                      |                                                           |         | $\leftarrow$ Volver                           |
| $N^{\circ}$                                            | Nombre Tarea C                | Inicio Tarea C                       | Fin Tarea $\Diamond$                                      | % Tarea | Estado 0                                      |
|                                                        | Tarea Inicial                 | miércoles 1 de abril de 2015         | domingo 5 de abril de 2015                                | 20%     | $-$ Menu<br>PROGRESO                          |
| $\overline{2}$                                         | Elaboración de Objetivos      | lunes 6 de abril de 2015             | domingo 12 de abril de 2015                               | 15%     | Editar Tarea<br><b>PR</b>                     |
| $\overline{\mathbf{3}}$                                | Investigación de Herramientas | lunes 13 de abril de 2015            | domingo 19 de abril de 2015                               | 15%     | 音 Anular Tarea<br>AN<br>Aprobar Tarea         |
| $\mathcal{A}$                                          | Cierre de Fase                | lunes 20 de abril de 2015            | domingo 26 de abril de 2015                               | 60%     | <b>PR</b><br>F Subir Entregable               |
| $\overline{5}$                                         | Tarea de Finalización de Fase | lunes 27 de abril de 2015            | tueves 30 de abril de 2015                                | 5%      | O Ver Entregables<br><b>PR</b>                |
|                                                        |                               | $5$ of $5$<br>$14$<br>$\overline{a}$ | $\vert \cdot \vert$<br>10<br><b>CHE</b><br>1<br><b>PR</b> |         |                                               |
|                                                        |                               |                                      |                                                           |         |                                               |
|                                                        |                               |                                      |                                                           |         |                                               |

Figura 41. Administración de Tareas

En esta pantalla presentamos las tareas asignadas a una Fase en particular. En la Cabecera del panel presentamos el nombre de la Fase y en la tabla el detalle de las tareas, con el menú de opciones que se puede realizar para cada tarea.

# <span id="page-200-0"></span>**3.5. Creación de Tarea de Fase**

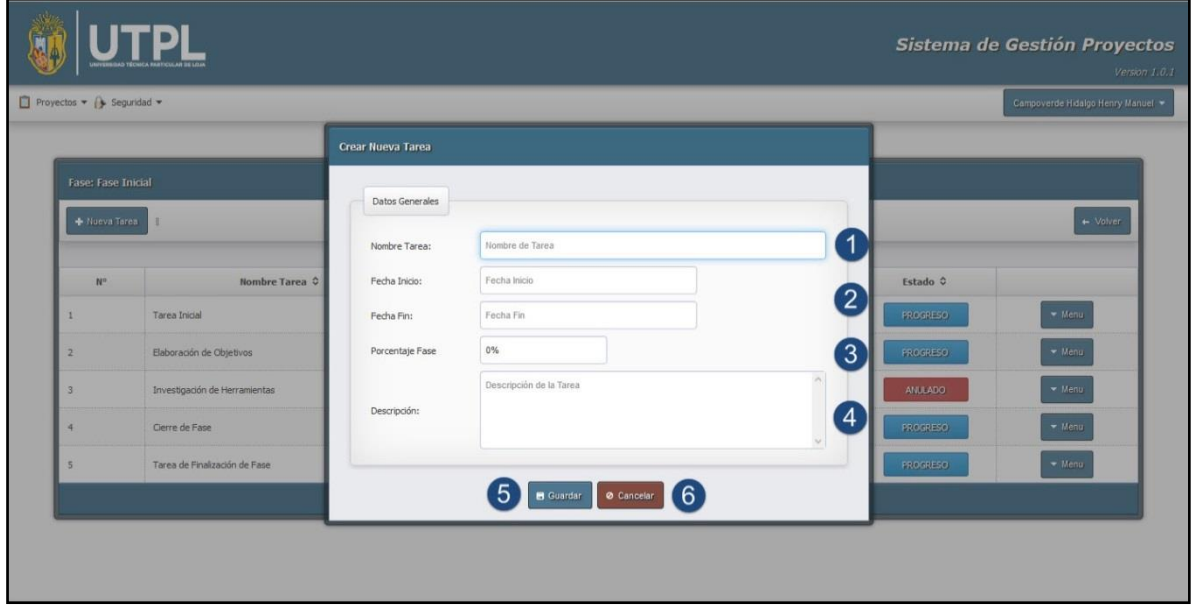

Figura 42. Creación de Tarea

- 1) Ingresamos el Nombre de la Tarea de la Fase
- 2) Ingresar la Fecha de Inicio y la Fecha de Fin de la tarea. Las fechas debe estar dentro del periodo de desarrollo de la fase, ya que el sistema no permitirá que se ingresen fechas diferentes.
- 3) Ingresamos el porcentaje de la tarea, que al igual que la fase se calcula en base a las tareas creadas en la fase, pero si es posible realizar la actualización de este porcentaje de acuerdo a las necesidades.
- 4) Ingresamos una descripción de la Tarea.
- 5) Y finalmente presionamos en el botón **[Guardar],** con lo que se culminara el proceso de creación de Tarea.
- 6) En caso de no necesitar crear una nueva tarea podemos presionar el botón **[Cancelar],** que permite limpiar los campos y cerrar la ventana de creación de tarea.

# <span id="page-201-0"></span>**3.6. Edición de Tarea de Fase**

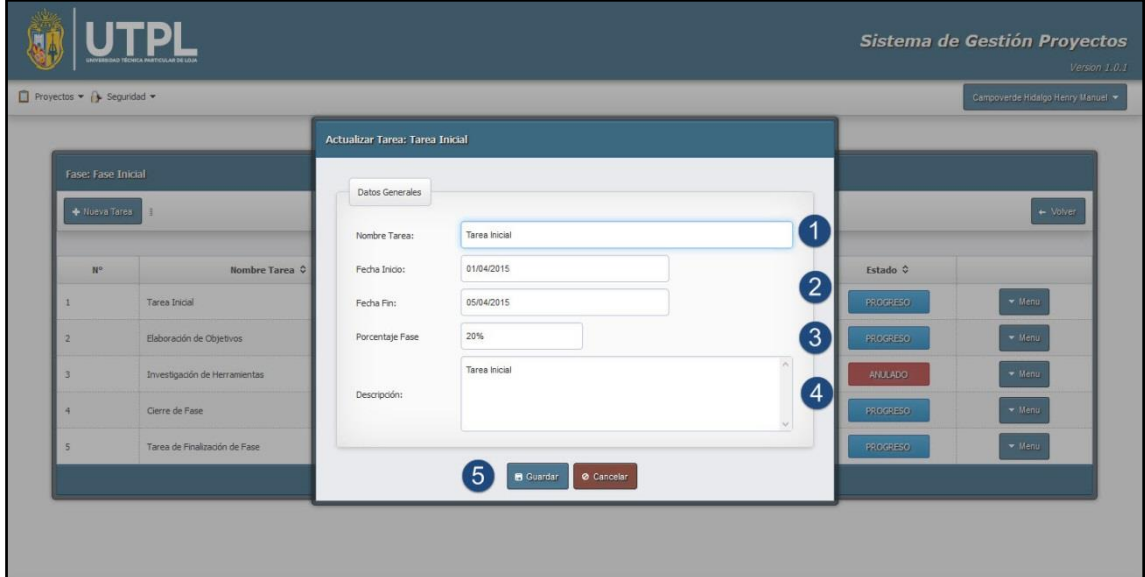

Figura 43. Edicion de Tarea

- 1) Editamos el Nombre de la Tarea si es necesario
- 2) Editamos la Fecha de Inicio y la Fecha de Fin de la tarea en caso de requerirlo.
- 3) Editamos el porcentaje de la tarea.
- 4) Editamos una descripción de la Tarea.
- 5) Y finalmente presionamos en el botón **[Guardar].**

#### <span id="page-201-1"></span>**3.7. Anular Tarea de Fase**

Para realizar la anulación de una tarea se requiere presionar el ítem **[Anular tarea]**.

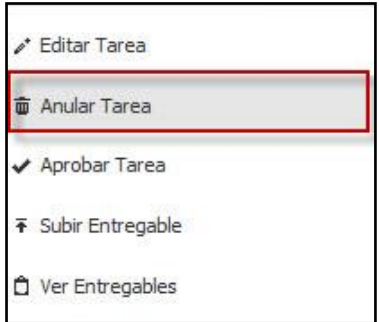

Figura 44. Anular Tarea

Luego de realizar esta acción, le presenta una ventana de confirmación para anular la tarea, donde se tiene que presionar en el botón **[Guardar],** en caso de continuar con la anulación o en su defecto presionar el botón **[Cancelar].**

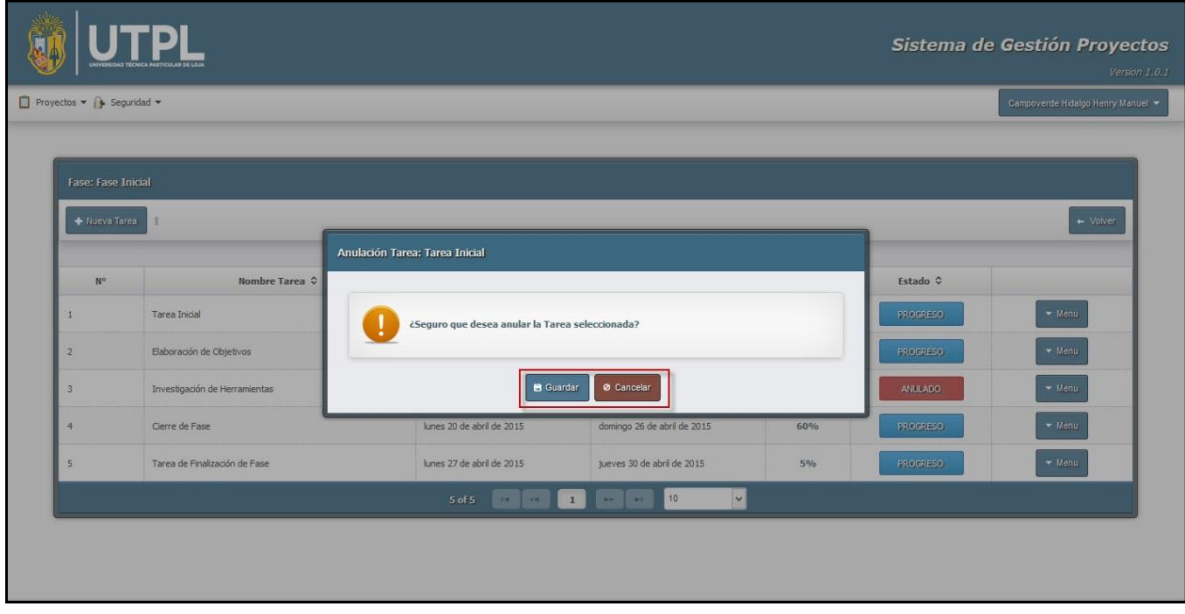

<span id="page-202-0"></span>Figura 45. Anular Tarea

#### **3.8. Subir Entregables en Tarea**

Para subir un entregable en una tarea es necesario presionar en el botón **[Subir Entregable]**, según se lo muestra en la siguiente pantalla.

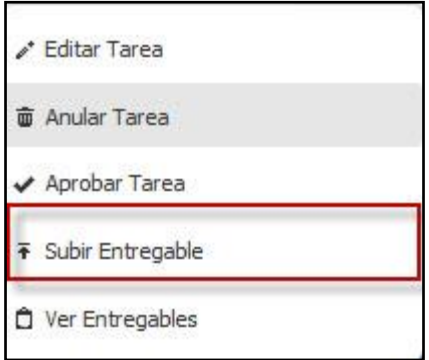

Figura 46. Menú Subir Entregable.

A presionar en este ítem automáticamente nos presenta una nueva pantalla donde se puede ya realizar la subida del documento pdf.

| SW)                                                                    |                               |                                                                |                            |                           |                     | Sistema de Gestión Proyectos<br>Version 1.0.1 |
|------------------------------------------------------------------------|-------------------------------|----------------------------------------------------------------|----------------------------|---------------------------|---------------------|-----------------------------------------------|
| $\Box$ Proyectos $\blacktriangleright$ Seguridad $\blacktriangleright$ |                               |                                                                |                            |                           |                     | Campoverde Hidalgo Henry Manuel               |
|                                                                        |                               |                                                                |                            |                           |                     |                                               |
| <b>Fase: Fase Inicial</b>                                              |                               |                                                                |                            |                           |                     |                                               |
| + Nueva Tarea                                                          |                               |                                                                |                            |                           |                     | $\leftarrow$ Volver                           |
| $N^{\circ}$                                                            | Nombre Tarea $\Diamond$       | Subir Entregable Tarea: Tarea Inicial<br>$\overline{c}$        |                            | ×                         | Estado <sup>3</sup> |                                               |
| $\mathbf{1}$                                                           | Tarea Inicial                 | $\sigma$ Subir Archives $\sim$ Cancelar $\sim$ 3<br>$+$ Choose |                            |                           | <b>PROGRESO</b>     | $M$ eriu                                      |
| $\overline{2}$                                                         | Elaboración de Objetivos      |                                                                |                            |                           | <b>PROGRESO</b>     | $M$ enu                                       |
| $\overline{\mathbf{3}}$                                                | Investigación de Herramientas | Metodologia-PSI-NUEVAProyecto.pdf 747.9 KB                     |                            | $\boldsymbol{\mathsf{x}}$ | ANULADO             | $M$ enu                                       |
| $\overline{4}$                                                         | Cierre de Fase                |                                                                |                            |                           | <b>PROGRESO</b>     | $-Menu$                                       |
| 5                                                                      | Tarea de Finalización de Fase | lunes 27 de abril de 2015                                      | jueves 30 de abril de 2015 | 5%                        | <b>PROGRESO</b>     | $+$ Menu                                      |
|                                                                        |                               | $\vert$ 1<br>$5$ of $5$<br><b>Carl Carl</b>                    | M<br>10<br><b>Do Britt</b> |                           |                     |                                               |
|                                                                        |                               |                                                                |                            |                           |                     |                                               |
|                                                                        |                               |                                                                |                            |                           |                     |                                               |

Figura 47. Subir Entregable

- 1) Seleccionamos el documento. La extensión del documento tiene que ser necesariamente pdf, de lo contrario el sistema no permitirá subir documentos con otras extensiones.
- 2) Luego de haber seleccionado el documento, se tiene que presionar el botón **[Subir Entregable],** para continuar con la subida del archivo. Al finalizar esta acción le presentara un mensaje de confirmación.

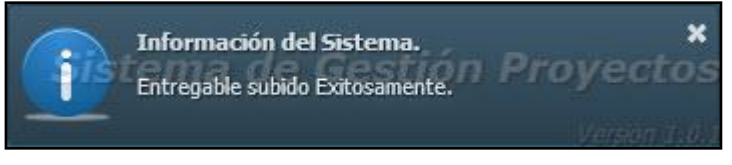

Figura 48. Mensaje Informativo de Archivo Subido.

3) En caso de no necesitar subir algún archivo se tiene que presionar el botón **[Cancelar],** que permite cancelar la acción, y cerrar la venta de subida de archivo.

# <span id="page-204-0"></span>**3.9. Correcciones a Documento Entregable.**

Para realizar las correcciones a un documento entregable, se tiene que presionar primeramente el ítem **[Ver Entregable].**

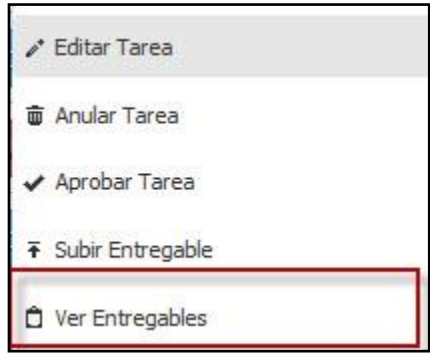

Figura 49. Ítem Ver Entregables

Al realizar la acción anterior inmediatamente se presenta la lista de todos los documentos entregables que se han subido para cumplir con la tarea.

| $N^{\circ}$<br>manual Dlink.pdf | <b>Nombre Documento</b><br>Correccion-Entregable-4.pdf     | Fecha de Carga<br>domingo 19 de abril de 2015 | Estado ↔<br><b>CORREGIDO</b><br>$\blacktriangledown$ Menu<br>Ver Documento |
|---------------------------------|------------------------------------------------------------|-----------------------------------------------|----------------------------------------------------------------------------|
|                                 |                                                            |                                               |                                                                            |
|                                 |                                                            |                                               |                                                                            |
|                                 |                                                            | domingo 19 de abril de 2015                   | e                                                                          |
| 3                               | segu-info-sdlc-desarrollo-seguro-<br>modelado-amenazas.pdf | lunes 27 de abril de 2015                     | Corregir Documento<br>SIN<br>the Correcciones                              |
|                                 | Metodologia-PSI-NUEVAProyecto.pdf                          | lunes 27 de abril de 2015                     | $\blacktriangledown$ Menu<br><b>SIN CORREGIR</b>                           |

Figura 50. Ver Entregables

En la presente pantalla se listan todos los entregable con la fecha en la que fueron subidos, y el estado para identificar si ya fueron corregidos o no. Para realizar la corrección es necesario presionar el ítem **[Corregir Documento].**

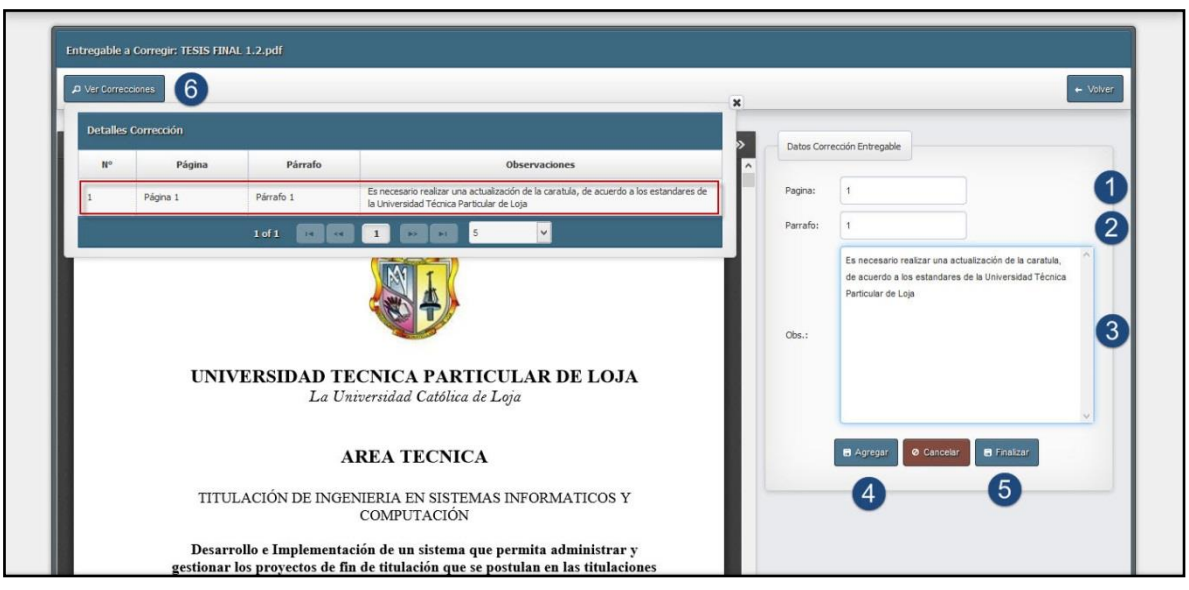

Figura 51. Correcciones de Documento Entregable.

- 1) Ingresamos el numero de Pagina donde se necesita ingresar las correcciones.
- 2) Ingresamos de igual forma el parrafo.
- 3) Finalmente ingresamos las correciones que son necesarias realizar en el documento entregable.
- 4) Para guardar las cada corrección es necesario presionar el botón **[Agregar],** que permite añadir cada una de las correcciones para luego ser imprimidas en el documento correspondiente.
- 5) Si ya se ha ingresado todas las correciones pertinentes, se presiona el botón **[Finalizar],** para culminar el proceso, generando un documento con las correcciones correspondiente y que sera vista mas adelante por el estudiante. Es importante mencionar que al finalizar todo el proceso se envia un correo a todos los participante para notificar que el documento ha sido corregido.
- 6) Cada una de las correcciones realizadas en las paginas del documento podran ser visualizadas en una tabla, al presionar el botón que se encuentra en la parte superior llamado **[Ver Correcciones]**

| N°             | <b>Nombre Documento</b>                                    | <b>Fecha de Carga</b>       | <b>Estado ↔</b>                                              |                           |
|----------------|------------------------------------------------------------|-----------------------------|--------------------------------------------------------------|---------------------------|
|                | Correccion-Entregable-4.pdf                                | domingo 19 de abril de 2015 | CORREGIDO                                                    | $\times$ Menu             |
| $\overline{2}$ | manual Dlink.pdf                                           | domingo 19 de abril de 2015 | CO. D Ver Documento                                          |                           |
| 3              | segu-info-sdlc-desarrollo-seguro-<br>modelado-amenazas.pdf | lunes 27 de abril de 2015   | Corregir Documento<br>SIN <sub>C</sub><br>↑ Ver Correcciones |                           |
|                | Metodologia-PSI-NUEVAProyecto.pdf                          | lunes 27 de abril de 2015   | SIN CORREGIR                                                 | $\blacktriangledown$ Menu |
|                | TESIS FINAL 1.2.pdf                                        | lunes 27 de abril de 2015   | <b>CORREGIDO</b>                                             | $*$ Menu                  |

Figura 52. Ver Correcciones.

Al presionar en el item ver correciones, el sistema nos redirige a la venta donde se presenta todas las correciones realizadas al documento seleccionado, tal como se puede apresiar en la imagen siguiente.

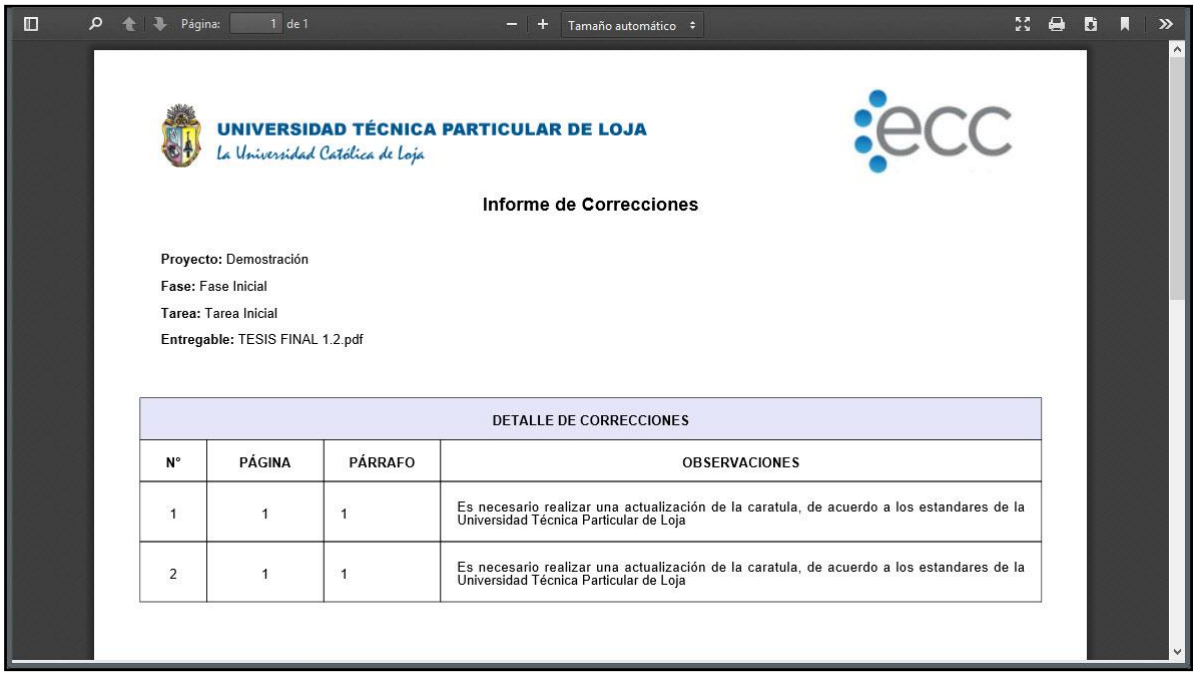

Figura 53. Ver Correcciones